## <span id="page-0-27"></span><span id="page-0-21"></span><span id="page-0-19"></span><span id="page-0-4"></span><span id="page-0-3"></span>INFORMATIKA

## <span id="page-0-35"></span><span id="page-0-34"></span><span id="page-0-33"></span><span id="page-0-32"></span><span id="page-0-30"></span><span id="page-0-28"></span><span id="page-0-26"></span><span id="page-0-25"></span><span id="page-0-24"></span><span id="page-0-23"></span><span id="page-0-22"></span><span id="page-0-20"></span><span id="page-0-17"></span><span id="page-0-16"></span><span id="page-0-15"></span><span id="page-0-12"></span><span id="page-0-11"></span><span id="page-0-9"></span><span id="page-0-8"></span><span id="page-0-5"></span><span id="page-0-1"></span><span id="page-0-0"></span>za drugi razred gimnazija Udžbenik na bosanskom jeziku

<span id="page-0-18"></span><span id="page-0-10"></span>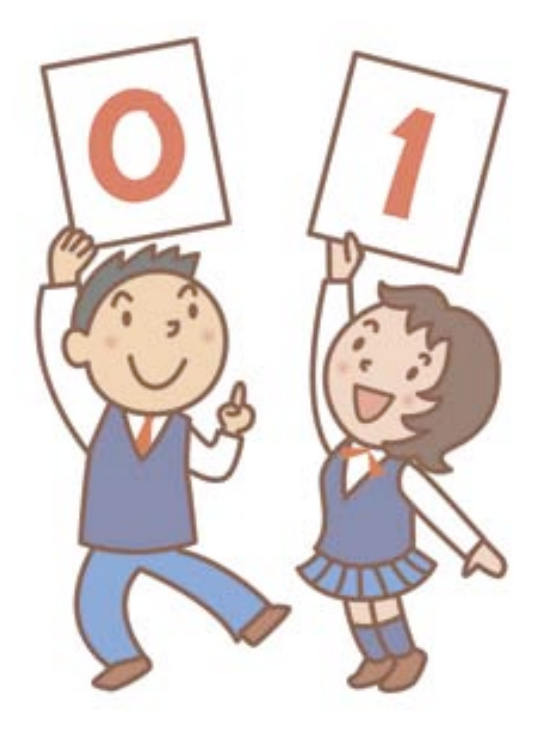

<span id="page-0-29"></span>septembar 2008. godine

<span id="page-0-36"></span><span id="page-0-31"></span><span id="page-0-14"></span><span id="page-0-13"></span><span id="page-0-7"></span><span id="page-0-6"></span><span id="page-0-2"></span>*Realizovali:* Jikkyo Shuppan.Co.Ltd, u saradnji sa Japanskom agencijom za međunarodnu saradnju (JICA), a po ugledu na japanski ud!benik *"Informatika B"*

## SADRŽAJ

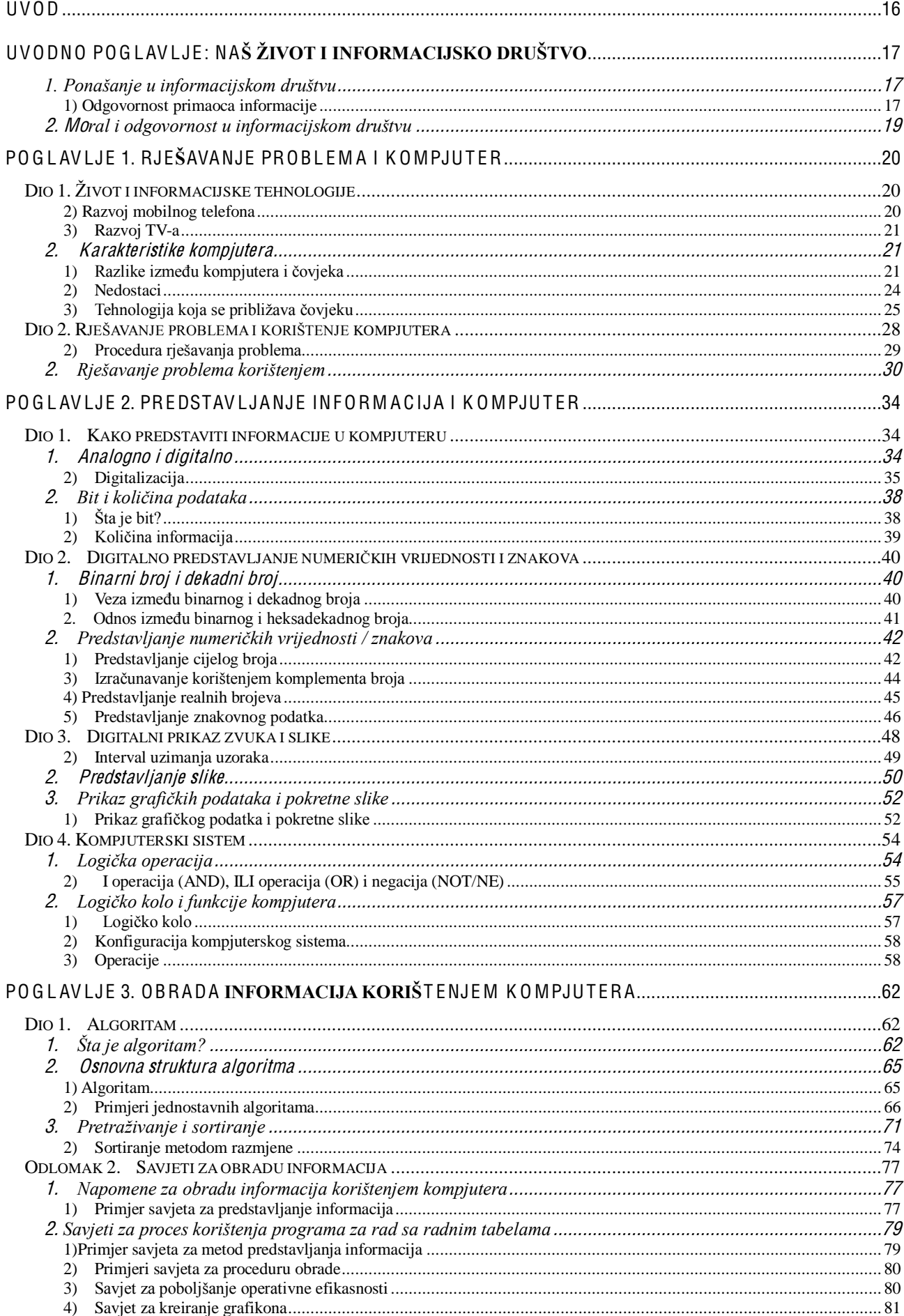

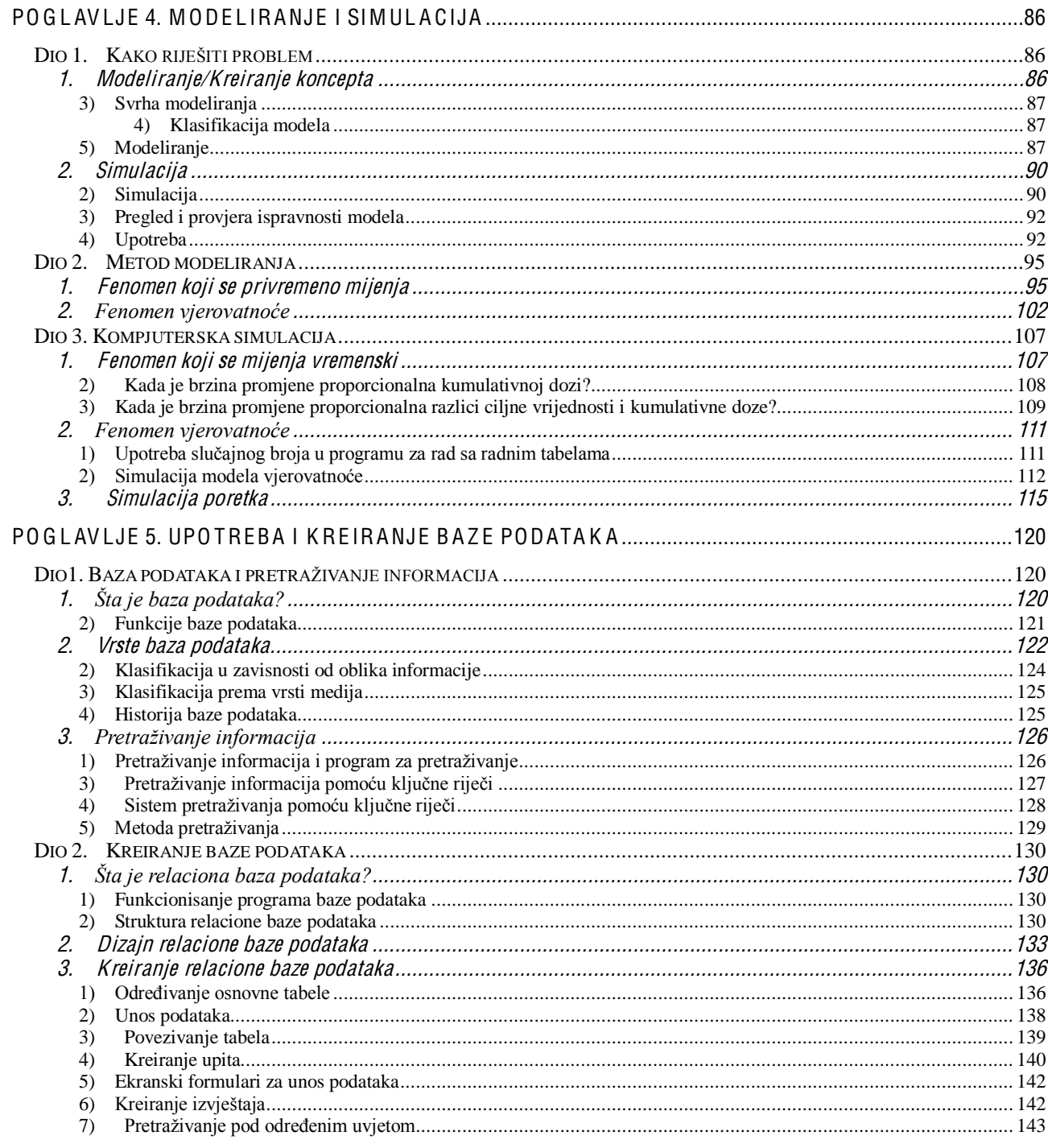

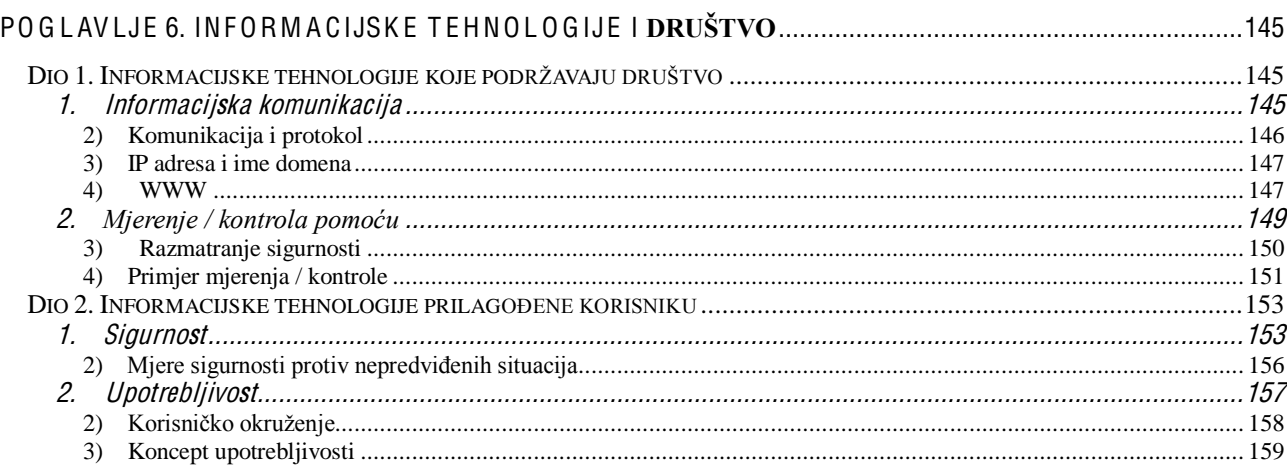

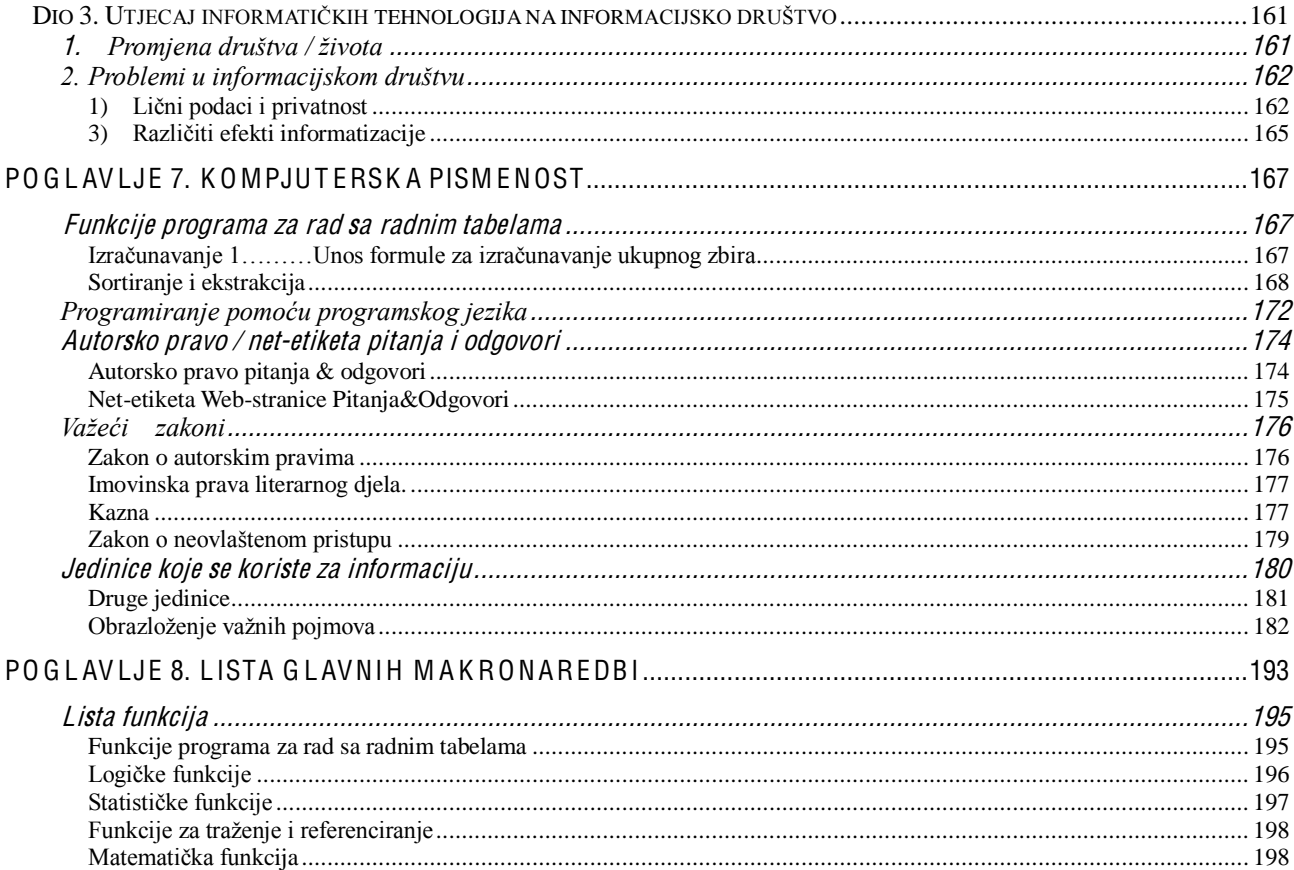

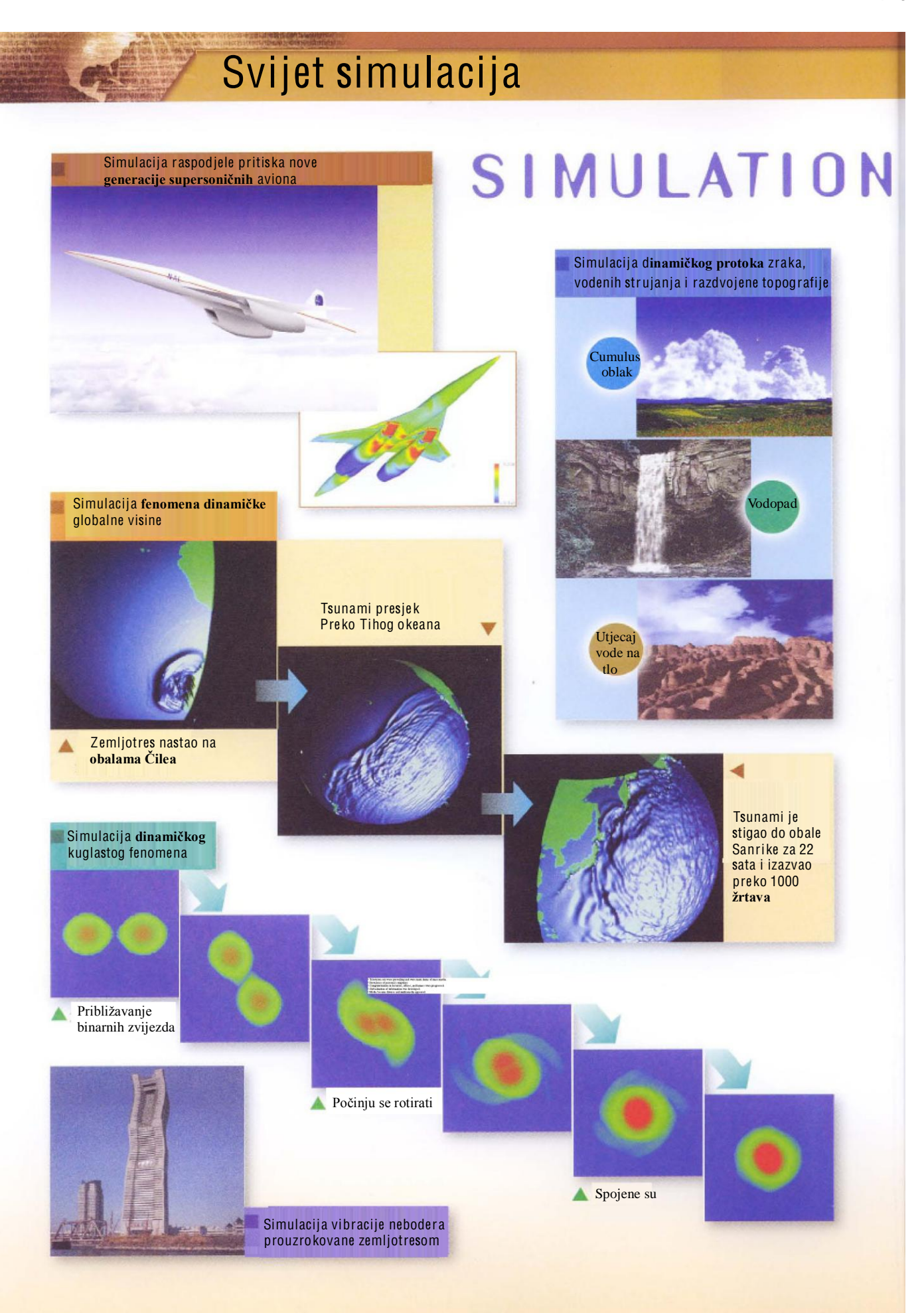

## $0000000$

# WORLI

Svijet simulacije širi se od makrosvijeta, okoline i društva do univerzalnog svijeta i mikrosvijeta.

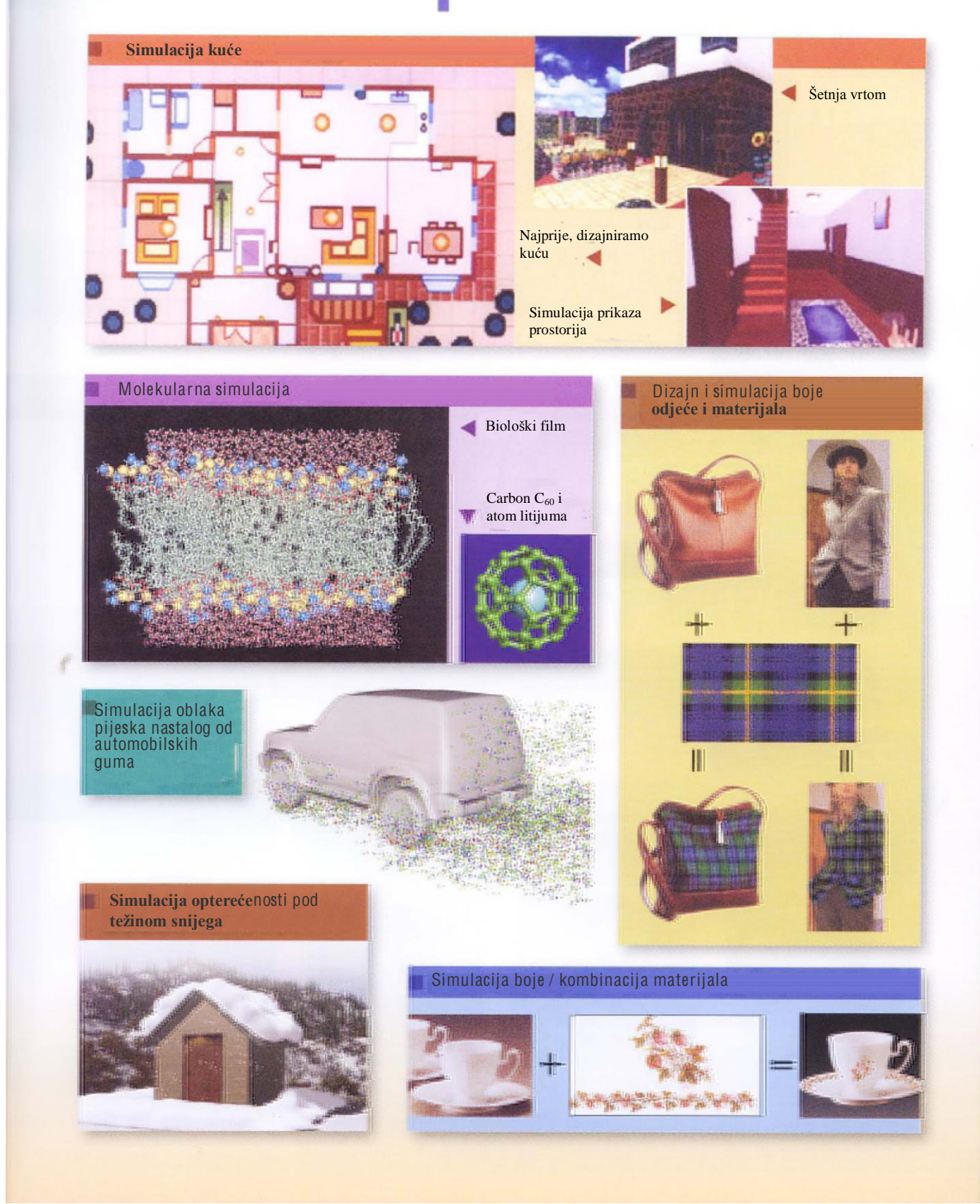

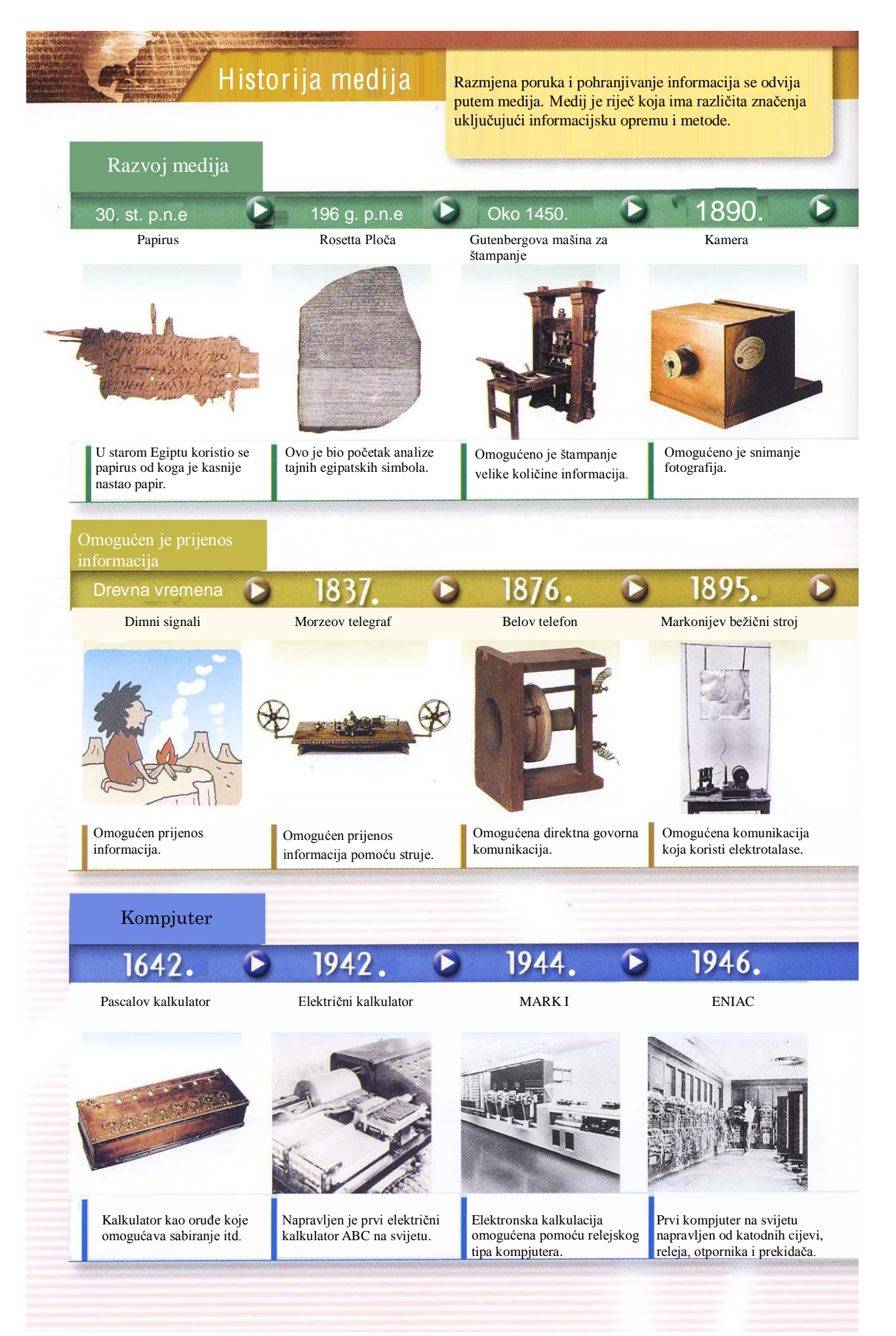

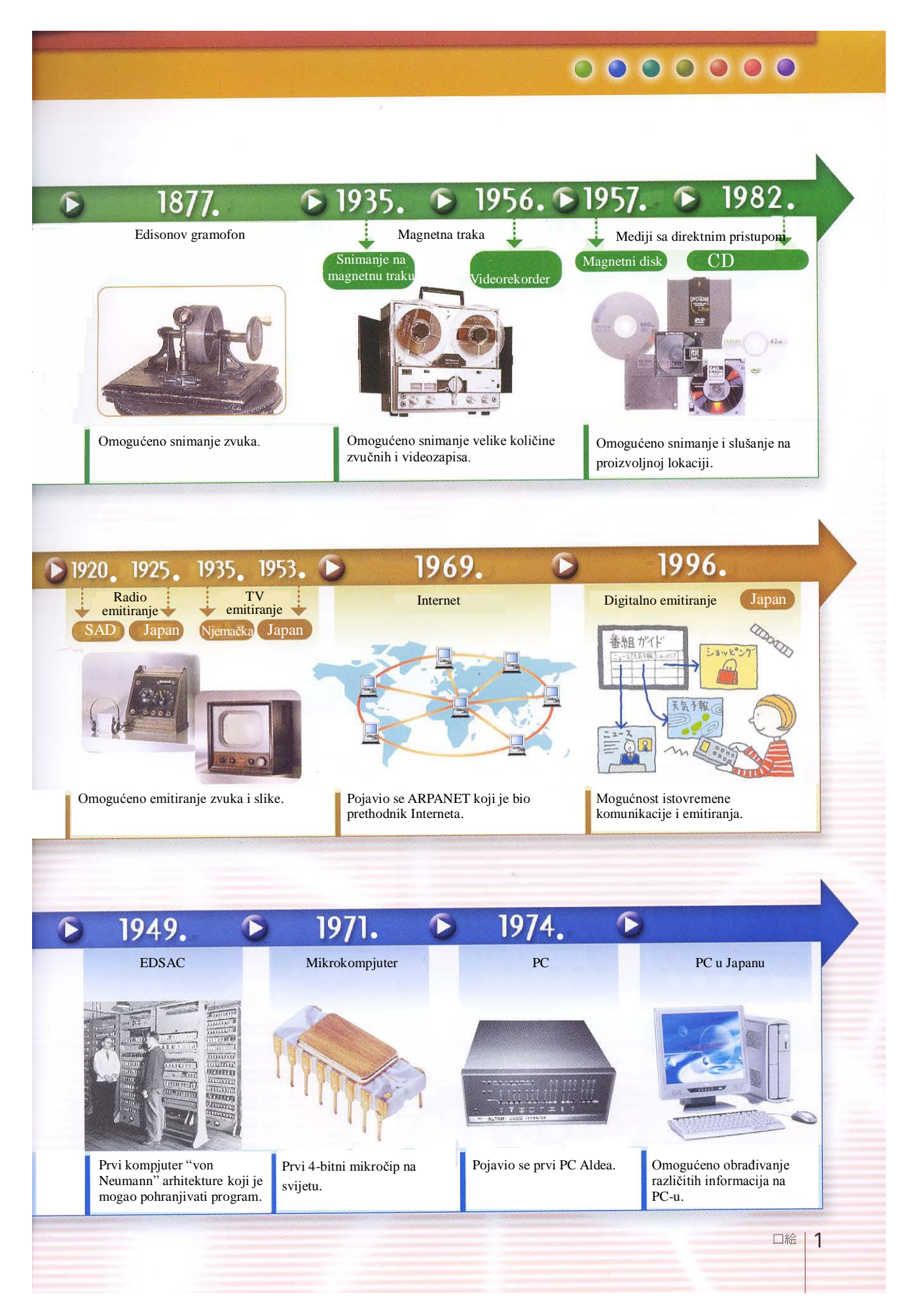

#### Informacije prenesene bojom

#### Tri svojstva boja

Boje se mogu klasificirati na osnovu tri svojstva: tona boje, bistrine i hromatizacije.

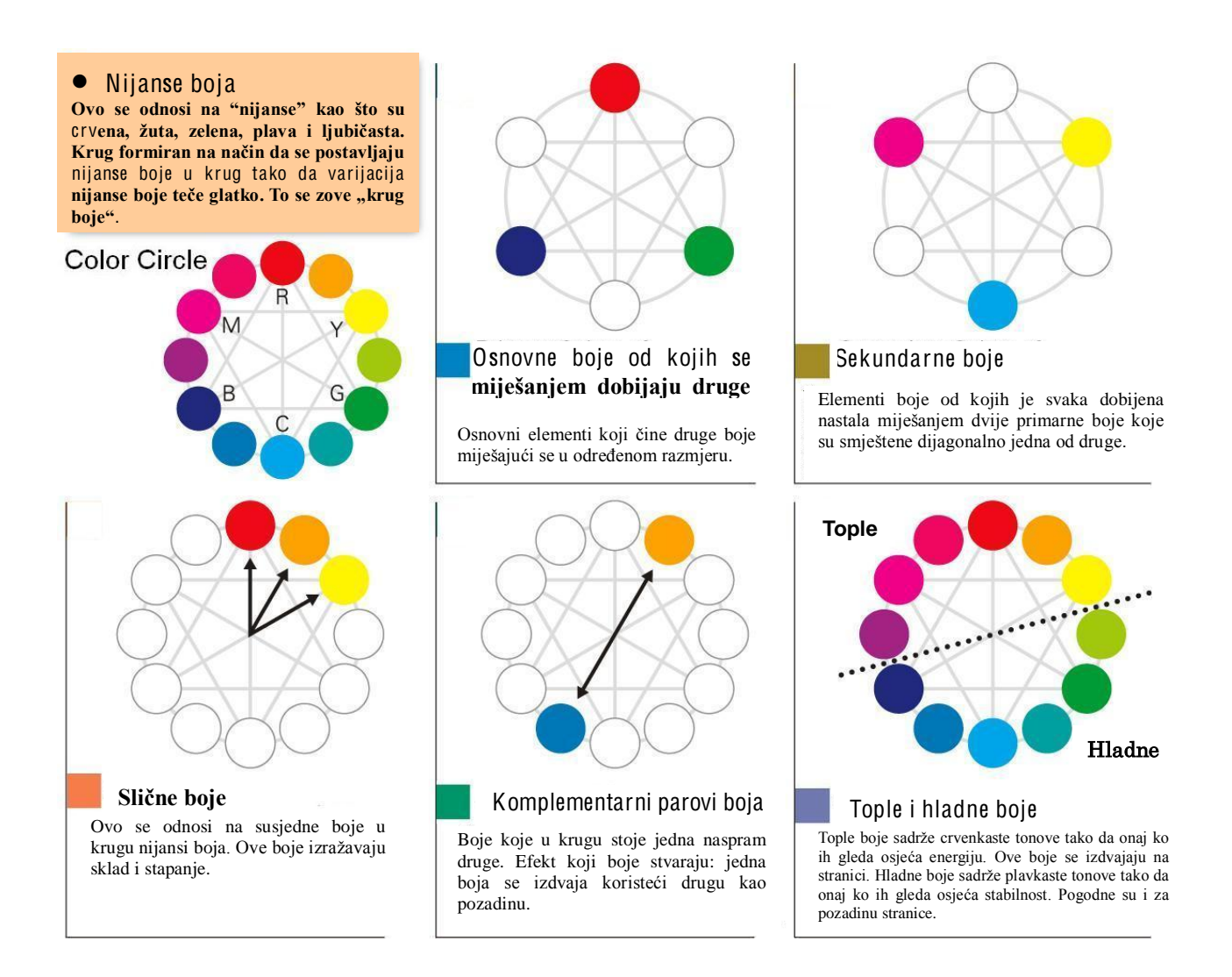

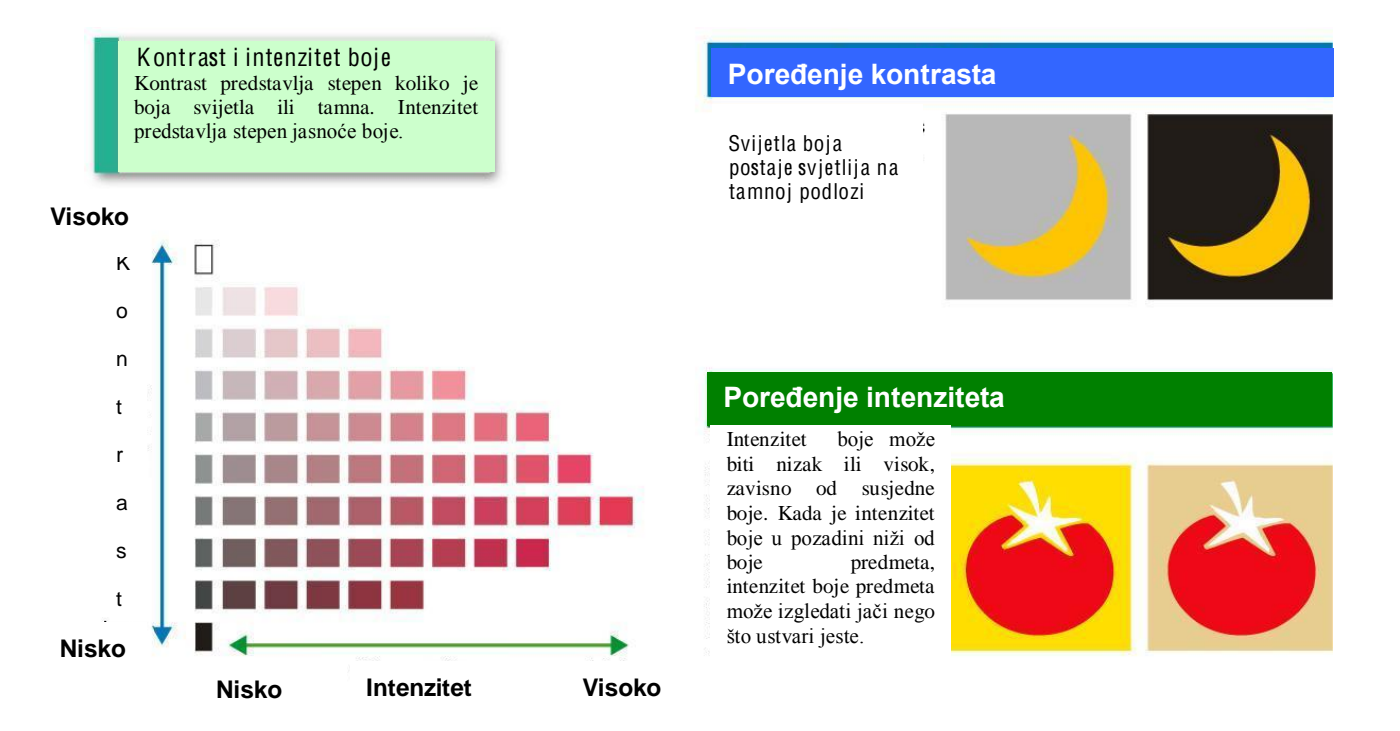

#### Slike prenesene bojama

Boje posjeduju nešto što kod ljudi izaziva emocije, slike koje su zajedničke skoro u cijelom svijetu. S druge strane, ista boja može biti shvaćena na potpuno drugi način, zavisno od zemlje, rase ili kulture.

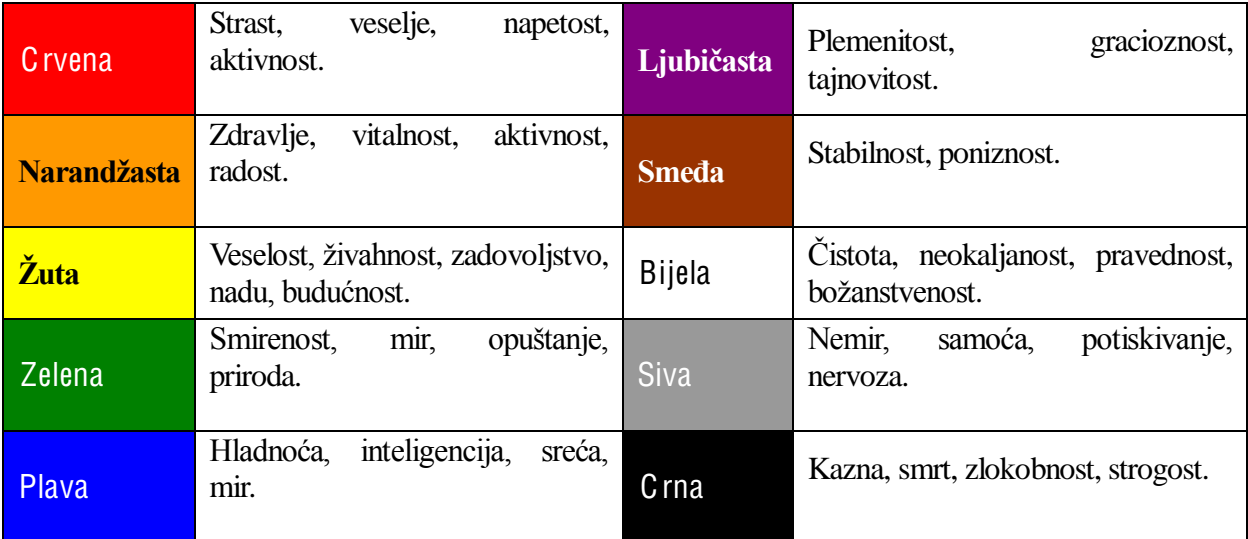

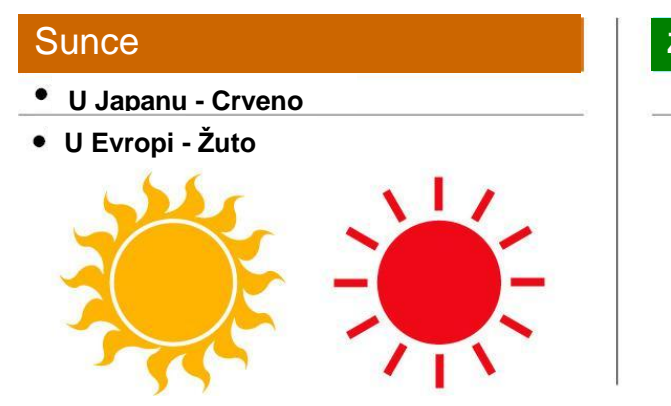

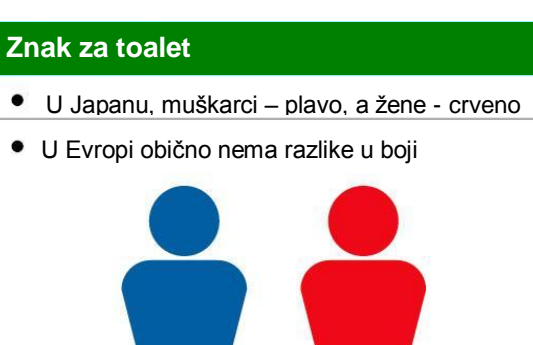

### Značenje boja prikazano crtežima i simbolima

JIS (Japanski industrijski standardi) definira boje koje se koriste na znakovima.

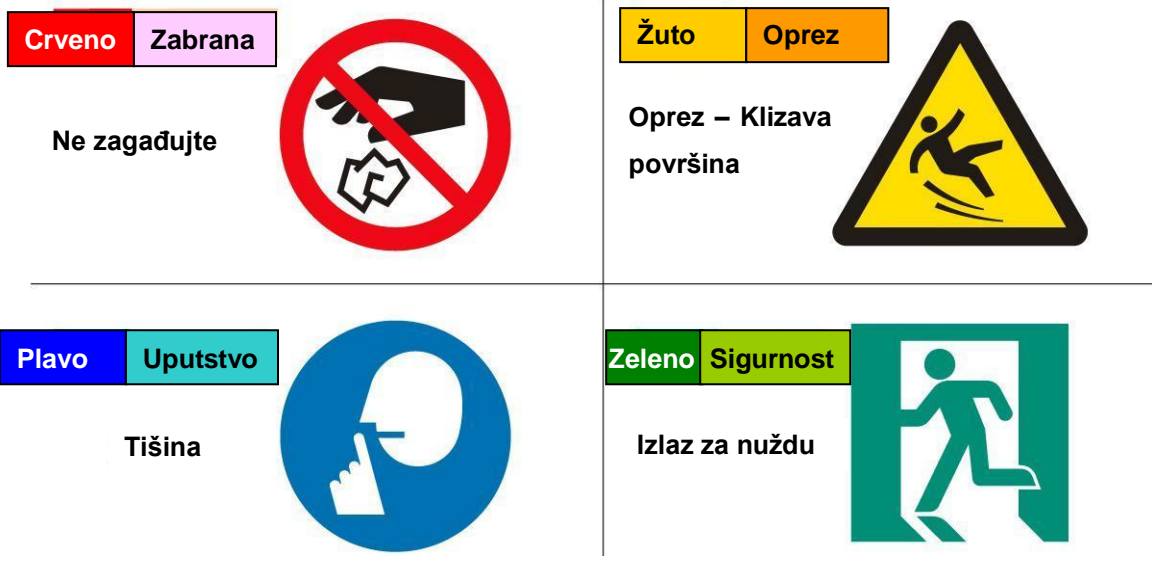

#### **OBRADA SLIKA**

#### Izražavanje boje

Slika u boji na ekranu se izražava korištenjem i miješanjem tri osnovne boje: crvene, zelene i plave. Kao što je dolje prikazano, kada je intenzitet svake boje podešen da bude na dvije vrijednosti 0 ili 255,  $2 \times 2 \times 2 = 8$  boja može biti izraženo. Kada je intenzitet svake boje podešen da bude 256 vrijednosti od 0 do 255, 256x 256×256=16, 777, 216 boja može biti izraženo.

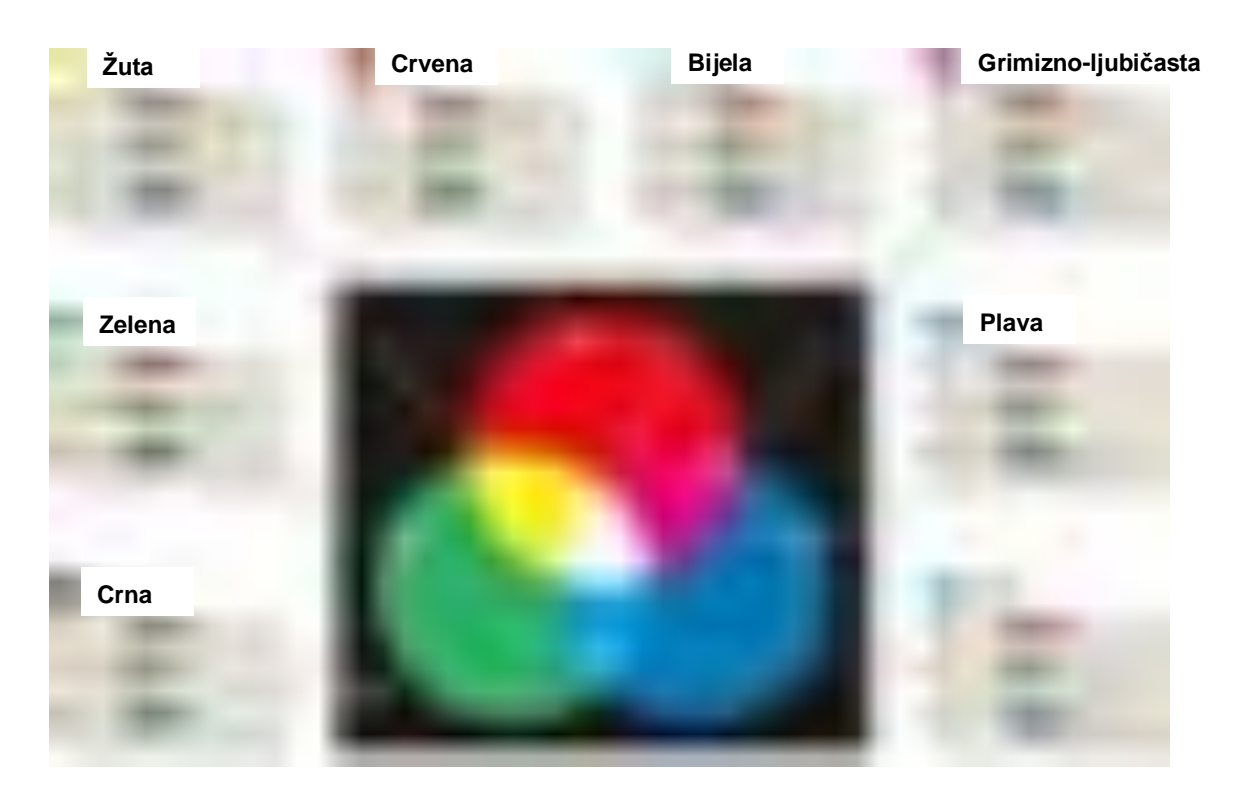

#### RASTERSKA I VEKTORSKA GRAFIKA

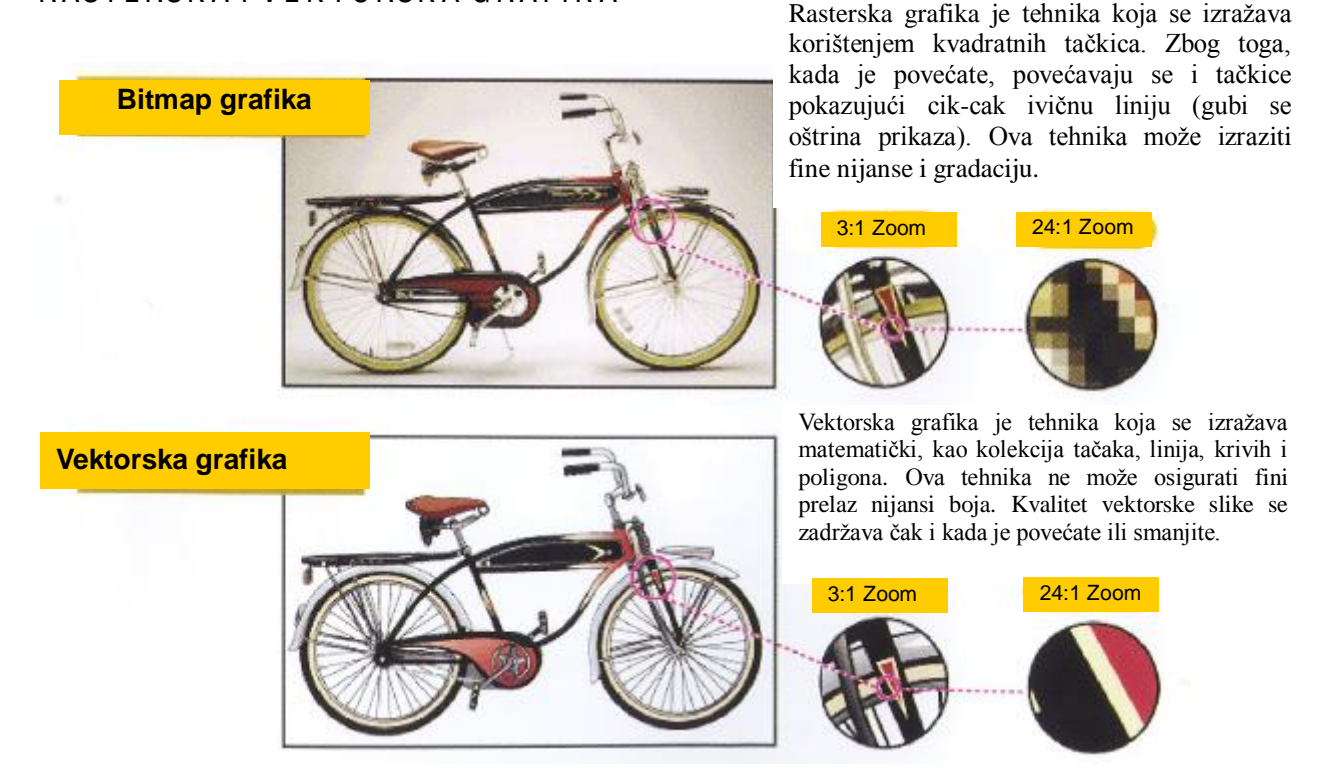

### Digitalizacija slika

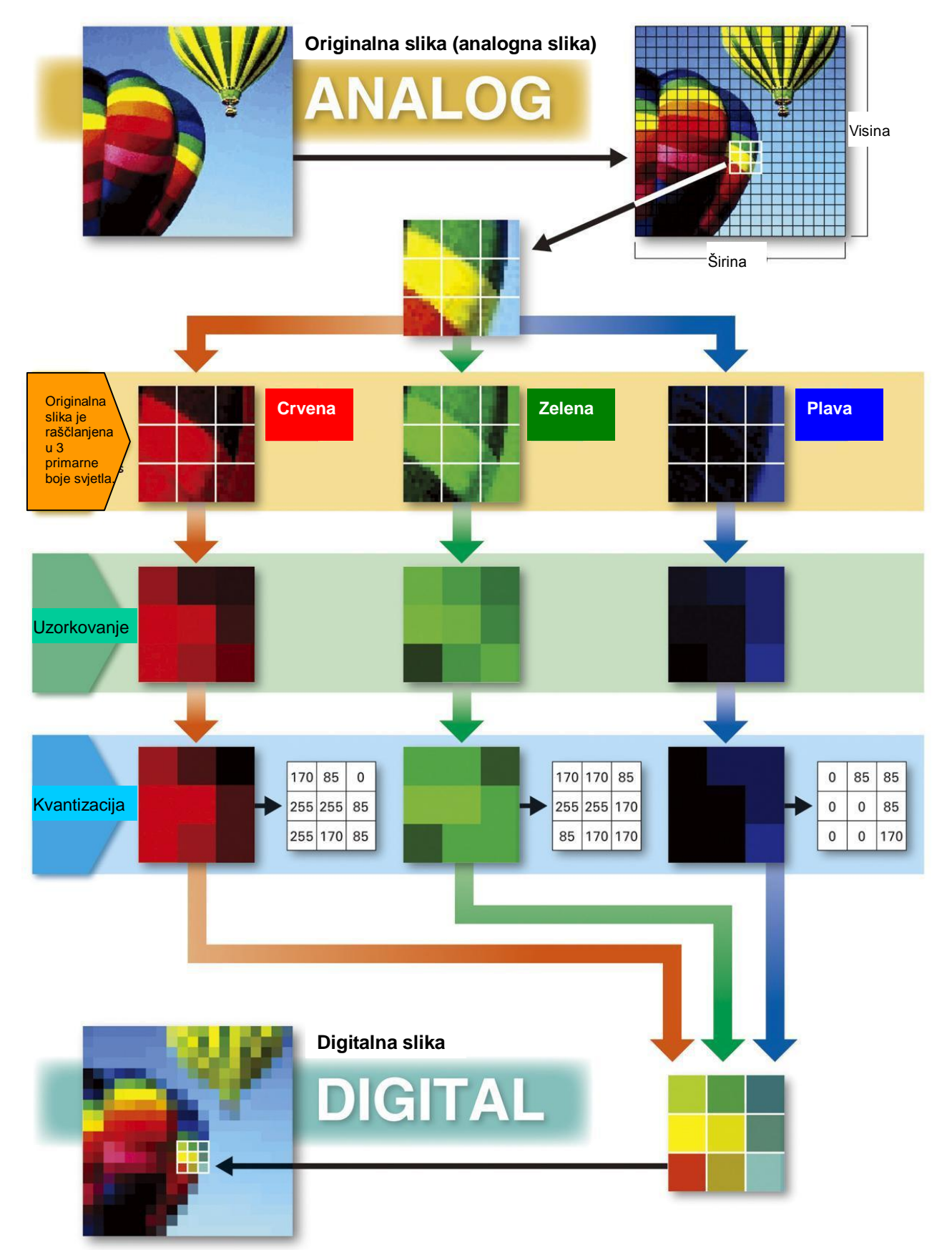

#### AUTORSKA PRAVA I MORAL

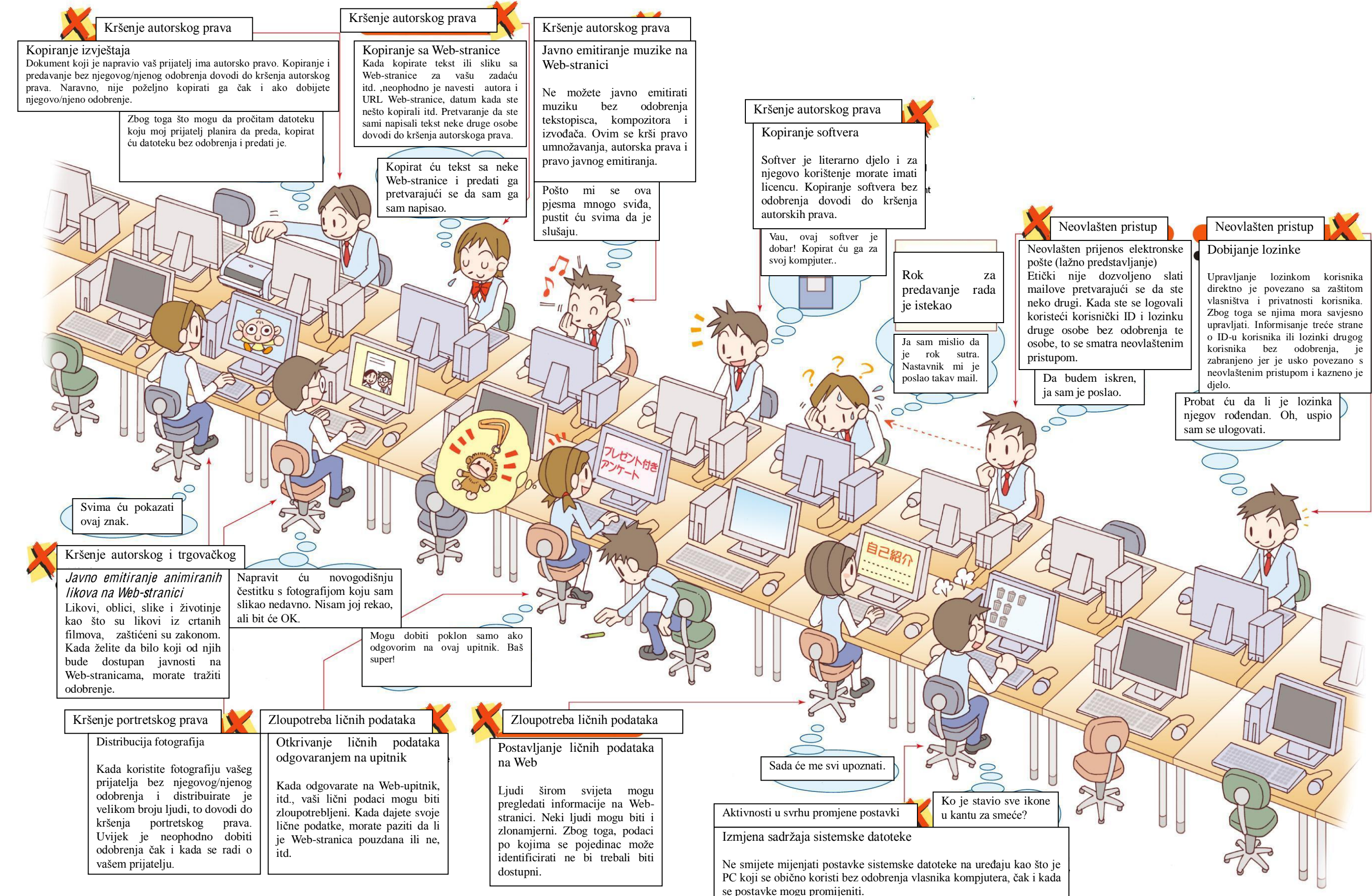

### Biometrija (biometrijska identifikacija)

Biometrijska identifikacija je tehnologija kojom se ostvaruje verifikacija identiteta koristeći fizičke karakteristike kao informacije za donošenje odluke. Osobe se identifikuju na osnovu vjerodostojnosti pročitanih podataka jedinstvenih karakteristika tijela. Ovo je autentičan metod kod kojeg se lažiranje rijetko dogodi u poređenju sa kodnim brojem i lozinkom.

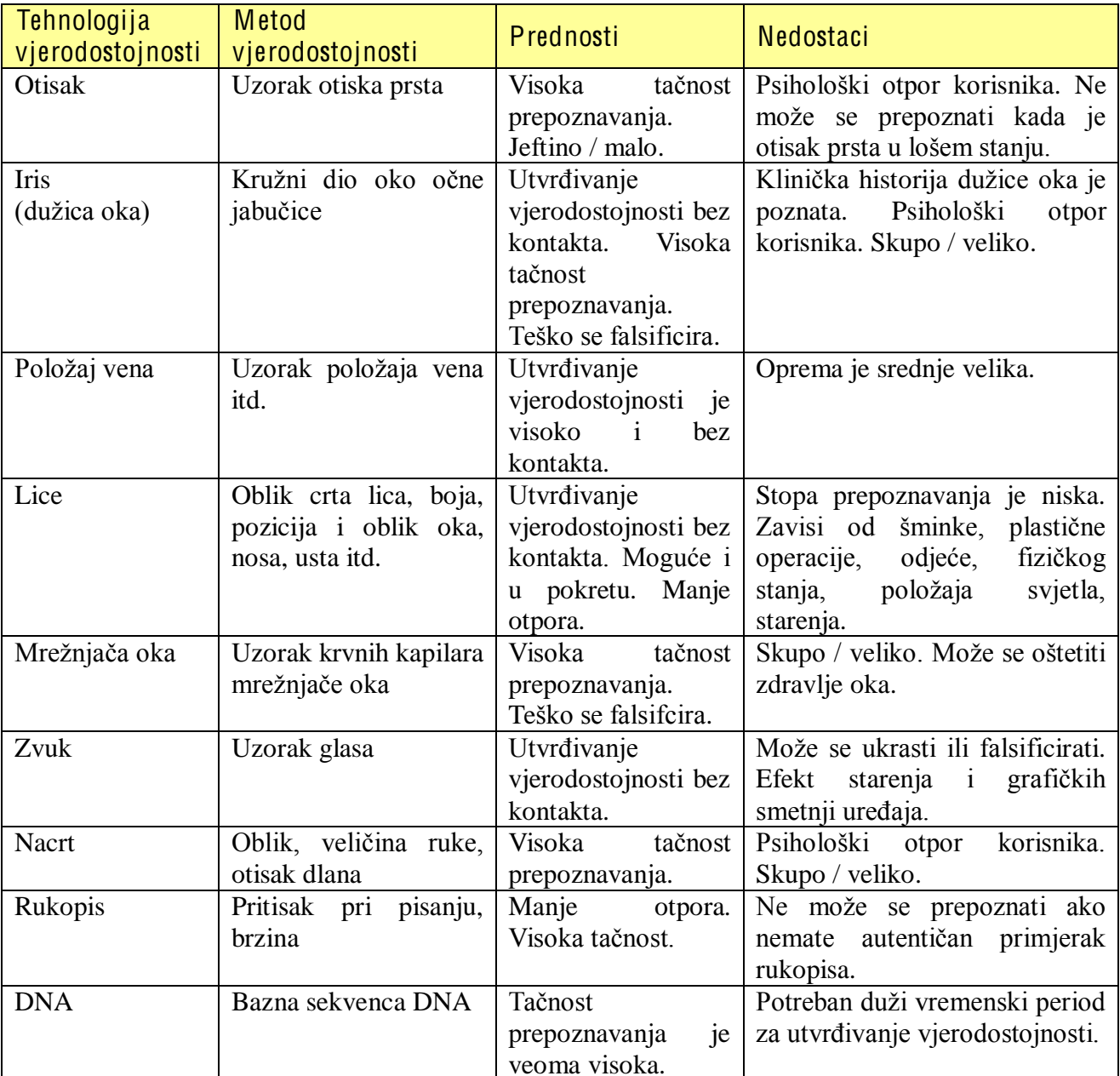

Oblik talasa zvuka

hababala katalanda da

Spektar zvuka

Spektar zvuka

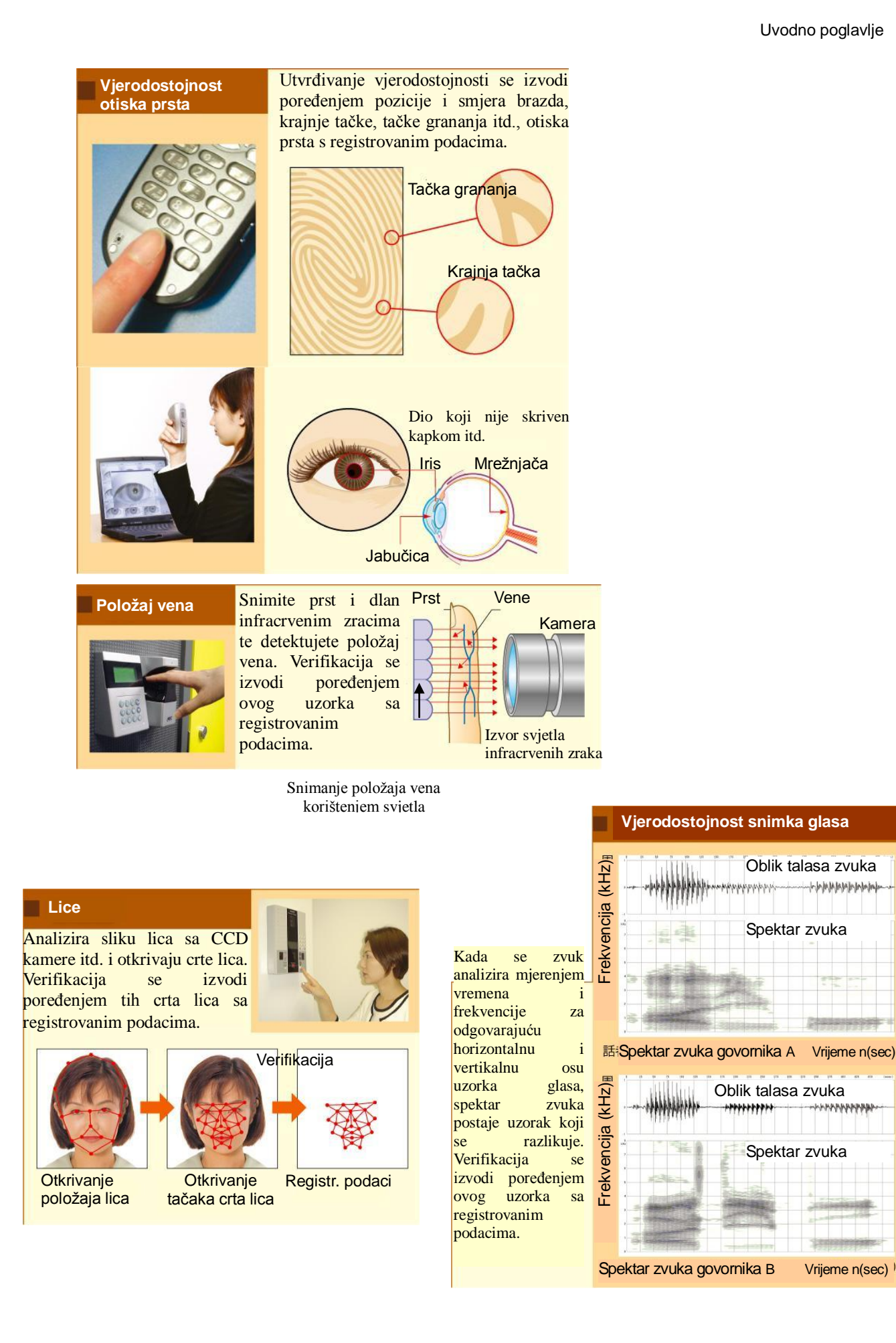

## <span id="page-16-0"></span>Uvod

Područja informatičke komunikacije kao što su Internet i mobilna telefonija veoma se brzo razvijaju. Informatičko-komunikacijska oprema koristi se u mnogim oblastima našeg društva (npr. električni uređaji u domaćinstvu koje koristimo u svakodnevnom životu).

U "Informatici B" izučavat će se tehnologija zasnovana na konceptu informacija i mogućnostima za rješavanje problema. Izučavat će se: predstavljanje informacija, karakteristike kompjutera, rješavanje problema korištenjem kompjutera, metode za opisivanje informacija, digitalna tehnologija i načini predstavljanja slika i zvuka. Potom će se izučavati i način na koji kompjuter obrađuje informacije, te metode modeliranja i kompjuterske simulacije, osnove baze podataka kao i njihovo kreiranje.

S druge strane, postoje problemi izazvani zloupotrebom Interneta i digitalne tehnologije. Zbog toga je potrebno upoznati se sa ovim problemima i naučiti šta su to human-friendly tehnologije (tehnologije koje pomažu ljudima u svakodnevnom radu).

U daljem tekstu usvojit ćete stavove o životu u informacijskom društvu imajući na umu važnost informacijskog morala.

Nadamo se da ćete steći znanja o osnovama informacija, postati članovi informacijskog društva sa dobrim manirima i da ćete pomoći u stvaranju sigurnog i bogatog društva.

## <span id="page-17-0"></span>Uvodno poglavlje: Naš život i informacijsko društvo

Razvoj informacijske i komunikacijske tehnologije potpuno je izmijenio naš život. Nagli razvoj tehnologije doveo je do momenta u razvoju društva kada načini ljudske interakcije sa mašinama za obradu informacija zahtijevaju našu naročitu pažnju. U ovom poglavlju razmislimo o tome "Šta je to na šta, kao pojedinci, treba da obratimo pažnju u informacijskom društvu?"

## <span id="page-17-1"></span>1. Ponašanje u informacijskom društvu

### <span id="page-17-2"></span>1) Odgovornost primaoca informacije

Internet i mobilni telefoni postali su komunikacioni mediji dostupni velikom broju ljudi. Omogućena je komunikacija putem e-maila, kao i pretraživanje informacija i učenje putem Web-stranica. Zbog razvoja informacijske i komunikacijske tehnologije naš život je postao lagodniji i sada možemo doći do korisnih informacija pretražujući Web-stranice.

U isto vrijeme, informacije dostupne putem Web-stranica mogu sadržati pogrešne ili pristrasne informacije, pa čak štetne i opasne. Zbog toga, primaoci informacija moraju provjeriti da li je informacija tačna i sami, ili uz nečiju stručnu pomoć, procijeniti vjerodostojnost informacije do koje su došli na Web-stranici.

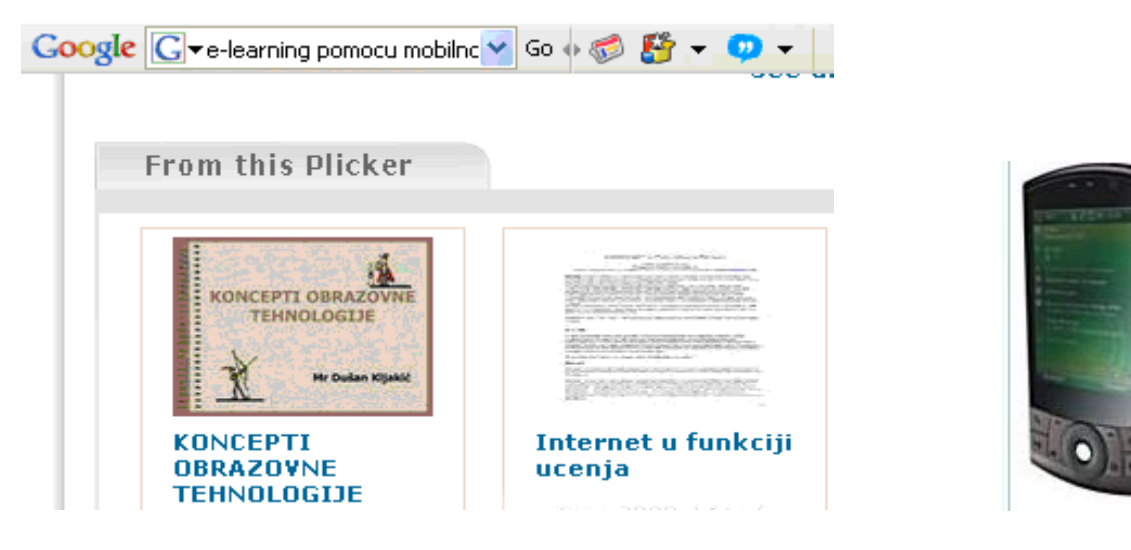

Slika 1. E-učenje (učenje pomoću mobilnog telefona i PC-a)

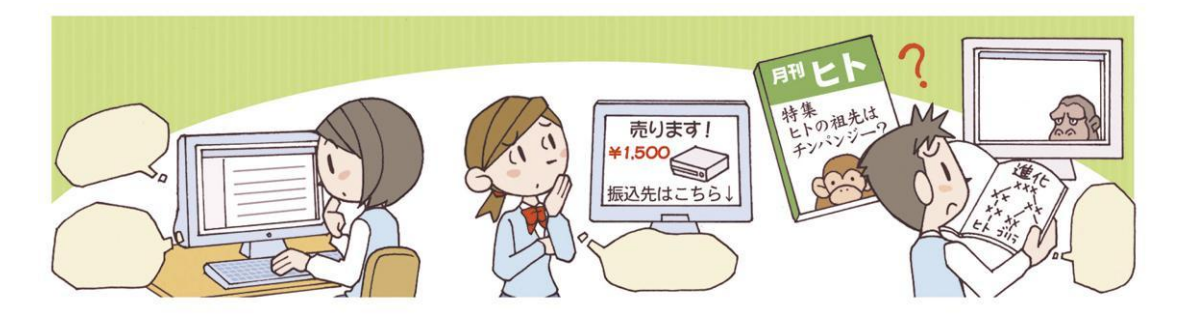

2) Odgovornost pošiljaoca informacije

Prikuplianie informacija je moguće obaviti pomoću više različitih medija kao što su: novine. radio, TV i knjige. Preko Interneta možemo prenositi ili primati informacije putem e-maila, mailing liste, Web-stranice i elektronske oglasne table.

E-mail se može koristiti za komunikaciju s određenim pojedincima, mailing lista se može koristiti za prijenos i primanje informacija za/od grupe ljudi, elektronska oglasna tabla se može koristiti za prijenos i primanje informacija za/od neodređenog broja korisnika, a Web-stranica se uglavnom može koristiti za prijenos informacija prema neodređenom broju korisnika. Neophodno je razumjeti karakteristike Interneta i iskoristiti informacijsku opremu kao što su personalni kompjuter (PC) i mobilni telefon.

S druge strane, ako su mediji koji prenose informaciju različiti kao npr. novine i TV, i metode opisivanja informacija su, također, različite. Kada se informacija prenosi koristeći Internet, neophodno je odabrati odgovarajući metod za prijenos informacije i imati shemu načina izražavanja zavisno od karakteristika tog medija komunikacije.

Mi, kao pošiljaoci, moramo obratiti pažnju na prijenos tačnih informacija, zaštitu privatnosti i autorskih prava.

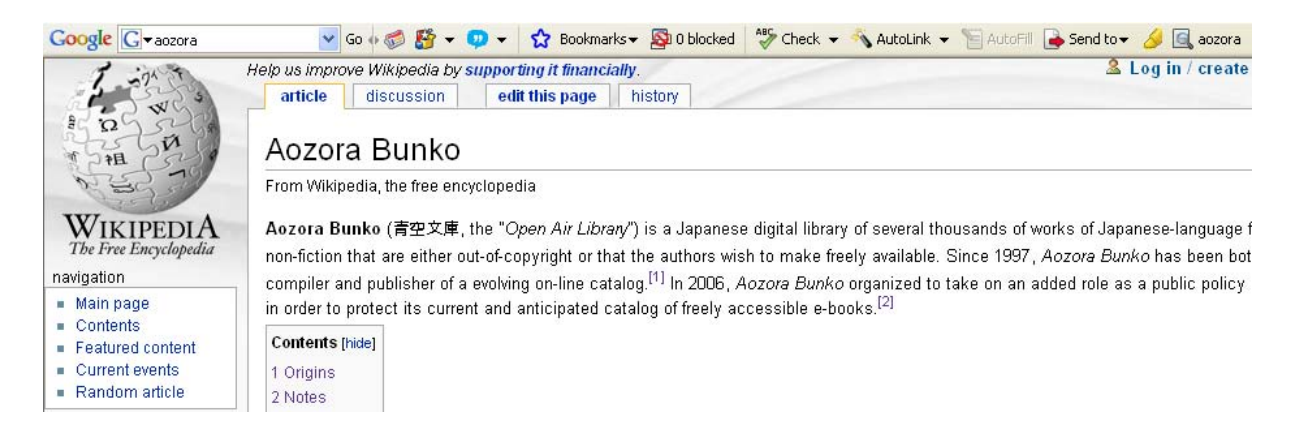

Slika 2. Pretraživanje knjiga kojima je period zaštite autorskih prava istekao (elektronska biblioteka)

## <span id="page-19-0"></span>2. Moral i odgovornost u informacijskom društvu

Jedna od karakteristika Interneta je anonimnost. Prednost anonimnosti je što možete reći bilo šta jer niste u direktnom kontaktu sa drugima. Npr., anonimni e-mail je prihvaćen putem "savjeta za probleme" upravo zbog toga. Razlog zbog koga je Internet postao popularan nije samo zbog razvoja informacijskih tehnologija nego i zbog mogućnosti anonime komunikacije.

Internetom se informacije mogu bezbrižno i anonimno prenositi, ali ipak mnogi problemi koji su povezani s kršenjem ljudskih prava i narušavanjem privatnosti, kao što su izrazi koji klevetaju drugu osobu ili izrazi koji podstiču razlike, informacije koje su štetne za djecu i učenike, te curenje ličnih podataka događaju se kao posljedica anonimnosti. Pod okriljem anonimnosti još uvijek se događaju kriminalna diela počiniena u cyberspaceu, kao što je "lažno predstavljanje".

Mi, koji živimo u informacijskom društvu, bismo trebali koristiti nove medije kao što su Internet i mobilni telefoni. Zbog toga je važno pravilno razumjeti informacijsku tehnologiju i poštovati zakone i sisteme informacijskog društva i prepoznati važnost informacijskog morala.

Od nas se naročito zahtijeva da znamo da odgovornost za primljene informacije stoji na primaocu i da imamo moralnu odgovornost za informacije koje prenosimo.

(1) U kriminalna djela počinjena u virtuelnom svijetu ubrajaju se: kršenje zakona neovlaštenog pristupa kompjuteru, prekršaj neovlaštenog korištenia kompjuterskih ili elektromagnetnih zapisa, te prekršaji u vezi sa neovlaštenim korišteniem kompjuterskih mreža.

#### Način i pravila ponašanja korištenja Interneta

- Ne vrijeđati, ne diskriminirati ljude ili prenositi laži i klevete.
- Ne odavati lične podatke drugih ljudi.
- Ne narušavati privatnost.
- Ne narušavati prava intelektualnog vlasništva i autorska prava.
- Mislite o okruženju gdje primalac živi (običaji i kultura zemlje i etnička pripadnost).
- Kada primite informaciju, analizirajte vjerodostojnost informacije.

## <span id="page-20-0"></span>Poglavlje 1. Rješavanje problema i kompjuter

## <span id="page-20-1"></span>Dio 1. Život i informacijske tehnologije

Trenutno se informatizacija promovira u različitim područjima društva uz podršku digitalnih tehnologija. Razvoj digitalnih tehnologija ima veliki utjecaj na ljudski život i razvoj društva u cielini.

#### Razvoj informacijske opreme  $\mathbf{1}$ .

1) Oprema koju koristimo za dobijanje informacija

Koristimo se različitim informacijama kao što su: brojčane vrijednosti, znakovi, zvukovi i slike iz života. Oprema koja obrađuje, prenosi ili prevodi ovakve informacije zove se informacijska oprema. Postoje različite vrste informacijske opreme kao što su: kompjuter, mobilni telefon i digitalna kamera.

Ova informacijska oprema je manja i lakša, prenosivost je poboljšana, a način njenog rada nastoji se promijeniti s analognog tipa na digitalni tip koji obrađuje informacije tako što ih digitalizuje.

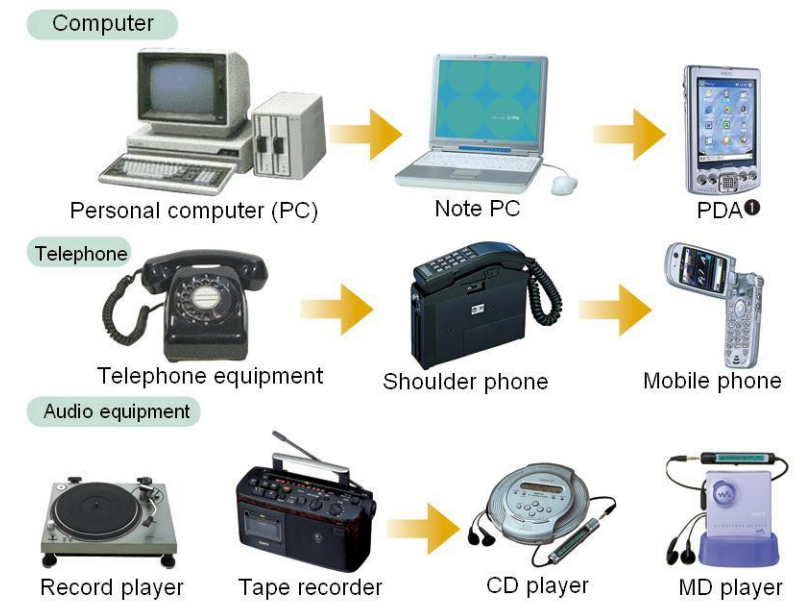

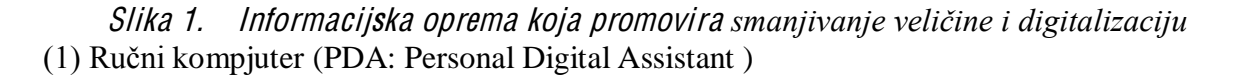

### <span id="page-20-2"></span>2) Razvoi mobilnog telefona

Mobilni telefon je informacijska oprema koju koriste mnogi. Međutim, analogni tip mobilnog telefona nije bio pogodan za lične razgovore, ili razgovore od velike važnosti, jer su postojale smetnje (nepoželjni šumovi) ili se sadržaj telefonskog razgovora gubio. Ovi problemi su riješeni prelaskom na digitalni tip, a različiti podaci kao što su znakovi i slike sada se mogu razmjenjivati uz dodatak zvuka.

Npr., usluga dostupnosti Interneta korištenjem mobilnog telefona omogućila je korištenje e-maila i Web-stranica. Neki mobilni telefoni mogu se koristiti kao digitalne kamere (fotoaparati), a neki od njih imaju i funkciju TV telefona kako biste mogli razmjenjivati videozapise.

Na ovaj način se mobilni telefon razvijao od "mobilnog telefona za razgovor" do "mobilnog telefona koji se koristi" i razvio se do alata koji se može koristiti ako ste u pokretu (mobilni alat). S ovom promjenom, promijenio se i stil života.

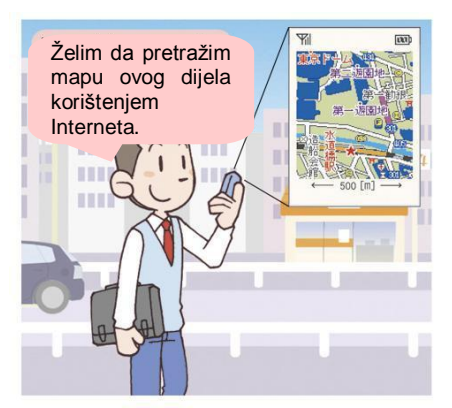

#### Ponašanje

Budite svjesni potrebe isključenja mobilnog telefona u pojedinim situacijama zbog njegovog utjecaja na elektronsku opremu (medicinsku opremu, uređaje u avionu...).

#### <span id="page-21-0"></span> $3)$ Razvoj TV-a

TV je promijenjen sa analognog na digitalni tip i sa digitalnim emitiranjem omogućeni su slika i zvuk visokog kvaliteta i mogućnost usluge velikog broja kanala. Moguće je integrisati

različite podatke kao što su video, zvuk i znakovi, također je moguće prikazati direktne sportske prijenose, učestvovanje u kvizu koristeći funkciju dvosmierne komunikacije i naručiti proizvod koji se pojavljuje na programu u tom trenutku. Također se promovira razvoj tehnologije koja mijenja poziciju ili smjer informacije koju vi želite vidjeti ili prenijeti. Na ovaj način, naš život postaje sve lagodniji evolucijom od jednostavnog "gledanja" TV-a do dvosmjernog "korištenja TV-a" (interakcije).

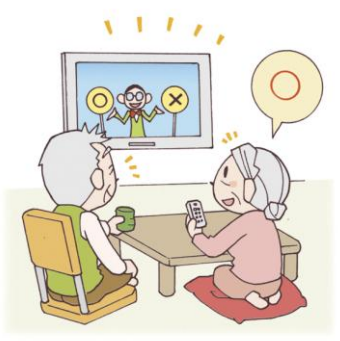

#### <span id="page-21-1"></span>Karakteristike kompjutera  $\overline{2}$ .

#### <span id="page-21-2"></span>Razlike između kompjutera i čovjeka  $\left( \frac{1}{2} \right)$

Da li je čovjek oslobođen svih poslova ako posjeduje kompjuter? Razmislimo o karakteristikama kompjutera i njegovoj vezi sa čovjekom.

#### Vježba 1. Prebrojte koliko puta se pojavio određeni znak

Napravite grupe od po 4 učenika i uporedite operaciju prebrojavanja određenih znakova koji se pojavljuju u tekstu između kompjutera i čovjeka.

#### Procedura

Ispišite tekst na stranicu A4 formata (oko 2000 znakova) u programu za obradu teksta i odštampajte 2 kopije. Za tekst može poslužiti literarni tekst sa Web-stranice.

Podijelite uloge; 1 učenik: operacija na kompjuteru, 2 učenika: operacija korištenja štampanog materijala i 1 učenik: ispitivanje.

Upitnikom odredite samo jedan proizvoljan znak.

Osoba zadužena za štampani materijal ne piše ništa na papiru i broji određene znakove u tekstu. Osoba zadužena za operaciju na kompjuteru broji određen znak koristeći funkciju pretraži/zamijeni obrade riječi.

Uporedite brojeve, brzinu brojanja i tačnost.

Zamijenite uloge tako da svako može uraditi operaciju na kompjuteru i biti u ulozi ispitivača.

#### Funkcija zamjene

Kada se znak u potpunosti zamijeni s nekim drugim znakom korištenjem funkcije zamijeniti na kompjuteru, koliko se znakova zamijeni vidi se poslije završene operacije (koliko postoji tih određenih znakova).

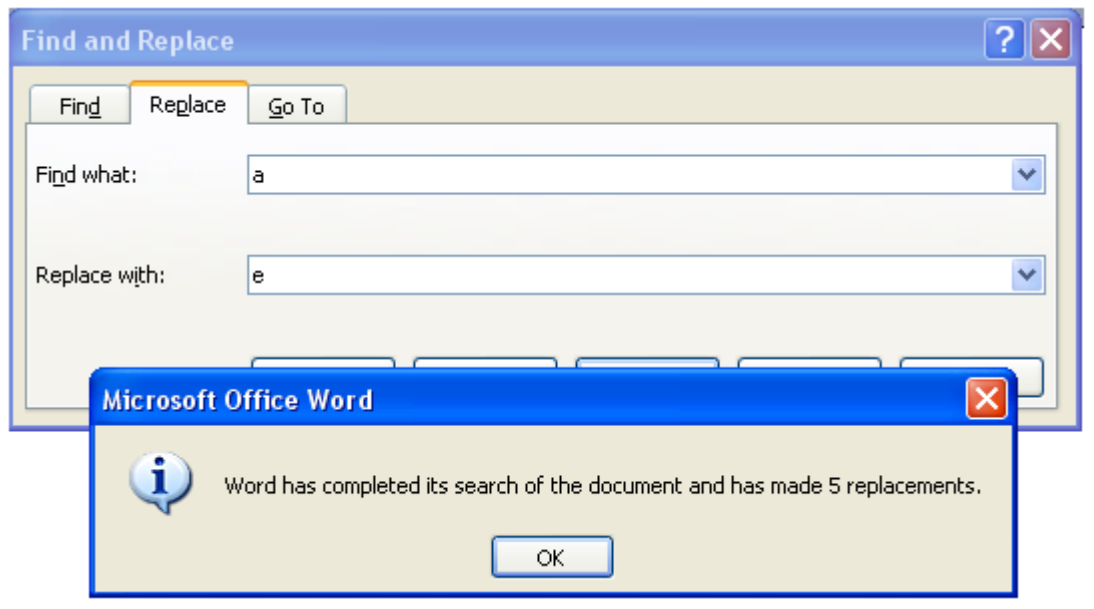

Nominalna oznaka za velike jedinice

Osnovna jedinica kapaciteta podataka je B (byte).  $1024 = (2^{10})B = 1KB$  $1024$  KB = 1MB  $1024 \text{ MB} = 1 \text{GB}$  $1024$  GB = 1TB Svaka jedinica se čita K (kilo), M (mega), G (giga) i T (terra). Mjerna jedinica prijenosa podataka mijenja se svakih 1000 puta  $(=10^3)$ , i 1000 puta se zove k (kilo).

Nominalna oznaka za male jedinice

Nominalna oznaka male jedinice se mijenja za svakih  $10^{-3}$ , a jedinice sekunde se određuju na sljedeći način. 1s (second)  $=1000$ ms  $1 \text{ms} = 1000 \text{µs}$  $1\mu s = 1000$ ns  $1ns=1000ps$ Svaka jedinica se čita m (milli),  $\mu$  (micro), n (nano) i p (pico).

#### 1. K arakteristike kompjutera

[1] Velika brzina

Brzina obrade podataka kompjutera je veoma velika. Neki personalni kompjuteri urade jedan proračun za  $1/1$  milioniti dio sekunde (1 us). A brzina obrade podataka godinu za godinom postaje sve veća.

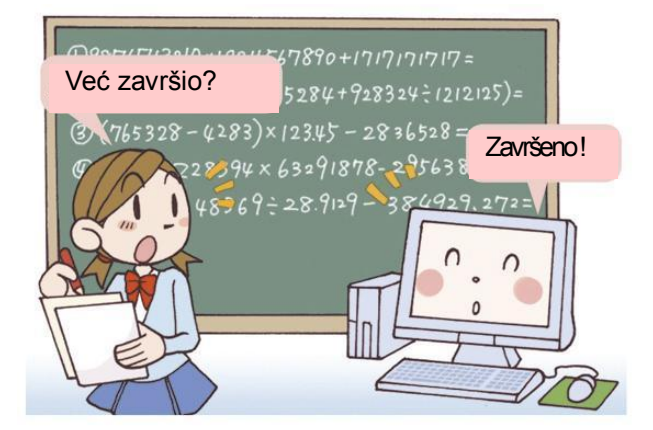

#### [2] Čuvanje podataka

Kompjuter može memorisati veliku količinu podataka, a može ih memorisati na vanjskoj memoriji uz već ugrađen uređaj za memoriju. Npr., moguće je memorisati oko sedam stotina milijardi jedno-bitnih znakova kao što su alfanumerički znaci na jednom CD-ROM-u.

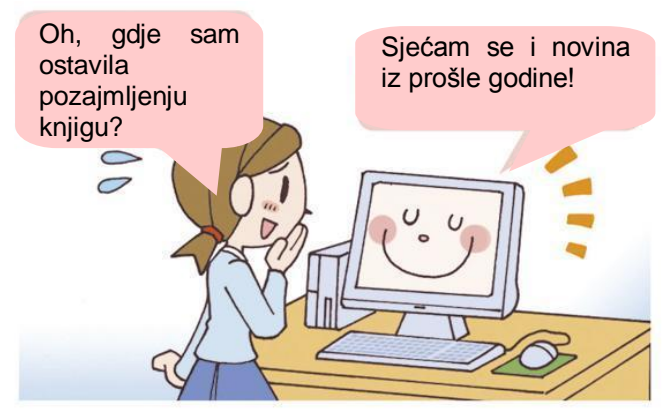

#### [3] Identitet rezultata

Kompjuter dobije isti rezultat svaki put kada se ponavlja isti proces. Međutim, ako dobije pogrešna uputstva, dobije se pogrešan rezultat. To znači da nije moguće dobiti tačan rezultat ako je dat pogrešan nalog, čak i ako kompjuter uradi tačnu kalkulaciju.

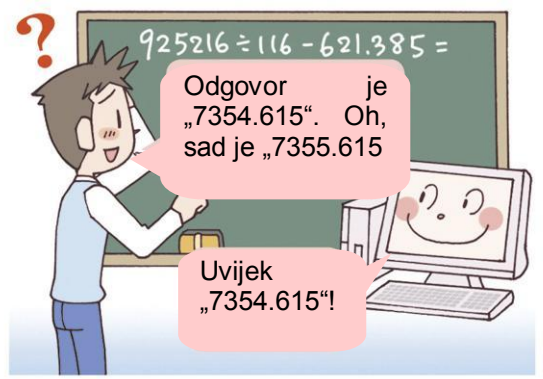

#### [4] Opća svestranost

Kompjuter može izvoditi različite radnje koristeći različite programe. S jednim personalnim kompjuterom (PC-om), npr. možete kreirati dokumente u Wordu, pretraživati Web-stranice i napraviti mapu koristeći program za rad sa radnim tabelama. Korištenje personalnog kompjutera (PC-a) za različite aplikacije na ovaj način zove se opća svestranost.

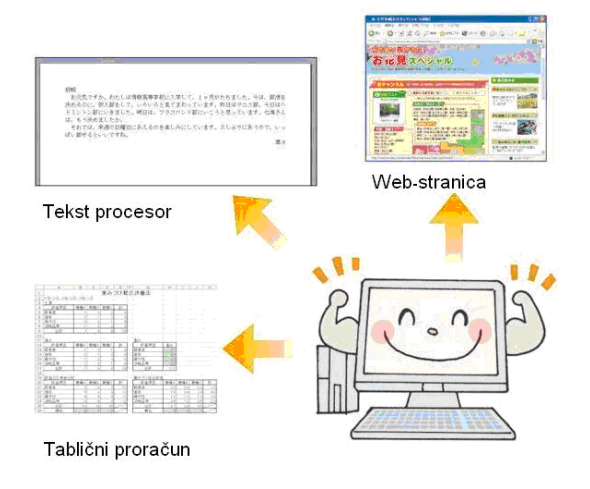

<span id="page-24-0"></span>2) Nedostaci kompjutera

### [1] Prepoznavanje uzoraka

Tehnologija koja provjerava nove oblike grafičkih i audio podataka s podacima memorisanim u kompjuteru koji se prepoznaju pomoću njihovih osobina zove se prepoznavanje uzoraka.

 Ljudi imaju sposobnost procjene informacija ako je informacija koja im dolazi iz oka ili uha jasna. Međutim, kada kompjuter primijeni istu stvar, presuđuje poređenje karakteristika informacijskih uzoraka. Zbog toga, ako karakteristika ne odgovara uzorku informacije, kompjuter je možda neće prepoznati na pravi način.

#### [2] Moć izražavanja

S obzirom na to da kompjuter ne može misliti ni osjećati kao ljudi, onda se on ne može samostalno izražavati.

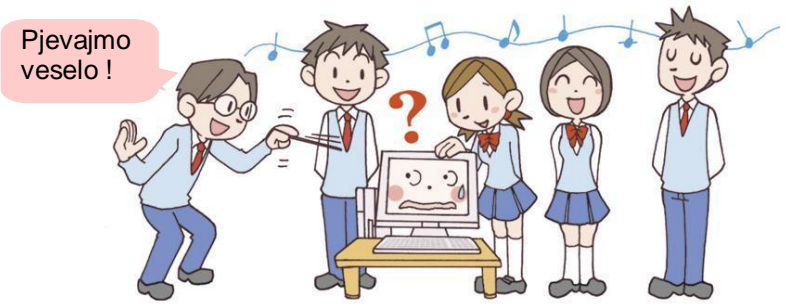

[3] K reativnost Kompjuter ne može samostalno stvarati.

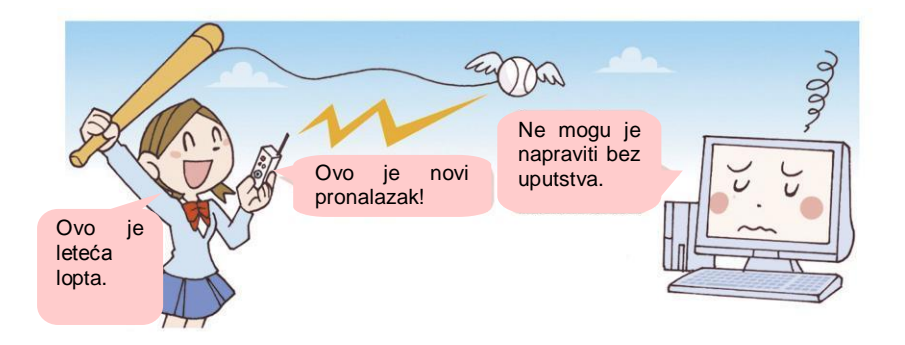

#### [4] Sposobnost rasudivania

Kompjuter je pogodan za prikupljanje ili analiziranje velike količine podataka, ali ipak ne može donijeti konačnu odluku na osnovu tih podataka.

Funkcija zamjene pri obradi riječi koja se koristi, npr. izvorno se koristila za zamjenu jednog niza znakova s drugim nizom znakova. Međutim, kada zamijenite svaki "Drugar" s "Prijatelj", desit će se promjena i kod preostale tri riječi iako to niste namjeravali. Ovo pokazuje da kompjuter može izvršiti zamjenu, ali ipak ne može procijeniti da li je ta akcija bila namjera.

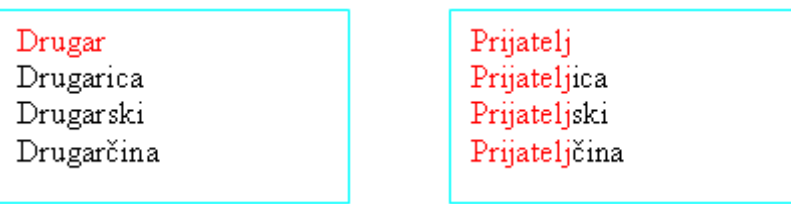

Pogrešno prepoznavanie može biti ukliučeno u rezultat obrade kompiutera, morate znati da nije sve uvijek tačno.

#### <span id="page-25-0"></span>Tehnologija koja se približava čovjeku 3)

Nedavno je predstavljen mali kompjuter koji nema poteškoća u prepoznavanju uzoraka zbog pobolišania brzine obrade podataka, memorijskog kapaciteta kompjutera i poboljšanja sistema zaključivanja. Ovim se tehnologija koja digitalizuje otisak prsta, iris oka, karakteristike glasa stavlja u praktičnu upotrebu. Utvrđivanje vjerodostojnosti identiteta ovih fizičkih karakteristika zove se biometrija.

Kako bi se realizovala intelektualna znanja čovjeka, potrebne su sljedeće funkcije:

- Prirodna obrada jezik može razgovarati s čovjekom na engleskom ili japanskom itd.
- Izražavanje znanja čuvanje informacija dobijenih prije operacije ili tokom operacije.
- Automatsko rasuđivanje izvođenje novog zaključka koristeći prikupljene informacije.  $\mathbf{u}$  .
- $\mathbf{u}$  . Mašinsko učenje prilagođavanje novoj okolini, otkrivanje ili predviđanje uzorka operacije.

Trenutno se promovira istraživanje u kome kompjuter preuzima informacijski proces koji provodi čovjek. Razvojem vještačke inteligencije za promovisanje općeg procesa pušta se više od jednog kompjutera da bude djelimično odgovoran za složene informacijske procese koje provode ljudi, a isto tako je aktivan i proces provođenja svakog kompjutera na usklađen način.

#### Dvije tačke gledišta  $4)$

Često se nađemo u situaciji "loše ako uradim, loše ako ne uradim". Npr. "lijek za glavobolju je veoma efikasan, međutim negativno utječe na želudac."

Na ovaj način je uključen više od jednog elementa i odnos nije kompatibilan kao situacija kada pokušavate nešto poboljšati i nešto drugo mora biti žrtvovano. To se zove balansiranje/ trade-off.

Šta je onda sa situacijom kada kupite kompjuter? Uopćeno, što se više povećava snaga funkcionalnosti kompjutera i cijena se povećava, a kada je cijena manja i funkcionalnost je manja. U ovom slučaju nije moguće zadovoljiti obje tačke gledišta (funkciju i cijenu), a potrebno je uspostaviti ravnotežu među njima. Morate misliti na program i procijeniti hoćete li žrtvovati jednu od stavki ili obje pomalo. Razmotrimo primjere ove dvije tačke gledišta.

#### [1] Odnos sigurnosti i operativnosti

Kompjuterski sistem i mreža imaju dvije tačke gledišta: sigurnost i operativnost. Da bi se izgradio siguran i pouzdan sistem, na pristupu mreži pripremaju se mjere sigurnosti kao što su unošenje lozinke za pristup, postavljanje hardverskog ili softverskog firewalla kako bi se spriječilo neovlašćeno upadanje spolja i curenje informacija iznutra. Međutim, ako se izgradi sistem u kome je naglašena samo sigurnost, procedura za korištenje mreže postaje naporna jer morate unijeti ID korisnika i ponegdje lozinku, pa se onda korisnici žale. Procijenite da li je potreban visok stepen sigurnosti ili jednostavan operativni sistem, i onda napravite sistem imajući u vidu ravnotežu ove dvije karakteristike.

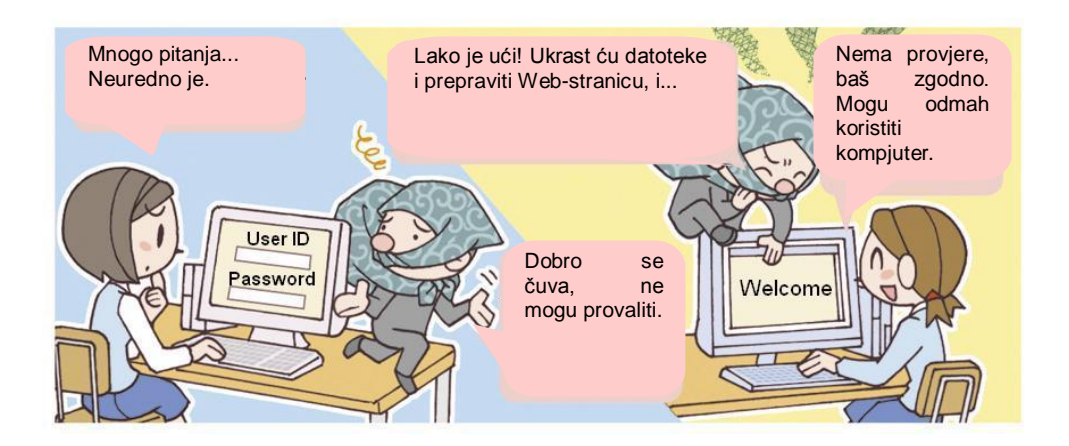

#### [2] Količina podataka i sadržaj informacija

Ako se slika ili audiozapis pretvori u digitalnu informaciju, količina podataka je mnogo veća u poređenju sa količinom znakovnih podataka. Kao posljedica toga, potrebna je memorija velikog kapaciteta da bi se informacije sačuvale. Međutim, kapacitet memorije ima ograničenje a cijena je veća što je kapacitet veći.

Količina podataka odgovara veličini datoteka. Na slici ispod, količina podataka se razlikuje oko 100 puta između dvije fotografije, ali informacija da se ptica nalazi na zemlji je prenesena. Međutim, boja zemlje itd., je potpuno drugačija od one na originalnoj fotografiji, tako da se sadržaj informacija kao što je shvatanje godišnjeg doba s fotografije može shvatiti na različit način.

Procijenite da li je potrebno 100%-no preslikavanje slike ili audiozapisa da bi se informacija prenijela i onda kada na sadržaj informacije koju želite prenijeti ne utječe, ako postoji, mala degradacija. Možete li provesti proces kako biste smanjili količinu podataka itd.

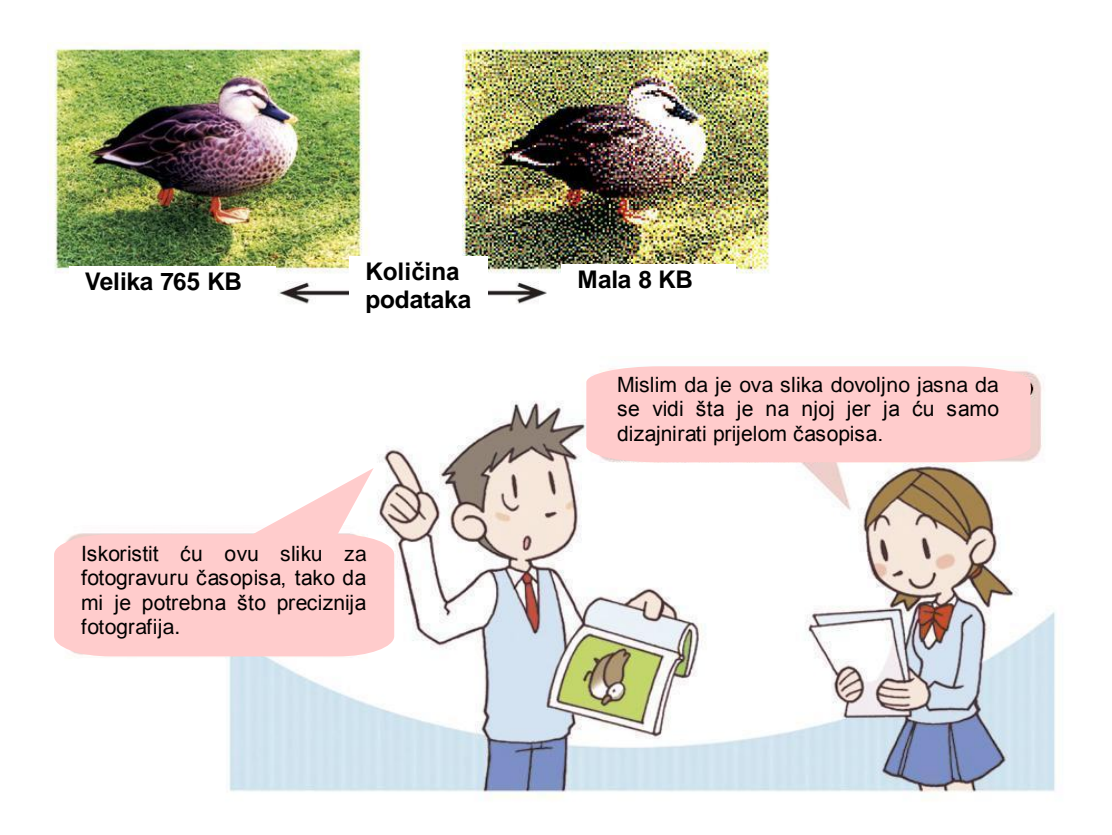

### Vježba za kraj 1. dijela

- 1. Pronađite primjer dvije tačke gledišta u svakodnevnom životu pri korištenju kompjutera.
- $2.$ Razgovarajte kakvi slučajevi postoje u sljedećim primjerima:
	- Slučaj koji je bolje prepustiti kompjuteru a ne čovjeku;
	- Slučaj koji je bolje prepustiti čovjeku a ne kompjuteru.
- Sačuvajte sliku sažimajući je koristeći program za obradu slika i provjerite kako kvalitet slike 3. slabi u poređenju sa originalnom.

## <span id="page-28-0"></span>Dio 2. Rješavanje problema i korištenje kompjutera

U svakodnevnom životu susrećemo se sa situacijama kada moramo riješiti različite probleme. Postoje različite metode i mjere za rješavanje problema. U ovom poglavlju objasnit ćemo da je upotreba kompjutera jedna od efektnijih mjera.

#### Kako riješiti problem?  $1.$

#### $1)$ Rješavanje problema

Suočavamo se s različitim problemima u životu. Živimo pronalazeći određene odgovore za svaki problem čak i ako nismo toga svjesni. Na ovaj način, iznalaženje rješenja za neke probleme, te njihovo izvršavanje i praćenje zove se rješavanje problema.

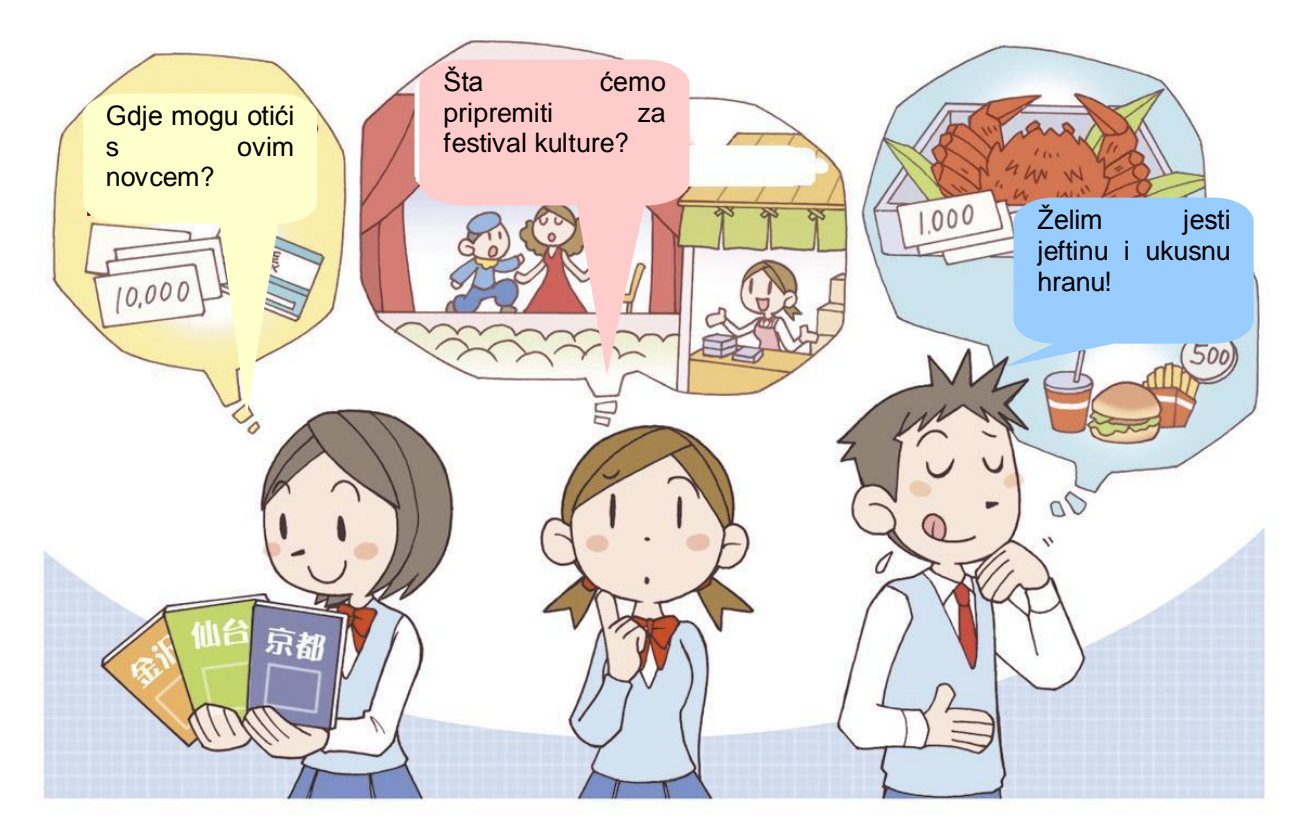

#### <span id="page-29-0"></span>Procedura riešavanja problema  $(2)$

Za metod riešavanja problema potrebne su različite vještine zavisno od karakteristika problema, ali se u proceduri uopćeno provodi (1) objašnjenje problema, (2) sakupljanje informacija, (3) priprema / analiza informacija, (4) pregled / procjena rješenja, i (5) implementacija i novi pregled riešenia

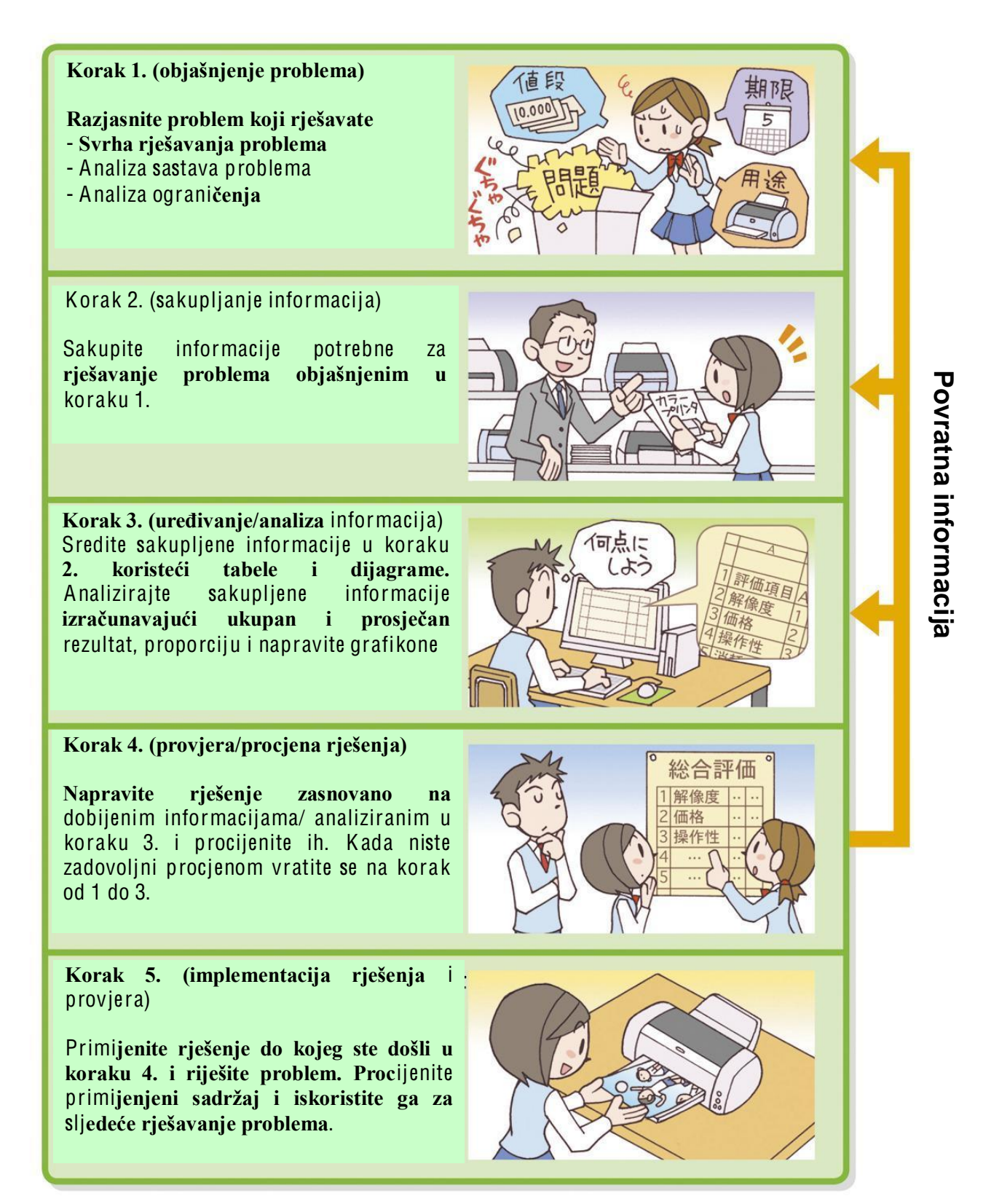

#### <span id="page-30-0"></span>Riešavanie problema korišteniem kompiutera  $\overline{2}$ .

U svakodnevnom životu veoma često koristimo informacijsku opremu. Kada kupujemo opremu, postavljamo nekoliko standarda kao što su performanse, cijena i upotrebljivost kako bismo napravili pravi izbor. Razmislimo o procesu odlučivanja kada kupujemo štampač.

#### Vježba 1. Odlučivanje o kupovini modela štampača

Saviet učenika je donio odluku da kupi štampač za štampanje snimljenih fotografija digitalnim fotoaparatom. Pokušajte odabrati model.

#### Koncept

Pratite proceduru "objašnjenja problema", "prikupljanja informacija", "pripreme / analize informacija", "pregleda / procjene rješenja" i "provođenja i ponovnog pregleda rješenja" i to u fazama.

#### Procedura 1. Razjašnjavanje problema

Kako biste razjasnili problem, raspravljajte o uvjetima koji moraju biti zadovoljeni da bi se kupio štampač.

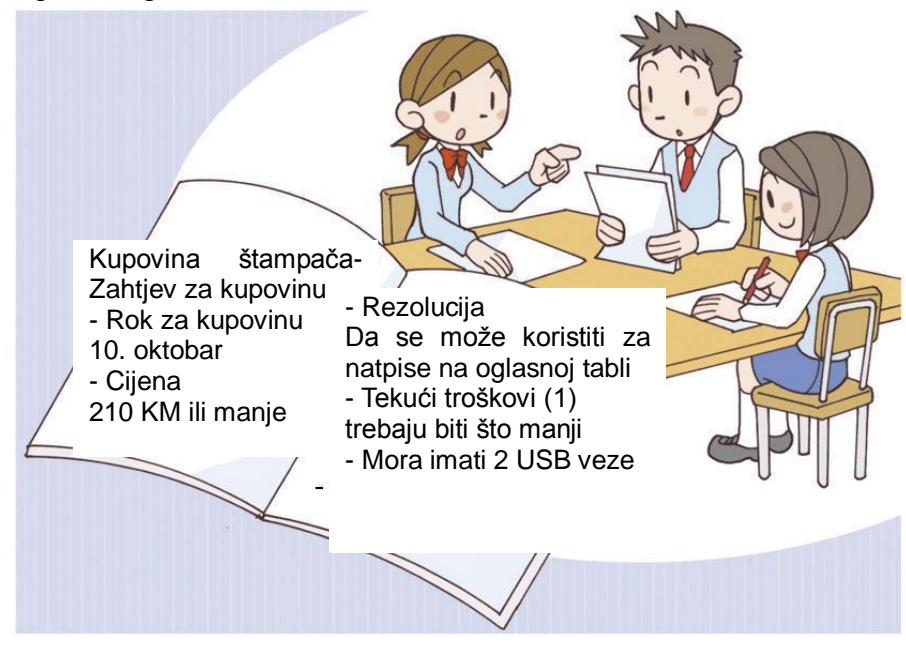

Procedura 2. Prikupljanje informacija

#### Koncept

Iskoristite informacije do kojih ste došli procjenjujući objektivnost itd. na dobrovoljnoj osnovi.

Pošto su uvjeti za rješavanje problema objašnjeni, postaje jasno koja informacija je neophodna.

Savjet učenika pokušava sakupiti kataloge iz prodavnica kompjuterske opreme ili s Interneta kako biste čuli detalje od korisnika koji već imaju iskustva sa predloženim modelima štampača.

Moguće je sakupiti brojčane podatke koji se lako porede sa Web-stranicom, katalogom ili proizvođačem.

#### Gledište

Imajte u vidu da tačke koje odgovaraju proizvođaču mogu biti naročito naglašene ili je utisak pod utjecajem slike, fotografije ili ilustracije.

S druge strane, na Internetu, kupci i ljudi koji planiraju kupovinu istog proizvoda ponekad imaju vezu preko oglasne table. Procjene se obično prezentuju iz različitih uglova gledišta kao što je cijena stvarne kupovine i poređenje sa drugim modelom. Kao utisak stvarnog korištenja od strane korisnika, informacija koja sadrži ne samo pozitivne elemente nego i negativne elemente koji se ponekad prenesu.

#### Koncept

Važno je sakupiti informacije s Web-stranice sa koje su dostupna objektivna poređenja. međutim, oglasnu tablu na kojoj su mišljenja mnogih korisnika možete smatrati uopćeno objektivnom, čak i ako sadrži mišljenja koja nisu objektivna.

Procedura 3. Priprema / analiza informacija

Količina sakupljenih informacija je velika. Kao posljedica toga može se dogoditi da potrebne informacije ostanu zakopane u nepotrebnim informacijama i odnos među informacijama može biti nejasan. Zbog toga je neophodno pripremiti i analizirati sakupljene informacije

1. Priprema proizvoda za poređenje

Suzite broj proizvoda za procjenu na osnovu sakupljenih dokumenata kao što je prikazano u Tabeli 1. i uporedite tri modela.

2. Bodovanje za karakteristike je prioritetni faktor proizvoda koji se upoređuju.

Napravite popis karakteristika za poređenje štampača, koristeći program za rad sa radnim tabelama s funkcijom kalkulacije i napravite analizu na osnovu te tablice.

Napravite grupe od po dvije osobe koje procjenjuju svaki model i dvije osobe koje ocjenjuju karakteristike prociene.

Procjenu izvode dvije osobe, odvojeno. Analizirajte 3 modela po svakoj karakteristici i dodijelite 3 boda, 2 boda i 1 bod za 1. mjesto, 2. mjesto i 3. mjesto, odvojeno. Na kraju, saberite bodove procjene dvoje ljudi.

Kao dodatak ovim operacijama, ispišite odluku o ocjenjivanju procjene u tabelu.

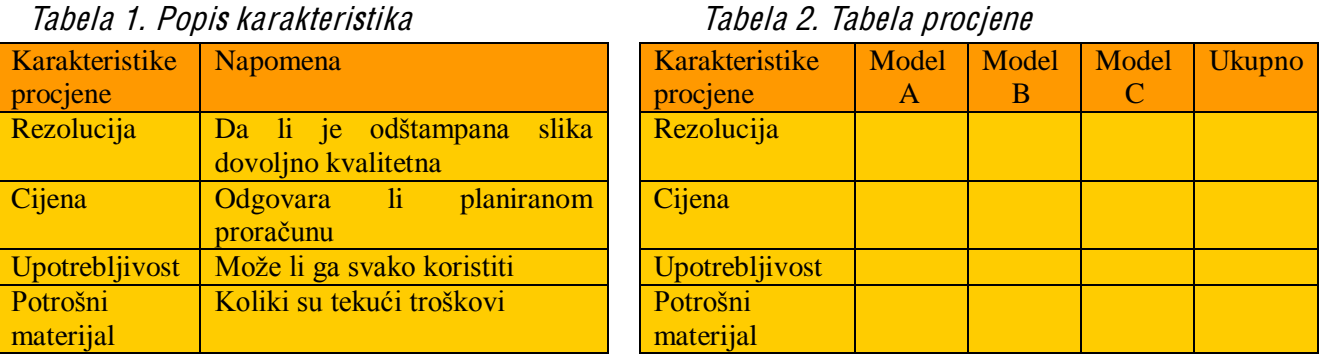

### Tahela 1 Ponis karakteristika

#### Procedura 4. Pregled / prociena riešenia

Pomnožite ukupnu ocjenu za svaku tačku sa procentom bodovanja i koristite je kao konačnu tačku procjene za taj proizvod. Izračunajte vrijednost svake karakteristike za svaki proizvod i dobit ćete ukupan zbir. Ove operacije mogu se isprobati s različitim vrijednostima ako koristite program za rad sa radnim tabelama. Bit će omogućen prilagodljiv odgovor ako se povećaju karakteristike procjene.

Ovim rezultatom, Savjet učenika odlučuje da kupi model C čija je upoređena procjena na najvišem nivou. Tačka na koju treba obratiti pažnju jeste da model C, čija je upoređena procjena na najvišem nivou, nije na najvišem nivou kada se jednostavno sabere pojedinačna procjena.

Važnost procjena pojedinačne karakteristike i svakog proizvoda, da biste odlučili koji model odabrati, može biti promjenjiva.

Isto tako moguće je promijeniti procent bodovanja rasporeda procjene proizvoda unaprijed imajući u vidu prioritet, npr. rezolucija je postavljena na 10 bodova, a cijena na 40 bodova, međutim nerijetko dođe do komplikacije pri procjeni.

Prema tome, moguće je izbjeći komplikaciju odvajanjem procjene i vrednovanja. Isto tako je moguće promijeniti vrijednost vrednovanja bez mijenjanja procjene tako što ćemo odvojiti ove stavke.

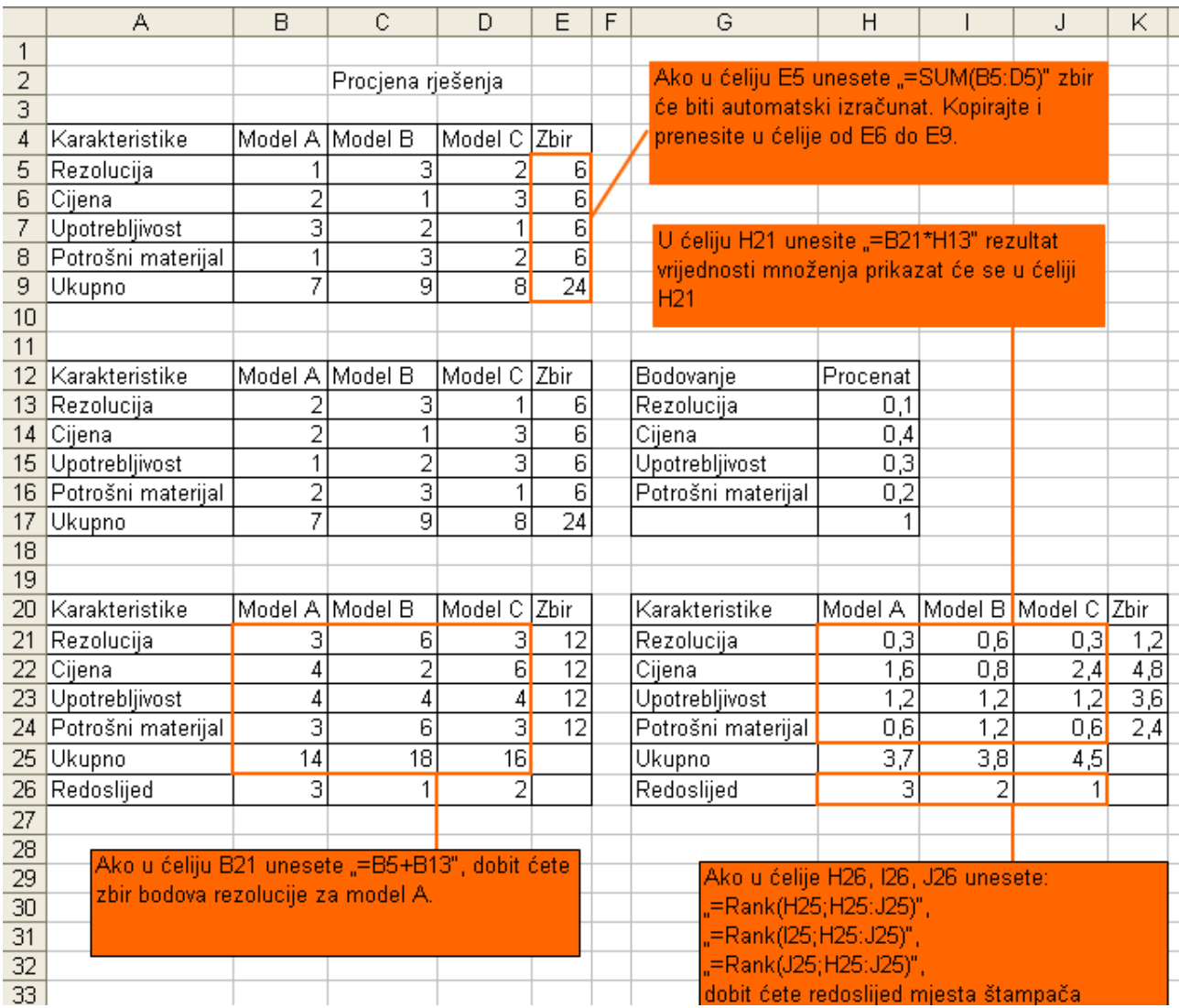

#### Procedura 5 Implementacija i pregled rješenja

Riešenje problema je privremeno završeno provođenjem plana i procjenom rezultata. Plan da se kupi štampač koji je ovdje obrađen (procjena će biti provedena kroz stvarnu kupovinu i korištenje). Imajte u vidu da nije moguće lako zamijeniti štampač s drugim štampačem ili kupiti novi model. Ako shvatite da ste pogriješili poslije kupovine, neophodno je napraviti plan što je moguće brže.

Model koji je pogodniji za tu svrhu možda se prodaje i po nižoj cijeni prije nego što naručeni štampač dođe u vaše ruke. Ali, ako počnete razmišljati o tome, nijedan model ne možete kupiti da vam traje zauvijek.

#### Koncept

Isto tako je potreban koncept donošenja odluke poslije nekih ispitivanja da bi se problem riješio.

#### Rasprava

Neki problemi mogu biti manje uspješno riješeni ako su provedeni onako kako su planirani zavisno od samog problema. U ovom slučaju važno je tražiti uzrok i početi ga koristiti za riešavanie sljedećeg problema. Ovaj put štampač modela C je kupljen i korišten od strane Savjeta učenika.

(1) Troškovi potrebni za korištenje.

(2) Specifikacija za povezivanje kompjutera i opreme kao što je štampač.

#### Apsolutna referenca i relativna referenca

Kada koristite vrijednost u jednoj ćeliji za kalkulaciju u programu za rad sa radnim tabelama, postoje metode izražavanja pozicije ćelije pomoću relativne pozicije viđene iz ćelije gdje je iznesen rezultat kalkulacije (relativna referenca) i metod izražavanja tako da se nepromjenjiva ćelija prikazuje stalno bez obzira na ćeliju u kojoj je prikazan rezultat kalkulacije (apsolutna referenca). Za apsolutnu referencu, stavite \$ prije prikazivanja kolone i broja reda da budu nepromjenjivi (ili kolone i reda ili jednog od to dvoje).

relativna referenca  $A<sub>1</sub>$ 

 $$A$1$ apsolutna referenca

 $A$1 or $A1$ apsolutna referenca samo za kolonu ili red (mješovita referenca)

#### Vježba za kraj 2. dijela

Napravite radni list Vježbe 1. koristeći program za rad sa radnim tabelama.

Provjerite kako se procjena odabranog modela mijenja kada se vrijednost vrednovanja mijenja.

Zamijenite modele A, B i C sa stvarnim proizvodima i analizirajte tačke i vrednovanje dodajući dvije nove karakteristike procjene i provjerite koji model je odabran.

Dodajte jedan model modelima A, B, C i analizirajte tačke procjene četiri modela i provjerite koji model je odabran.

## <span id="page-34-0"></span>Poglavlje 2. Predstavljanje informacija  $\overline{\phantom{a}}$ kompjuter

#### <span id="page-34-1"></span>Kako predstaviti informacije u kompjuteru  $Di\sigma$  1.

Svakodnevno koristimo digitalnu opremu kao što je digitalni fotoaparat i CD-plejer. U ovom poglavlju naučit ćemo o razlici između analognog i digitalnog i osobinama digitalizacije. Učit ćemo o jedinici informacije i količini informacija.

#### <span id="page-34-2"></span>Analogno i digitalno  $\mathbf{1}$ .

### 1) Razlika između analognog i digitalnog

Za količine informacija koje koristimo u svakodnevnom životu postoji "analogno" koje se koristi za stalnu količinu kao što je težina, dužina te ugao, i "digitalno" koje koristimo za djelimičnu količinu kao što je broj za koji je stalna količina razgraničena u određenim intervalima kao što je sat i mjerač brzine prikazan brojem i veličinom.

Oprema kao što je sat ili mjerač krvnog pritiska koriste obje vrste prikaza analogni i digitalni prikaz. Npr. sat s digitalnim prikazom pokazuje tačno vrijeme 8:23:15, dok na analognom satu ne možemo vidjeti tačno vrijeme jer se druga kazaljka uvijek kreće. S druge strane, ako želimo vidjeti koliko minuta ostaje do dolaska voza, potrebno je izračunati "vrijeme dolaska voza – trenutno vrijeme" za sat s digitalnim prikazom, međutim sa satom koji ima analogni prikaz, možete vizuelno procijeniti koliko je vremena prošlo, a koliko ostalo (Slika 2).

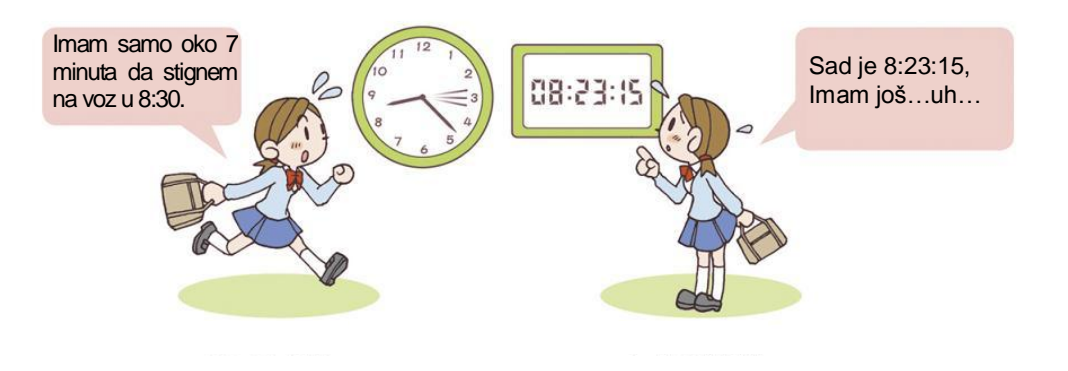

Slika 2. Analogni prikaz i digitalni prikaz

#### • Digitalno

Ovo je riječ koja je nastala od riječi digit što znači cifra.

### <span id="page-35-0"></span>2) Digitalizacija

1. Pretvaranje slikovnog prikaza u digitalni

 Zamislimo slikovni podatak koji ima 9 polja, 3 kolone x 3 vrste (Slika 3). Kada se obojeni dio i bijeli dio ovog slikovnog podatka zamijeni sa "1" i "0" i prikaåe u horizontalnoj liniji, on postaje "011101010". Sa ovom operacijom možete vidjeti da je slikovni podatak digitalizovan.

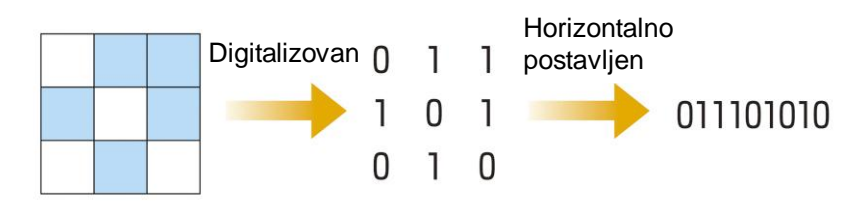

#### Slika 3. Pretvaranj<sup>e</sup> <sup>s</sup>likovnog prikaza u digitalni

 Zatim, kakva vrsta slikovnog prikaza ima vrijednost "101010101"? Sa ovom informacijom moguće je lako rekonstruisati slikovni prikaz.

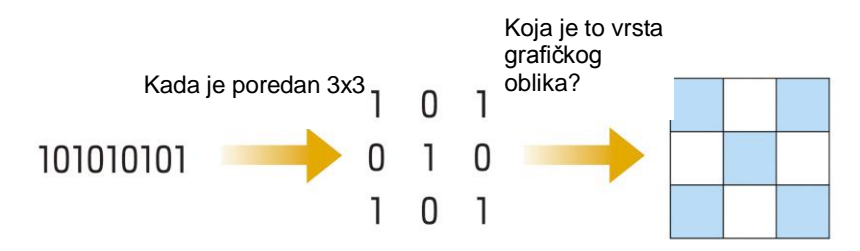

Slika 4. Rekonstrukcija slikovnog prikaza

Isto tako, kada se panel podijeli na više vrsta i kolona moguće je i složeniji slikovni prikaz digitalizovati i precizno predstaviti.

 $(1)$  Predstavljanje broja pomoću dva broja 0 i 1 zove se predstavljanje broja u binarnom brojčanom sistemu, a broj predstavljen koristeći binarni brojčani sistem zove se binarni broj.

#### **V**ježba

Vrijednost "1000101010001000101010001"pretvori u panel od 5 vrsta x 5 kolona.

#### 2. Pretvaranje zvuka u brojčani zapis

 Razmislimo kako se digitalno snima zvuk. Zvuk je talas. Zvuk bubnjeva oscilira kroz zrak i ta oscilacija dopire do naših ušiju. Ovaj zvučni talas se pretvara u visoki i niski napon i snima se na  $CD$  itd...<sup>(1)</sup> Što je zvuk viši, viša je i amplituda i izlazni napon postaje veći.

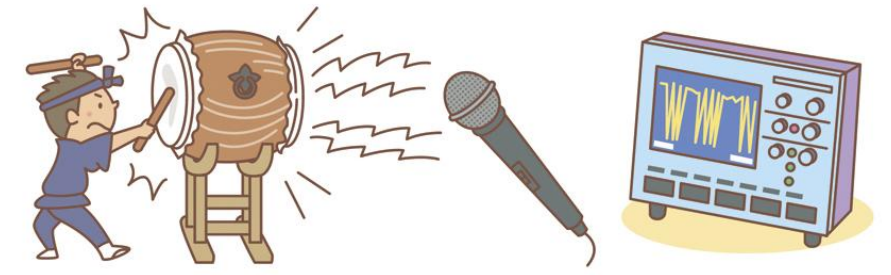

Bubanj  $\rightarrow$  Vibracija kroz zrak  $\rightarrow$  Mikrofon  $\rightarrow$  Električni signal

Snimanje električnim signalom je direktna promjena napona (promjena magnetnog polja je analogno snimanje)<sup>(2)</sup>, a snimanje pretvaranjem u brojčanu vrijednost "0" i "1" je digitalno snimanje. <sup>(3)</sup>
Npr., provjerite napon oblika talasa (analogni signal) koji je analogni električni signal (gornji dio Slike 6). Horizontalna osa prikazuje vrijeme, a vertikalna osa prikazuje vrijednost napona. Ako je vrijednost napona veća, postavlja se na "1", a ako je manja od određenog standarda na "0". Digitalni napon je moguće pretvoriti u oblik talasa (digitalni signal) kao "011100100" (donji dio Slike 6).

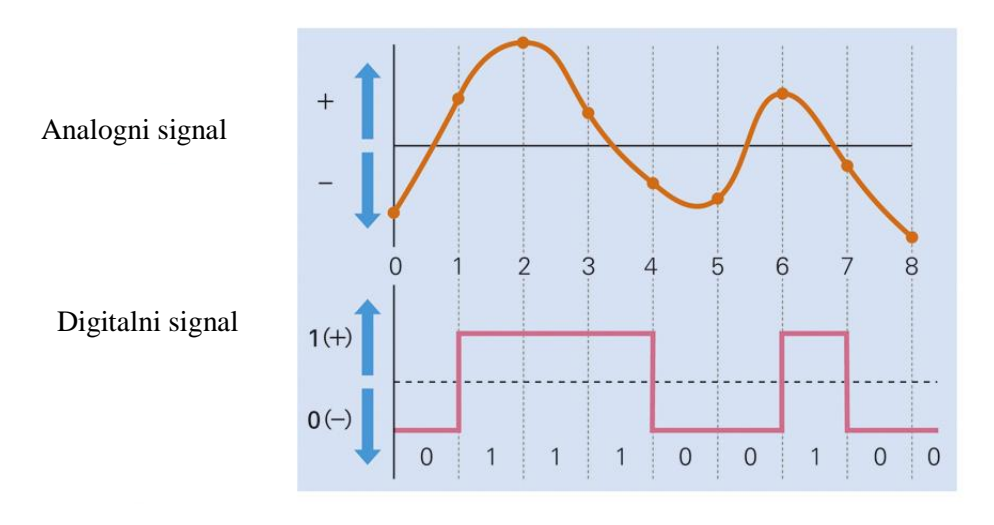

Slika 6. Analogni signal i digitalni signal

(1) Oprema koja pretvara oscilaciju (zvučni talas) u električni signal je mikrofon.

(2) Ovo je magnetni mehanizam koji privlači željezo.

(3) Snimanje na kasetu je analogno snimanje, a muzika sa CD-a i MD-a (mini disk) je digitalno snimanje.

3) Osobine digitalizacije

Upotreba digitalne opreme kao što su muzički CD-ovi, MD-ovi i mobilni telefoni je sve veća. Prednosti digitalizacije:

[1] Moguće je ukloniti šum koji se sadrži u analognom signalu (ometajući šum).

Izvorni oblik talasa napona kod digitalnog signala je brojčana vrijednost "0" i "1", tako da je moguće ispravljanje šuma (donij dio Slike 7). Kod analognog signala, talasni oblik napona postaje izobličen ako šum postoji i nije moguće provesti obnavljanje, jer je oblik izvornog signala nepoznat kada pokušate ukloniti šum (gornji dio Slike 7).

Ako je signal iskrivljen, vrijednost koja se ispravlja je nepoznata.

Digitalni signal Ako je signal iskrivljen, vrijednost koja se ispravlja je "0" ili "1", tako da se može ispraviti.

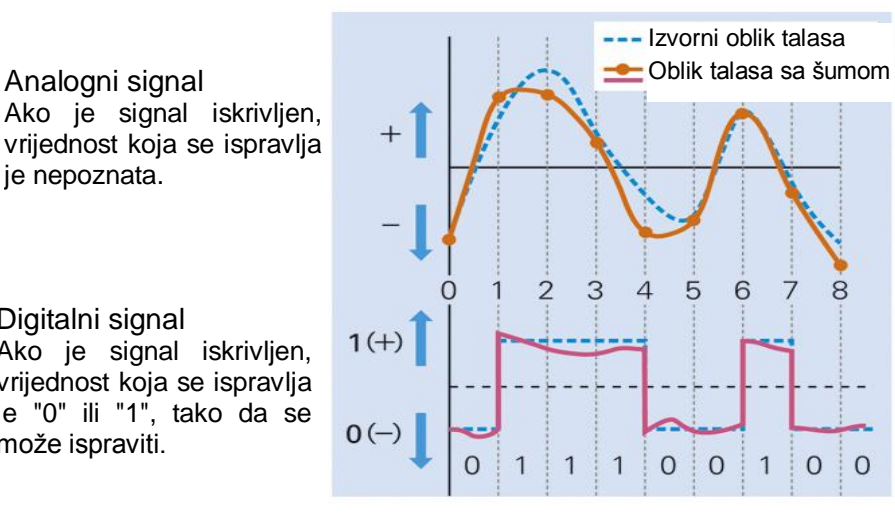

Slika 7. Obnavljanje digitalnog signala

# [2] Mogućnost smanjenja količine podataka

Moguće je smanjiti količinu podataka po određenim pravilima kao što je predstavljanje "AAAAAA" kao "A6". Na ovaj način, komunikacija informacije je lakša putem sažimanja.<sup>1)</sup>

# [3] Zvuk i slikovni prikaz itd... mogu se obraditi na isti način.

Zvuk i slikovni prikaz itd. mogu se obraditi kao brojčana vrijednost binarnog broja "0" ili "1" na isti način.

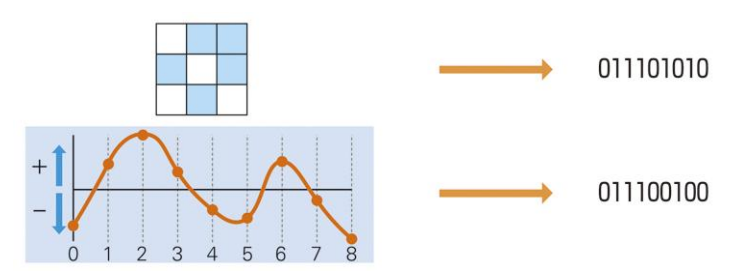

Slika 8. Digitalizacija različitih informacija

(1) Ovo je proces kojim se smanjuje kapacitet podataka, a sadržaj informacije ostaje neizmijenjen.

Osobine digitalizacije

- Dekompresija signala je laka (rijetko dođe do greške).
- Moguće je sažimati podatke i lako prenijeti informaciju.
- Moguće je obraditi znak, zvuk i sliku na isti način.

# 2. Bit i količina podataka

1)  $\check{S}$ ta je bit?

Zamislite sljedeće "Da, Ne" igru s 32 karte od 2 do 9 pripremljenih karata za igru.

Jedna osoba postaje ispitivač i on/ona odabere jednu kartu i pogleda je. Druga osoba postaje ispitanik i on/ona pogađa kartu koju je odabrao ispitivač ove igre.

Ispitivač može odgovoriti samo "Da" ili "Ne" na pitanje ispitanika.

- Q1 "Da li je boja karte crna?" ... Da
- Q2 "Da li je znak pik?" ... Da
- Q3 "Da li je broj neparan?" ... Ne
- Q4 "Da li je broj 5 ili manje?" ... Ne

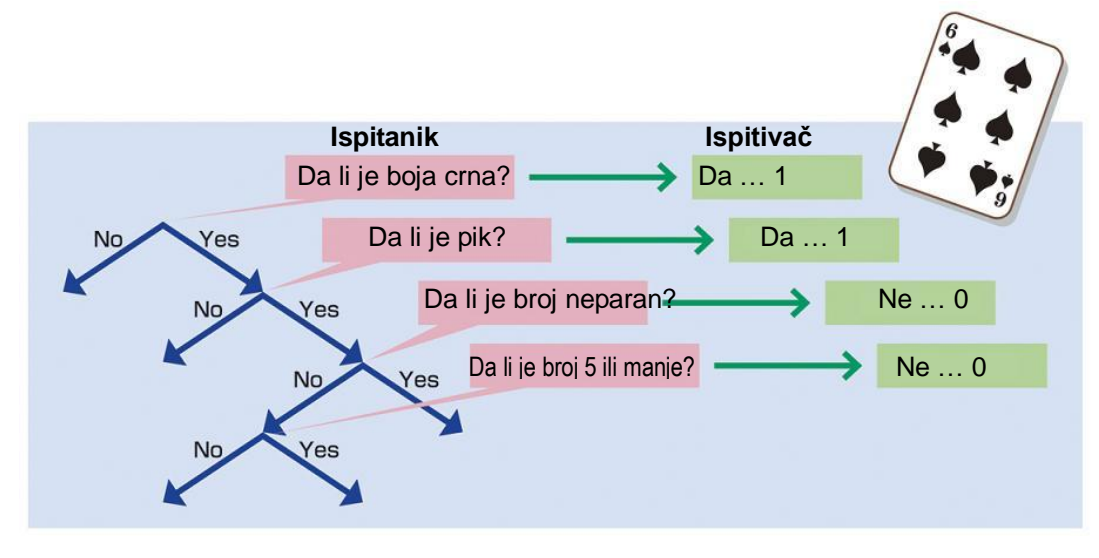

Slika 9 "Da, Ne" igra

Kada se ova pitanja ponavljaju, dobije se odgovor.

# $\bullet$  Bit (bit)

To znači jedna cifra (binarna cifra) binarnog broja.

# 2) Količina informacija

U "Da, Ne" igri, možete vidieti da li je karta crna ili crvena odgovarajući na pitanie O1 "Da li je boja crna?" i moguće je suziti odgovore na polovinu. Moguće je suziti odgovore na  $1/2 \times 1/2 \times 1/2 \times 1/2 = 1/16$  sa 4 pitanja. To znači da je moguće suziti odgovore na 1 iz kombinacija  $2 \times 2 \times 2 \times 2 = 16$  uzoraka.

 Za odgovore ovih alternativnih pitanja, ako su "Da" i "Ne" postavljeni na "1" ili "0" i prikazani redom, odgovor za jedno pitanja može se prikazati kao "1", a odgovori na četiri pitanja mogu se prikazati kao"1100" i oni postaju brojčana vrijednost binarnog broja. Informacija za jedan odgovor zove se **količina informacije** od 1 bita. Količina informacija 4 pitanja je 4 bita, i količina informacija se povećava ako se povećava i broj odgovora.

Kao što je gore predstavljeno, binarni broj koji se zapisuje pomoću dva broja, "0" i "1" može predstavljati sljedeća stanja.

Za 1 bit,  $2^1$ =2=2 uzorka Za 2 bita,  $2^2=2\times2=4$  uzorka Za 3 bita,  $2^3 = 2 \times 2 \times 2 = 8$  uzoraka Za 4 bita,  $2^4$ =2×2×2×2=16 uzoraka Za 5 bita, 2<sup>5</sup>=2×2×2×2×2=32 uzorka Za 6 bita,  $2^6 = 2 \times 2 \times 2 \times 2 \times 2 = 64$  uzorka Za 7 bita,  $2^7 = 2 \times 2 \times 2 \times 2 \times 2 \times 2 = 128$  uzoraka Za 8 bita, 2 $e^{-2 \times 2 \times 2 \times 2 \times 2 \times 2 \times 2}$  = 256 uzoraka

(1) Niz od 8 bita zove se 1 bajt (byte). 1 bajt (byte) može predstavljati 256 uzoraka stanja.

# Bit i količina informacija

1 bit može predstavljati dva stanja i količina informacije je 1 bit.

n bita može predstavljati  $2<sup>n</sup>$  stanja i količina informacije je n bita.

Kada je količina informacija velika, moguće je predstavljati mnogo stanja, međutim, vjerovatnoća realizovanja tog stanja postaje 1/(broj stanja koja se mogu realizovati).

# Viežba za kraj 1. dijela

Koliko kombinacija se može napraviti pomoću panela od 4 kolone x 4 vrste? Koliko bita je količina informacije?

Kolika količina izražena u bitima je potrebna za predstavljanje 26 znakova engleskog alfabeta? Kolika količina izražena u bitima je potrebna za izbor pikove šestice od 32 karte od 2 do 9 karata za "Da, Ne" igru?

# Dio 2. Digitalno predstavljanje numeričkih vrijednosti i znakova

U ovom poglavlju naučit ćemo kako kompjuter predstavlja informacije koristeći metode predstavljanja numeričkih vrijednosti i znakova.

#### Binarni broj i dekadni broj 1.

# 1) Veza između binarnog i dekadnog broja

Numerička vrijednost koju koristimo u svakodnevnom životu jeste dekadni broj, koji se predstavlja pomoću cifara od 0 do 9. S druge strane, numerička vrijednost koju koristi kompjuter predstavljena je binarnim brojevima koji koristi samo cifre 0 i 1.

Viežba 1. Provierite vezu između binarnog i dekadnog broja Pokažimo da je broj 11 binarni broj 1011.

# Odgovor

Kako bismo došli od dekadnog broja do binarnog broja, podijelite dekadni broj sa 2 i doći ćete do ostatka. Postupak nastavite sve dok rezultat dijeljenja brojem dva ne postane 1. Dekadni broj 11 i binarni broj 1011 predstavljeni su kao  $(11)_{10}$  i  $(1011)_{2}$ ,

1 Pretvaranje  $(11)<sub>10</sub>$ u binarni broj

2 11 Ostatak  
\n2 5 
$$
\dots
$$
 1 Donja cifra  
\n2 2  $\dots$  1  
\n1  $\dots$  0  
\nGornja cifra  
\ndobijamo (1011)<sub>2</sub>.

2 Pretvaranje (1011)<sub>2</sub> u dekadni broj

$$
(1011)2=1\times23+0\times22+1\times21+1\times20=1\times8+0\times4+1\times2+1\times1=8+0+2+1=(11)10
$$

(1) Kod dekadnih brojeva, čita se "hiljadujedanaest", međutim, kod binarnih brojeva čita se "jedan nula jedan jedan" s lijeva na desno.

 $\bullet$  broi na  $0$  $2^0=1$  $10^{0} = 1$ Svaki broj na 0 postaje 1, ali  $0^0$  nije definisano.

#### $2.$ Odnos između binarnog i heksadekadnog broja

Binarni broj je manje razumljiv kada se broj cifara poveća. Zato postoji metod ograničavanja broja od niže cifre za 4 bita i predstavlja se jednim znakom za smanjivanje broja cifara. Ova metoda se zove heksadekadni broj i predstavlja se sa ukupno 16 znakova; brojevima od 0 do 9 i slovima od A do F.

Veza između dekadnog broja, heksadekadnog broja i binarnog broja je pokazana u tabeli 1. Ovom metodom, dekadni broj "29" je predstavljen sa "0001 1101" kao binarni broj i "1D" kao heksadekadni broj.

Binarni broj 0001 1101 Heksadekadni broj 1D  $1\times16^{1}+D\times16^{0}=1\times16+13\times1=(29)_{10}$ 

Tabela 1 : Veza između dekadnog, binarnog i heksadekadnog broja

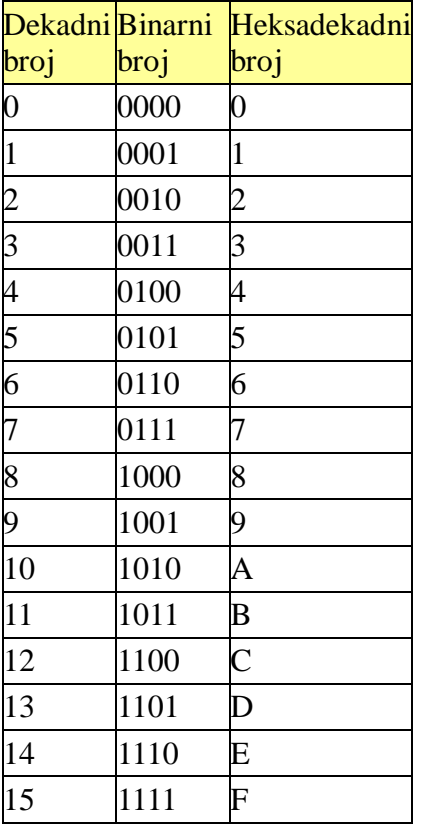

Cifre binarnog broja, dekadnog broja, heksadekadnog broja

# Vježba

Pretvorite sljedeće dekadne i binarne brojeve u binarne odnosno dekadne brojeve.

 $(1)$   $(18)_{10}$   $(2)$   $(25)_{10}$   $(3)$   $(00101010)_2$   $(4)$   $(10011001)_2$ 

Pretvorite sljedeće heksadekadne brojeve i binarne brojeve u binarne odnosno heksadekadne brojeve.

 $(1)$  (4F)<sub>16</sub> (2) (7C)<sub>16</sub> (3) (01101110)<sub>2</sub> (4) (10000110)<sub>2</sub>

# 2. Predstavljanje numeričkih vrijednosti / znakova

# 1) Predstavljanje cijelog broja

U kompjuteru se numeričke vrijednosti mogu predstavljati kao cijeli i realni brojevi. Npr.. 3-bitni pozitivni cijeli broj može predstavljati numeričke vrijednosti od  $(000)_2$  do  $(111)_2$ . Dekadni broj, numeričke vrijednosti od 0 do 7 su prikazane Tabela 2(a). Primjeri cijelih brojeva uključujući i negativne brojeve su prikazani u Tabeli 2(b).

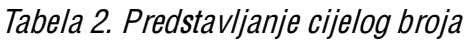

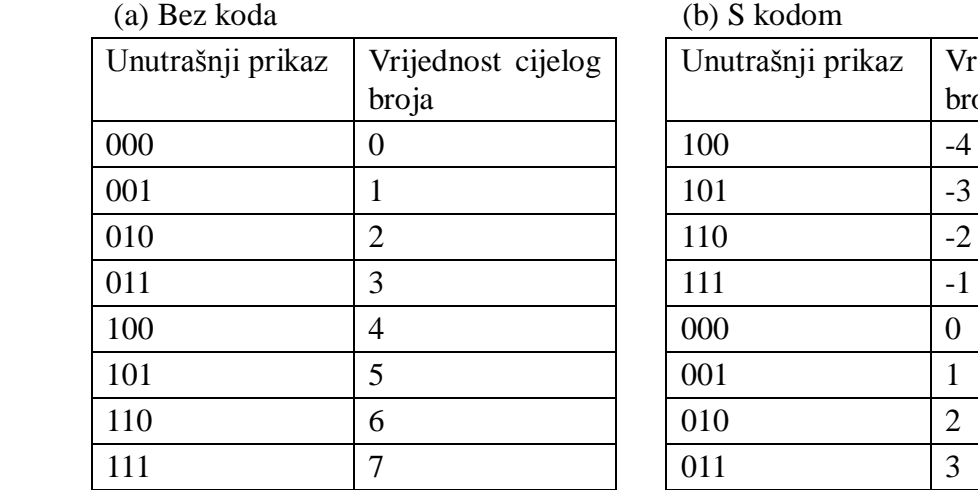

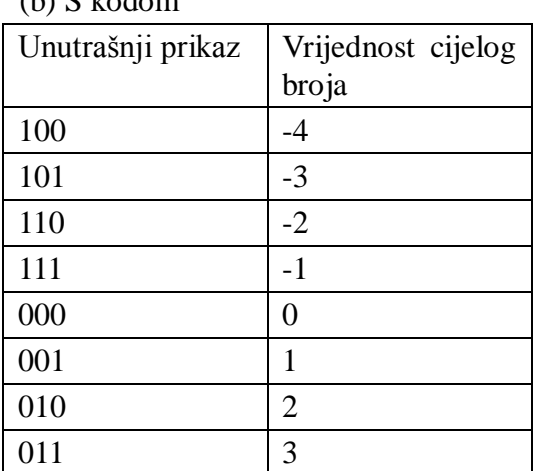

Cijeli brojevi mogu biti označeni ili neoznačeni (tj. mogu imati predznak + ili - ). Za registrovanje označenog cijelog broja u kompjuteru koristi se prvi bit posmatrajući s lijeva na desno, a u ostatku smještamo numeričku vrijednost. Kada se prikazuju negativni cijeli brojevi kaže se da su prikazani u notaciji potpunog komplementa (označen broj).

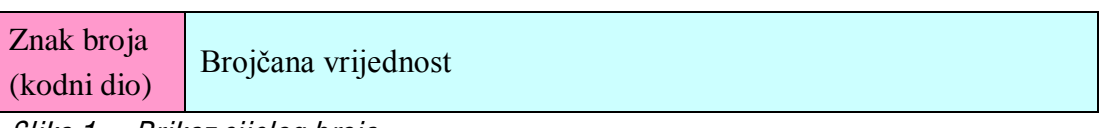

Slika 1. Prikaz <sup>c</sup>ijelog broja

# 2) Predstavljanje u notaciji potpunog komplementa

Razmislimo o brojaču kome se brojčana vrijednost povećava za jedan kada se okreće u smjeru kazalike na satu, a ako se okreće suprotno od kazalike na satu brojčana vrijednost smanjuje za jedan. (Slika 2). Za dekadni broj na Slici 2(a), "00" je minimalna vrijednost a "99" je maksimalna vrijednost. Kada uključujemo negativne vrijednosti brojač se okreće u smjeru suprotnom kazaljci na satu za 1 koristeći "00" kao početnu vrijednost, brojčana vrijednost smanjena je za 1 i dobija se broj "99" koji se tretira kao negativna vrijednost. To jest, "01" je 1, a "99" je -1.

Na primjer, kada se -2 prikazuje kao cijeli broj potpunog komplementa, taj broj može biti izračunat kao 100-2=98 i 98 je negativna vrijednost broja -2.

Za binarni broj, "001" je 1 i "111" je -1 kao što je prikazano na Slici  $2(b)$  na isti način, i prikaz koji uključuje negativnu vrijednost je prikazan u Tabeli 2(b).

Ako želimo predstaviti binarni broj u notaciji potpunog komplementa, računanje se izvršava na isti način kao i za dekadni broj. Npr. komplement broja (010)<sub>2</sub> se može izračunati kao  $(1000)_{2}$ - $(010)_{2}$ = $(110)_{2}$ , i  $(110)_{2}$  pokazuje negativnu vrijednost - $(010)_{2}$ .

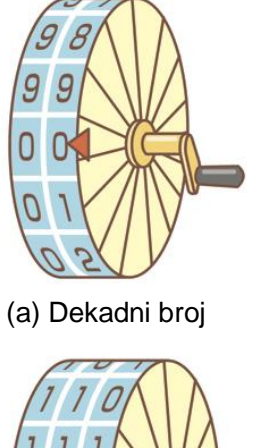

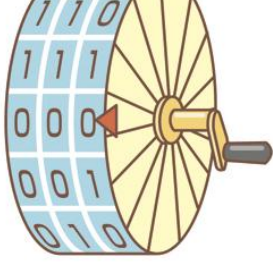

(b) Binarni broj

Slika 2. Koncept prikaza kompl<sup>e</sup>ment<sup>a</sup>

Komplement binarnog broja možete izračunati na sljedeći način:

- [1] Zamijenite 0 i 1 svake cifre
- $(010)_2$  je zamijenjen u  $(101)_2$
- [2] Dodajte 1

 $(101)_2$  i  $(001)_2$  dobit ćete  $(110)_2$ 

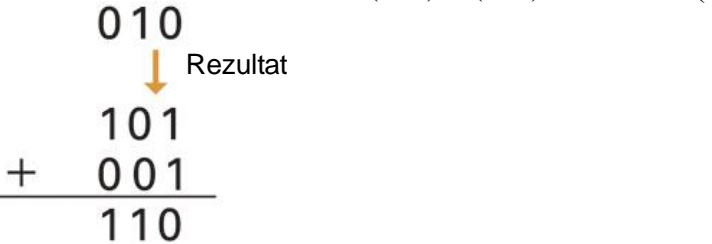

# Kako doći do komplementa binarnog broja?

Zamijeni 1 i 0 svake cifre i dodaj 1.

Vježba 2. Provjerite predstavljanje cijeloga broja kompjuterom Kada je cijeli broj predstavljen sa 4 bita, predstavi sljedeći broj dekadnim brojem (1) Pozitivni cijeli broj

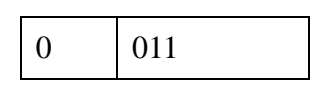

(2) Negativni cijeli broj

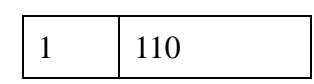

Odgovor

(1) Pošto je pozitivan broj, kodni dio je 0 i pokazuje pozitivan broj. Do numeričke vrijednosti se dolazi kako je prikazano dole,

 $0 \times 2^2 + 1 \times 2^1 + 1 \times 2^0$ i prava vrijednost je 3.

 $(2)$  Pošto je negativan broj, kodni dio je 1 i pokazuje negativan broj.

 $(1000)_{2}$ - $(110)_{2}$ = $(010)_{2}$ 

 $0 \times 2^2 + 1 \times 2^1 + 0 \times 2^0 = 2$ 

Nakon što smo izračunali, stvarna vrijednost je -2.

(1) Predstavljanje cijelog broja u kompjuteru je 16 bita, 32 bita itd.

# 3) Izračunavanje korištenjem komplementa broja

Za ljude je lako razumljivo prikazivanje negativnog broja koristeći kod kao što je "-2", međutim, krug operacija postaje komplikovan u samom kompjuteru. Pogledajmo primjer kada se operacija oduzimanje pretvara u sabiranje korištenjem komplementa broja.

Viežba 3. Izračunavanje korištenjem komplementa broja Izračunajmo 7-2 koristeći komplement broja i izračunajmo  $(111)_{2}$ - $(010)_{2}$ .

### Odgovor

1 Izračunavanje dekadnoga broja -2 je 10-2=8 kada je prikazano komplementom broja. Onda, broju 7 dodamo komplement 8, rezultat se prikazuje kao:  $(7+8)-10=5$ 

2 Izračunavanje binarnog broja

 $-(010)$ <sub>2</sub> je  $(1000)$ <sub>2</sub>- $(010)$ <sub>2</sub>= $(110)$ <sub>2</sub> kada je prikazano komplementom broja. Onda, dodamo  $(111)_2$  i komplement broja  $(110)_2$  rezultat se prikazuje kao:  $((111)_{2}+(110)_{2})-(1000)_{2}=(1101)_{2}-(1000)_{2}=(101)_{2}$ 

# **Viežba**

1. Pronađite vrijednosti kada je cijeli broj prikazan sa 4 bita.

 $(1)$  (2)

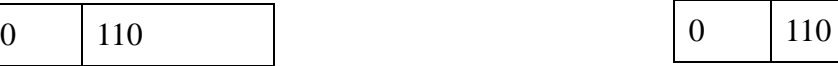

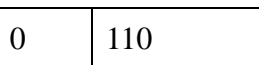

- 2. Izračunajte sljedeće dekadne brojeve koristeći komplement broja. (1) 15-6 (2) 72-24
- 3. Izračunajte sljedeće binarne brojeve koristeći komplement broja.  $(1)$   $(011)$ <sub>2</sub> $-(001)$ <sub>2</sub> $(2)$   $(111)$ <sub>2</sub> $-(101)$ <sub>2</sub>

# 4) Predstavljanje realnih brojeva

 Realni broj prikazan na kompjuteru u pokretnom zarezu sastoji se iz tri dijela: kodnog dijela (dio za znak broja), eksponenta i vrijednosti mantise. Za 32-bitno predstavljanje broja (4 bytea), za kodni dio je rezervisan 1 bit, eksponent 8 bita, i vrijednost mantise 23 bita. Realni broj se predstavlja decimalnom tačkom postavljenom na početku dijela rezervisanog za vrijednost mantise (Slika 3).

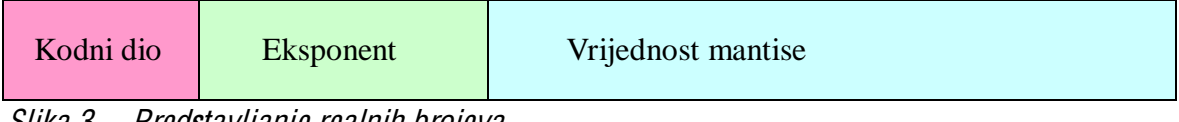

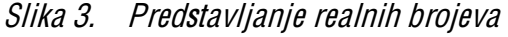

Ovdje je prikazan koncept decimalnog broja u pokretnom zarezu. Npr., broj 123.456 može biti prikazan kao  $0.123456 \times 10^3$ , gdje je "0.123456" vrijednost mantise, 10" je baza, a 3" predstavlja vrijednost eksponenta. (Slika 4).

 Predstavljanje realnog broja u pokretnom zarezu; Ako je broj cifara vrijednosti mantise veliki, sve cifre ne mogu biti prikazane (Slika 5). Sa 32-bitnim realnim brojem, pouzdan broj cifara (broj važnih cifara) je oko 6 do 7 cifri od početka dekadnog broja, i više cifri ne može biti prikazano.

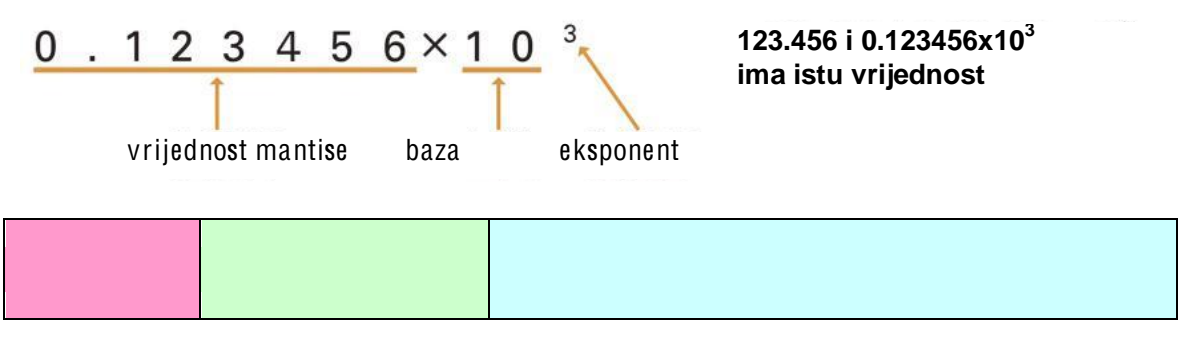

Slika 4. Prikaz pokretnog zar<sup>e</sup>za (interni prikaz kompjutera)

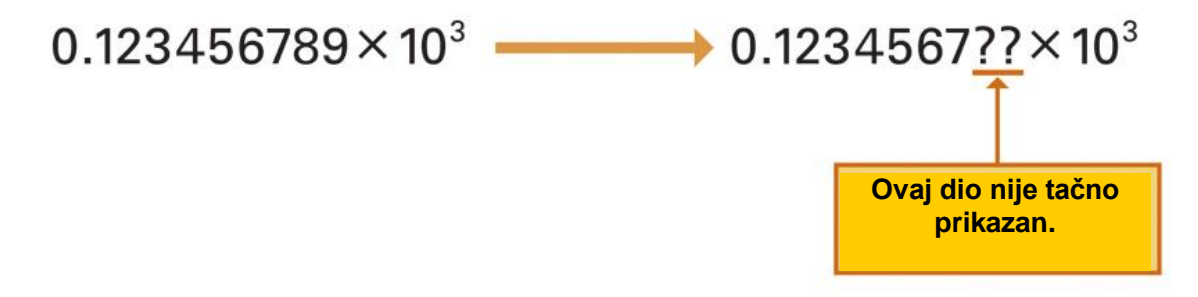

# Slika 5. *Broj značajnih cifara*

(1) Kao što je prikazano, pomjeranje decimalnog dijela realnoga broja zove se predstavljanje u pokretnom zarezu.

(2) Ustvari, to je binarni broj.

(3) Predstavljanje realnih brojeva u registru od 32 ćelije (32-bitnom) je predstavljanje jednostruke tačnosti, a u registru od 64 ćelije (64-bitnom) dvostruke tačnosti. U ovom slučaju, registrovanje broja u pokretnom zarezu se vrši u dva registra. Sadržaj prvog registra odgovara jednostrukoj tačnosti, a u drugom registru se nalazi produžena mantisa.

**Viežba:** Prikažite 98.7654 u pokretnom zarezu realnog broja koji ima isti format kao što je prikazano na Slici 4.

# 5) Predstavljanje znakovnog podatka

U današniim kompjuterima, alfanumerički znaci i simboli se predstavljaju binarnom riječi dužine 8 bita (1 byte). Dakle jednim bajtom (byte) možemo predstaviti  $2^8$ =256 tipova znakova.

Znakovnih kodova ima različitih. Postoji shift JIS kod, JIS kod, EUC za japanski jezik i Unicode koji odgovara znakovnim sistemima širom svijeta. Kod nas se koristi standard Unicode, varijanta UTF-8 koja je najpogodnija za kodiranje pretežno latiničnog teksta.

Npr., sa znakovnim kodom prikazanim u Tabeli 3, svaki znak se predstavlja na sljedeći način:

Broj "0" kao znak:  $(0011\ 0000)_2\ (30)_{16}$ Slovo "A":  $(01000001)_2$   $(41)_{16}$ Slovo "a":  $(0110\ 0001)_2\ (61)_{16}$ 

### K odovi za zapisivanje znakova

Osim brojeva, sva slova abecede (i velika i mala), interpunkcijski znakovi pa čak i znak za razmak te znak za prelazak u novi red mogu se zapisati uz pomoć  $0$  i 1. To je zapravo i obavezno jer kompjuter pamti podatke samo u obliku 0 i 1.

Danas se za kodiranje znakova najčešće koristi kod poznat po svojoj kratici ASC II (čitaj: aski, inače kratica od American Standard Code for Information Interchange). Isprva je to bio standard SAD-a, ali je kasnije utvrđen i kao međunarodni standard pod nazivom ISO-7. Broj 7 znači da se za kodiranje koristi 7 bitova, odnosno 1 byte s tim da je krajnji lijevi bit slobodan. U 7 bitova moguće je pohraniti  $2^7$ =128 različitih znakova što je sasvim dovoljno da se pohrane svi znakovi s tastature.

Kodove pojedinih znakova nalazimo u tabeli:

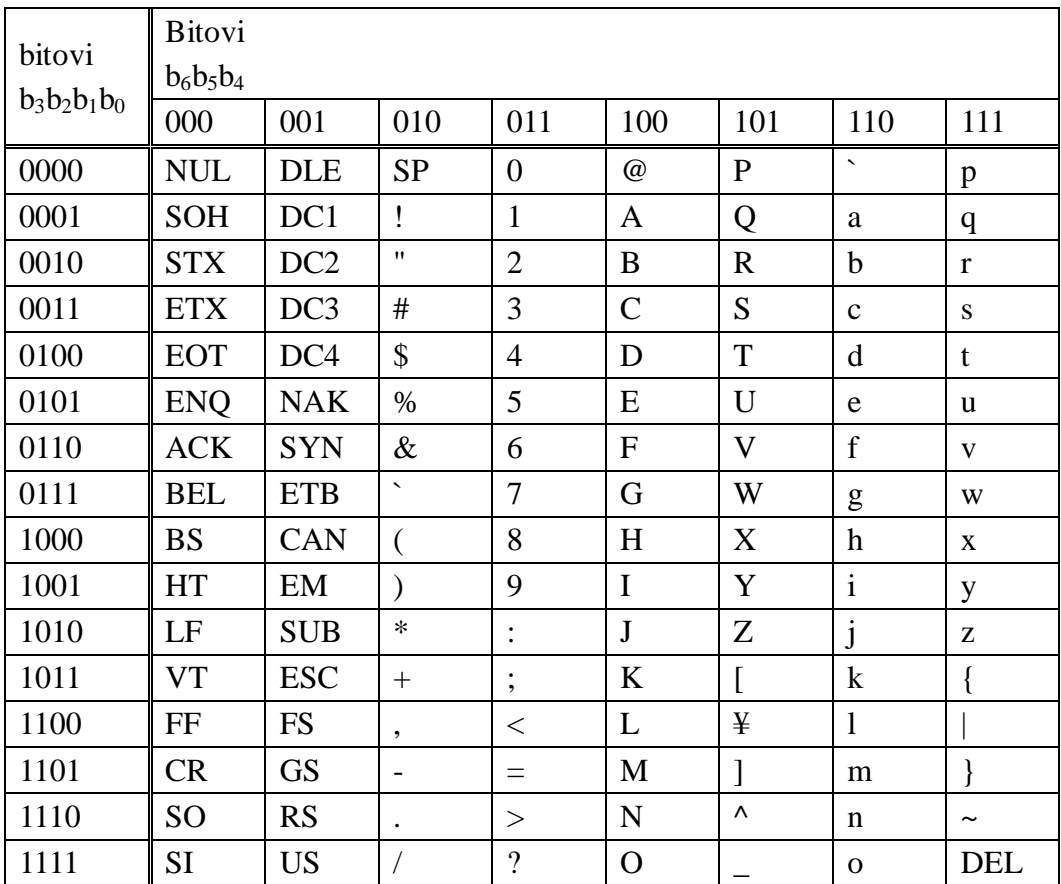

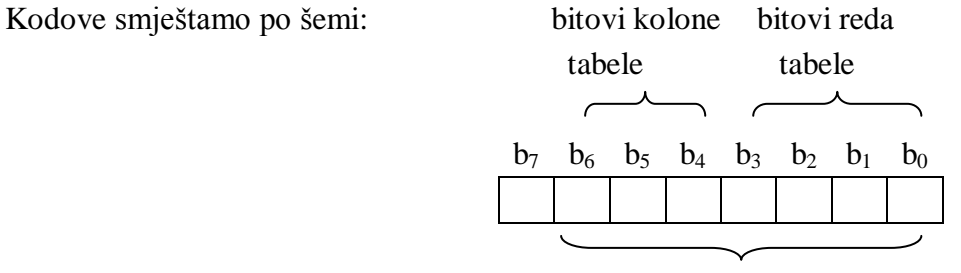

bitovi ASCII znaka

(2) U ASCII kodu (American Standard Code for Information Interchange) alfanumerički znaci i simboli se predstavljaju binarnom riječi dužine 7 bita. Dakle možemo predstaviti  $2^7$ =128 tipova znakova

(3) 2 bajta mogu predstavljati  $2^{16}$  (65536) tipova znakova.

# **V**ježba

1. Predstavite svoje ime heksadekadnim brojem koristeći znakovni kod iz tabele 3.

# Viežba za kraj 2. dijela

1 Pronađite broj koji može biti predstavljen 4-bitnim označenim cijelim brojem.

2 Pronađite vrijednosti čije je predstavljanje cijeloga broja 16-bitni cijeli broj predstavljen dekadnim brojem.

(1)

(2)

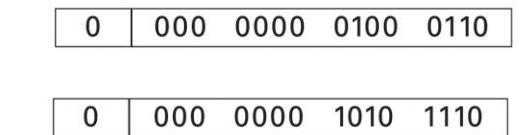

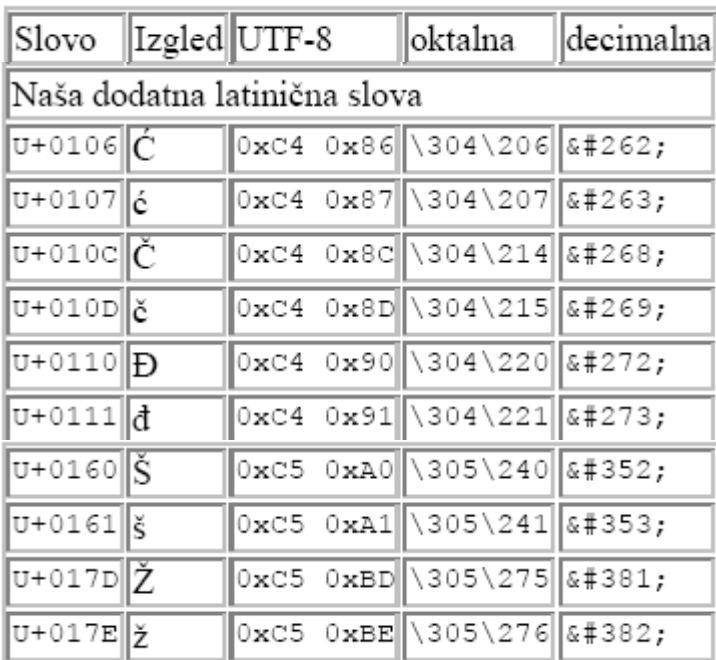

U tabeli su data slova s odgovarajućim UCS-2 kodom, UTF-8 zapisom i sa HTML oktalnim i decimalnim zapisom.

# Dio 3. Digitalni prikaz zvuka i slike

U 2. dijelu smo naučili da se binarni broj prikazan pomoću "0" i "1" koristi u kompjuteru za opisivanje brojčane vrijednosti i znaka. U ovom dijelu naučit ćemo da se zvuk i slika mogu predstaviti binarnim brojem na isti način.

# 1. Predstavljanje zvuka 1) Od analognog do digitalnog

Zvuk može biti prikazan pomoću binarnog broja. Provjerimo kako se analogni podaci pretvaraju u digitalne podatke uzimanjem uzoraka, kvantizacijom i kodiranjem kako je prikazano na Slici 1. i Slici 2.

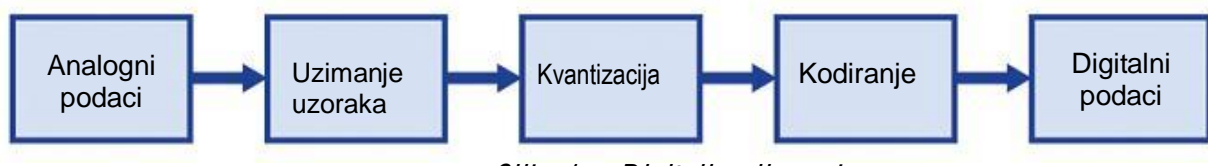

Slika 1. Digitalizacija zvuk<sup>a</sup>

# (1) Analogni podaci

 Zvuk je analogni oblik talasa. Kada horizontalna i vertikalna osa predstavljaju vrijeme i amplitudu oblika talasa, analogni oblik talasa je kontinuirani kvantitet i za vrijeme i za amplitudu oblika talasa.

### (2) Uzimanje uzoraka

Ograničavanje oblika talasa za određeno vrijeme i njegovo prekidanje zove se uzimanje uzoraka, a tačka koja se izdvoji zove se **tačka u**zorka. Interval koji se posmatra zove se period uzorka. Oblik talasa podsjeća na originalni analogni oblik talasa kada je period uzorka kraći.

### (3) K vantizacija

Isto tako ograničenie amplitude oblika talasa u određenim intervalima i dolazak do numeričke vrijednosti najbliže vrijednosti tački uzorka se zove kvantizacija. Za kvantizaciju, oblik talasa podsjeća na originalni analogni oblik talasa kada je interval koji se određuje kratak. Na Slici 2. je oblik talasa ograničen na 8 nivoa od 0 do 7, međutim, ako se ograniči na 16 nivoa od 0 do 15, količina podataka koji se obrađuju se povećava, a greške se smanjuju. Razlika između originalne analogne vrijednosti pri kvantizaciji zove se **kvantizacijska greška.** 

### (4) K odiranje

Mijenjanje numeričke vrijednosti do koje smo došli uzimanjem uzoraka i kvantizacijom binarnim brojem zove se kodiranje. Npr., kvantizacijom prva tačka uzorka postaje 2, a putem kodiranja postaje 010 binarni broj.

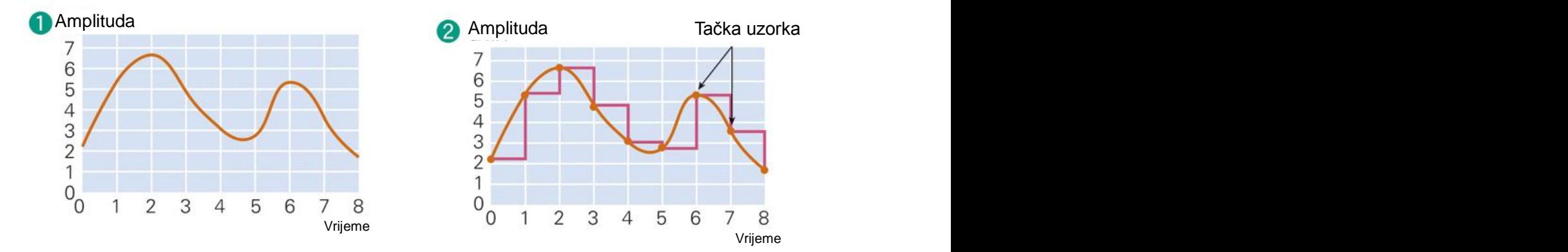

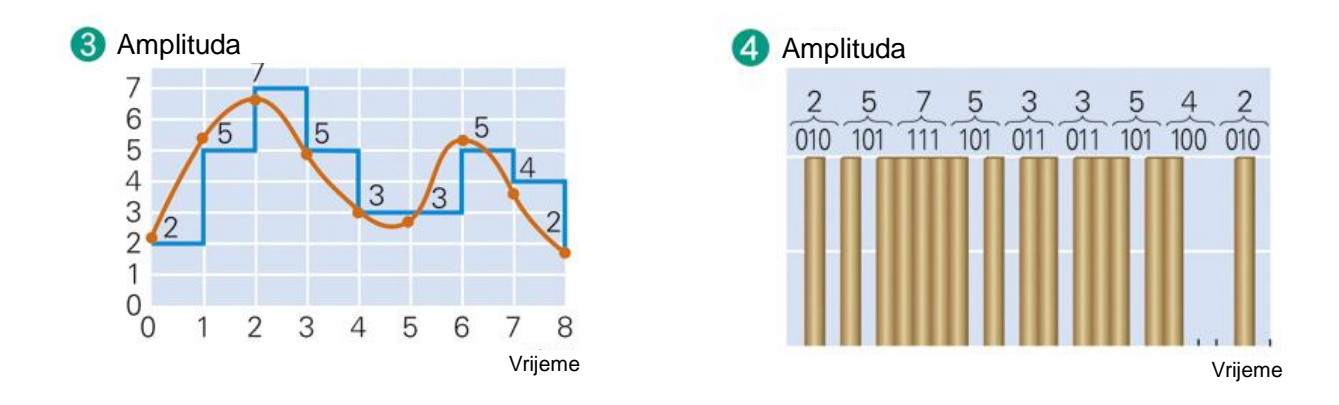

Slika 2. Proces prebacivanja analognih podataka u digitalne podatke (primj<sup>e</sup>r kvantizacije 3 bita)

(1) Zove se AD pretvaranje (Analogna/Digitalna pretvaranje). Suprotno, pretvaranje digitalnih podataka u analogne podatke zove DA pretvaranje (Digitalna/Analogno Pretvaranje).

(2) Ovo je vrijednost ograničena određenim intervalima.

(3) Ako je oblik talasa ograničen na 8 nivoa to je 3-bitna kvantizacija, a na 16 nivoa 4-bitna kvantizacija.

# 2) Interval uzimanja uzoraka

Razmislimo na koliko nivoa treba izdijeliti interval uzimanja uzoraka u sljedećem primjeru. Frekvencija je broj oscilacija za 1 sekundu. Npr., ako je frekvencija 50Hz, oblik talasa prikazan na slici  $3(a)$  pojavljuje se 50 puta u sekundi. Međutim, kada je talas od 50Hz digitalizovan i ako je frekvencija uzorka koja pokazuje broj uzetih uzoraka za jednu sekundu 50Hz, samo se najviši dio talasa može uzeti kao uzorak. (Slika 3(b)).

Zbog toga, da bismo uzeli uzorak dna, bar dva puta, neophodno je uzeti uzorak 100 puta (uzeta frekvencija 100Hz) ili više za jednu sekundu (Slika  $3(c)$ ).

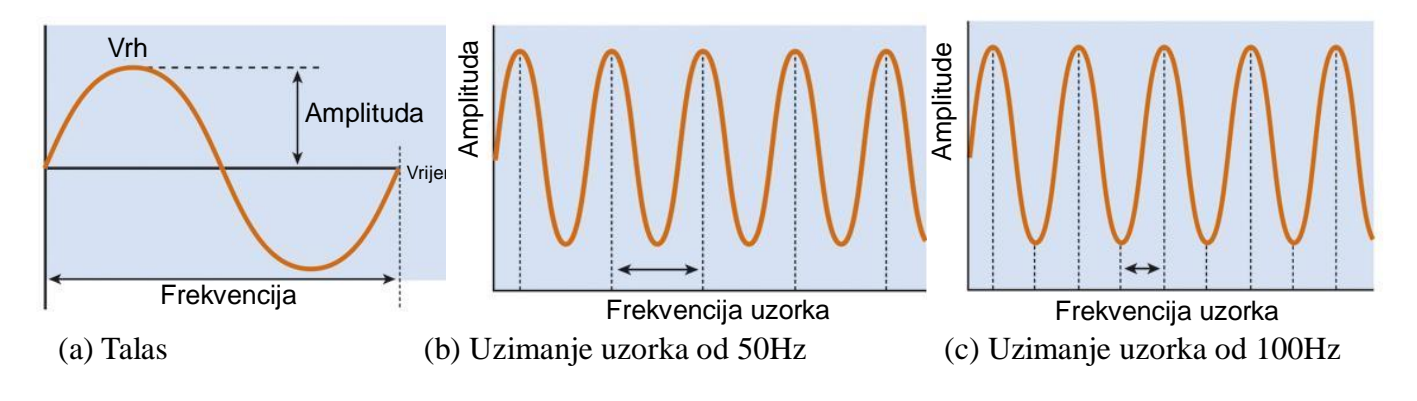

Slika 3. Efekt intervala uzimanja uzorak<sup>a</sup>

# **V**ježba

Kada digitalizujete zvuk, sve što morate uraditi jeste uzeti uzorak od 40 [kHz] ili više po sekundi. Razmislite zašto je to tako.

[Savjet] Znamo da je gornja granica frekvencije koju čovjek može čuti 20 [kHz].

# 2. Predstavljanje slike

# 1. Slika u boji

Kod današnjih kompjutera slike u boji su prikazane kombinacijom nijansi tri osnovne boje, R (red-crvena), G (green-zelena) i B (blue-plava). Miješanje tih boja povećava svjetlost i boja se približava bijeloj. Ovo se zove dodatno miješanje boja.

Kada je svaka od R, G, B predstavljena sa 8 bita, prikaz  $2^8 \times 2^8 \times 2^8 = 256 \times 256 \times 256 = 16777216$ boja je omogućen (Slika 4). Ovo je dovoljan broj boja koji čovjek može prepoznati, True color (24-bitna boja) i pogodna je za prikaz fotografije ili druge slike čiji je broj boja velik, a boje su složene. Slika 5. prikazuje dijagram rastavljen na nijanse tri osnovne boje.

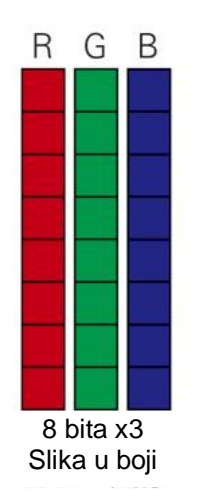

Slika 4. Informa<sup>c</sup>ija o slici

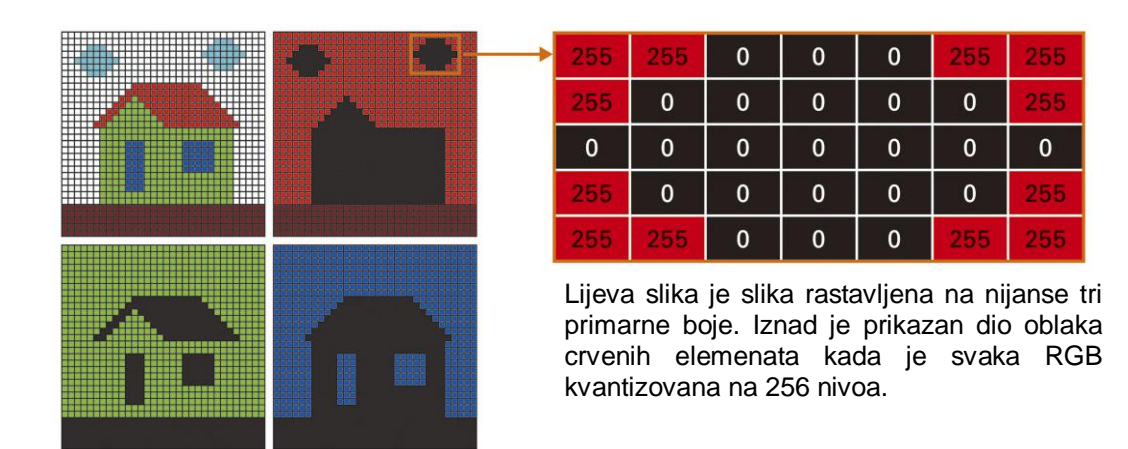

Slika 5. Tri osnovn<sup>e</sup> boj<sup>e</sup> <sup>s</sup>like u boji

S druge strane, kod štampača u boji, boje su prikazane kombinovanjem nijansi boja tri osnovne boje, C (cyanogen), M (magenta) i Y (yellow/žuta). Boja postaje tamnija miješajući ove boje i približava se crnoj. To se zove **miješanje boja** oduzimanjem osobina tri osnovne boje.

 $(1)$  Praktično, nezavisna crna $(K)$  tinta se koristi.

# 2. Digitalizacija

Na isti način kao i zvuk, slika se predstavlja u binarnom zapisu sa "0" i "1". Metoda digitalizacije fotografija i slika je u osnovi ista kao i digitalizacija zvuka. Slika se digitalizuje tako što se površina slike podijeli linijama u mrežu kvadratića-piksela (pixel) da bi se uzeo uzorak pozicije i kvantizacija nijansi tri osnovne boje. Jasnoća slike zavisi od broja piksela, i prikazuje se rezolucijom (Slika 6). Kvalitet slike zavisi od rezolucije (Slika 7).

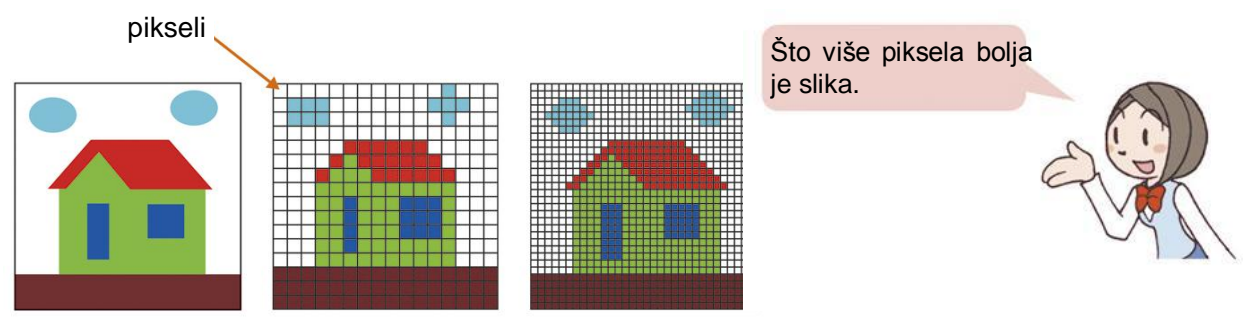

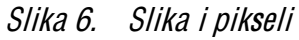

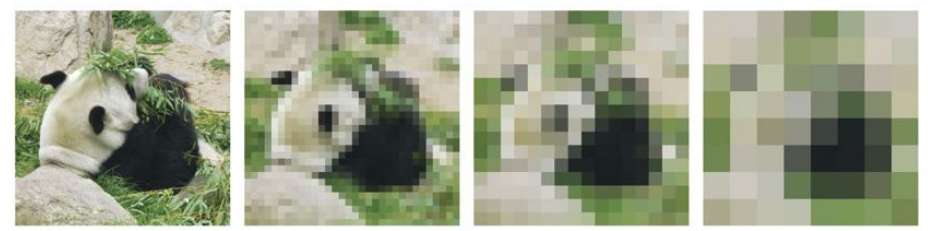

Slika 7. Uzimanj<sup>e</sup> uzorka slike (razlika slike zavisi od rezolucije) Rezolucija 480x480 Rezolucija 32x32 Rezolucija 16x16 Rezolucija 8x8

Za kvantizaciju slike najbliža vrijednost cijelog broja nijansi dobije se jedinicom piksela za svaku od tri osnovne boje. Broj kvantizacije, koji je sastavni dio boje slike, pokazuje kolika je jačina svijetlog i tamnog. To je ton slike.

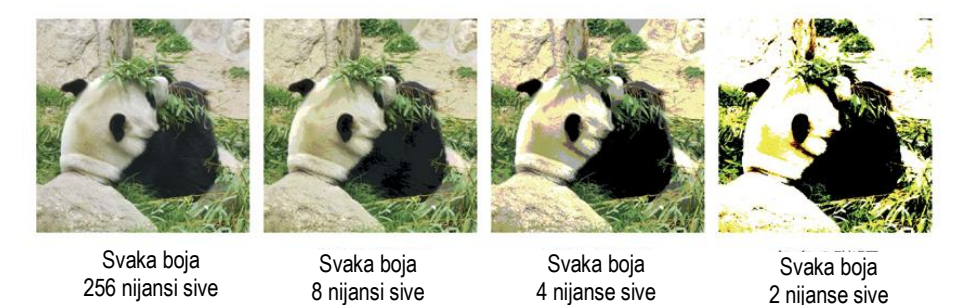

Slika 8. Kvantizacija slike ( razlika slike zavisi od tona)

Jednobojna slika se prikazuje sjenčenjem piksela i slika postaje kvalitetnija ako je sjenčenje visokog nivoa. Jedan piksel je prikazan s dvije nijanse sive (1 bit) i 8 nijansi sive (3 bita), crne i bijele. Količina podataka od 8 nijansi sive postaje trostruko veća od one od 2 nijanse sive i slika postaje realnija.

(1) Najmanja tačka koja konfiguriše sliku zove se piksel.

(2) Broj podjela po horizontali i vertikali izražava rezoluciju i jasno je da će kvalitet slike biti bolji što je rezolucija veća.

Rezolucija štampača ili skenera je broj piksela po inču -dpi (dot per inch) (oko 2.5 cm). (3) Ovo je slika prikazana nijansiranjem crne i bijele.

#### $\overline{3}$ . Prikaz grafičkih podataka i pokretne slike

# 1) Prikaz grafičkog podatka i pokretne slike

Metoda koja obrađuje sliku nijansiranjem piksela opisana u prethodnom dijelu zove se rasterska grafika. S druge strane, metoda predstavljanja slike koja koristi osnovne grafičke elemente kao što su prava crta, iskrivljena crta, krug i četvorougao i koja je opisuje specifikacijom koordinata zove se vektorska grafika.

Npr., kada crtate krug, neophodne informacije su: koordinata centra kruga, prečnik kruga, boja unutrašnjosti kruga, boja i debljina kružne linije. Kada prikazujete grafički podatak, količina podataka se smanjuje ako koordinate snimate kao numeričku vrijednost informacije.

Kod pokretnih slika pokreti su izraženi sukcesivnom smjenom pojedinačnih slika u nizu, gdje svaka pojedinačna slika predstavlja djelić pokreta. Npr., moguće je prikazati nepokretnu sliku kao pokretnu sliku prikazujući nepokretne slike neprekidno kao isprekidanu animaciju. Jedan dio pokretne slike zove se frame/sličica. Broj frejmova/sličica u jednoj sekundi zove se brzina slike, i označava se kao fps. Slika na TV-u i videu je oko 30 fps.

(1) Rasterski tip. Program koji predstavlja sliku poravnavanjem piksela koristeći informaciju piksela.

(2) Vektorski tip. Program za crtanje grafičkog oblika. Postoji program za crtanje koji uglavnom koristi linije koje predstavljaju sliku koristeći informaciju koordinata.

2. Količina podataka i sažimanje

Količina podataka jednobojnih slika i slika u boji 2 nijanse sive i 8 nijansi sive prikazani su u Tabeli 1, pretpostavljajući da je prikaz broja piksela 640×480.

# Tabela 1. Količina podataka i slika

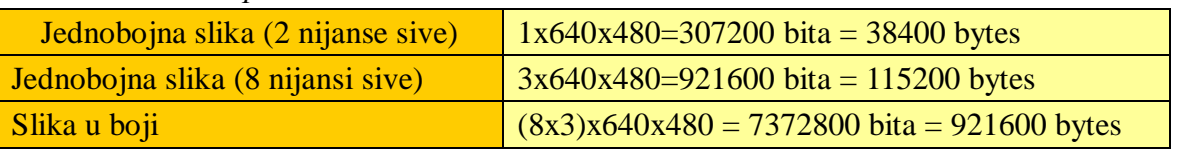

Zatim izračunajte količinu podataka slike i pokretne slike.

# Vježba 1. Izračunajte količinu podataka slike i pokretne slike

Kolika je [B] količina podataka 24-bitne slike u boji čija je rezolucija 320×240 tačaka? Ako napravite pokretnu sliku koja prikazuje ovu sliku kao nepokretnu, 1 sličica po jednom minutu pri brzini slike od 30 fps. kolika je količina podataka [MB]?

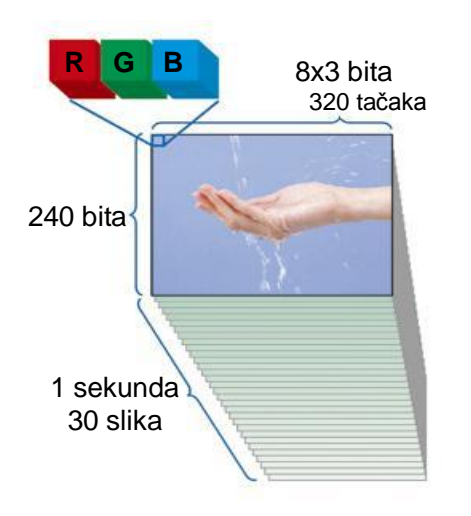

Odgovor

Pošto je slika u boji, svaki piksel ima 24 bita (3 [B]) količinu podataka tako da je količina podataka  $3\times320\times240=230400$  [B]. Količina podataka 1 sličice nepokretne slike je 230400 [B], količina podataka 30 okvira je  $230400\times30=6912000$  [B]. Pošto 60 sekunda čine jedan minut, količina podataka je 6912000×60=414720000 [B]. U slučaju 1 [MB] =  $1024^2$ [B] = 1048576 [B], količina podataka je oko 396 [MB].

Količina podataka pokretne slike je vrlo velika, tako da se koristi tehnologija **sažimanja** da bi se smanjila veličina podataka prateći određena pravila. Obnavljanje sažetih podataka zove se ekstenzija (dekompresija, rekonstrukcija, ekspanzija). Podaci se možda neće vratiti u originalni zapis što će zavisiti od metode sažimanja, međutim, podaci se mogu proširiti na nivo koji nije toliko loš u odnosu na originalne podatke.

(1) Sažimanje kojim se sažeti podaci mogu obnoviti u potpunosti kao originalni podaci zove se sažimanie bez gubitaka, a sažimanie kojim se podaci ne mogu u potpunosti obnoviti zove se sažimanje s gubicima.

(2) Za sažimanje slike u boji, JPEG (Joint Photographic Experts Group) koristi se međunarodna standardna metoda kodiranja nepokretne slike u boji.

Formati datoteka i njihovi nastavci

Postoje formati datoteka prisutni u aplikativnim programima i različiti formati koje mogu obrađivati mnogi programi. Format datoteke se uopćeno identifikuje nizom znakova koji su dodati na kraju imena datoteke.

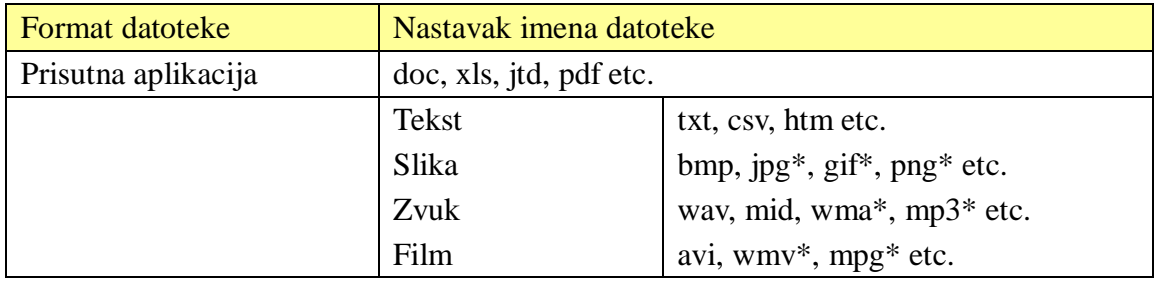

# Viežba za kraj 3. dijela

1. Poslije izvedene 4-bit-ne kvantizacije za tačke uzorka zvuka A do I, provedimo kodiranje. Međutim, vertikalna osa bi trebala imati vrijednost u koracima.

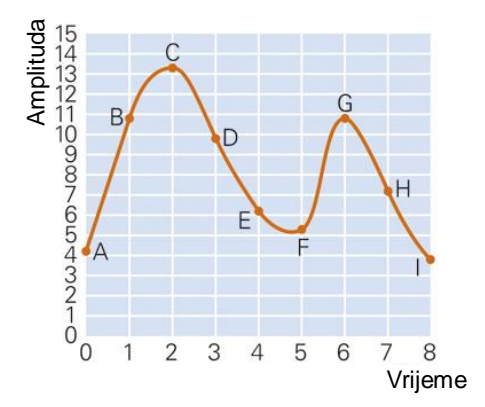

2. Kvalitet zvuka CD-a ima frekvenciju uzorka 44100 [Hz], broj kvantizacije je 16 bita, i stereo (2 kanala). Izračunajmo kolika je [KB] količina podataka za 1 sekundu kada se provede digitalno snimanje sa ovim kvalitetom zvuka.

# Dio 4. Kompjuterski sistem

U ovom dijelu učimo o logičkim operacijama u kompjuteru, osnovama funkcionisanja kompjutera i operacijama koje se izvode u kompjuteru.

#### Logička operacija 1.

#### Šta je logička operacija?  $1)$

Neka izračunavanja obrađena kompjuterom zovu se logičke operacije. Osnovne logičke operacije su: I operacija (AND), ILI operacija (OR) i negacija (NOT/NE). Objasnimo logičke operacije pomoću sljedećeg primjera. Pitajte grupu od četiri osnovca i četiri srednjoškolca dva pitanja: "Da li si srednjoškolac?" i "Da li si dječak?".

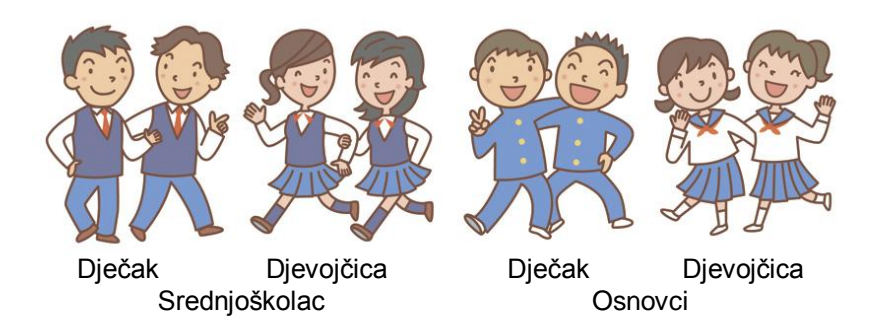

X je odgovor na pitanje "Da li si srednjoškolac?", a Y je odgovor na "Da li si dječak?". Spisak mogućih odgovora je dat u tabeli. Ova tabela se zove tabela istinitosti (tabela 1). Vrijednosti I operacije (AND), ILI operacije (OR) i negacije (NOT/NE) je prikazan dolje.

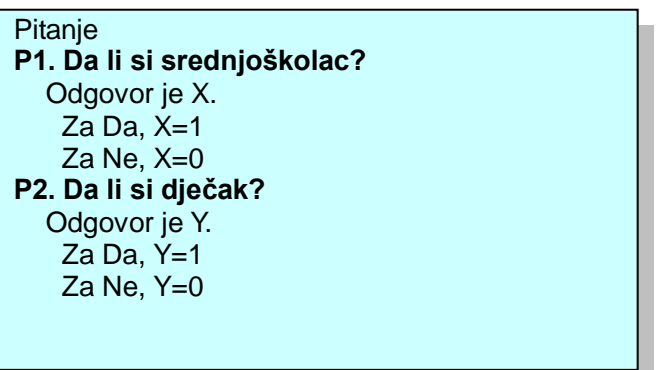

# 2) I operacija (AND), ILI operacija (OR) i negacija (NOT/NE)

# 1. A ND operacija

Rezultat odgovora na pitanje "Da li si srednjoškolac i dječak?" dodijelite promjenljivoj Z. Za Da i Ne, Z=1 odnosno Z=0

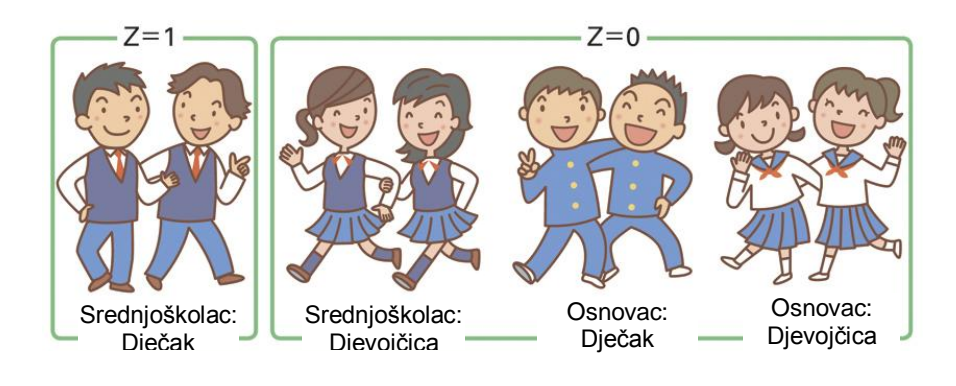

Tabela 1. Tabela istinitosti (a) I operacija (AND)

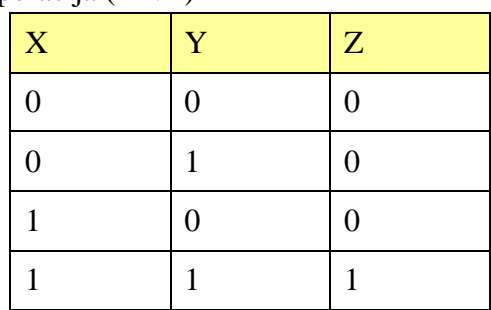

Z postaje 1 samo kada su obje vrijednosti X i Y jednake 1, a 0 u ostalim slučajevima.

# 2. ILI operacija (OR)

Rezultat odgovora na pitanje "Da li si srednjoškolac ili dječak?" dodijelite promjenljivoj Z. Za Da i Ne, Z=1 onosno Z=0

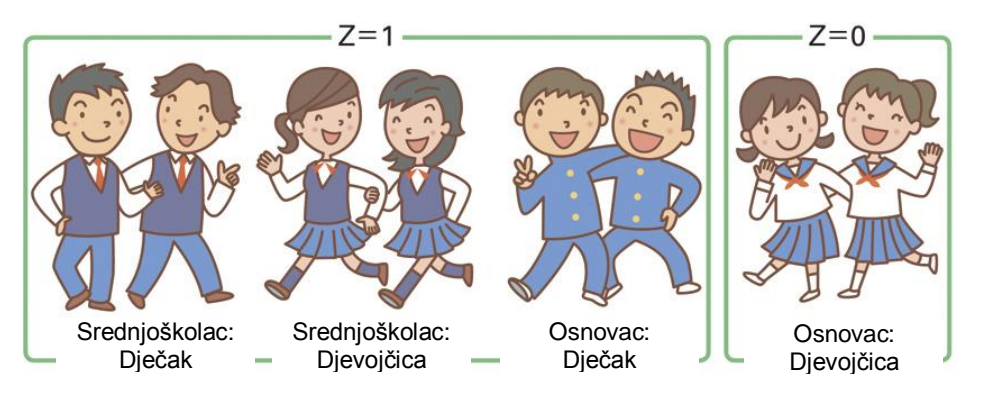

(b) ILI operacija (OR)

| $\mathbf X$    | Y              | Z                |
|----------------|----------------|------------------|
| $\overline{0}$ | $\overline{0}$ | $\boldsymbol{0}$ |
| $\overline{0}$ |                |                  |
|                | $\overline{0}$ |                  |
|                |                |                  |

Z postaje 1 kada su obje vrijednosti X i Y (ili jedna od njih) jednake 1, a 0 u ostalim slučajevima.

#### Negacija 3.

Rezultat odgovora na pitanje "Da li si srednjoškolac?" dodijelite promjenljivoj Z. Za Da i Ne,  $Z=1$  odnosno  $Z=0$ 

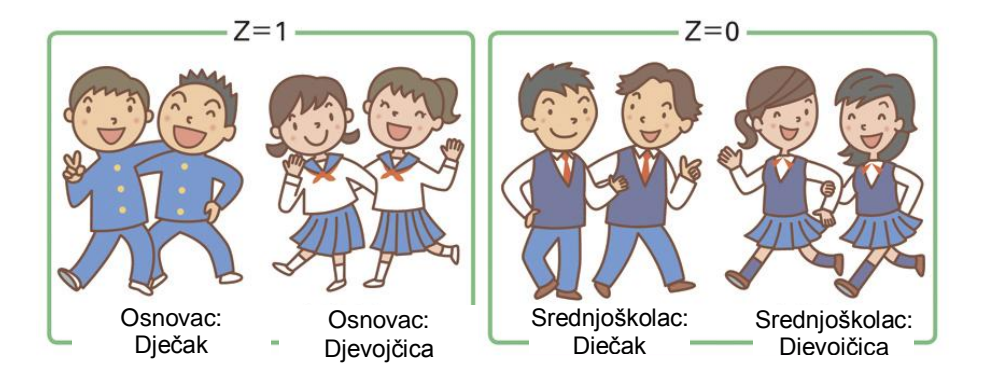

(c) Negacija (NOT)

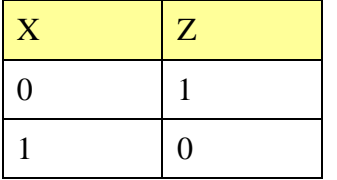

Z postaje 1 ako je X jednako 0 i obrnuto.

# Viežba

Koja vrsta grafičkog podatka se dobija kada se koriste AND operacija i I operacija za dva grafička prikaza na slikama 3. i 4. na str. 25?

#### Logičko kolo i funkcije kompjutera  $\overline{2}$ .

#### 1) Logičko kolo

Procedura koja provodi logičke operacije u kompjuteru zove se logičko kolo. Osnove ovog logičkog kola su: AND/I procedura, OR/ILI procedura i NOT/NE procedura. Ove procedure provode AND/I operacije, operacije logičkog zbira i negacije.

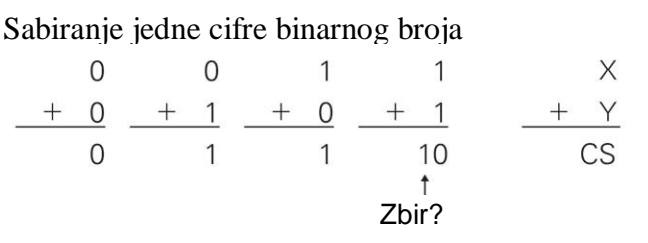

Logička mreža koja vrši sabiranje jednocifrenih binarnih brojeva zove se polusabirač. Sabirajmo binarne cifre X i Y i pri tome možemo dobiti dvocifren rezultat cs, gdje je s cifra na jediničnom mjestu rezultata, a c je mogući prijenos. Tabela 2.

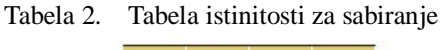

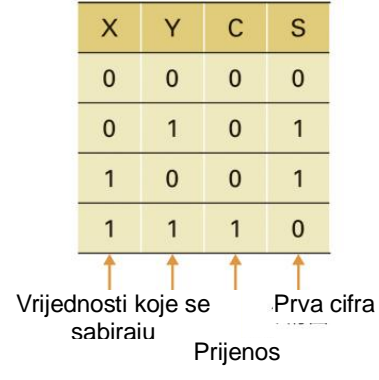

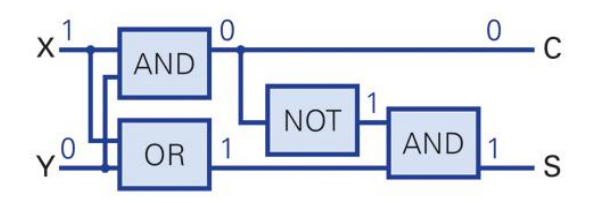

Slika 1. Primjer polusabirača (za  $X=1$  i  $Y=0$ )

#### Konfiguracija kompjuterskog sistema  $(2)$

Izbor opreme koja čini kompjuterski sistem zove se konfiguracija. Kompjuter komunicira sa drugim uređajima tako što se preko ulaznih uređaja podaci mogu unositi u kompjuter a preko izlaznih uređaja se mogu izdavati rezultati obrade. Uređaj u kome se čuvaju programi i podaci zove se memorija. Postoji operativna memorija RAM (Random acces memory) u kojoj se izvršavaju svi programi i obrada podataka. Vanjska memorija (hard disk, floppy disk, CD) služi za pohranu programa i podataka koji se po potrebi mogu prenijeti u operativnu memoriju u cilju njihovog izvršenja. CPU (central processing unit/ centralna jedinica za obradu) je uređaj u kompjuteru u kome se izvršavaju instrukcije programa i izvode različite operacije nad podacima. Kompjuter se sastoji od centralne jedinice i **perifernih uređaja** koji se jednim imenom nazivaju hardver. Program je niz instrukcija koje kompjuter izvršava pri rješavanju određenog zadatka. Sistemske i aplikativne (korisničke) programe jednom riječju zovemo softver.

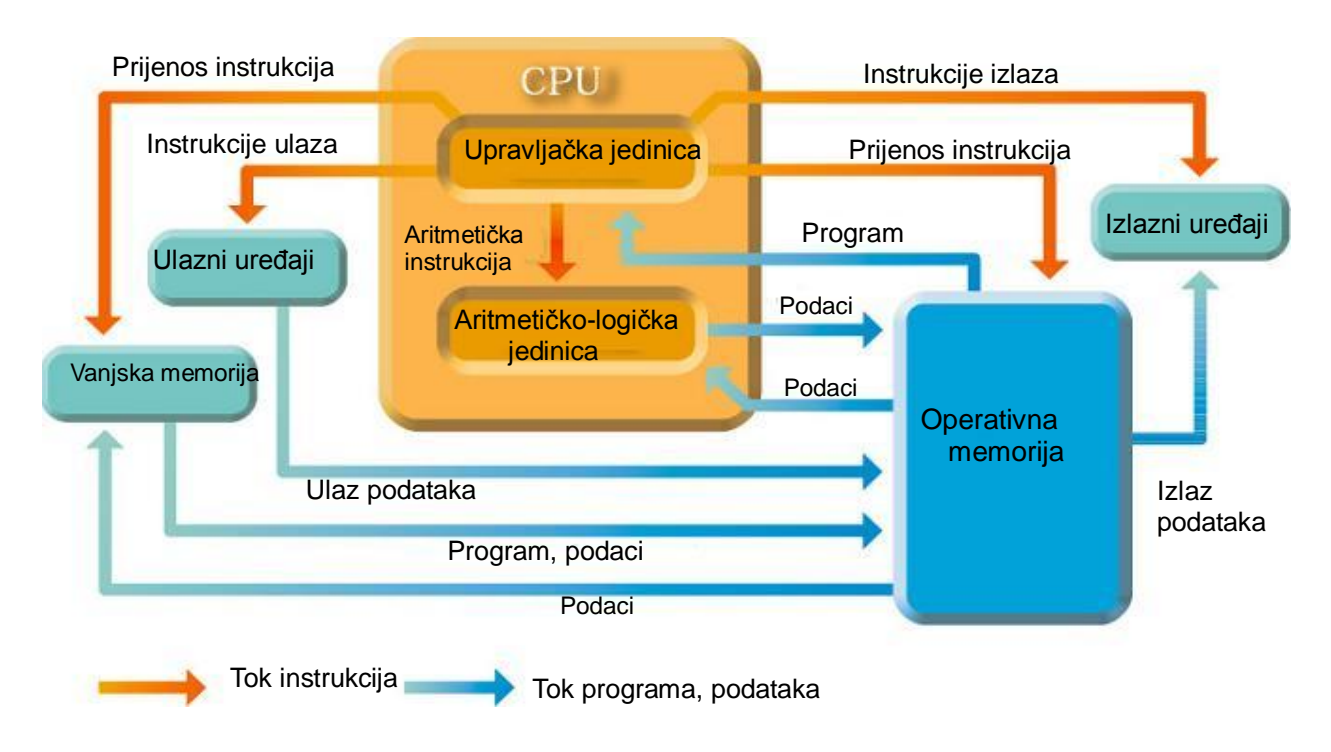

Slika 2. Osnovna konfiguracija kompjutera

(1) Pet funkcija: ulaz, čuvanje, izlaz, operacija, kontrola zovu se pet glavnih funkcija kompjutera. (2) Ulazni uređaji tastatura, miš itd. su jedinice za unos podataka. Monitor i štampač su izlazni uređaji. Floppy disketa, hard disk, DVD jedinica, CD-ROM jedinica itd. su vaniske memorije.

#### Operacije kompjutera 3)

U operativnoj memoriji se nalazi program koji se neposredno izvršava i podaci koji se neposredno koriste pri izvršavanju programa. Pri izvršenju programa u operativnoj memoriji, podaci se unose iz vaniske memorije i prosljeđuju u registar CPU-a. Podaci i instrukcije se razmjenjuju između operativne memorije i registra velikom brzinom (Slika 3). Predstavimo proces rada CPU-a na primieru "sabiranje 3+5".

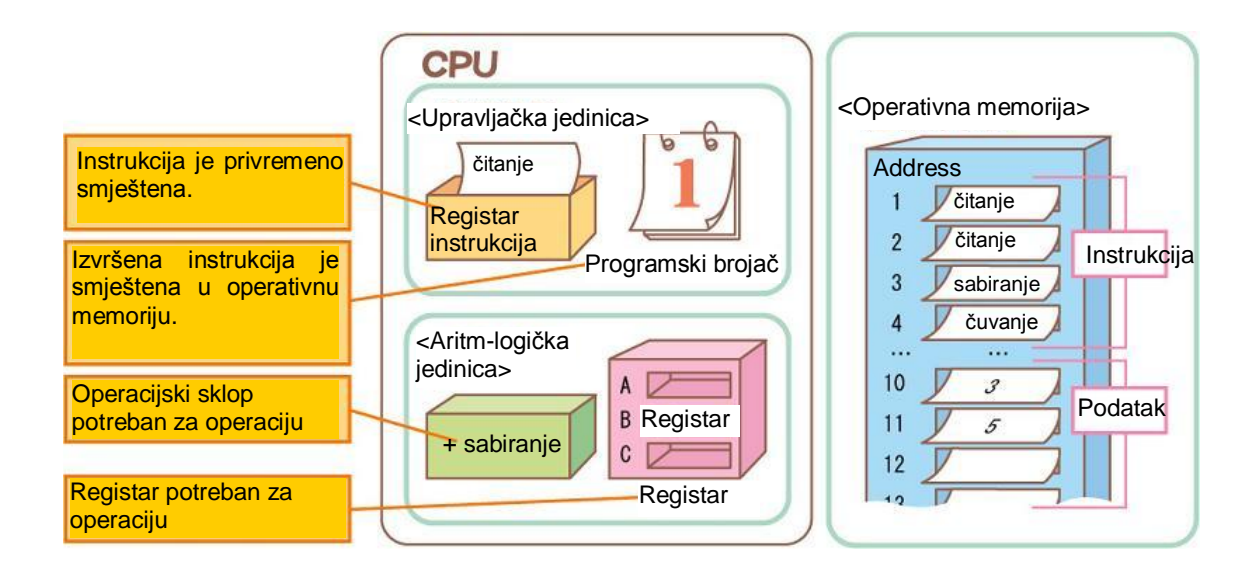

Osnovna operacija CPU Slika 3.

Instrukcije i podaci su smješteni u operativnu memoriju. Značenje svake instrukcije je prikazano ispod.

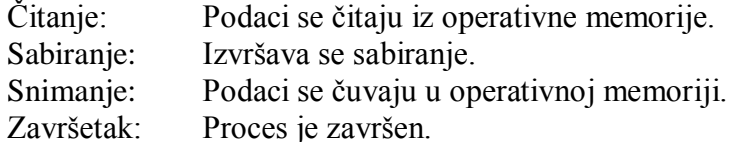

Instrukcija "čitanje" na adresi 1 je pročitana i obrađena. Podatak "3" na adresi 10 je pročitan i privremeno smješten u registar (A) CPU-a. Programski brojač je postavljen na adresu 2.

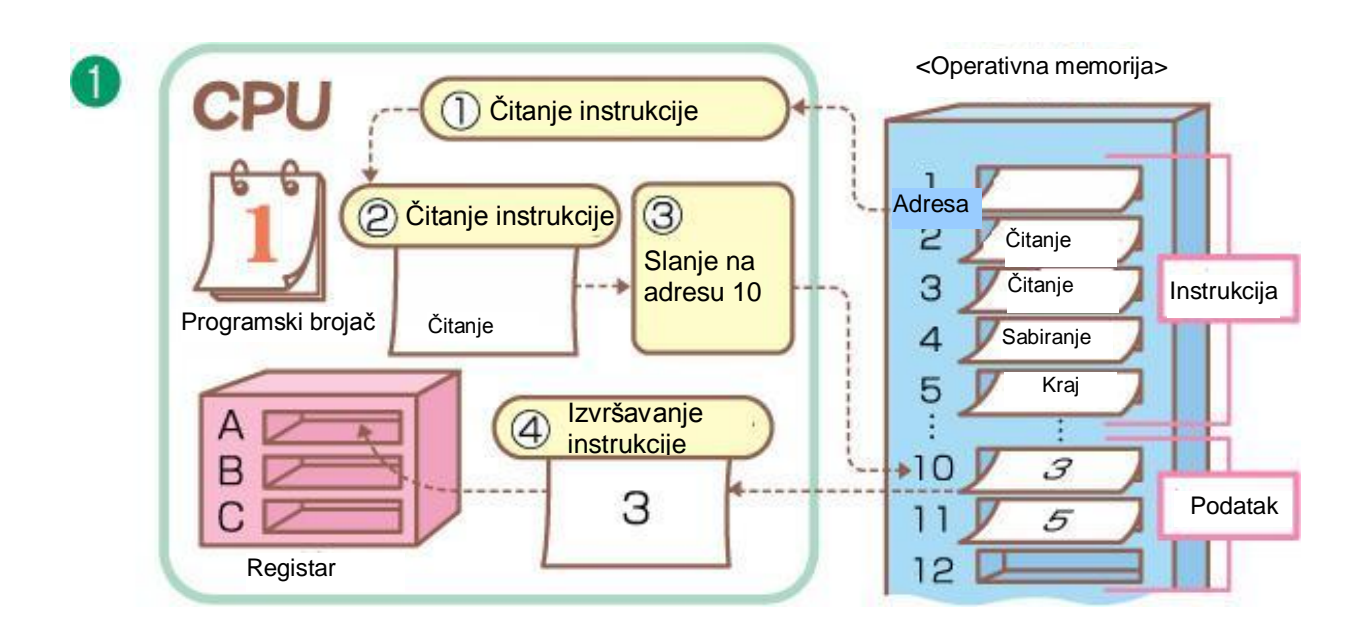

(2) Instrukcija "čitanje" na adresi 2 je pročitana i obrađena. Podatak "5" na adresi 11 je pročitan i privremeno smješten u registar B. Programski brojač je postavljen na adresu 3.

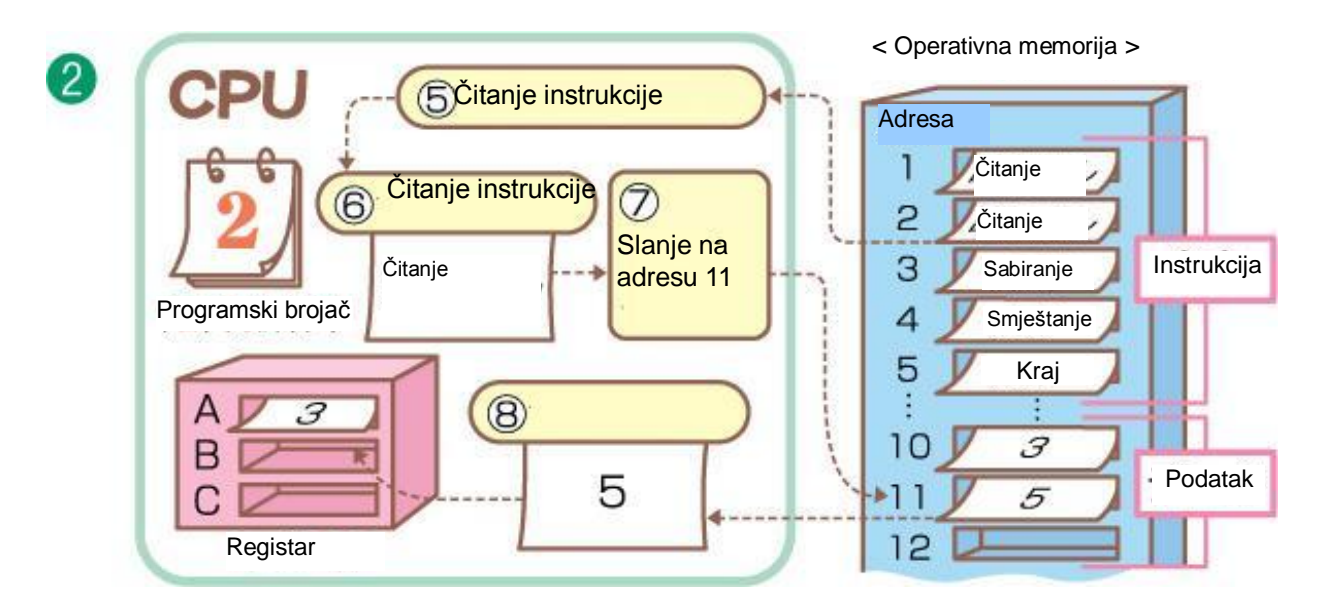

(3) Instrukcija "sabiranje" na adresi 3 je pročitana i obrađena. Sardžaj registra A "3" i sadržaj registra B "5" se sabiraju i rezultat operacije je "8" i privremeno je smješten u registar C. Programski brojač je postavljen na adresu 4.

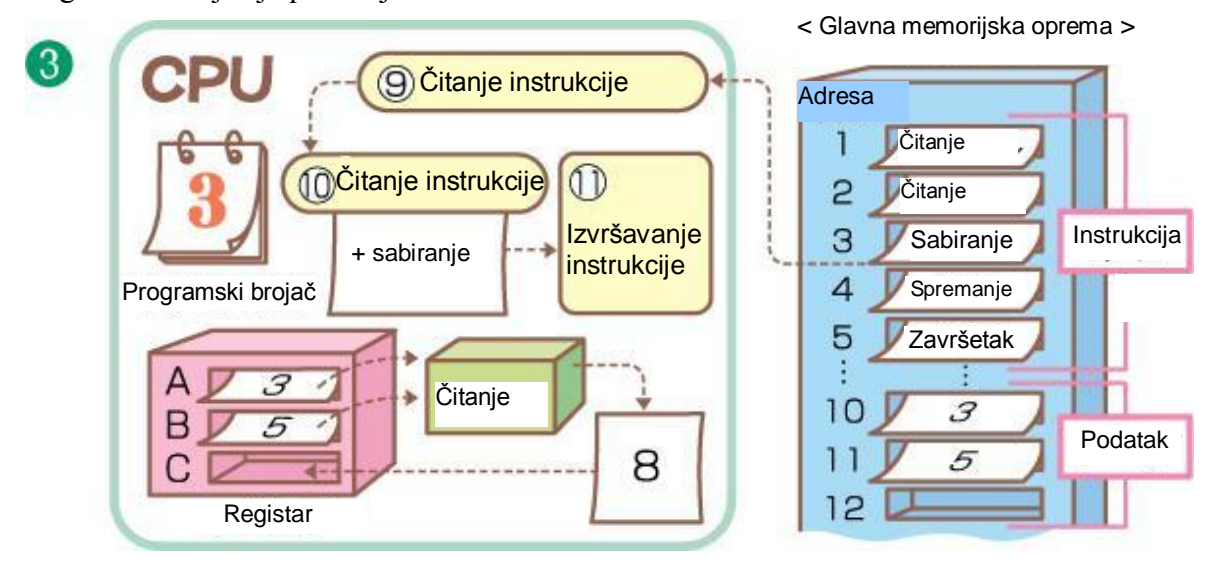

(4) Instrukcija "spremi" na adresi 4 je pročitana i obrađena. Sadržaj registra C "8" je smješten na adresi 12 glavnog memorijskog uređaja. Podatak na ovoj adresi je rezultat operacije. Programski brojač je postavljen na adresu 5.

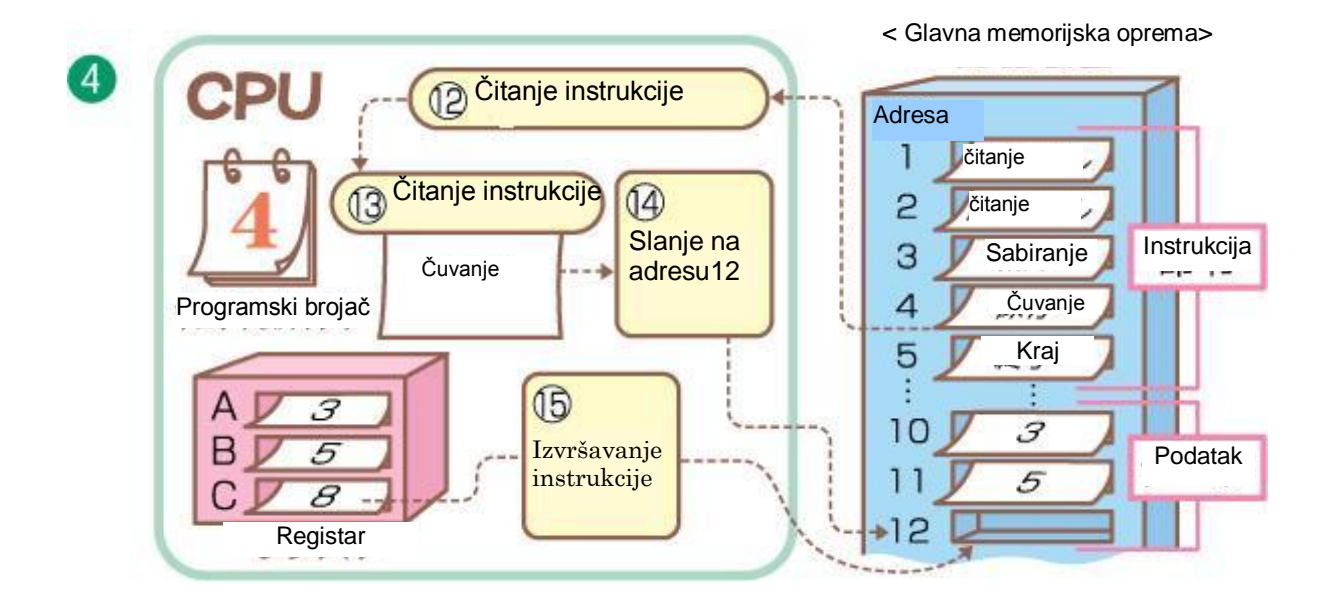

(5) Instrukcija "kraj" na adresi 5 je pročitana i serija procesa (programa) je završena.

# Vježba za kraj 4. dijela

1. Kada je signal "1" ili "0" unesen u X i Y na slici 1, provjerite izlazne rezultate za C i S za svaki slučaj.

# Poglavlje 3. Obrada informacija korištenjem kompjutera

#### Algoritam  $Di<sub>o</sub>1$ .

U ovom poglavlju učit ćemo o metodama obrade informacija korištenjem kompjutera, o pretraživanju i procesu obrade sortiranja podataka.

#### Šta je algoritam?  $\mathbf{1}$ .

Jedno od obilježja savremenog svijeta jeste učestala i raznovrsna primjena kompjutera. Npr., naučno-tehnička primjena, poslovna primjena, primjena u upravljanju, kompjuterskim komunikacijama i drugo.

Obrada informacija korištenjem kompjutera izvodi se na sljedeći način:

- [1] Problem se analizira i oblikuje.
- [2] Razmatra se metoda rješavanja problema.
- [3] Razmatra se konkretna metoda obrade.
- [4] Procedura (program) itd., se kreira na osnovu rješenja.
- [5] Procedura se izvršava i dolazi se do riešenia problema.

Metod obrade u koraku [2] i [3] zove se algoritam, a grafički zapis algoritma zovemo algoritamska shema ili dijagram toka (eng. flowchart).

# Definicija algoritma

Algoritam je konačan niz koraka koji jasno i određeno vode ka rješenju nekog problema (ukoliko riešenie postoji), odnosno daju odgovor da problem nema riešenia (ako riešenie ne postoji).

# Primjer 1. Sastavite proceduru izbora predstavnika odjeljenja za Savjet učenika

Novo polugodište je tek počelo i morate izabrati predstavnika odjeljenja za Savjet učenika. Odlučeno je da svaki učenik odjeljenja napiše ime jednog ili dva kandidata. Kada je broj učenika u odjeljenju neparan, nemoguće je da dva učenika imaju isti broj glasova. Razmislite o proceduri glasanja za izbor predstavnika odjeljenja za Savjet učenika i predstavite je dijagramom toka.

# Procedura 1. Tekstualni opis algoritma

Procedura sadrži sljedeće korake: "otvorite glasačku kutiju", "izbrojite glasove za svakog kandidata" i "uporedite broj glasova do kojih ste došli".

Detaljnije objašnjeni koraci:

(1) "Otvorite glasačku kutiju". Otvorite glasačku kutiju gdje su glasački listići.

(2) "Izbrojite glasove". Izbrojite glasove dobijene za svakog kandidata.

(3) "Uporedite broj glasova". Uporedite broj glasova do kojih ste došli i izaberite kandidata koji je dobio najviše glasova.

# Procedura 2. Opis pomoću dijagrama toka (algoritamske sheme)

Procedura se opisuje dijagramom toka kao što je prikazano na Slici 1. Grafički simboli algoritamskih koraka prikazani su u Tabeli 1.

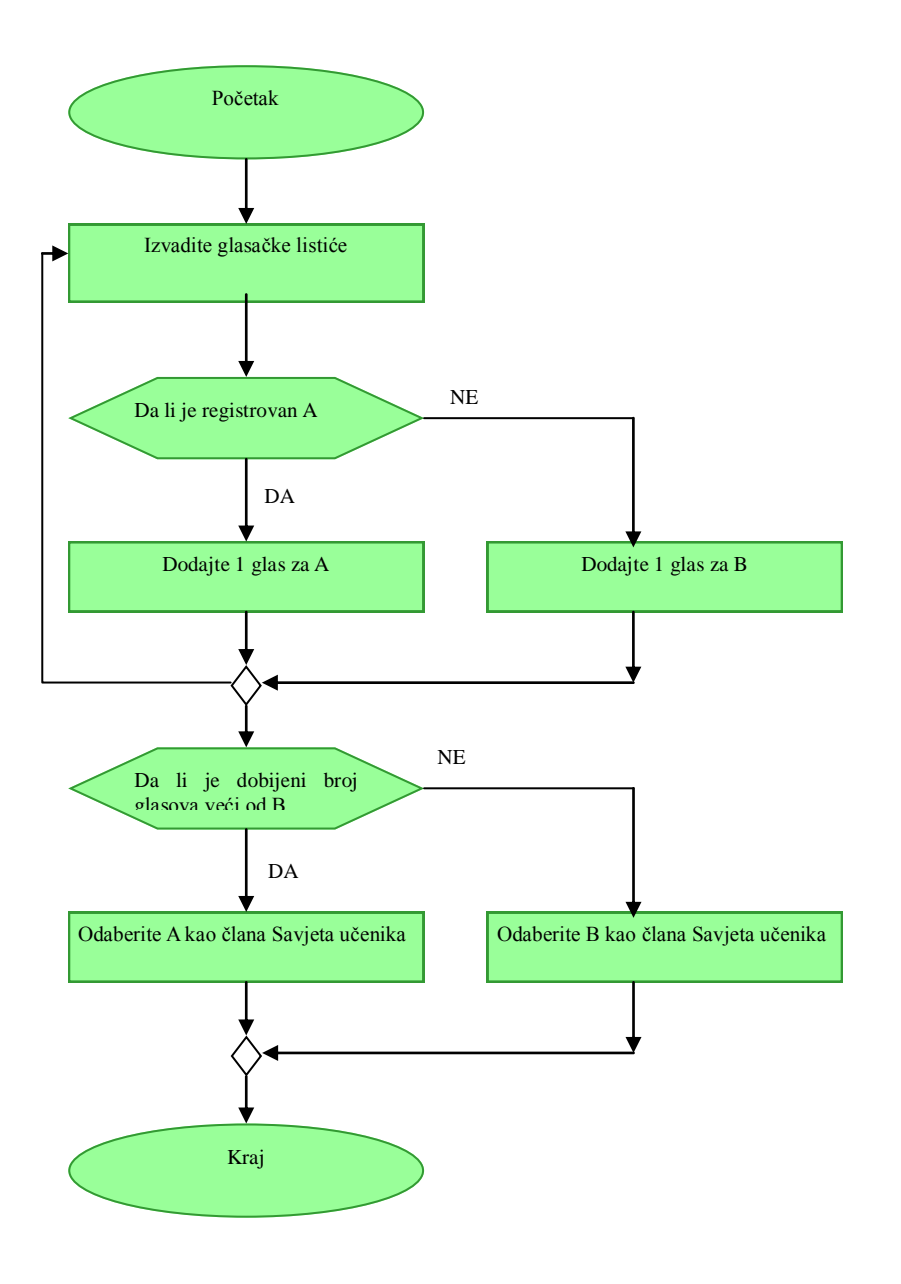

Slika 1.

| Grafički simbol | Značenje                    |
|-----------------|-----------------------------|
|                 | Upravljanje<br>izvršavanjem |
|                 | Obrada podataka             |
|                 | Ispitivanje uvjeta          |
|                 | Unošenje podataka           |
|                 | Izdavanje podataka          |

Tabela 1. Grafički simboli algoritamskih koraka

# Napomena

Tekstualni zapis algoritma (procedura 1) koji smo naveli ima izvjesne nedostatke. Prije svega, tekst može biti nejasno formulisan i nepregledan sa gledišta uvida u vrstu algoritamskih koraka i strukturu algoritma. Pod strukturom algoritama podrazumijevamo redoslijed pojedinih vrsta algoritamskih koraka u algoritmu. Vrsta algoritamskog koraka je karakter akcije koja se izvršava u algoritamskom koraku. Da bi se osigurao pregledan zapis toka algoritma, u kome će se jasno uočavati vrste algoritamskih koraka i struktura algoritma, koristit će se grafički zapisi.

# Zadatak 1

Napišite algoritamsku shemu tako da primjeru 1. dodate proces koji dozvoljava postojanje nevažećih listića.

#### $2<sub>1</sub>$ Osnovna struktura algoritma

# 1) Algoritam

Primjer 1. pokazuje proceduru izbora člana Savjeta učenika koristeći simbole dijagrama toka kao što su obrada i procjena. Uopćeno, algoritmom se mogu predstaviti tri osnovne strukture: linijska struktura, razgranata struktura i ciklična struktura kao što je prikazano na slikama od 1 do 3. Kombinovanjem ovih elementarnih algoritamskih struktura obrazuju se složeni algoritmi.

Predstavimo primjerima tri osnovne strukture algoritma.

#### $1.$ Linijska struktura

Struktura kod koje se, pri jednom izvršavanju algoritma, svaka naredba izvršava tačno jedanput naziva se linijska struktura. Na Slici 1. naredba 1 i naredba 2 su izvršene zadatim redoslijedom i izvršile su se tačno jedanput.

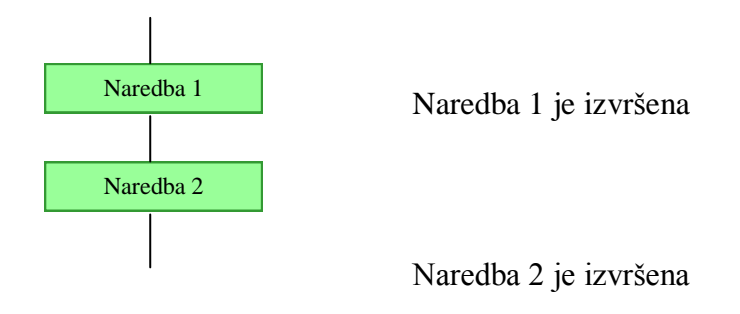

Slika 1. Linijska struktura

#### $2.$ Razgranata struktura

Ovo je struktura u kojoj se redoslijed obrade mijenja u zavisnosti od uvjeta. Na Slici 2. naredba 1 se izvršava ako je uvjet tačan (Da), a naredba 2 se izvršava ako je uvjet netačan (Ne). Poslije izvršavanja naredbe 1 ili naredbe 2 nastavlja se sa izvršavanjem sljedećeg niza naredbi.

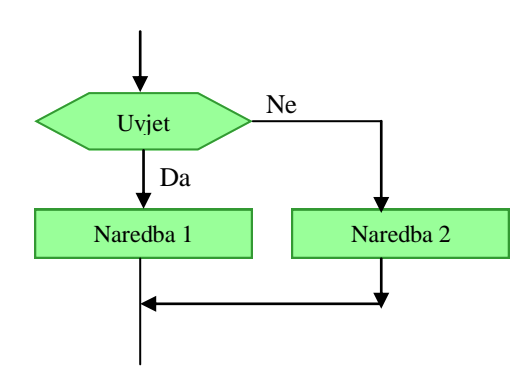

Ako je uvjet ispunjen izvršava se naredba 1, a ako uvjet nije ispunjen izvršava se naredba 2.

Slika 2. Razgranata struktura

# 3. Ciklična struktura (Petlja)

U svakodnevnom životu često se pojave i događaji ponavljaju. Nije teško pretpostaviti da bi i u algoritmima bilo pogodno da se izvjestan broj algoritamskih koraka ponavlja. Ovakav dio algoritma, koji se može više puta ponavljati, obrazuje cikličnu strukturu. U zavisnosti od izlaznog kriterija ciklusi se dijele na brojačke cikluse i cikluse sa uvjetima.

**Brojački ciklus** je ciklus u kome je broj ponavljanja kriteriji za izlazak iz njega.

Korištenje brojačkih ciklusa pretpostavlja da mi znamo koliko puta želimo da se ponovi dio tijela ciklusa. Međutim, nekada nije jasno koliko će puta da se izvrši ciklus. Ovu mogućnost pruža uvjetni ciklus.

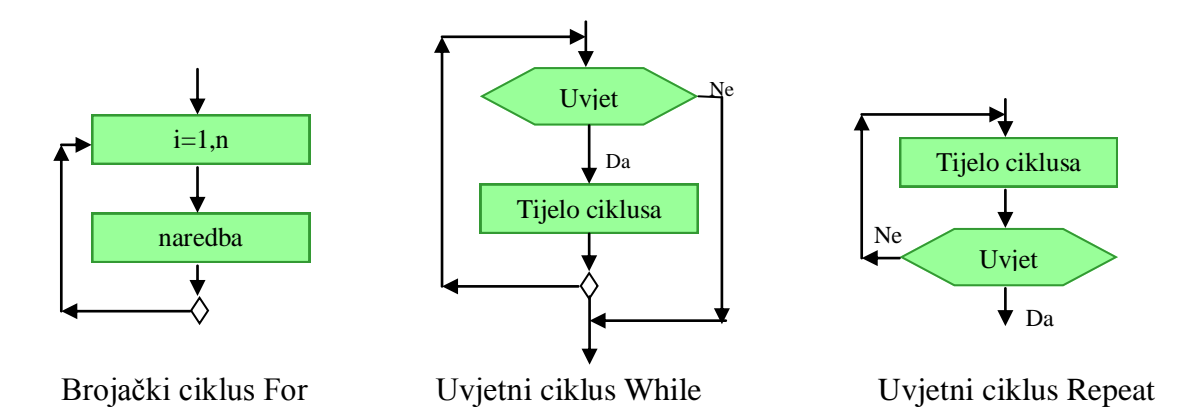

Programi u sebi sadrže podatke. Podatak je objekt obrade, a program definiše način obrade podataka. Svi podaci sa kojima program radi moraju se nalaziti u operativnoj memoriji. Mjesto u operativnoj memoriji u kome se nalazi jedan podatak zovemo lokacija. Identifikator lokacije u programu zove se promjenljiva. Vrijednost koju dobija promjenljiva zove se tekuća vrijednost. Jedna od osnovnih naredbi obrade podataka je naredba dodjele. Naredba dodjele se označava znakom jedanakosti (=). Npr., naredba povećavanja vrijednosti promjenljive x za jedan označava se sa  $x = x + 1$ . Promienlijvoj x se dodaje broj 1 (desna strana) i taj zbir se dodieljuje promienlijvoj x (lijeva strana).

#### Primjeri jednostavnih algoritama  $(2)$

Pokazat ćemo primjere jednostavnih algoritama tri osnovne strukture: linijske strukture, razgranate strukture i ciklične strukture.

#### Linijska struktura Primjer 2.

Napišite algoritamsku shemu i tekstualno opišite algoritam za unos brojeva 3 u promjenljivu a, 5 u promjenljivu b i izračunati zbir a+b dodijelite promjenljivoj c.

# Procedura

- 1. Tekstualni opis algoritma
- (1) Unesite vrijednosti promjenljive a i promjenljive b.
- (2) Saberite vrijednosti promjenljive a i promjenljive b, i dodijelite je promjenljivoj c.
- (3) Prikažite vrijednost promjenljive c na ekranu.

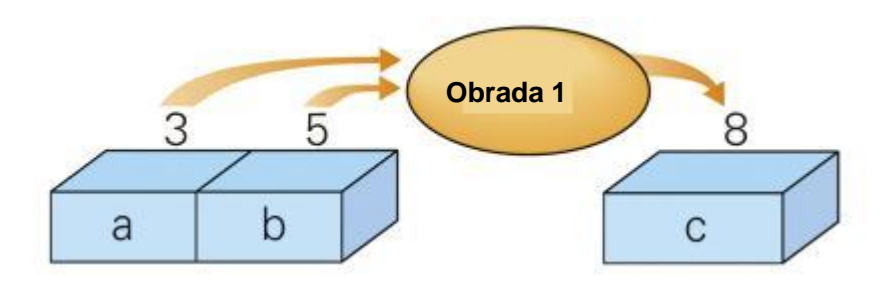

Slika 4. Promjenljiva i podaci

- 2. Jednostavno opisana procedura
- (1) Unesite a, b
- $(2) c = a + b$
- (3) Prikažite c

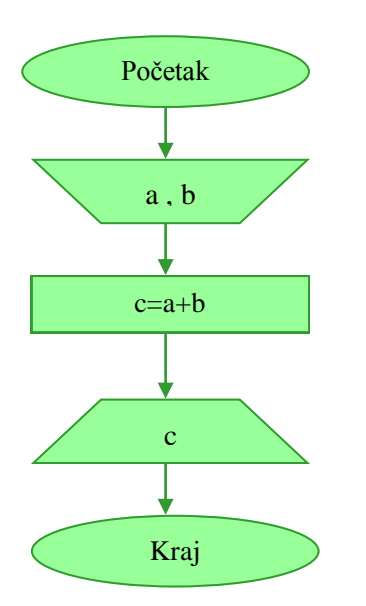

Za primjer programa na Slici 5. korišten je programski jezik koji je se nalazi u programu za rad sa radnim tabelama. Numerička vrijednost 3 u ćeliji (B1) je dodijeljena promjenljivoj a, numerička vrijednost 5 u ćeliji (B2) je dodijeljena promjenljivoj b. Promjenljiva "c" sadrži rezultat izračunatog zbira a+b i ta numerička vrijednost je dodijeljenja ćeliji (B3).

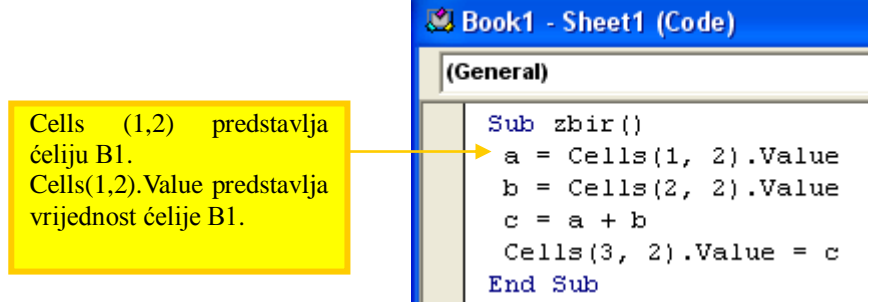

|                | Α | B |
|----------------|---|---|
|                | а | 3 |
| $\overline{2}$ | b | 5 |
| 3              | С |   |

Slika 5. Primjer programa i rezultata izvršenja

(1) Znak jednakosti "=" govori da je rezultat s desne strane dodijeljen promjenljivoj s lijeve strane

# Zadatak 2.

Napišite algoritamsku shemu i tekstualno opišite algoritam izračunavanja razlike i proizvoda dvije vrijednosti koristeći promjenljive u primjeru 2.

# Primjer 3. Razgranata struktura

Neka je ulazni podatak broj bodova osvojenih na školskom takmičenju iz informatike. Napišite algoritamsku shemu i tekstualno opišite algoritam dodjeljujući promjenljivoj G vrijednost 1 kada je osvojeni broj bodova 50 ili više i dodjeljujući promjenljivoj G vrijednost 0 kada je rezultat manji od 50 bodova.

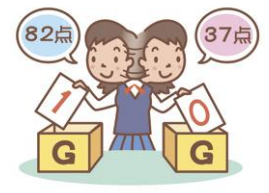

# Procedura

- 1. Tekstualni opis algoritma:
- (1) Vrijednost broja bodova je unesena u promjenljivu tokuten.
- (2) Ako je vrijednost promjenljive tokuten 50 bodova ili više.
- (3) Promjenljivoj G se dodjeljuje vrijednost 1.
- (4) Ako je vrijednost promjenljive tokuten manji od 50 bodova.
- (5) Promjenljivoj G se dodjeljuje vrijednost 0.
- (6) Prikazuje se vrijednost promjenljive G.

Jednostavno opisana procedura

- (1) Vrijednost za promjenljivu tokuten se unosi
- (2) Ako je tokuten  $\geq 50$
- $(3) G = 1$
- $(4)$  Ako nije
- $(5) G = 0$
- $(6)$  G je prikazan

 $\sqrt{R^2+1}$ 

|   | (General)     |                              |                                                              |
|---|---------------|------------------------------|--------------------------------------------------------------|
|   | Sub dodjela() |                              | tokuten = $Cells(1, 2)$ . Value<br>If (tokuten $>=$ 50) Then |
|   | Else          | $G = 1$<br>$G = 0$<br>End If |                                                              |
|   | End Sub       |                              | Cells $(2, 2)$ . Value = G                                   |
| 1 | A.<br>tokuten | В<br>70                      |                                                              |
| 2 | G             |                              |                                                              |

Slika 6. Primjer programa i rezultata izvršenja

# Zadaci za samostalan rad učenika

1. Napišite algoritamsku shemu i tekstualno opišite algoritam izračunavanja funkcije date formulama

$$
G = \begin{cases}\n1 &; \text{br\_bodova} < 30 \\
2 &; \text{30} \le \text{br\_bodova} < 50 \\
3 &; \text{br\_bodova} \ge 50\n\end{cases}
$$

2. Napišite algoritamsku shemu dodavanja procesa neprikazivanja vrijednosti i završite operaciju kada se -1 unese za primjer 3.

# Primjer 4. Ciklična struktura (Petlja)

Napisati algoritamsku shemu kojom se promjenljivoj x dodjeljuju vrijednosti od 1 do 10. Vrijednosti promjenljive x potrebno je i odštampati.

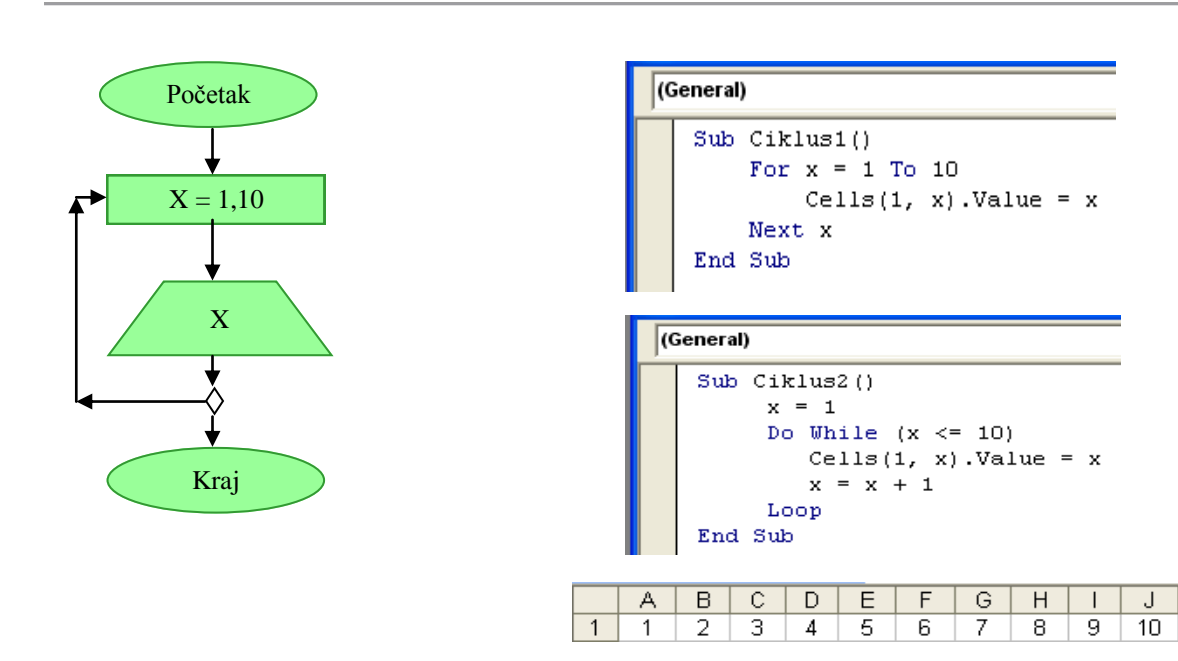

Slika 7. Primjer programa i rješenja

# Zadaci za samostalan rad učenika

- 1. Napisati algoritamsku shemu kojom se promjenljivoj x dodjeljuju vrijednosti 10, 20, ..., 100. Vrijednosti promjenljive x potrebno je i odštampati.
- 2. Napisati algoritamsku shemu za štampanje vrijednosti promjenljive x dodjeljujući joj vrijednosti od  $1$  do n.

#### Pretraživanje i sortiranje  $\mathcal{E}$

Često smo u situaciji da u svakodnevnom životu pretražujemo i sortiramo podatke, npr., kada tražimo riječ u bosansko-engleskom riječniku (podaci su sortirani po abecednom redu). Ovdje učimo metodu pretraživanja i metodu sortiranja podataka.

- $\left( \frac{1}{2} \right)$ Serijsko pretraživanje i binarno pretraživanje
- 1. Serijsko pretraživanje

Nalaženje određenih podataka iz podataka smještenih u niz (array) ili tabelu zove se pretraživanje. Najjednostavniji algoritam pretraživanja je serijsko pretraživanje traženja podataka od početka tabele jedan po jedan.

(1) Ako je promjenljiva jedan elemenat, onda je niz grupa elemenata. To znači da se grupa istog tipa podataka zove niz.

(2) Za serijsko pretraživanje, podaci ne moraju uvijek biti poredani od manjeg prema većem i obrnuto. Dakle, niz ne mora biti u rastućem ili opadajućem poretku.

#### Primier 5. Algoritam serijskog pretraživanja

Pronađimo serijskim pretraživanjem broj "36" u nizu od 7 cijelih brojeva "11, 24, 36, 42, 58, 63, 77".

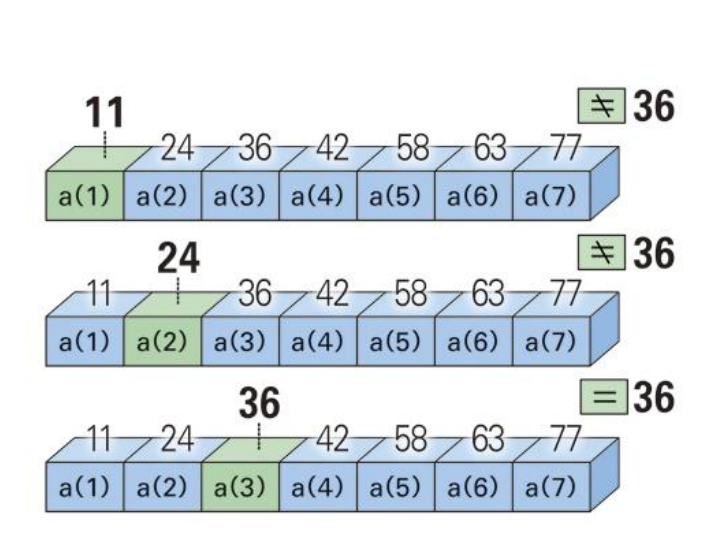

Procedura 1.

Tražite podatak od početka tj. od prvog elementa niza a (1) redom.

(1) Uporedite vrijednost elementa a(1) sa vrijednošću "36". Pošto su vrijednosti različite, predite na sljedeći korak.

(2) Uporedite vrijednost drugog elementa a(2) sa vrijednošću "36". Pošto su vrijednosti različite, pređite na sliedeći korak.

(3) Na poziciji trećeg elementa a(3), vrijednost postaje jednaka traženom podatku "36".

Traženi podatak "36" je pronađen poslije 3 poređenja.

Kada se traženi podatak pronađe, prikaže se i petlja pronalaženja je završena.

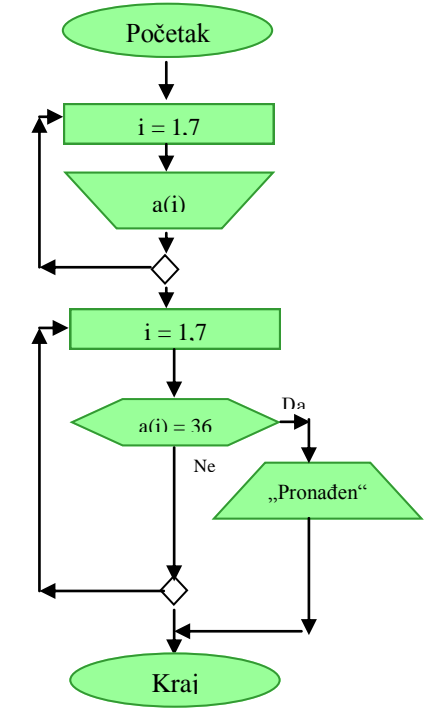

#### Opis algoritma i algoritamska shema Procedura 2.

- $(1)$  Unosimo elemente niza  $a(i)$
- (2) i dobijamo vrijednosti od 1 do 7.
- $(3)$  Ako je a(i) = 36,
- (4) "Pronađen" je prikazano i operacija je završena.
- (5) Izlazimo iz ciklusa.
- (6) Ako nije, vraćamo se na početak ciklusa.
### 2. Binarno pretraživanie

Kada postoji mnogo podataka koji se traže, serijsko pretraživanje nije efikasno. Kao posliedica toga koristi se **binarno pretraživanje** u kome se primjenjuje metoda traženja određenog podatka dijeleći interval na pola.

Za binarno pretraživanje podaci se moraju poredati od manjeg prema većem ili obrnuto, tj. moraju se sortirati u rastući ili opadajući niz.

#### Primjer 6. Algoritam binarnog pretraživanja

Pronađite broj "36" u nizu od 7 cijelih brojeva, istih kao u primjeru 5, binarnim pretraživanjem.

Procedura 1.

1. Izračunajte srednji član i smanjite interval pretraživanja.

(1) Saberite indeks prvog i posljednjeg člana niza i podjelite sa brojem 2. Na taj način dobijate poziciju i vrijednost srednjeg člana. Dakle  $(1+7)=2$  = 4, podatak "42" vrijednost elementa a (4) je srednji član.

(2) "42" nije tražena vrijednost. Pošto je 36 manji od broja 42, "36" postoji na lijevoj polovini.

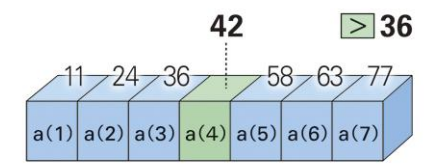

2. Sada je vrijednost a(4) gornja granica i sužen je interval pretraživanja.

(1) Pošto traženi podatak postoji u lijevoj polovini ponovit ćemo postupak. Saberite indeks prvog i trećeg člana niza i podjelite sa brojem 2. Dakle  $(1+3)=2=2$ , podatak "24" vrijednost elementa a (2) je srednji član.

(2) "24" nije tražena vrijednost. Pošto je 36 veći od broja 24, "36" postoji na desnoj polovini.

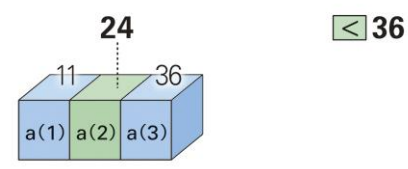

3. Sada je vrijednost a(2) donja granica i sužen je interval pretraživanja.

(1) Pošto traženi podatak postoji na desnoj polovini ponovit ćemo postupak. Saberite indeks trećeg i trećeg člana niza i podjelite sa brojem 2. Dakle  $(3+3)=2=3$  i podatak "36" vrijednost elementa a (3) jednak je traženom podatku "36".

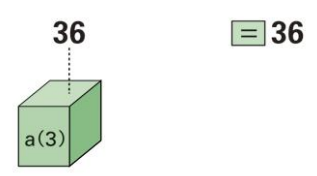

Traženi podatak "36" je pronađen poslije tri poređenja.

Procedura 2. Algoritam i dijagram toka.

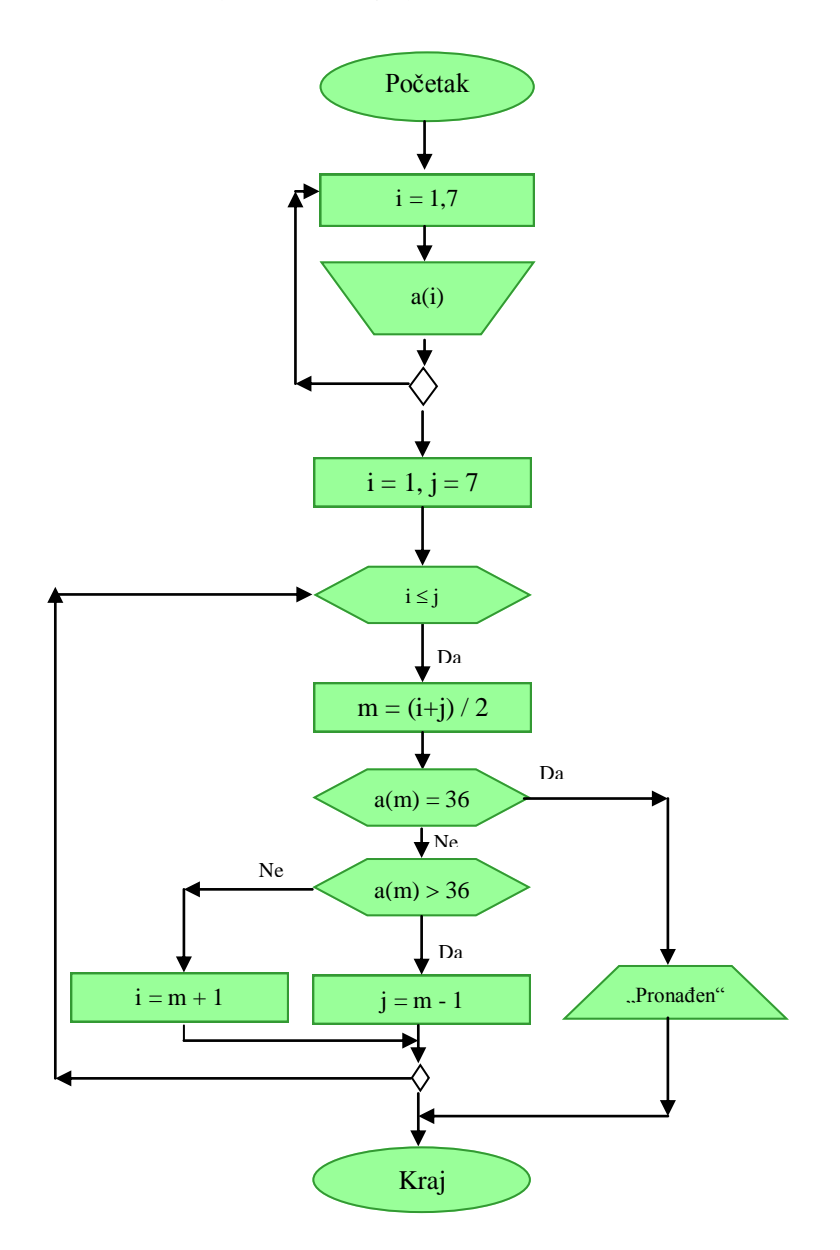

- *i*...Indeks donje granice
- j...Indeks gornje granice
- m ... Indeks srednie vrijednosti
	- (1) Promjenljivoj i se dodjeljuje vrijednost 1, a promjenljivoj i vrijednost 7
	- (2) Ponavljajte niz sljedećih operacija sve dok je i jednako ili manje od j
	- $(3) m = (i + j) \div 2$
	- $(4)$  Ako je a(m)= 36 tražena vrijednost je pronađena "Postojanje" je prikazano i operacija je završena
	- (5) Ako nije  $a(m) = 36$  ispituje se tačnost sljedećeg uvjeta: da li je  $a(m) > 36$ ako jeste promjenljivoj i dodjeljujemo vrijednost m-1 tj. j = m-1
	- $(6)$  U suprotnom
		- promjenljivoj i dodjeljujemo vrijednost m+1 tj. i = m + 1
	- (7) Vraćamo se na korak (2)

(2) Ako indeks srednjeg člana niza nije cijeli broj, odsijecite decimalni dio broja i dobijate cijeli broj. Ako imate niz sa parnim brojem članova, npr., 8 članova, imat ćete sljedeću situaciju  $(1+8) \div 2 = 4.5$ . Dakle indeks srednjeg člana bit će broj 4.

#### Struktura podataka koja se koristi za pretraživanje i sortiranje-array (niz)

Niz je struktura podataka koja može da sadrži više od jedne promjenljive istog tipa. Uopćeno ova metoda se koristi za obradu velike količine podataka ili iščitavanja više od jednog podatka u serijama. Ideja je da se sve promjenljive, kada ih je mnogo, nazovu istim imenom. Npr. a, a međusobno da se razlikuju po mjestu u nizu koje se određuje indeksom.

Kod jednodimenzionalnog niza podaci se predstavljaju kao a (1), a (2), ..., a (n), gdje a označava ime niza, n označava broj elemenata niza  $i = 1, 2, ..., n$  označavaju vrijednosti indeksa niza. Dvodimenzionalni niz od 3 vrste i 2 kolone predstavlja se kao  $\mathfrak b$  (1, 1),  $\mathfrak b$  (1, 2),  $\mathfrak b$  (2, 1), ...,  $\mathfrak b$  $(3, 2)$ .

Na osnovu vrijednosti indeksa niza moguće je pronaći elemenat u nizu. Ova osobina niza čini proces pretraživanja i sortiranja efikasnim.

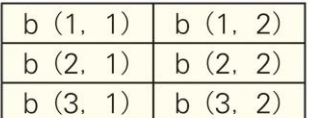

Dvodimenzionalni niz od 3 vrste  $\times$  2 kolone

#### $(2)$ Sortiranje metodom razmjene

Najčešće korištena metoda sortiranja nizova je metoda razmjene. U metodi razmjene porede se susjedni elementi niza i, ako su nepravilno uređeni, razmjenjuju mjesta. Poslije poređenja svih parova susjednih elemenata najveći će se naći na kraju niza. Postupak se ponavlja da bi se na svoje mjesto doveo najveći element u preostalom nesortiranom dijelu niza.

(1) Za algoritam sortiranja, osim metode razmjene, postoje i metoda izbora, metoda unosa i brzog sortiranja.

#### Primier 7. Algoritam metode razmiene

Neka je dat niz od 4 cijela broja "24, 17, 16, 18". Metodom razmjene sortirajte ove podatke u rastući poredak.

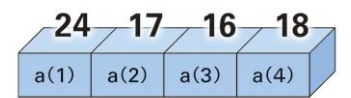

#### Procedura 1

- 1. Postavi najveći podatak za poslednji član niza
- (1)  $a(1) > a(2)$  -> izmijenjeno
- (2)  $a(2) > a(3)$  -> izmijenjeno
- (3)  $a(3) > a(4)$  -> izmijenjeno
- (4) Najveća vrijednost je postavljena u a (4)

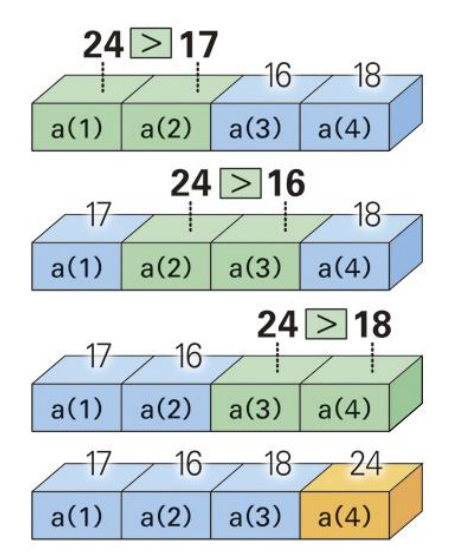

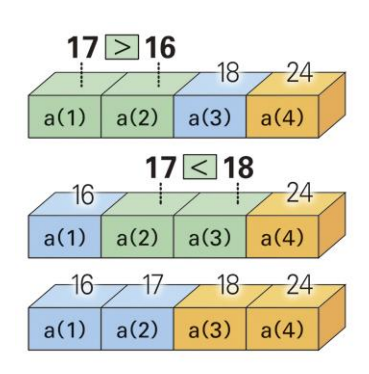

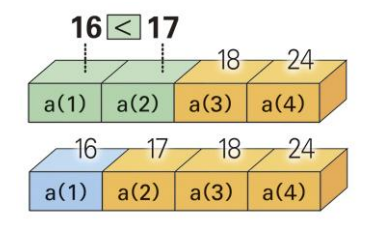

Tražite drugi po redu najveći podatak 2.

(1)  $a(1) > a(2)$  -> izmijenjeno

(2) a  $(2)$  nema izmjene

 $(3)$  a  $(3)$  je nepromjenjivo

3. Tražite treći najveći podatak

 $a(1)$  < a (2) -> nema izmjene  $(1)$ 

 $a(2)$  je nepromjenjivo  $(2)$ 

Sortiranje je završeno.

#### Razmjena podataka

Razmislimo o proceduri razmjene podataka na osnovu primjera čaša soka od narandže i soka od jabuke.

Slika 8. prikazuje proceduru razmjene sokova. Kao što je prikazano na slici, da bismo zamjenili sok od narandže (A) sa sokom od jabuke (B), potrebna je treća čaša (C). Procedura razmiene je u koracima (2) u (4).

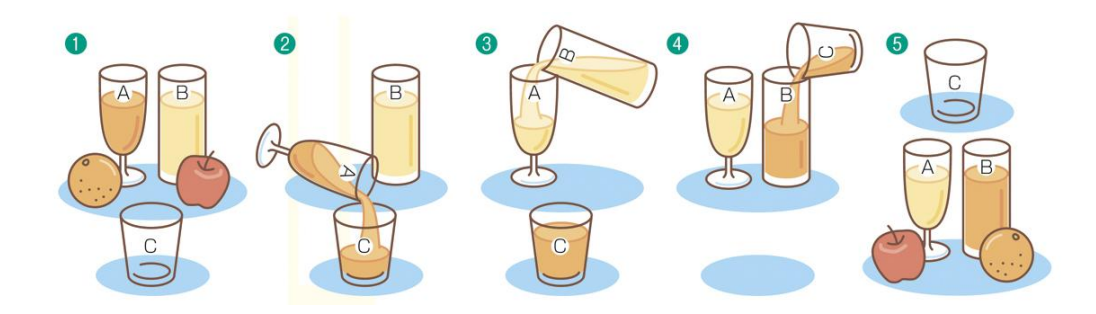

Slika 8. Razmjena podataka

Razmjena podataka smještenih u promjenljive se izvodi sličnom procedurom. Ova procedura je predstavljena simbolima na sljedeći način:

- $c = a$
- $a = b$
- $b = c$

Procedura 2. Opis algoritma i algoritamska shema

Napisati algoritam za primjer 7. (1) i dobija vrijednosti od 3 do 1 (2) i dobija vrijednosti od 1 do i  $(3)$  Ako je a (j) veće od a (j+1) a (j) se zamjenjuje s a  $(i+1)$  $wk = a(j)$  $a(i) = a(i+1)$  $a(i+1) = wk$ (4) Ponavljanje j se ovdje završava. (5) Ponavljanje i se ovdje završava.

#### Zadaci za rad

Sastaviti algoritam za sortiranje u opadajući poredak niza x koji ima n elemenata.

#### Viežba za kraj 3. dijela

- 1. Za cijele brojeve od 1 i 100, sastaviti algoritamsku shemu sljedećih procesa:
- (1) Sumu od 1 do 100
- (2) Sumu neparnih brojeva
- (3) Sumu brojeva koji nisu djeljivi sa 7

2. Obrazložite algoritam binarnog pretraživanja kada je traženi podatak "58" koristeći podatke "11, 24, 36, 42, 58, 63, 77" u primjeru 6. Prikažite tražene podatke koji se mogu dobiti pomoću 3 poređenja.

3. Tabela prikazuje kako se podaci "2, 5, 3, 1, 4" sortiraju u rastući poredak. Napravite algoritamsku shemu na osnovu ovog primjera.

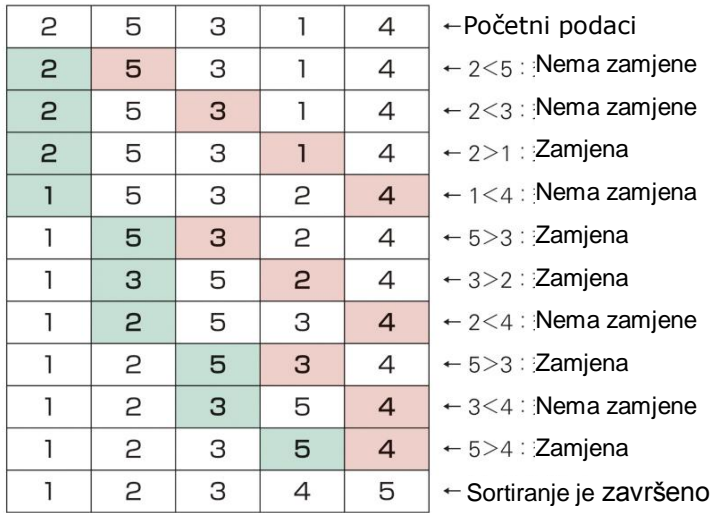

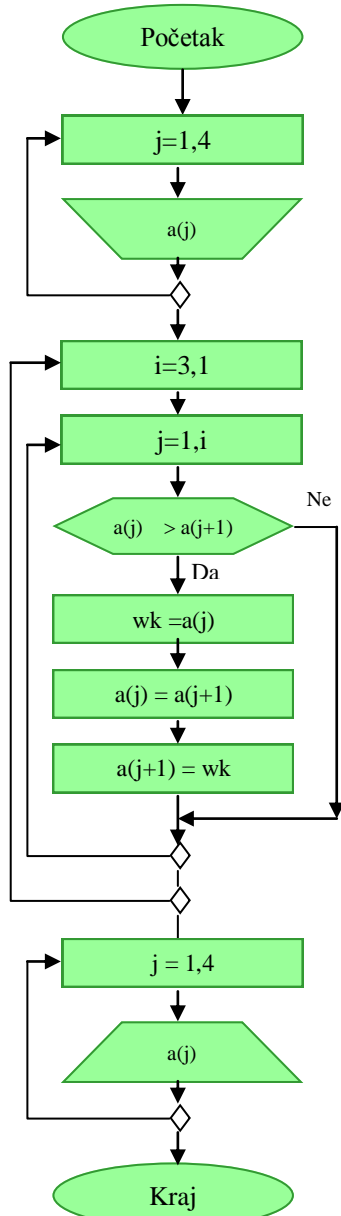

Dijagra<sup>m</sup> toka primj<sup>e</sup>ra procedura 2.

# Odlomak 2. Savjeti za obradu informacija

Naučili smo o metodama obrade informacija korištenjem kompjutera itd. Ljudi se trude na razne načine kako bi obradili informacije koristeći kompjuter.

## 1. Napomene za obradu informacija korištenjem kompjutera

### 1) Primjer savjeta za predstavljanje informacija

#### 1. **Savjeti pri korištenju digitalizacije**

 Analizirajmo situaciju popunjavanja upitnika. Npr., popunjavamo upitnik koji ima pet mogućih odgovora.

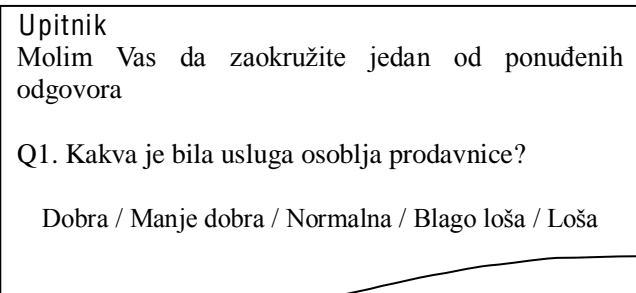

■ Primjer rezultata odgovora koji nije digitalizovan

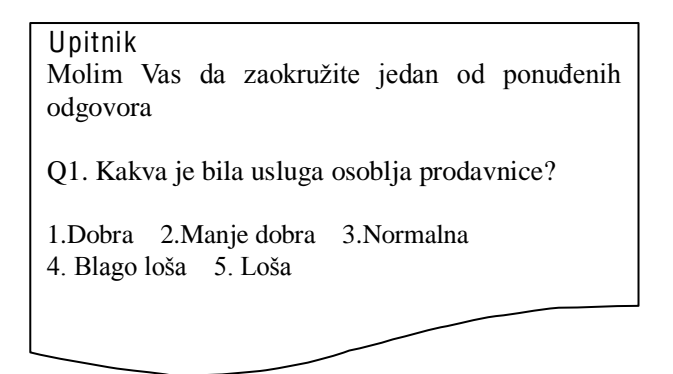

• Primjer digitalizovanog rezultata odgovora.

### 2. Savjeti za kodiranje

 Podsjetimo se situacije kada kupujemo proizvod u prodavnici. Svaki proizvod ima svoj kod proizvoda koji se zove bar-kod. Prevlačenjem proizvoda preko čitača bar-koda kasirki se na ekranu pojavljuje naziv artikla i njegova cijena. Na ovaj način upravljanje proizvodom pomoću koda olakšava pretraživanje i čitač bar-koda štedi trud unosa u kompjuter.

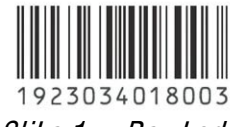

Slika 1. Bar-kod

Poštanski kod je jedan od reprezentativnih primjera kodiranja. Poštanski kod je koristan za sortiranje poštanskih artikala, a uz to, adresa se automatski prikaže ako unesete poštanski kod u program za obradu teksta worda, programa za rad sa radnim tabelama i programa za novogodišnje čestitke itd., tako da je moguće smanjiti posao unosa adresa.

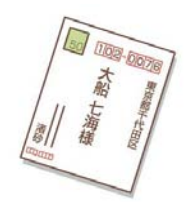

(1) POS (Point Of Sales) sistem. Upravljanje stanjem količine proizvoda i procesa kretanja prodaje itd., se, također, provode na osnovu unesenih podataka.

(2) Na isti način se koristi srednjoškolski kod, kod zaposlenih, studenata itd.

#### $2)$ Primjer savjeta za proces obrade

#### 1. Savjet za algoritam

Serijsko pretraživanje koje smo naučili u 1. dijelu je metod pretraživanja podataka od prvog jedan po jedan.

Ponavljanje istog procesa je lako za kompjuter, međutim, potrajat će ako je količina podataka koja se obrađuje velika. Za primjer iz prvog dijela, kada je podatak koji se traži bio "36", do rješenja se došlo poslije tri poređenja i serijskog i binarnog pretraživanja. Međutim, kada je podatak koji se traži "58", do rješenja se dolazi pomoću 3 poređenja binarnim pretraživanjem, a 5 poređenja za serijsko pretraživanje. Potrebno je naći rješenje kako bi se smanjio broj poređenja za binarno pretraživanje.

### 2. Savjeti za proceduru

Razmotrimo slučaj crtania grafičkog oblika (b) kombinirajući 5 dijelova prikazanih na slici 2(a). Ako nacrtate grafički oblik i sačuvate ga pod imenom "auto", moguće je povećani grafički oblik (c) i sačuvati ga pod istim imenom "auto".

Kao što je opisano, kada provodite isti proces, memorisanje rezultata procesa i procesa obrade itd. može olakšati proces i poboljšati efikasnost.

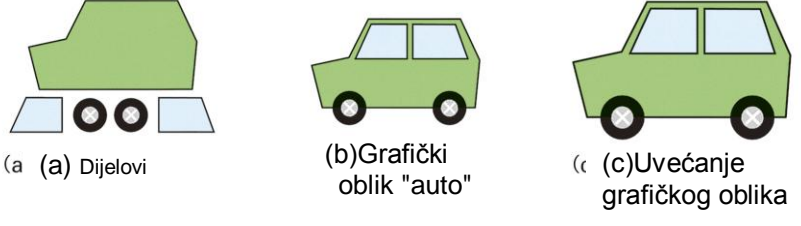

Slika 2. Registrovanje grafičkog oblika

(2) Sa uređivanjem i formatiranjem teksta i programom koji podržava grafiku, ako su nacrtani grafički oblici grupisani kao jedan grafički oblik, moguće je lako provesti uvećanje/smanjenje, rotaciju itd.

#### Zadatak

Neka je dat niz prostih brojeva manjih od 50 u rastućem poretku 2, 3, 5, 7, 11, 13, 17, 19, 23, 29, 31, 37, 41, 43, 47. Pronađite broj 31 koristeći metodu binarnog i serijskog pretraživanja.

# 2. Savjeti za proces korištenja programa za rad sa radnim tabelama

Navedimo primjere savjeta za efikasnije izvođenje procesa koristeći program za rad sa radnim tabelama

1)Primjer savjeta za metod predstavljanja informacija

### 1. Savjeti za olakšavanje procesa.

 Ako u program za rad sa radnim tabelama unesete "2007/1/1" ili "2:17:16", prva vrijednost se tumači kao 1. januar 2007. g., a druga kao 2 sata, 17 minuta i 16 sekundi. Na ovaj način lako je izvršiti izračunavanje datuma i vremena.

(1) Datum (godina, mjesec i dan) je sekvencijalni broj (serijska vrijednost) zasnovan na standardnoj vrijednosti datuma. Vrijeme je prikazano u zapisu 24 sata. Npr., 1 sat (1:00:00), odnosno vrijednosti 1/24.

#### 2. Saviet za smaniivanie grešaka.

Da bi se smanjile greške pri unosu, potrebno je postaviti određena ograničenja, npr., formatirajte ćelije za unos određene vrste podataka itd. Ako napravite grešku pri unosu određene formule, funkcije ili podatka dobit ćete poruku upozorenja.

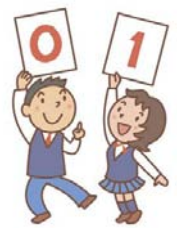

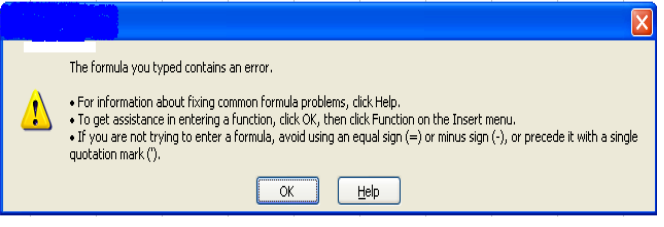

Slika 3. Poruka upozorenja za grešku pri unosu

### **3** Saviet za olakšavanie preglednosti

Olakšavanje preglednosti je moguće odvajanjem dijela stranice za unos podataka i rezultata, korištenjem boje za crte i okvire ćelije i drugo.

(2) Radna tabela sastoji se iz redova označenih brojevima i kolona koje su označene slovima. Presjek jedne kolone i jednog reda čini element tabele koji se naziva ćelija.

#### 4 **Saviet za lakšu upotrebu**

Odvajanje prozora za unos podataka i prikaz rezultata koristeći prozor funkcije odvajanja je isto tako jedan od savjeta za lakšu upotrebu.

|   | А | в                                                  | $\sim$ |         | Ε    |       | G                         | Η |  | Κ |  |
|---|---|----------------------------------------------------|--------|---------|------|-------|---------------------------|---|--|---|--|
|   |   |                                                    |        |         |      |       |                           |   |  |   |  |
|   |   |                                                    |        |         |      |       |                           |   |  |   |  |
| 3 |   | Potrošnja električne energije u milionima kilovata |        |         |      |       | Efekt lakše vizualizacije |   |  |   |  |
| 4 |   |                                                    |        |         |      |       |                           |   |  |   |  |
| 5 |   |                                                    | Januar | Februar | Mart | April | Wai                       |   |  |   |  |
| 6 |   | Banja Luka                                         | 245    | 232     | 201  | 195   | 165                       |   |  |   |  |
|   |   | Sarajevo                                           | 258    | 245     | 209  | 200   | 175                       |   |  |   |  |
| 8 |   | Mostar                                             | 83     | 72      | 65   | 65    | 50                        |   |  |   |  |
| 9 |   |                                                    |        |         |      |       |                           |   |  |   |  |

Slika 4. Primj<sup>e</sup>r <sup>s</sup>avjeta za metodu prikaza informa<sup>c</sup>ija

### 2) Primjeri savjeta za proceduru obrade

Ponekad je proces obrade podataka bolje uraditi samo na jednom listu (sheet) nego na više 1. njih. Npr., neka su podaci koji se obrađuju i formule koje ćemo koristiti za njihovu obradu na jednom listu. Ukoliko sa istim podacima želimo uraditi neke nove proračune, potrebno je samo izmijeniti formule i dobit ćemo nove rezultate.

 $2.$ Ukoliko određene podatke u tabeli povezujete formulama, formulu zadajte koristeći adrese ćelija, a ne sadržaje ćelija. Efekt je sljedeći: izmjenom bilo kog podatka u ćelijama nad kojima je napravljena formula izmijenit će se i krajnji rezultat formule izračunavanja.

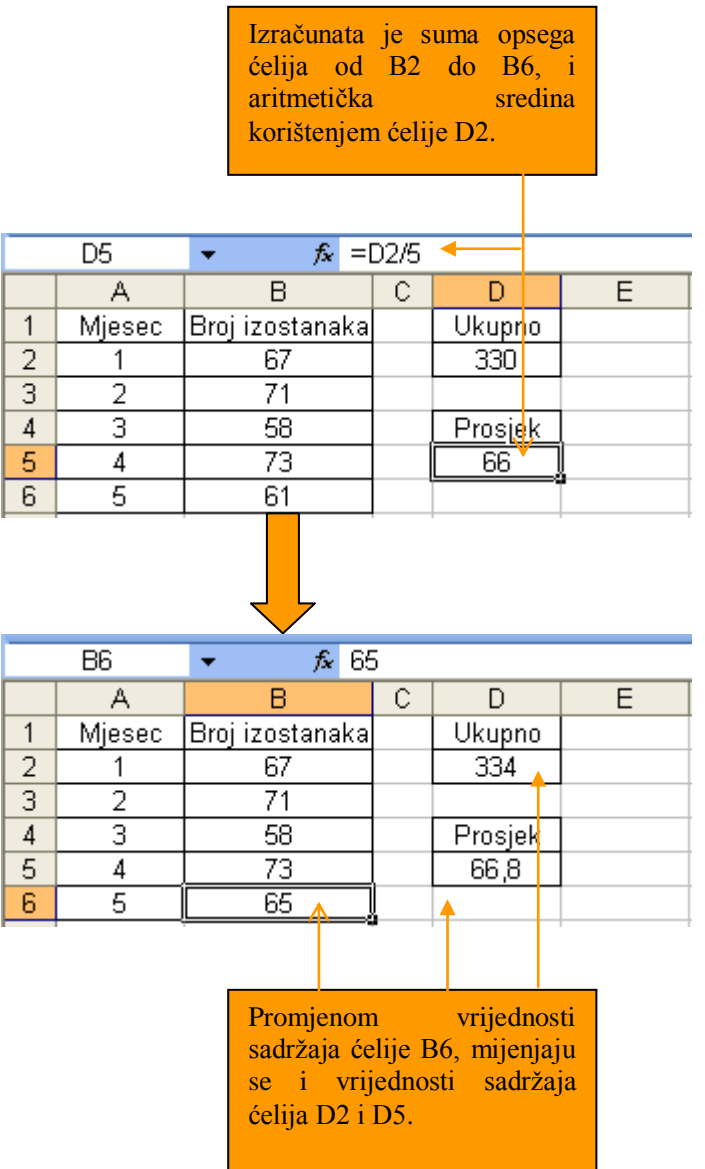

3) Saviet za pobolišanje operativne efikasnosti

Kada unesete podatke u ćelije, kopirajte formulu izračunavanja kako biste poboljšali operativnu efikasnost. Kada kopirate formulu izračunavanja, neophodno je obratiti pažnju na pozicije ćelija.

### 4) Savjet za kreiranje grafikona

 Da biste vizuelno predstavili informacije, koristite grafikone. Posmatranjem grafikona jednostavnije analizirate dobijene rezultate.

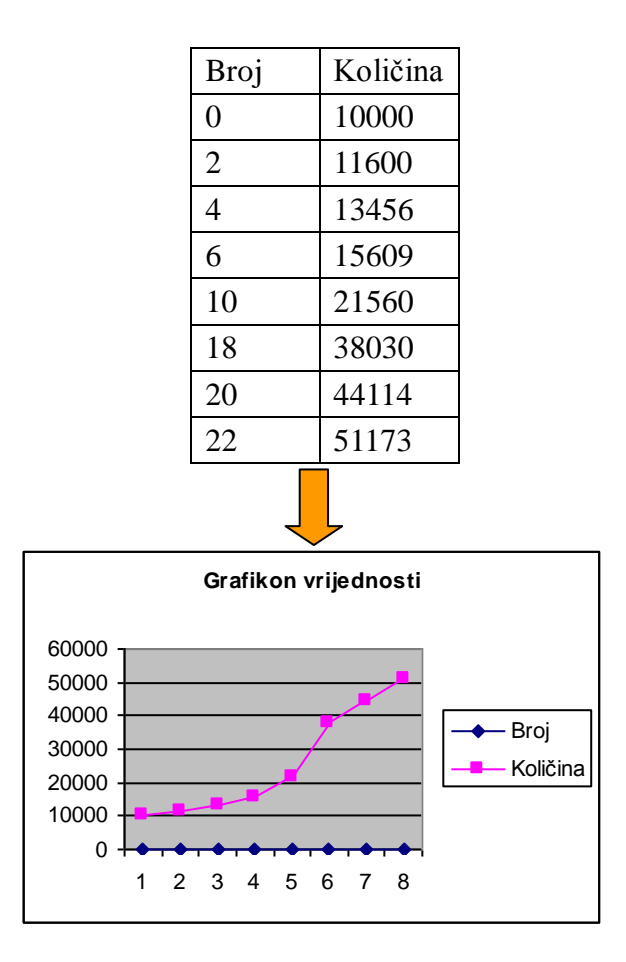

### Primjer 1. **Takmičenje horova**

Na osnovu zadatih uvjeta i rezultata takmičenja horova, napravite rang-listu i grafikon koristeći program za rad sa radnim tabelama.

Tabela 1. Uslovi takmičenja

| Razred / broj odjeljenja | Po 5 odjeljenja prvog, drugog i trećeg razreda                                                                                |
|--------------------------|----------------------------------------------------------------------------------------------------|
|                          | (ukupno 15 odjeljenja)                                                                                                    |
| Žiri                     | 5 članova žirija                                                                                                    |
| Nagrade                  | 1. mjesto, 2. mjesto, 3. mjesto                                                                                               |
| Rezultati                | Ukupan rezultat svakog odjeljenja, rang-lista za prve, druge i<br>treće razrede, ukupan poredak i razred-pobjednik takmičenja |
| Grafikon                 | Napravite grafikon sa rezultatima bodovanja svih 5 članova<br>žirija                                                          |

|                | А          | В                 | С       | D       | Е       | F       |
|----------------|------------|-------------------|---------|---------|---------|---------|
| $\mathbf{1}$   |            | TAKMIČENJE HOROVA |         |         |         |         |
| 2              | Odjeljenje | član              | 2. član | 3. član | 4. član | 5. član |
| З              | $1 - 1$    | 12                | 14      | 13      | 15      | 16      |
| $\overline{4}$ | $1-2$      | 19                | 20      | 18      | 17      | 17      |
| 5              | $1-3$      | 20                | 18      | 10      | 19      | 20      |
| 6              | $1 - 4$    | 20                | 22      | 21      | 10      | 23      |
| 7              | $1-5$      | 15                | 17      | 16      | 14      | 18      |
| 8              | $2-1$      | 18                | 20      | 19      | 21      | 21      |
| 9              | $2-2$      | 16                | 18      | 17      | 19      | 18      |
| 10             | $2-3$      | 17                | 18      | 16      | 19      | 17      |
| 11             | $2 - 4$    | 19                | 20      | 21      | 19      | 22      |
| 12             | $2-5$      | 24                | 22      | 23      | 21      | 18      |
| 13             | $3-1$      | 22                | 22      | 20      | 20      | 21      |
| 14             | $3-2$      | 21                | 18      | 20      | 19      | 21      |
| 15             | $3-3$      | 20                | 16      | 20      | 19      | 18      |
| 16             | $3-4$      | 17                | 18      | 16      | 17      | 20      |
| 17             | 3-5        | 24                | 20      | 22      | 21      | 22      |

Slika 5. Rezultati bodovanja

Za poredak razmotrite dvije metode: metodu korištenja komande sortiranja Data/Sort programa za rad sa radnim tabelama i metod korištenja funkcije Rank.

### Procedura 1. Korištenje komande Data/Sort sortiranja podataka

(1) Unesite broj bodova za svako odjeljenje od svakog člana žirija pojedinačno

(2) U koloni G izračunajte ukupan broj bodova za svako odjeljenje i odvojite razrede bojama.

(3) Da biste došli do poretka razreda, sortirajte podatke u opadajući redoslijed posebno za prvi, drugi i treći razred.

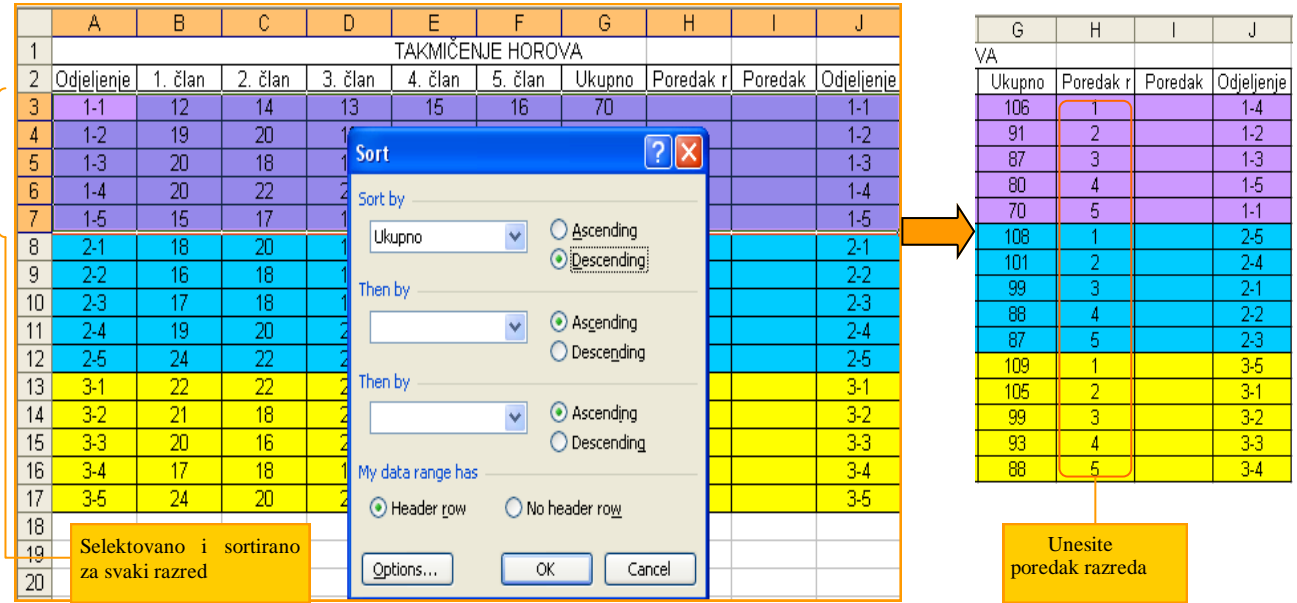

(4) Da biste došli do rang liste, sortirajte cijelu tabelu u opadajućem redoslijedu.

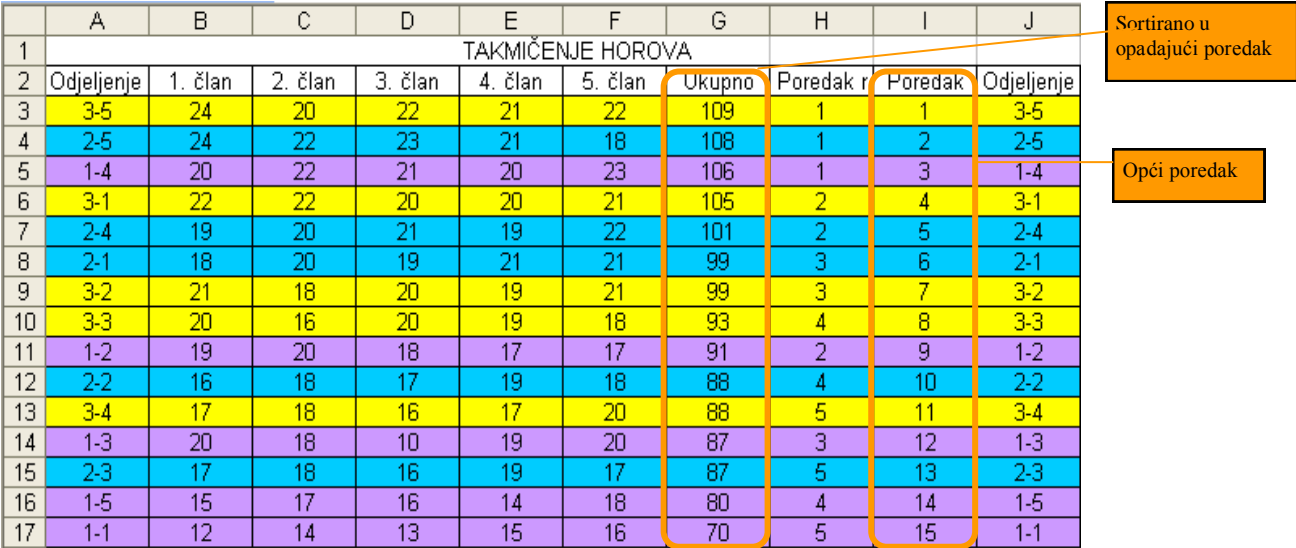

#### Napomena

Kada koristite komandu sortiranja podataka, vodite računa o markiranju podataka nad kojima vršite sortiranje.

#### Procedura 2. Korištenje RANK funkcije i VLOOKUP funkcije

#### $1<sub>1</sub>$ RANK funkcija

Ovom funkcijom određuje se poredak. Poredak za razrede se određuje u H koloni, a opći poredak u I koloni na osnovu ukupnog broja bodova smještenih u G koloni.

### Format RANK funkcije

RANK(number; ref; order) RANK(broj; opseg ćelija; redoslijed) Number- adresa ćelije kojoj se određuje rang Opseg ćelija- opseg u kome se provjerava poredak Redoslijed- ako je 0 opadajući redoslijed, 1 rastući redoslijed Celija (H3)  $RANK(\overline{G3};\overline{G33};\overline{G37};0)^{o}$ Celija  $(13)$ , =RANK $(G3;G$3:G$17;0)$ "

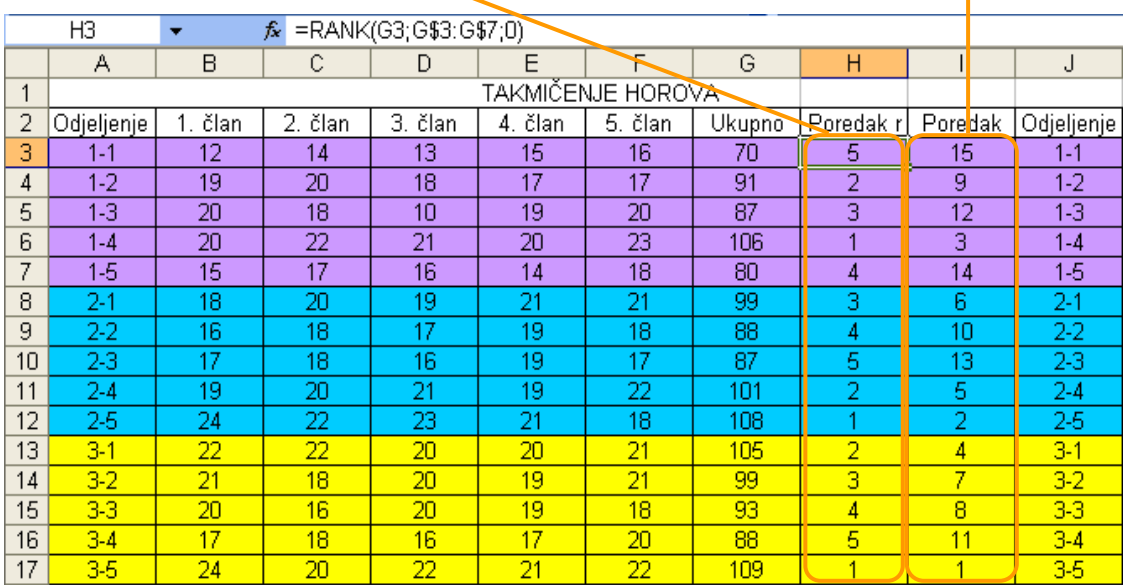

 $\frac{3-4}{3-5}$ 

2. mjesto

3. mjesto

 $2-5$ 

 $\overline{35}$ 

 $11$ 

### 2 VLOOKUP funkcija

Ovo je funkcija koja kao rezultat daje podatak koji ispunjava određene uvjete. Za opći poredak i pobjednika razreda prikazuje se ime odjeljenja odgovarajućeg poretka u M koloni. Npr., za određivanje pobjednika svih odjeljenja "1" se traži iz kolone općeg poretka (I kolona), a sadržaj kolone odjeljenja (J kolona) se prikazuje kao rezultat u ćeliji (M10).

#### Format VLOOKUP funkcije VLOOKUP(lookup\_value;table\_array;col\_index\_num;search\_type) Lookup\_value- vrijednost koja se traži u lijevoj koloni u okviru opsega ćelija Table\_array- opseg ćelija u kome se traži vrijednost Col\_index\_num- broj kolone iz koje se dobija tražena vrijednost Search type- ako je "0" traže se podaci koji odgovaraju traženoj vrijednosti "1"ako se tražena vrijednost ne pronađe, traži se najveća vrijednost koja je manja od tražene Ćelija (M10) "=VLOOKUP $(1;13:J17;2;0)$ " Celija (M15),=VLOOKUP(1;H3:J7;3;0)"  $\hat{K}$  =VLOOKUP(1;13:J17;2;0)  $M10$  $\overline{\phantom{0}}$  $\overline{\mathsf{D}}$  $\mathbf{A}$  $\mathsf B$ C E G  $\overline{H}$ V М TAKMIČENJE HOROVA  $\mathbf{1}$  $\overline{2}$ Odjeljenje član član član 4. član 5. član **Ukupno** Poredak r Poredak Odjeljenje  $\overline{3}$  $\overline{15}$  $\sqrt{1}$  $\overline{12}$  $\overline{14}$  $\overline{13}$  $\overline{15}$  $16$  $\overline{70}$  $\overline{5}$  $1 - 1$  $\overline{19}$  $\overline{17}$  $\overline{4}$  $\overline{1-2}$  $\overline{20}$  $\overline{18}$  $\overline{17}$  $\overline{91}$ 5  $\overline{9}$  $1-2$  $\overline{5}$  $\overline{1-3}$  $\overline{20}$  $\overline{18}$  $\overline{10}$  $\overline{19}$  $\overline{20}$  $\overline{87}$ 3  $\overline{12}$  $\overline{1-3}$  $1-4$  $\overline{20}$  $\overline{21}$  $\overline{20}$  $\overline{23}$ 106  $\overline{1-4}$  $6\,$  $\overline{22}$  $\overline{1}$  $\overline{3}$  $\frac{1-5}{2-1}$  $\frac{16}{19}$  $\frac{1-5}{2}$  $\overline{7}$  $\overline{15}$  $\overline{17}$  $\overline{14}$  $\overline{18}$  $\overline{14}$ 80  $\overline{4}$  $\frac{21}{18}$  $\overline{99}$  $\overline{8}$  $\overline{18}$  $\overline{20}$  $\bar{\mathbb{N}}$  $\frac{1}{22}$  $\overline{17}$  $\overline{9}$  $\overline{16}$  $\overline{18}$  $\overline{19}$  $\overline{88}$  $\overline{10}$ 7  $10$  $2-3$  $\overline{19}$  $\overline{17}$  $\overline{23}$ 17 18 16 87 5 13 1. mjesto  $3-5$  $\frac{2-4}{2-5}$ 19  $\overline{20}$  $\overline{21}$  $\overline{19}$  $\overline{22}$  $101$  $\overline{5}$  $2-4$  $\overline{25}$  $11$ 2. mjesto  $\frac{22}{18}$ 늟  $\frac{22}{22}$  $\overline{\sigma}$  $\overline{12}$ 24  $\overline{2}$  $10<sub>5</sub>$ 3. mjesto  $1-4$  $\frac{1}{34}$  $\overline{22}$  $\overline{2n}$  $\frac{1}{20}$  $\overline{21}$  $\frac{1}{3-1}$  $\overline{105}$  $\overline{4}$  $13$ 5  $3-2$  $\overline{21}$  $\overline{18}$  $\overline{20}$  $\overline{19}$  $\overline{21}$ 99 ā 7  $\overline{3\cdot 2}$  $14$  $\overline{33}$  $\overline{19}$  $\overline{18}$  $\overline{93}$  $\overline{4}$  $\overline{\overline{\mathbf{8}}}$  $\overline{3-3}$  $\overline{20}$  $\overline{16}$  $\overline{20}$  $15$ 1. mjesto  $1-4$

 $\frac{20}{22}$ 

88

 $\overline{109}$ 

 $\overline{17}$ 

 $\overline{21}$ 

### 3. Pravljenje grafikona

 $\overline{17}$ 

24

 $\overline{18}$ 

 $\frac{1}{20}$ 

 $16$ 

 $17$ 

 $3-4$ 

Odredite opseg podataka koje želite da prikažete grafikonom.

16

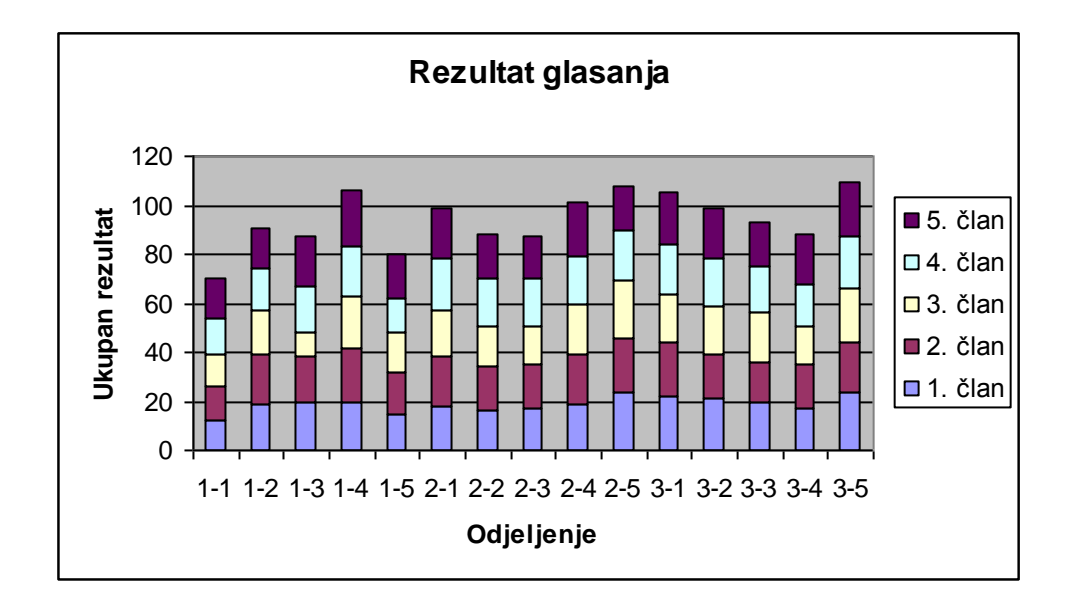

#### **V**ježba

1. U datoj tabeli su podaci svake zone srednjoškolske štafetne trke. Saberite prikupljene podatke po zonama za svaku školu i napravite tabelu i grafikon kako biste vidjeli poredak, prikažite imena škola pobjednika, drugih i trećih mjesta.

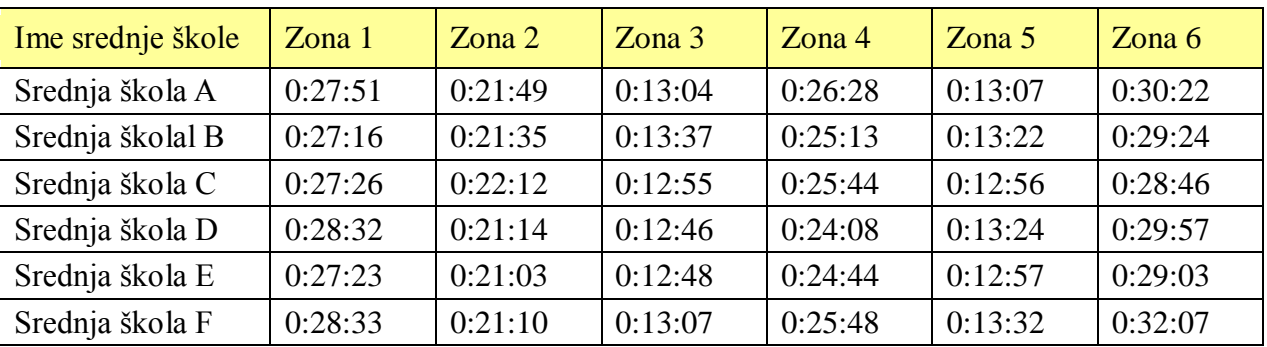

# Poglavlje 4. Modeliranje i simulacija

#### Kako riješiti problem  $Dio<sub>1</sub>$ .

U ovom poglavlju učit ćemo o metodama modeliranja i simulacijama kroz primjere iz društva i naše okoline koje možemo koristiti za riešavanje aktuelnih problema.

#### Modeliranje/Kreiranje koncepta 1.

#### Šta je modeliranje?  $1)$

Dok smo odrastali, igrali smo se igračkama (lutkama, autićima i dr.). Igračke su napravljene na osnovu osobina i oblika iz realnog svijeta. Na ovaj način "predmet napravljen na osnovu" realnih predmeta zove se model<sup>(1)</sup> ili maketa, a postupak pravljenja modela zove se modeliranje.

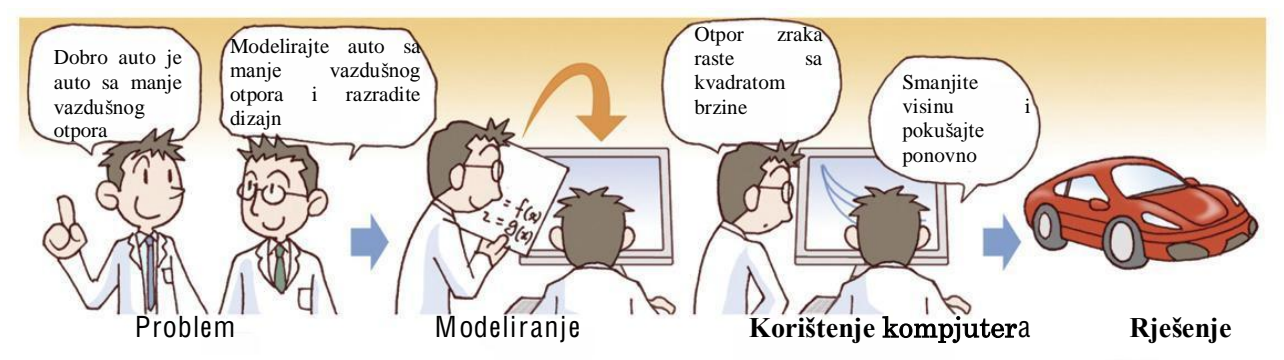

Razvojem kompjutera, modeliranje je postala važna naučna metoda rješavanja mnogih problema u društvu kao što su "razvoj novog vozila", "pokretanje probnog vozila", "vremenska prognoza", "predviđanje ekonomskog razvoja pomoću novih strategija", "predviđanja štete prouzrokovane zemljotresom" i "planiranje sprečavanja katastrofa". Da bismo shvatili problem i pronašli rješenje, potrebno je da koristimo metod modeliranja.

(1) Model je prezentacija sistema najčešće u idealizovanom obliku. Slika u vašoj glavi je jedna vrsta modela.

 $(2)$ Procedura modelirania

Procedura modeliranja realizuje se kroz 3 koraka:

[1] U prvom koraku obrazložite svrhu modeliranja.

Obrazložite za šta pravite model, kakve osobine želite da ima i kakva su predviđanja.

[2] U drugom koraku odredite strukturu modela

Pronađite osnovne elemente koji predstavljaju osobine modela i obrazložite vezu između elemenata. $^{(1)}$ 

[3] U trećem koraku predstavite model pomoću matematičkog izraza.

Postoje: mjerni model koji predstavlja realan predmet u smanjenom obliku, model matematičkog izraza koji matematički predstavlja status predmeta, i grafički model<sup>(2)</sup> koji je struktura pretvorena u dijagram koji prikazuje komponente cilja i njihovu samu povezanost itd.

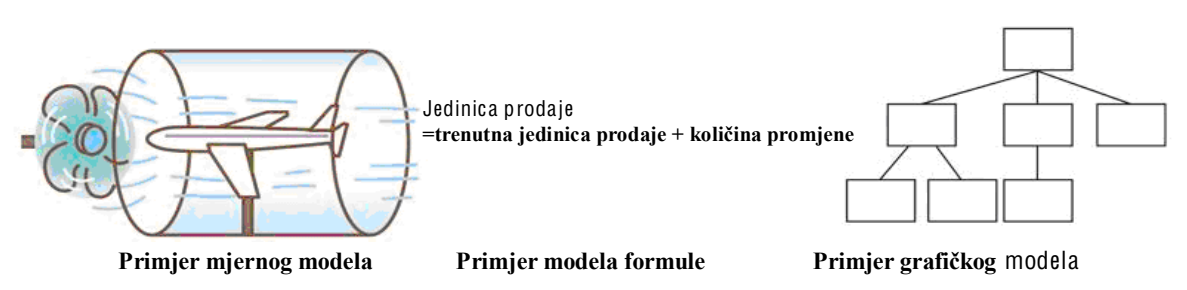

Razumijevanje i poznavanje pravila i načela među elementima. Postoji: dijagram toka programa, organizacijski grafikon kompanije i mrežni dijagram puta i željeznice itd.

#### 3) Svrha modeliranja

Pomoću modeliranja vrše se analize karakteristika ponašanja subjekta kroz promjene uvjeta u kojima se subjekt nalazi, da bi se kreirali složeni sistemi i implementirali u strategiju kompanije, ekonomsku politiku i drugo.

#### 4) Klasifikacija modela

U zavisnosti od načina predstavljanja objekta postoje i različite vrste modela (Slika 1). Kod **dinamičkog modela** rezultati se mijenjaju u zavisnosti od toka vremena, a kod **statičkog** modela<sup>(3)</sup> tok vremena se ne razmatra. Dinamički model se dijeli na model **vjerovatnoće**, koji uključuje fenomen nepravilnosti i konačan model koji ne uključuje fenomen nepravilnosti.

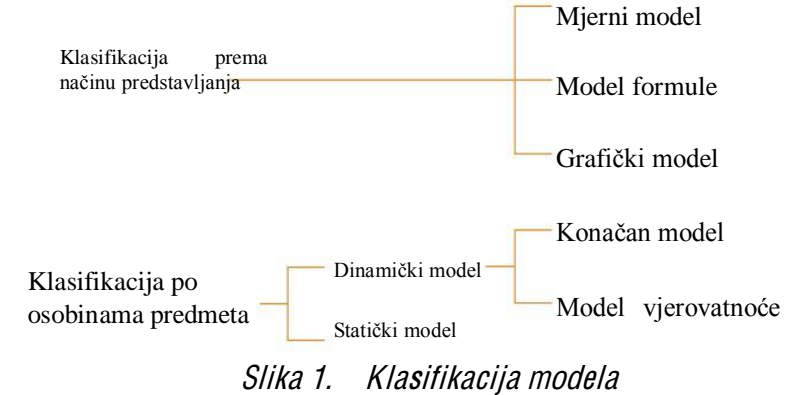

### (3) Primjer izgradnje vodovoda

Zadatak,

Kako biste kategorizovali modele prema osobinama predmeta da modelirate sljedeće fenomene:

- (1) Red na elektronskoj kasi u supermarketu?
- (2) Promjena temperature vode u vrućoj kupki?
- (3) Upravljanje zalihama kako biste povećali prodaju?
	- 5) Modeliranje

Napravimo model koristeći proceduru modeliranja.

### Vježba 1. Prodaja papirne lutke na školskoj priredbi

Planiramo da napravimo "papirnu lutku" i da je prodajemo na školskoj priredbi. Analizirajmo u kom odnosu će biti cijena i količina koja će se napraviti.

#### Procedura 1. Analiza problema

Za modeliranie je važno da obrazložimo svrhu pravljenia modela. Moguće svrhe bi bile "ne pravite mrtve zalihe", "bez velikih gubitaka", itd. U ovom slučaju provedimo modeliranje sa svrhom "povećavanja profita koliko je god moguće".

Procedura 2. Izbor strukture

Pretpostavimo da je broj učesnika na školskoj priredbi 1000 ljudi kao i svake godine. Postavimo "troškove izrade" na 100 jena za 1 lutku i provedite modeliranje na sljedeći način: dobit po 1 lutki = cijena  $-$  troškovi izrade

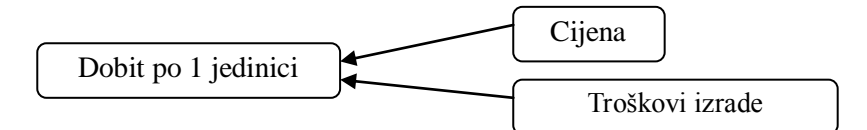

(2) Bruto dobit = dobit po 1 lutki  $\times$  količina koja će se prodati

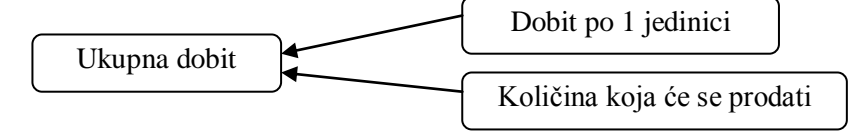

(3) Količina koja će se prodati = broj učesnika  $\times$  proporcija broja kupaca

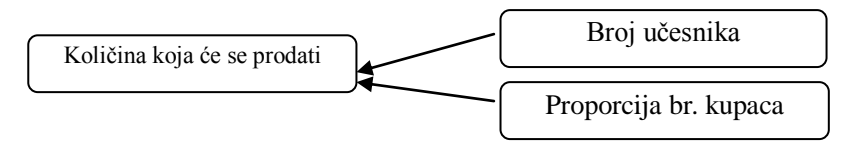

(4) Proporcija broja kupaca zavisi od cijene lutke

Proporcija  $\leftarrow$  Cijena

Model je konfigurisan s 4 elementa: "cijena x", "proporcija r", "količina koja će se prodati y", "bruto dobit p". Opća struktura modela (Slika 2).

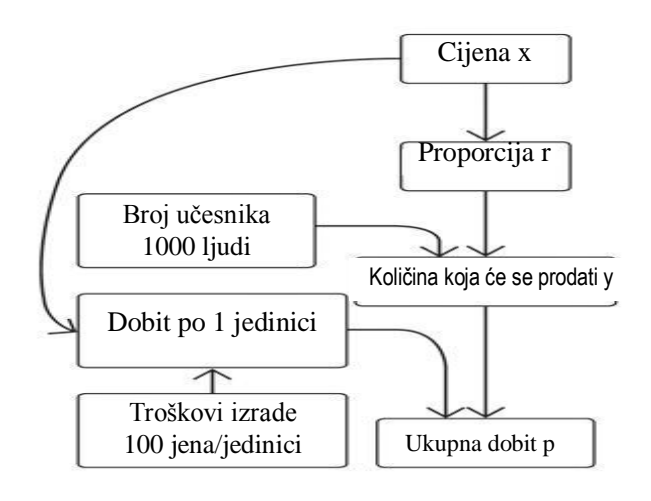

Slika 2. Opća struktura modela

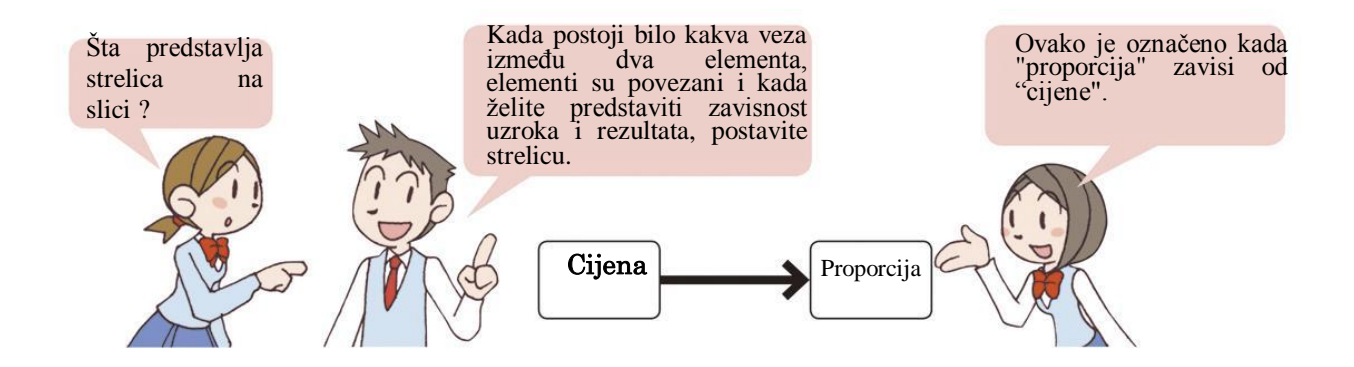

#### Procedura 3. Kreiranje matematičkog modela

Napravimo vezu između cijene i proporcije pomoću matematičkog izraza.

(1) Ako je cijena x jednaka 100 jena (100 jena oko 1,25 km), polovina učesnika će kupiti lutku (r=0.5), a ako je cijena x jednaka 600 jena, niko neće kupiti lutku (r=0). Sada posmatrajmo vezu između proporcije i cijene kao što je prikazano na slici 3. Veza je izražena na sliedeći način:

 $r = -0.001x + 0.6$ 

Cijena (jena)<br>(2) Količina koja će se prodati y, predstavljena je brojem učesnika i Slika 3. Cijena (jena) proporcijom r na sliedeći način  $v=1000r$ .

(3) Pošto je dobit po 1 lutki predstavljena cijenom X i troškovima izrade (x-100), bruto dobit p se izračunava množenjem količine koja će se prodati y i ovom vrijednošću i predstavljena je kao p=y(x-100).

(4) Interval vrijednosti za X bi trebao biti  $100 \le x \le 600$  tako da cijena ne bude manja od troškova.

Matematičko predstavljanje od (1) do (4) Proporci  $r = -0.001x+0.6$  $v=1000r$  $p=y(x-100)$  $\overline{\overline{\overline{c}}}$ 6  $0.5$ Vrijednosti za x,  $100 \le x \le 600$ U kraćem zapisu  $y=1000(-0.001x+0.6)$  $p=y(x-100)$ 600 X 0 100 Vrijednosti za x,  $100 \le x \le 600$ Cijena (jen)

#### Miere predostrožnosti prilikom modeliranja  $6)$

[1] Koliko tačno bismo se trebali prilagođavati stvarnoj situaciji?

Za modeliranje nije neophodno uključiti sve elemente stvarnosti. Elementi se ukidaju zavisno od toga za šta koristimo model. Kada je uključeno mnogo elemenata, model postaje složen i velik, pa modeliranje i simulacija postaju teški.

[2] Za isti predmet možete napravite više različitih modela.

Pošto se modeliranje izvodi pod pretpostavkom zasnovanom na znanju i iskustvu, napravljeni model varira za svaku osobu i rezultati simulacije su različiti.

Zbog toga je važno znati da model nije uvijek tačan. Potrebno je prostudirati pretpostavke za dovoljan broj modela i provjeriti da li su korišteni podaci tačni.

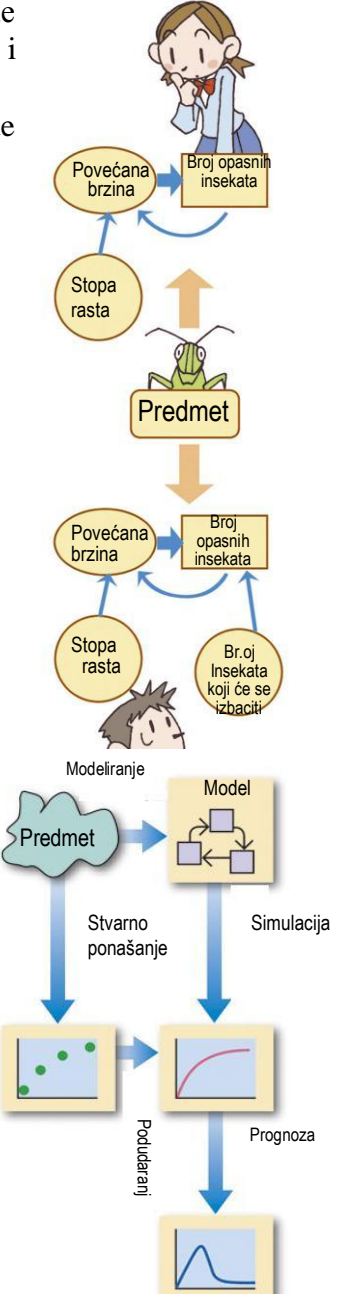

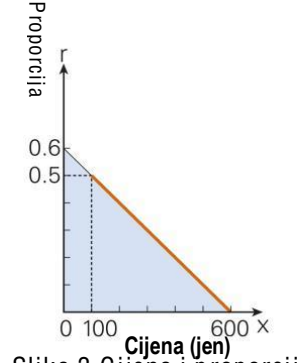

#### Simulacija  $2<sub>1</sub>$

Sta je simulacija?  $1)$ 

Za budući plan riešavanja ekonomskih problema zemlje ili regije, problema okoline, dizajna elektrane, aerodroma, napravljen je matematički model ili mjerni model, eksperiment je izveden i napravljena je studija. Ovo se zove simulacija. <sup>(1)</sup>

Procedura simulacije:

- [1] Izvedite eksperiment koristeći model.
- [2] Pregled proviere da li je proces pravilan.
	- Uporedite rezultat eksperimenta i stvarne podatke.
	- Prostudirajte kreće li se model nerealno.
	- Ako postoji problem, prilagodite strukturu modela i parametara $(2)$ .

### [3] Upotreba modela

- Posmatrajte model pod različitim uvjetima i sakupite podatke.
- Pronađite najbolje rješenje za različite planove.
- Sakupite potrebne podatke za prognozu i odlučivanie.

(1) Simulacija je tehnika konstruisanja i izvođenja modela realnog sistema u namjeri da se analizira ponašanje tog sistema, bez ometanja iz njegovog okruženja. Protivpožarna obuka je primjer simulacije koja koristi stvarne predmete.

(2) Ovo je konstantna vrijednost koja se koristi za matematički model.

Simulacija  $(2)$ Izvedite simulaciju:

#### Viežba 2. Simulacija prodaje papirnih lutaka

Simulirajte dobit od prodaje papirnih lutaka koje će se prodati koristeći model napravljen u primjeru 1.

### Procedura 1

- 1. Izračunajte dobit za različite cijene Pošto je cijena x iz intervala od  $100 \le x \le 600$ , dodjeljujte vrijednosti promjenljivoj x redom 100, 200, 300, 400, 500 i 600 jena.
- 2. Napravite grafikon za dobijene rezultate Kada napravite grafikon na osnovu rezultata, možete vidjeti kako se dobit mijenja u zavisnosti od cijene (Slika 4).
- 3. Pronađite cijenu koja donosi najveću dobit Kada je cijena 100 jena ili 600 jena, nema dobiti. Zaradit ćete ako je cijena 200, 300, 400 ili 500 jena. Izračunajmo dobit za cijenu od 350 jena. <sup>(3)</sup>
- (3) Dobit je 62.500 jena i to je maksimalna dobit.

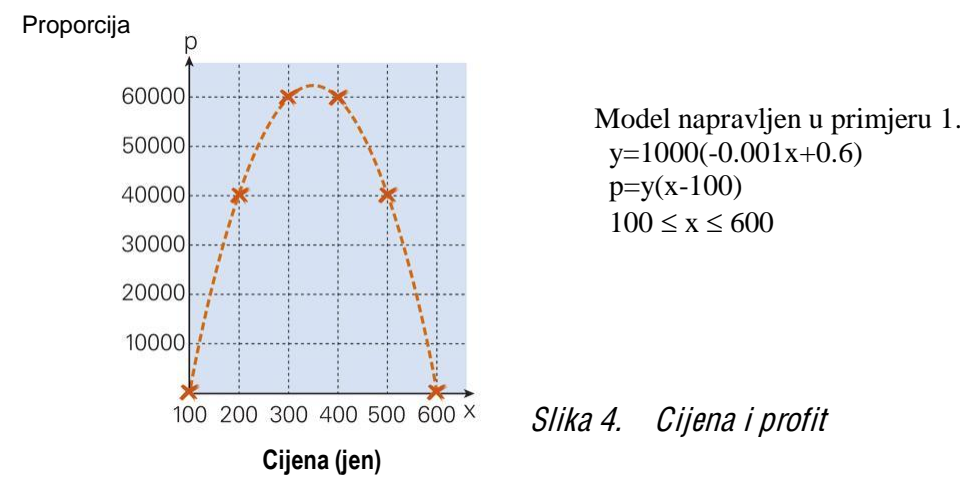

Procedura 2. Pregled i provjera ispravnosti modela Veza između "cijene" i "proporcije" pri modeliranju je važan dio koji određuje strukturu ove veze.

Prostudirajmo da li je rezultat eksperimenta (izračunavanje) stvaran i da li je parametar dobar.

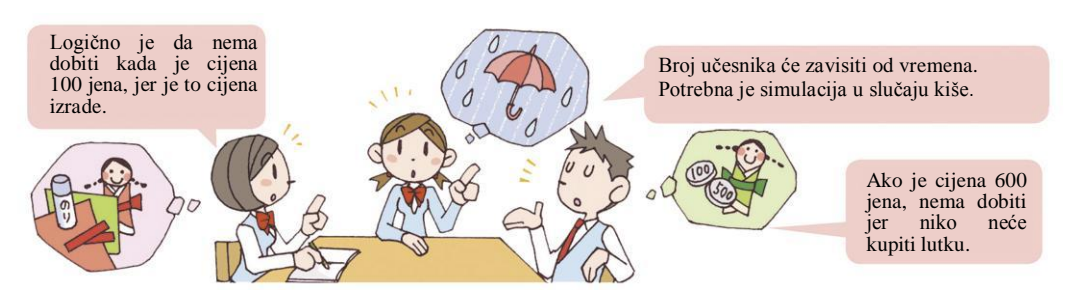

Procedura 3. Prognoza i odlučivanje

Odlučite koliko lutaka ćete napraviti i koliko će koštati jedna lutka. Ako je broj učesnika 1.000, dobit će biti maksimalna, ako je cijena jedne lutke 350 jena. U ovom slučaju, 250 ljudi će kupiti lutku<sup>(1)</sup>, tako da je potrebno napraviti 250 lutaka.<sup>(2)</sup>

Matematičko izražavanje modela sa Slike 4.  $y=1000(-0.001x+0.6)$ 

 $= -x + 600$ 

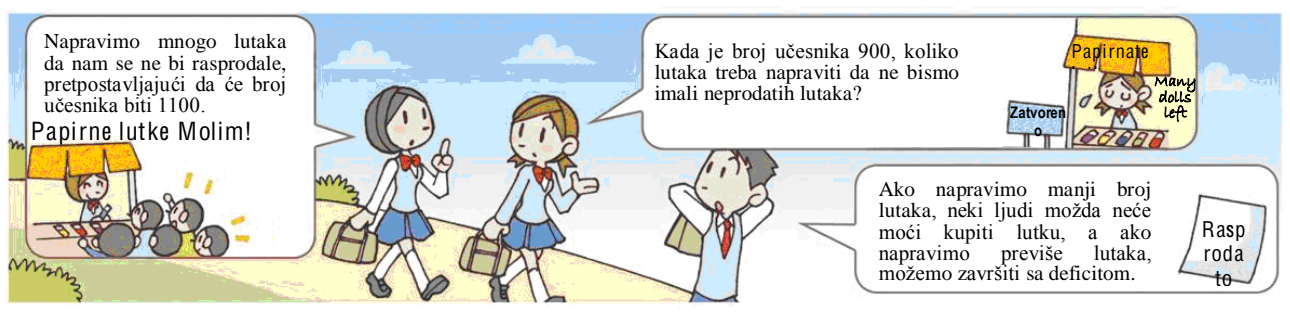

 $= -350+600$  $=250$ 

(2) Za simulaciju je važno provesti prognozu i donijeti dobru odluku.

Ponavliajte ih mnogo puta i tražite u kom slučaju se može doći do najboljih rezultata.

#### Viežba

Izvedite simulaciju kada je broj učesnika 900 ili 1100 u primjeru 2. i odredite količinu i cijenu lutke koja će se napraviti u svakom pojedinačnom slučaju.

#### $3)$ Pregled i provjera ispravnosti modela

Za simulaciju je važno provjeriti da li je model tačan<sup>(1)</sup>. Uporedite i prostudirajte rezultat simulacije sa stvarnim podacima. Ako nisu tačni u realnoj situaciji, ispravite model. Za predviđanje buduće orijentacije razvoja, kao što je regionalni ekonomski plan, provjerite da li su važni elementi uključeni u model i da li su napravljene dobre relacije između elemenata.

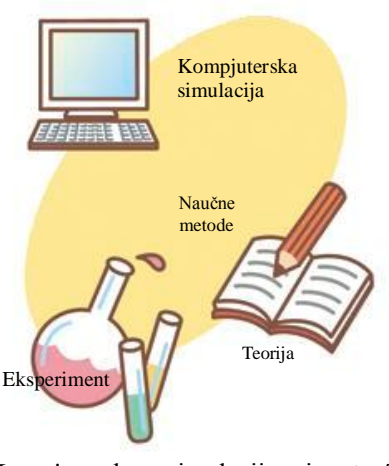

Kompiuterska simulacija je treća naučna metoda poslije teorije i eksperimenta.

(1) U slučaju da model nije tačan, provjerite tačnost strukture modela i parametre.

#### $4)$ Upotreba kompjutera

Dugo vremena simulacija kao eksperiment je koristila stvarne predmete i modele. Sa poboljšanjem kompjuterske tehnologije, simulacija koristi kompjuter kao neophodno sredstvo za rješavanje problema u različitim područjima društvenih aktivnosti.

#### Prednosti upotrebe kompjutera

- Moguće je izvršiti ponavljanje eksperimenta velikom brzinom.

- Pošto se model pravi prema originalu, manji su troškovi nego kod pravljenja stvarnih predmeta ili pravljenja modela u mnogim slučajevima.

- Postoje eksperimenti koji mogu biti štetni ako se koristi stvarni predmet, eksperiment u kome se može izgubiti ljudski život, ili složen eksperiment koji je teško provesti sa stvarnim predmetom kao što je društveni fenomen itd.

Kompjuter se koristi za simulacije u kojima učestvuju ljudi, kao što je simulator letenja koji se koristi za obuku pilota, ili obuku ljudi za rad u velikim postrojenjima kao što je elektrana.

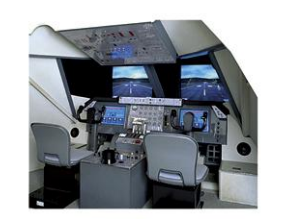

Slika 5. Simulator leta

Kada izvodite simulaciju pomoću kompjutera, potrebno je napraviti novi matematički izraz. Dostupni programski paketi za ove svrhe su:

#### 1. Program za rad sa radnim tabelama

Unesite model matematičkog izraza, parametar itd. u ćelije i napravite simulaciju. Moguće je grafički prikazati rezultat simulacije grafikonom, tako da se simulacija može lako napraviti i ako nemate znanje iz programiranja.

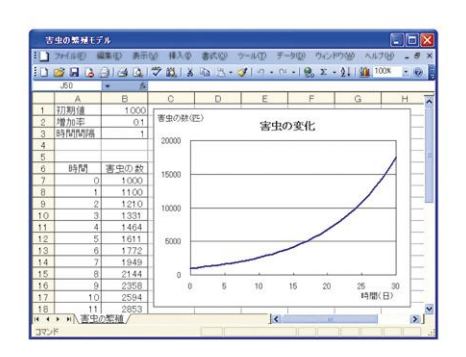

Slika 6. Simulacija programa za rad sa radni<sup>m</sup> tabelam<sup>a</sup>

### 2. Programski jezik

Napravite program koristeći matematičke izraze u nekom od programskih jezika kao što su BASIC, C ili Pascal. U složenim modelima je moguće boljim algoritmom povećati uspješnost obrade podataka. Međutim, neophodno je znanje iz programiranja i potrebno je mnogo truda za debug (uklanjanje gre**ã**aka) (1) iz programa itd.

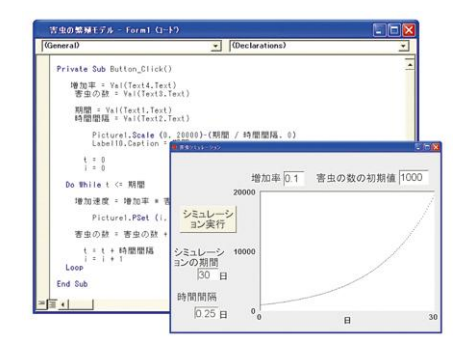

Slika 7. Simulacija pomoću programskog jezika

(1) Uklanjanje grešaka iz programa.

#### 3. Alat za modeliranje

Postoji korisnički program za izvođenje simulacija i postoji alat za modeliranje. Alat za simulaciju određenih fenomena može napraviti model i izvršiti simulaciju na osnovu konkretne slike. Razvili su se neki alati za modeliranje koji odgovaraju dinamici fenomena koji ima složenu strukturu, kao što su društveni fenomeni.

| $\Box$ $\Box$ $\times$<br>$ \theta$ $\times$<br>El 1 Division<br>排入(0) 表式(0)<br>表示OD<br>ウール(D データ(D)<br>ウィンドウNO<br>ヘルプ(H)<br>編集(E)<br>$10.66$ $1.3$ $-1.40$ $-7$ $-1.3$ $-1.4$ $-1.4$ $-1.4$ $-1.4$ $-1.4$ $-1.4$ $-1.4$ $-1.4$ $-1.4$ $-1.4$ $-1.4$ $-1.4$ $-1.4$ $-1.4$ $-1.4$ $-1.4$ $-1.4$ $-1.4$ $-1.4$ $-1.4$ $-1.4$ $-1.4$ $-1.4$ $-1.4$ $-1.4$ $-1.4$ $-1.4$<br>E<br>R17C11<br>×<br>8<br>$\overline{c}$<br>3<br>5<br>$\overline{9}$<br>6<br>a.<br>入出力源の診療<br>実換係数の設置<br>接続線の接続元<br>変化の速きの接続元<br>$\frac{1}{2}$<br>$\dot{\texttt{3}}$<br>実化の速きの接続先<br>$\overline{\mathbf{3}}$<br>$\tau$<br>$\overline{5}$<br>6<br>$\circ$<br>$\Delta$<br>蓄積量の設置<br>8等間経過<br>害虫の数<br>$\overline{2}$<br>$\circ$<br>1000<br>害虫の数<br>3<br>0.25<br>1025<br>$\ddot{4}$<br>05 1050.625<br>$\frac{1}{2}$<br>$5^{\circ}$<br>20000<br>$\overline{\mathbf{5}}$<br>0.75 1076.891<br>$\mathbf 6$<br>6<br>1 1103.813<br>18000<br>1.25 1131.408<br>$\overline{7}$<br>16000<br>8<br>15 1159.693<br>14000<br>增加速度<br>$^{\rm 8}$<br>$\mathbf{9}$<br>1.75 1188.686<br>12000<br>2 1218.403<br>10<br>$\,$ $\,$<br>10000<br>11<br>1248.863<br>2.25<br>10<br>8000<br>12<br>25 1280.085<br>13<br>2.75 1312.087<br>11<br>6000<br>14<br>3 1344.889<br>4000<br>增加率<br>12<br>15<br>3.25<br>1378.511<br>2000<br>16<br>35 1412974<br>13<br>$\Omega$<br>17<br>375<br>1448.298<br>■ 4 → ■ 作図シート/計算表示シート/結果表示シート/<br>10<br>20<br>$\Omega$<br>18<br>1484,506<br>$\sim$<br>コマンド |    |
|----------------------------------------------------------------------------------------------------|----|
|                                                                                                    |    |
|                                                                                                    |    |
|                                                                                                    |    |
|                                                                                                    |    |
|                                                                                                    |    |
|                                                                                                    |    |
|                                                                                                    |    |
|                                                                                                    | 8  |
|                                                                                                    |    |
|                                                                                                    |    |
|                                                                                                    |    |
|                                                                                                    |    |
|                                                                                                    |    |
|                                                                                                    |    |
|                                                                                                    |    |
|                                                                                                    |    |
|                                                                                                    |    |
|                                                                                                    |    |
|                                                                                                    |    |
|                                                                                                    |    |
|                                                                                                    |    |
|                                                                                                    |    |
|                                                                                                    |    |
|                                                                                                    |    |
|                                                                                                    |    |
|                                                                                                    | 30 |
| 19<br>4.25 1521.618<br>20 <sup>1</sup><br>45 1559.659                                                                                                    |    |

Slika 8. Simulacija pomoću alata za modeliranje

#### Vježba za kraj prvog dijela

- $\blacksquare$ Umetnite pravilnu riječ u ( ) u sljedećim rečenicama. Kao model postoje ((1)) koje se mijenjaju u protoku vremena i ( (2) ) za koji nije potrebno razmatrati vrijeme. Za modeliranje, obrazložite ((3)) prvo i odlučite (4)) i na kraju predstavite to matematičkim izrazom itd. Za ( (5) ), provjerite da li je tačno mijenjajući model i prilagodite strukturu ili parametre ako postoji problem.
- Potražite modele koji postoji oko vas i objasnite koja vrsta simulacije se primjenjuje u  $\mathbf{u}$  . praksi.

#### Metod modeliranja  $Di<sub>o</sub> 2$ .

Ako možemo provjeriti kretanje društvenog fenomena, kao što je porast populacije i industrijska proizvodnja te prirodni fenomeni kao što je vrijeme, moguće je predvidjeti ili planirati budućnost. U ovom dijelu učit ćemo o metodama modeliranja za dinamičke modele koji se privremeno mijenjaju i o modelima vjerovatnoće koji se mijenjaju zbog elemenata nepravilnosti.

#### Fenomen koji se privremeno mijenja  $\mathbf{1}$ .

Promjene "količine" kao što su težina, cijena i populacija povezujemo s "vremenom" kao "trenutna težina tijela je 60 kg", "korištenje telefonskih usluga za prethodni mjesec je bilo 20.000 jena", "populacija će porasti za 5 miliona ljudi sljedeće godine" itd. Na ovaj način, model koji je obuhvaćen i predstavljen pomoću veze između "količine" i "vremena" zove se dinamički model.

#### Kada je brzina promjene stalna?  $\mathbf{1}$ .

Slučajevi kada je brzina promjene konstantna: putna udaljenost vozila koje ide istom brzinom i količina novca u banci koji štedite, dobijate stalan mjesečni iznos (iznos kamate).

Viežba 1. Promiena zapremine vode u rezervoaru za vodu Napravimo model matematičkog izraza koji pokazuje promjenu zapremine vode kada se rezervoar za vodu puni brzinom protoka 6 / u 1 minuti.

#### Procedura 1. Analiziranje problema

Svrha modeliranja jeste obuhvatiti zapreminu vode u rezervoaru za vodu privremenom promjenom. Usredsredite se na to da u zavisnosti od "brzine protoka" vode zavisi privremena promjena "zapremine vode".

Ograničite vrijeme u određenom konstantnom vremenskom intervalu (Slika 1) i dodajte povećanu količinu (količinu promjene) količini na prvoj tački svakog vremenskog perioda (trenutna kumulativna doza) i dobit ćete količinu poslije "vremenskog perioda" koja prelazi (kumulativnu dozu poslije promjene).

Kumulativna doza poslije promjene = trenutna kumulativna doza + količina promjene

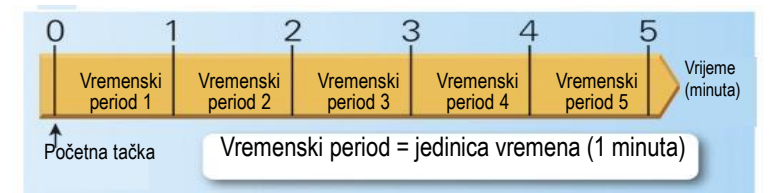

Slika 1. Fenomen zavisan od vremena

#### Procedura 2. Pravljenje modela matematičkog izraza

1. Vremenski period

Podesite vrijeme kada počnete sipati vodu kao "početnu tačku" i koristite ovo kao standard. Dužina vremenskog intervala može biti proizvoljna u jedinici vremena<sup>(1)</sup> (minuta se koristi na slici 1).

#### 2. **Količina promiene**

Kada je jedinica vremena "1 minuta", brzina protoka koja pokazuje "brzinu promjene <sup>(2)</sup>" postaje 6 (//minuti). Pošto je brzina protoka stalna, povećanje zapremina vode (količina promjene) se izračunava na sljedeći način

Povećana zapremina vode = brzina protoka  $\times$  vremenski interval

#### 3. K umulativna doza

Postavite zapreminu vode na određenu tačku i zapreminu vode poslije vremenskog intervala kao "trenutna zapremina vode (trenutna kumulativna doza)" odnosno "zapremina vode poslije promjene (kumulativna doza poslije promjene (Slika 2). Ako koristite izraz "povećana zapremina vode", model matematičkog izraza je predstavljen na slijedeći načinj

Zapremina vode poslije promiene = trenutna zapremina vode + brzina protoka  $\times$  vremenski interval

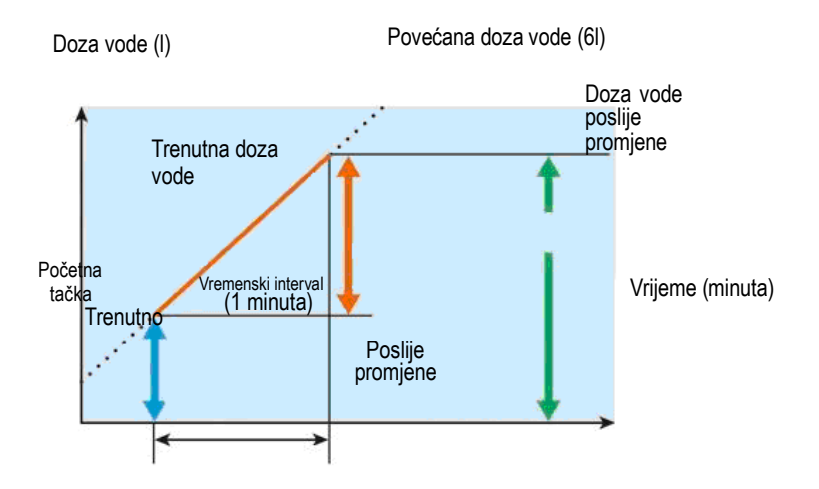

Slika 2. Promiena zapremine vode *u* određenom vremenu

(1) Jedinica vremena je 1 sekunda, 1 minuta, 1 sat, 1 dan, 1 sedmica, 1 mjesec, 1 godina itd... (2) Količina koja se treba smanjiti ili povećati za jedinicu vremena.

 Kumulativna doza poslije promjene u vremenskom intervalu koristi se za trenutnu kumulativnu dozu u sljedećem vremenskom intervalu. Moguće je obuhvatiti privremenu promjenu ponavljajući ovo neprestano od početne tačke.

Primier koji pokazuje veze između kumulativne doze i brzine promiene prikazan je u tabeli 1.

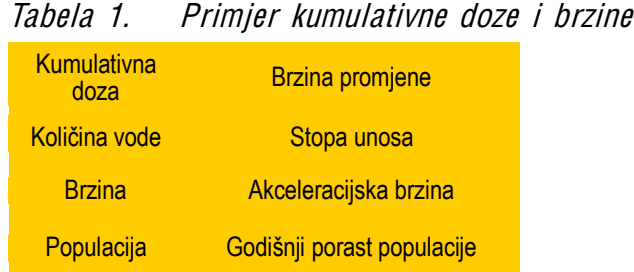

Kako bi se predstavio dinamički model kao dijagram, koriste se sljedeći simboli za "kumulativnu dozu", "brzinu promjene", "drugačiji elementi kumulativne doze i brzine promjene", "protok predmeta i informacija".

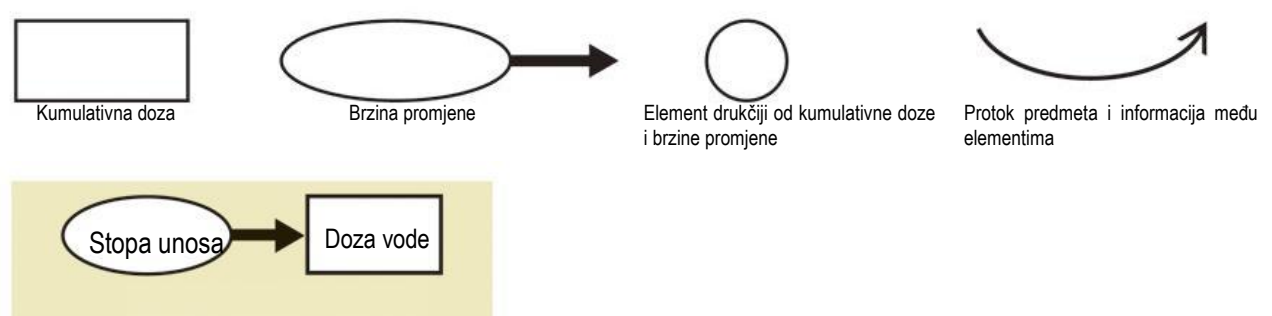

#### Model dijagrama primjera 1.

U primjeru 1, zapremina vode je kumulativna doza, a brzina protoka brzina promjene, tako da je procedura kreiranja grafičkog modela pokazana ispod.

(1) Predstavite zapreminu vode simbolom (pravougaonika) kumulativne doze.

(2) Predstavite brzinu protoka koristeći simbol (elipse) brzine promjene i povežite ga sa simbolom zapremine vode.

#### **V**ježba

Kompanija A proizvela je 50.000 televizora u ovom mjesecu. Pretpostavite da će se ova količina proizvodnje nastaviti i napravite model matematičkog izraza koji predstavlja promjenu količine proizvodnje.

2. K ada je brzina promjene proporcionalna kumulativnoj dozi?

Oročite 10.000 jena (glavnica) u banku sa 5% godišnje kamate<sup> $(1)$ </sup>. U prvoj godini dobit od kamate je 500 jena i uključujući glavnicu<sup>(2)</sup> imate 10.500 jena. Kamata sljedeće godine je 525 jena, jer se kamatna stopa od 5% obračunava na iznos od 10.500 jena. U 10-oj godini dodaje se kamata od 776 jena i uključujući kamatu imat ćete 16.289 jena. Na ovaj način, kamatnim sistemom, "brzina promjene" je - glavnica  $\times$  kamatna stopa, a kada glavnicu smatramo "kumulativnom dozom, "brzina promjene" je proporcionalna "kumulativnoj dozi".

Za fenomen kod kojeg je brzina promjene proporcionalna kumulativnoj dozi, uključuje se porast populacije, ekonomski rast slabo razvijene zemlje, povećanje mobilnih telefona u difuzijskom periodu itd.

(1) Ovom se metodom izračunavaju kamate dodajući kamate na glavnicu, pa se nova glavnica koristi za sljedeći vremenski period.

 $(2)$  Uključene kamate = glavnica + kamate

#### Viežba 2. Povećanje broja štetnih insekata

Štetni insekti (skakavci) sakupljaju se u poljoprivrednoj regiji. Broj štetnih insekata povećava se za 10% po jedinici vremena. Napravimo model matematičkog izraza koji predstavlja ovaj fenomen.

#### Procedura 1. Analiza problema

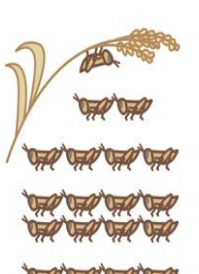

1. Elementi odlučivania

Neka je "broj štetnih insekata" kumulativna doza i neka je "povećana brzina" brzina promiene. Pretpostavite i razmotrite kako je predstavljena "povećana" brzina" koja određuje "broj štetnih insekata"?

2. Pretpostavite i razmotrite promjenu broja ãtetnih insekata. Pretpostavite da postoji idealna okolina i dovoljno hrane za povećanje broja štetnih insekata.

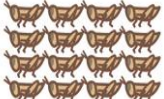

- Broi štetnih insekata određuje se povećanom brzinom.  $(3)$ 

- Povećana brzina je proporcionalna broju štetnih insekata.

Iz modela dijagrama<sup>(4)</sup> možete vidjeti da se povećana brzina brzo mijenja prema promjeni broja štetnih insekata. Međutim, kako se povećana brzina uvijek mijenja nije moguće izračunati stvarni broj štetnih insekata.

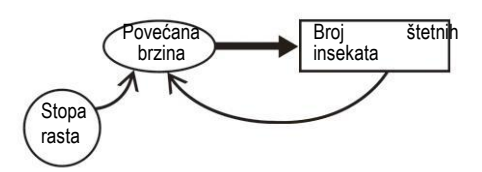

(3) Povećana brzina = proporcionalna konstanta  $\times$  broj štetnih insekata.

(4) Predstavite broj štetnih insekata simbolom kumulativne doze i povećanje brzine koja se određuje simbolom brzine promjene.

Pošto je povećana brzina proporcionalna broju štetnih insekata, predstavite stopu rasta kao krug i predstavite veze koje pokazuju protok predmeta iz ovog kruga i broj štetnih kukaca do povećane brzine.

Primijenite isti koncept kao kada je brzina promjene konstantna:

- zadajte mali vremenski period,

- pretpostavite da je brzina promjene stalna u malom vremenskom periodu i izračunajte količinu promjene broja štetnih insekata.

Imajući u vidu da je povećana brzina stalna, moguće je izračunati kumulativnu dozu poslije promjene, međutim, pojavljuje se greška u izračunavanju broja štetnih insekata kao što je prikazano na slici 3. Zbog toga, smanjite grešku postavljajući dužinu vremenskog perioda koji je dovoljno manji od 1 (vremenska jedinica). Međutim, što je manji vremenski period, veći je broj proračuna, važno je uzeti vremenski period pravilno prema neophodnoj preciznosti.  $(tabela 2.).$ 

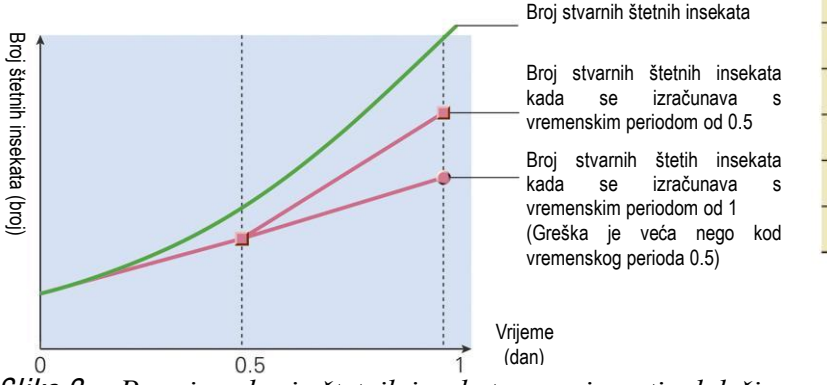

Tabela a Promjena broja štetnih insekata u različitim vremenskim periodima(početna  $\mathcal{P}$ tačka 1000 insekata)

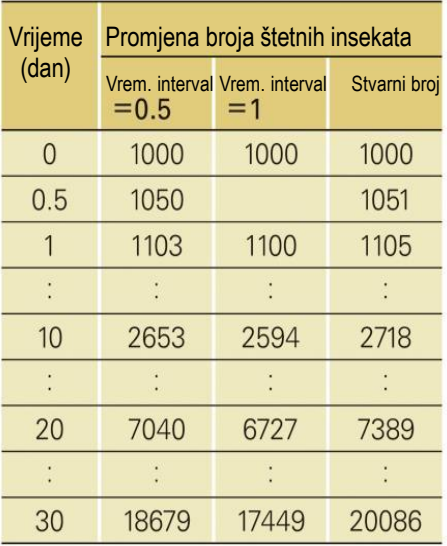

Slika 3. Promjena broja štetnih insekata u zavisnosti od dužine vremenskog perioda

#### Procedura 2. Kreiranje modela matematičkog izraza

#### 1. Broj štetnih insekata

Kumulativna doza poslije promjene može se izračunati na slijedeći način:

Broj štetnih insekata poslije promjene = trenutni broj štetnih insekata + povećana brzina  $\times$ vremenski period.

#### 2. Povećanje brzine

Povećanje brzine se određuje proporcijom broja štetnih insekata.<sup>(2)</sup> Povećanje brzine = stopa rasta  $\times$  trenutni broj štetnih insekata

#### 3. Model matematičkog izraza

Primijenite izraz povećanja brzine na izraz koji predstavlja kumulativnu dozu poslije promjene.

**Broi** štetnih  $broj + Stopa rasta$ broj $\frac{1}{x}$ Trenutan Trenutan vremenski  $\times$ insekata  $posliie =$ štetnih insekata štetnih insekata period promjene

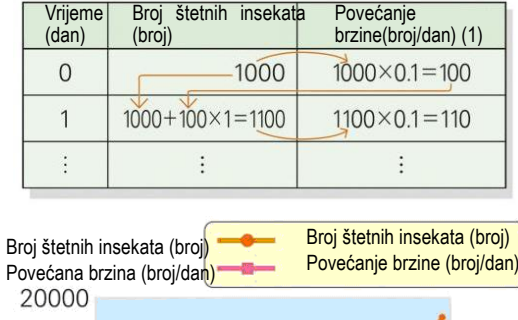

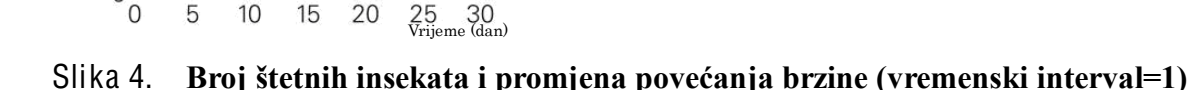

(1) Jedinica vremena je 1 dan.

(2) Stopa rasta se tretira kao proporcionalna konstanta.

#### Viežba

Navedite prednosti i nedostatke uzimanja manjeg vremenskog perioda kada brzina promjene nije stalna, kao što je prikazano u primjeru 2.

3. Kada je brzina promjene proporcionalna razlici između ciljne vrijednosti i kumulativne doze? Ako je brzina promjene proporcionalna razlici između ciljne vrijednosti i kumulativne doze, vrši se prilagođavanje zaliha<sup>(1)</sup> u sektoru prodaje, prilagođava se temperatura kućnih električnih uređaja kao što su klima itd

(1) Prilagođavanie količina zaliha prema mijenjanju prodaje.

#### Viežba 3. Promjena zapremine vode u vodokotliću

Voda koja se puni u vodokotliću je prilagođena tako da se održava stalna zapremina vode (ciljna zapremina vode). Modelirajmo ovu promjenu zapremine vode.

#### Procedura 1. Analiza problema

Vodokotlić otvara čep vodovoda kada je razlika zapremine vode velika i zatvara čep kada je mala kako bi prilagodio količinu vode koja se treba napuniti. To znači da trebamo voditi računa o"razlici zapremine vode" između ciljne zapremine vode i zapremine vode u vodokotliću (Slika 5). Neka je "zapremina vode" u vodokotliću kumulativna doza, a brzina promjene "brzinu dotoka" vode iz vodovoda.

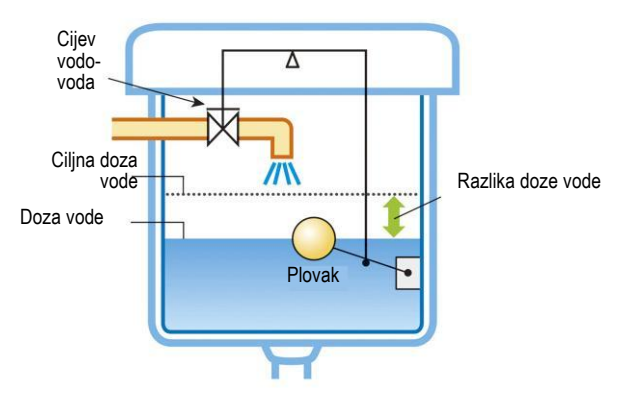

Slika 5. Prilagođavanje zapremine vode u *YRGRNRWOLüX*

1 Kreiranie grafičkog modela

(1) Označite "zapreminu vode" simbolom kumulativne doze i povežite s "brzinom dotoka" i "zapreminom vode" označenog simbolom brzine promjene.

(2) Pošto se "razlika zapremine vode" određuje "zapreminom vode" i "ciljanom zapreminom vode", povucite linije iz svake tačke ka "razlici zapremine vode".

(3) "brzina dotoka" vode prilagođena je proporcionalno "razlici zapremine vode" i povucite linije od "razlike zapremine vode" i "proporcionalne konstante" odvojeno od "brzine dotoka".

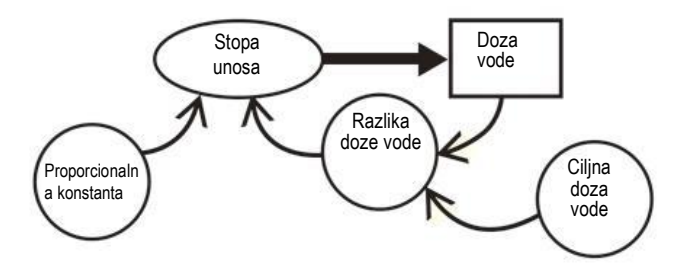

#### Procedura 2. Uređenje veze elemenata i stvaranja modela matematičkog izraza

#### 1. Veza između brzine dotoka i zapremine vode

"Razlika zapremine vode" predstavljena je na sljedeći način:

Razlika zapremine vode  $=$  ciljna zapremina vode  $-$  trenutna zapremina vode

"Brzina dotoka" može biti predstavljena koristeći "proporcionalnu konstantu" na sljedeći način:

Brzina dotoka = proporcionalna konstanta  $\times$  razlika zapremine vode

#### 2. Kreiranje modela matematičkog izraza

Model matematičkog izraza predstavit ćemo na sljedeći način:

Zapremina vode poslije promjene = trenutna zapremina vode + proporcionalna konstanta  $\times$  (ciljna zapremina vode – trenutna zapremina vode)  $\times$  vremenski period

#### **V**ježba

Predstavite proces grijanja vode napunjene kade podešavajući temperaturu i stabilizirajući je koristeći grijalicu i opremu za prilagođavanje temperature koja automatski kontroliše izvor toplote modelom matematičkog izraza. Oprema za prilagođavanje temperature kontroliše brzinu grijanja (stopu grijanja) proporcionalnu razlici između temperature vode i podešene temperature.

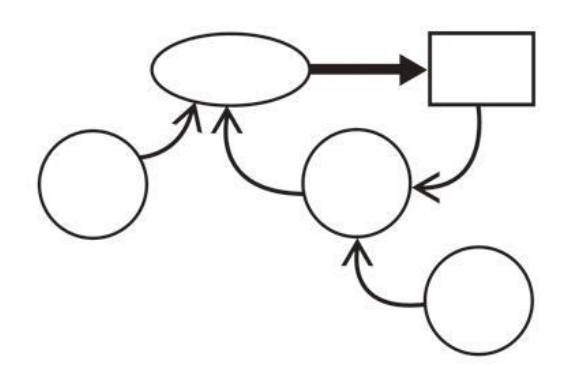

U primjeru 3. pozicija plovka pokazuje trenutnu zapreminu vode, a čep vodovoda se automatski prilagođava poziciji. Na ovaj način, sistem koji odlučuje o sljedećem statusu u odnosu na trenutni zove se feedback control (regulacija povratnom vezom) i to je osnova automatskog kontrolnog sistema (Slika 6). Sistem skoro svih prirodnih i društvenih fenomena je ovog tipa.

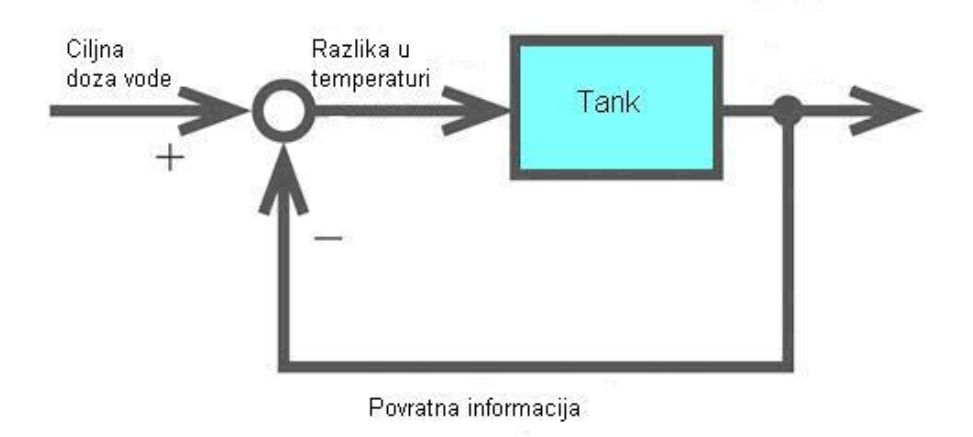

Slika 6. Feedback control (regulacija povratnom vezom)

Za stvaranje dinamičkog modela, odredite koji element fenomena bi trebao biti postavljen kao "kumulativna doza". Zatim, analizirajte osobine cilja, postavite uzročnu vezu i prikažite kako je "brzina promjene" koja utječe na "kumulativnu dozu" prikazana na dijagramu. Sakupite i analizirajte podatke, te promijenite uzročnu vezu slike i matematičkog izraza.

#### Model matematičkog izraza fenomena koji se privremeno mijenja

Model matematičkog izraza fenomena koji se privremeno mijenja predstavljen je na sljedeći način:

1. Izrazi koji predstavljaju "brzinu promiene".

2. Kumulativna doza poslije promjene = trenutna kumulativna doza + brzina promjene  $\times$  vremenski period.

#### Fenomen vjerovatnoće  $2<sub>1</sub>$

Ako bacite kocku, nemoguće je predvidjeti koji broj ćete dobiti. Broj klijenta koji dolazi na elektronsku blagajnu supermarketa je, također, nemoguće tačno predvidjeti. Nemogućnost predviđanja zahtijeva modeliranje problema zakonima vjerovatnoće. Ovo je model vjerovatnoće. Metoda riešavania problema primieniujući slučajan broj za ovaj model zove se Monte Carlo metoda.

Npr., problem "Kolika je vjerovatnoća da će leptir sletjeti na ružu u roku od 5 minuta?" Problem može biti riješen pomoću Monte Carlo metode.

Monte Carlo metoda je specifična jer koristi slučajne brojeve. Kada bacite kockicu hiljadu puta ili desetine hiliada puta i dođete do relativne učestalosti brojeva od 1 do 6 koje dobijate. vierovatnoća dobijanja svakog broja postaje 1/6 (Slika 7). Ova relativna učestalost pokazuje vjerovatnoću svakog broja na kockici koji dobijete.

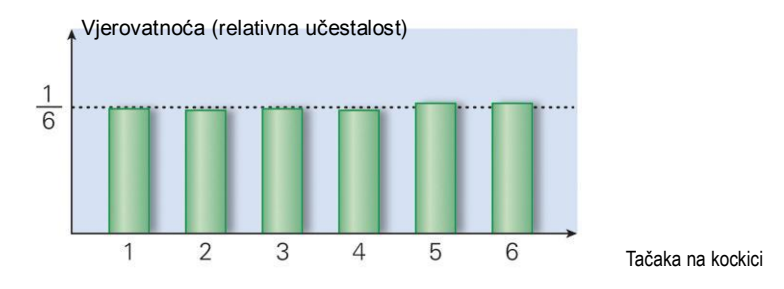

Slika 7. Grafikon vierovatnoće tačnog broja na kockici (primier od 1.000 bacania)

Objašnjenje rješavanja problema korištenjem Monte Carlo metode:

- (1) Skup brojčanih vrijednosti koje imaju istu vjerovatnoću za svaki broj koji dobijete.
- (2) Ovo se zove problem slučajnog kretanja.
- (3) RAND funkcija programa za rad sa radnim tabelama.
- $(4)$  Relativna učestalost = broj događanja/ukupan broj.

(5) Relativna učestalost dobijena od mnogo podataka je vjerovatnoću događaja koji će se dogoditi.

#### Viežba 4. Izračunavanje broja  $\pi$

Izračunajmo vrijednosti broja  $\pi$  koristeći Monte Carlo metodu.

#### Procedura 1. Analiza problema

Izvedite eksperiment (ogled) koristeći slučajan broj u krugu relevantnom za izračunavanje  $\pi$  i napravite korekciju relativne učestalosti do koje ste došli iz ovog i područja kruga.

Posmatrajmo kvadrat u koji je upisana ¼ kruga i postavite tačke u unutrašnjost kvadrata koristeći slučajan broj. Ove tačke se zovu slučajne tačke. Sada su slučajne tačke postavljene u kvadrat svojstvom slučajnog broja. Razmotrite vjerovatnoću postavljana slučajnih tačaka u krug s dva gledišta; vjerovatnoću do koje se može doći empirijski, stvaranjem mnogo slučajnih brojeva (relativna učestalost) i vjerovatnoću do koje se može doći pomoću odnosa područja kvadrata i kvadranta.

#### Procedura 2. Dobijanje vrijednosti broja  $\pi$

(1) Nacrtajte kvadrat stranice 1 u prvom kvadrantu (Slika 8).

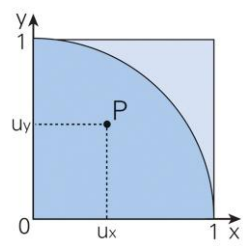

Slika 8. Izračunavanje  $\pi$  Monte Carlo metodom

(2) Odredite dva slučajna broja  $u_x$  i  $u_y$  koja su jednaka ili manja od 1. Na taj način dobijamo slučajnu tačku P sa koordinatama  $(u_x, u_y)$ .

(3) Postavimo N slučajnih tačaka u kvadrat. Broj slučajnih tačaka koje su postavljene u kvadrant označimo sa n. Relativnu učestalost n/N gdie su slučajne tačke postavljene u kvadrant postaju gotovo jednake vjerovatnoće do koje se može doći iz odnosa područja kvadrata i kvadranta kada je N dovolino veliko.

$$
\frac{R}{N} \doteq \text{Područje kvadranta} = \frac{\frac{1}{4} \times \pi \times 1^2}{1^2} = \frac{\pi}{4}
$$
  
Područie kvadrata

(4) Vrijednost broja  $\pi$  je  $\pi \approx 4n/N$  i moguće je izračunati približnu vrijednost broja  $\pi$  ako su brojevi n i N poznati.

(6) Ovdje zamislite kvadrant.

(7) Odnos 2 područja = područje kruga/područje kvadrata

(1) Eksperimentalna vjerovatnoća n/N ima grešku. Kada se broj eksperimenata (ogleda) poveća, tačnost će se povećati.

#### Viežba

Objasnite metodu dobijanja zapremine sfere poluprečnika 1 pomoću Monte Carlo metode.

Procedura upotrebe Monte Carlo metode za fenomen vjerovatnoće prikazana je na sljedeći način:

#### [1] Provierite pojavu vierovatnoće

- (1) Posmatrajte pojavu i registrujte svaku učestalost za pojavu koja će se dogoditi.
- (2) Zabiliežite učestalost i odredite do vierovatnoće sve pojave koja će se dogoditi (relativna) učestalost).

#### [2] Odredite slučajan broj i napravite fenomen prema vjerovatnoći do koje ste došli.

- (1) Napravite tabelu i grafikon kumulativne (kumulativna vjerovatnoća) vjerovatnoće.
- (2) Odredite slučajan broj iz intervala (0, 1) pomoću kompjutera. Primijenite ga u tabeli, kreirajte grafikon kumulativne vjerovatnoće i izračunajte vrijednost koja prati svaku vjerovatnoću.

Moguće je napraviti situaciju sličnu fenomenu vjerovatnoće koja se događa Monte Carlo metodom, a dobijeni podaci se mogu koristiti za rješavanje problema. Međutim, dobijeni podaci imaju varijaciju i nisu tačni. Kao posljedica toga, morate izabrati pravi od mnogo simuliranih rezultata.

#### • Monte Carlo metoda

Moguće je riješiti matematičke i fizičke probleme koji se ne mogu riješiti u teoretskom smislu (analitički). Rečeno je da je simulacija nepravilnog kretanja materijala koji konfigurišu element atoma u peći, kako bi se odredila veličina i konfiguracija atoma peći za dizajniranje prva praktična upotreba Monte Carlo metode.

#### Viežba 5. Model kockice

Napravite kockicu i izračunajte vjerovatnoću "broja na kockici". Dobijene rezultate uporedite sa rezultatima koje je dobio vaš prijatelj.

#### Procedura 1. Analiza problema

Kako bi se razjasnilo svojstvo vjerovatnoće kockice koju ste napravili, bacite kockicu više puta i izračunajte vjerovatnoću broja na kockici koji dobijete.

### Procedura 2. Provjerite broj do kojeg ste došli

1. Napravite kockicu i bacite je.

Formirajte grupe od po 4 učenika i napravite kockicu tako da izgleda kao što je prikazana na slici 9. Svaki učenik baca kockicu 50 puta i bilježi (učestalost), tj. koliko puta se pojavio broj na kockici.

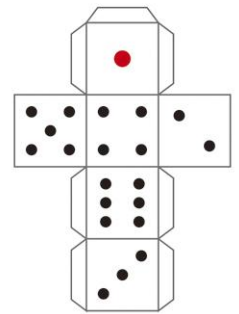

Slika 9. Izgled pre<sup>s</sup>jeka kockice

### 2. Dodite do rezultata pomoću vjerovatnoće

 Podijelite broj pojavljivanja broja na kockici sa ukupnim brojem bacanja. Napravite tabelu i grafikon dobijene vjerovatnoće (Tabela 3, Slika 10).

Tabela 3 Vjerovatnoća samostalno napravljene kockice

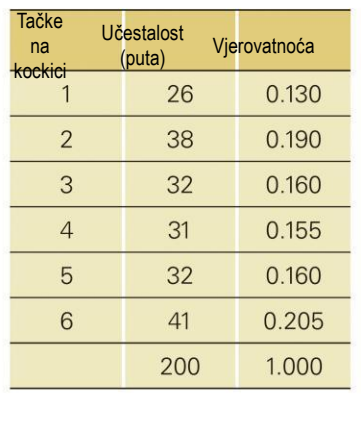

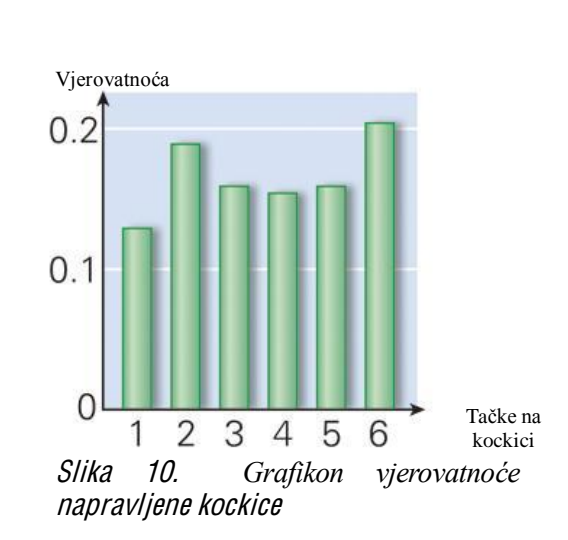

Ukupno

### Rasprava

Idealna vjerovatnoća broja na kockici je 1/6 za svaki broj. Uporedite je s grafikonom vjerovatnoće kockice koju ste napravili i provjerite odstupanje. U ovom primjeru, vjerovatnoća za 6 i 2 je visoka, a za 1 je niska. Uporedite ove podatke sa podacima druge grupe.

### Viežba 6. Simulirajte kretanje kockice koju ste napravili

Dodite do kumulativne vjerovatnoće, vjerovatnoće u primjeru 5. i napravite situaciju koja pokazuje tendenciju sličnu situaciji kada bacate kockicu koju ste napravili.

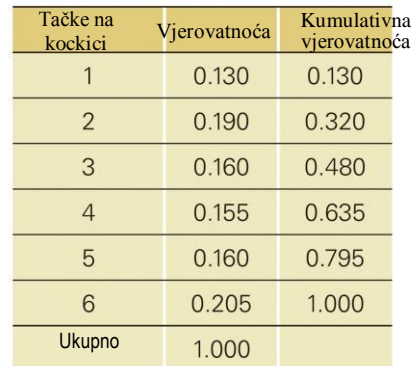

#### Tabela 4 Vierovatnoća i kumulativna vierovatnoća

#### Procedura Analiza problema

#### 1. Izračunajte kumulativnu vjerovatnoću

Kumulativna vjerovatnoća broja 1 je 0.130 vjerovatnoće kao što je prikazano u tabeli 3. Kumulativna vjerovatnoća broja 2 je 0.320 dodajući prethodnu kumulativnu od 0.130 do 0.190. Kumulativna vjerovatnoća broja 3 je 0.480 dodajući prethodne kumulativne od 0.320 do 0.160. Kada dođete do kumulativne vjerovatnoće brojeva od 1 do 6 kako je opisano, posljednja vrijednost kumulativne vjerovatnoće postaje 1 (Slika 4).

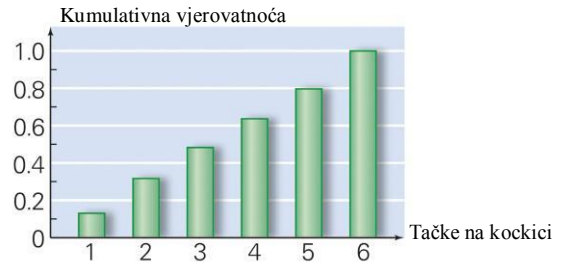

Slika 11. Grafikon kumulativne vjerovatnoće

#### Postavljanje slučajnih brojeva 2.

Odaberite broj iz intervala [0, 1) na osnovu kumulativne vjerovatnoće. Napravite tabelu i grafikon (Tabela 5; Slika 12) koristeći ovo kao interval slučajnog broja. Interval slučajnog broja postavljenog za svaki broj odgovara vjerovatnoći svakog broja koji dobijete.

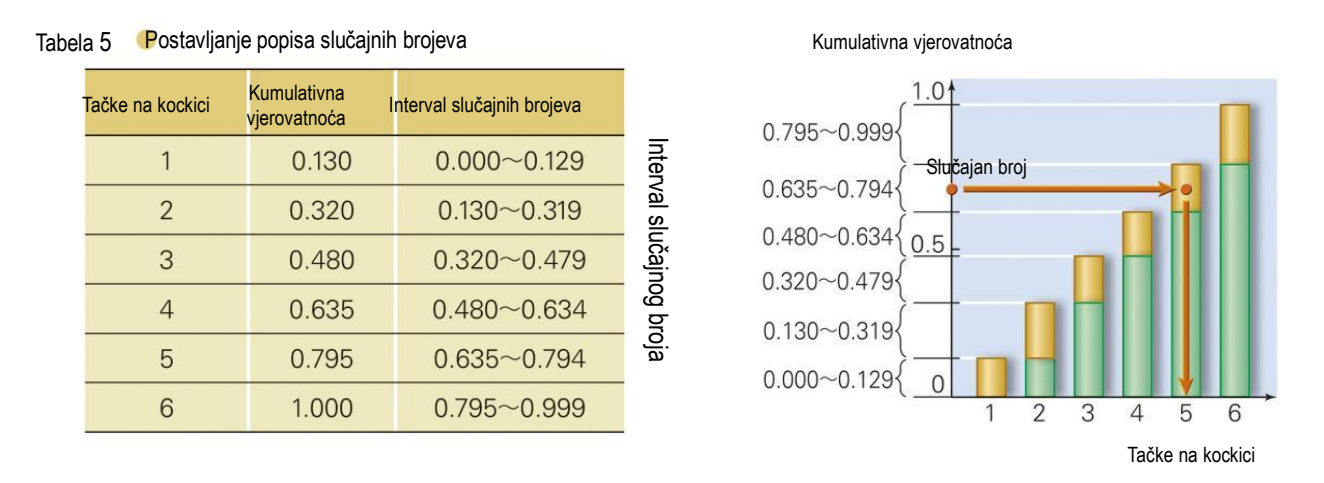

Slika 12. Postavljanje slučajnog broja i grafikon kumulativne vjerovatnoće

#### 3. Odaberite slučajan broj i na osnovu njega dobit ćete broj na kockici.

Uzmite slučajan broj iz intervala [0, 1) i pogledajte kom intervalu slučajnih brojeva odgovara iz tabele i grafikona. Npr., ako je slučajan broj 0.761, on pripada intervalu slučajnih brojeva od 0.635 do 0.794, tako da se dobije broj 5 kao odgovarajući broj na kockici (Slika 12).

#### Vježba za kraj dijela

1. Kada se izvadi čep sa dna kade, iscuri vruća voda. Za promjenu količine vruće vode u kadi napravite model matematičkog izraza. Međutim, vremenom brzina oticanja vruće vode bi se trebala smanjiti proporcionalno količini vruće vode u kadi.

2. Prodaja digitalnoga fotoaparata po danu se provjerava za poslednjih 100 dana u prodavnici i rezultat je izražen tabelom. Napišimo proceduru promjene prodaje u roku od 10 dana pomoću Monte Carlo metode dobijanjem vjerovatnoće i kumulativne vjerovatnoće.

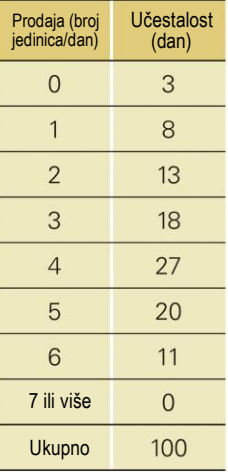

# Dio 3. Kompjuterska simulacija

Ako model matematičkog izraza može biti izrađen modeliranjem, moguće je izvesti i simulaciju. Simulirat ćemo razne modele korištenjem programa za rad sa radnim tabelama. Analizirajmo rezultat i prednosti upotrebe kompjutera.

### 1. Fenomen koji se mijenja vremenski

Procedura simulacije korištenjem programa za rad sa radnim tabelama:

- [1] Modeliranje i stvaranje modela matematičkog izraza.
- [2] Kreiranje radne stranice i grafikona.
- [3] Analiza i provjera rezultata simulacije.
	- 1) Kada je brzina učestalosti stalna

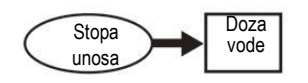

**Viežba 1.** Promjena zapremine vode u rezervoaru za vodu

Izvedite simulaciju postavljajući početnu zapreminu vode na 2/, vremenski period na 1 minut i vrijeme završetka na 5 minuta, u primjeru 1. dio 2.

#### Procedura

1. Modeliranje i kreiranje modela matematičkog izraza

Model matematičkog izraza može se dobiti modeliranjem.

Zapremina vode poslije promjene = trenutna zapremina vode + brzina dotoka  $\times$  vremenski period

2. Kreiranje radne stranice i grafikona

Dodijelite brojčanu vrijednost svakoj ćeliji kao što je predstavljeno na slici 1. i napravite radnu stranicu. Napravite grafikon na osnovu dobijenih rezultata.

3. Analiza i provjera rezultata simulacije

Možete vidjeti na grafikonu da se povećanje ubrzava pri brzini dotoka.

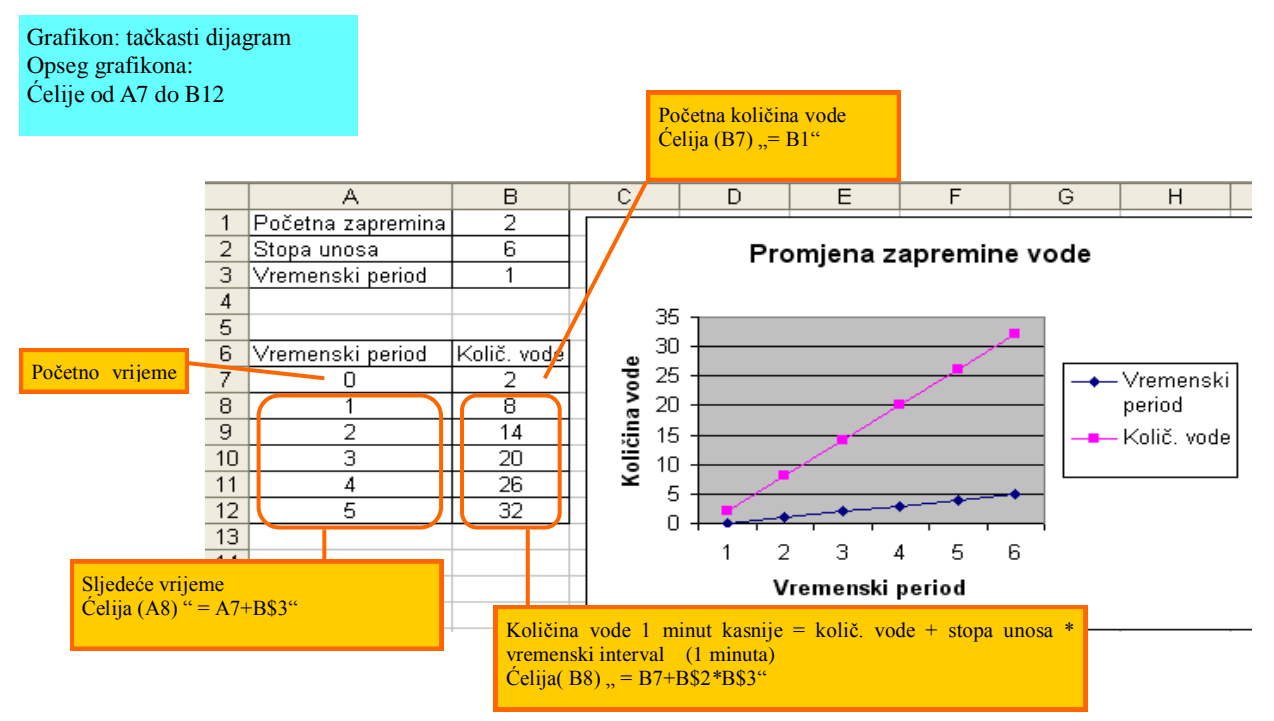

Slika 1. Promj<sup>e</sup>na zapremine vode u rezervoaru za vodu
$(2)$ Kada je brzina promjene proporcionalna kumulativnoj dozi?

# Viežba 2. Razmnožavanje akvarijskih ribica

U akvariju je 10 ribica. Izvedite simulaciju da biste provjerili koliko ribica će biti za godinu dana, ako je stopa povećanja 60%, stopa smanjenja 40%, a stvarna stopa povećanja 20%. Pretpostavlja se da je vremenski period 1 mjesec, okolina za razmnožavanje veličine akvarija uz idealne uvjete.

### Procedura

### 1. Modeliranje i pravljenje modela matematičkog izraza

Pošto je model isti kao u primjeru 2. (povećanje štetnih insekata) u dijelu 2, može se doći do modela matematičkog izraza na sljedeći način:

Broj ribica poslije promjene = trenutni broj ribica + stopa povećanja × trenutni broj ribica × vremenski interval

Međutim, stvarna stopa povećanja je promijenjena u stopu povećanja

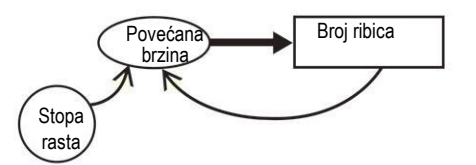

# 2. Kreiranie radne stranice i grafikona

Napravite radnu stanicu kao što je predstavljeno na slici 2. i grafikon na osnovu dobijenih rezultata.

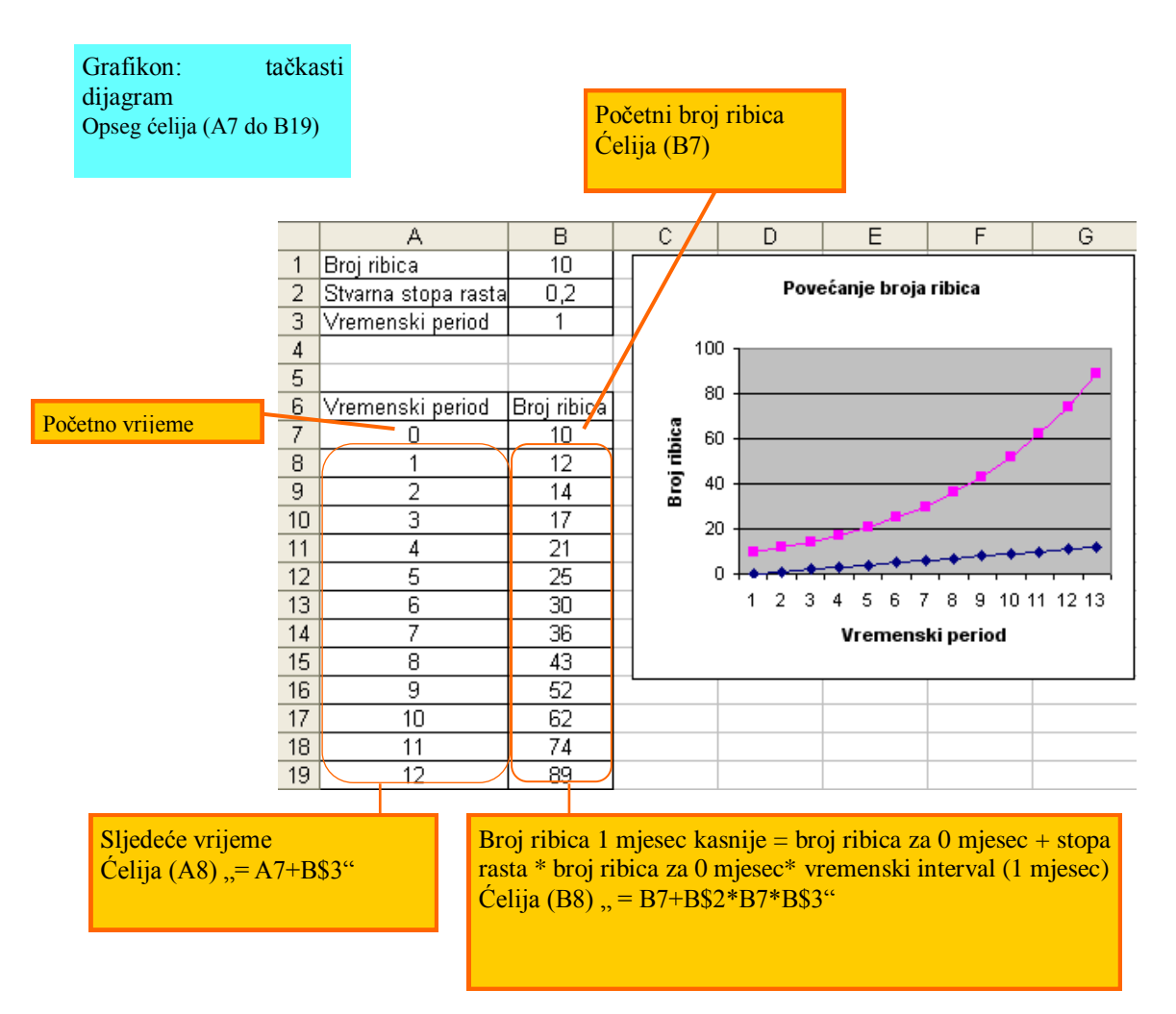

Slika 2. Povećanje broja ribica

# 3. Analiza i provjera rezultata simulacije

Iz grafikona se može vidjeti da se broj ribica vremenom brzo povećava. Ako se stvarna stopa povećanja promijeni, možete vidjeti da je povećanje malo, ako je vrijednost mala, uz to, broj ribica se smanjuje ako vrijednost postane negativna.

# **9MHå**ba

Uporedite rezultat primjera 2. i rezultat simulacije s vremenskim periodom postavljenim na 0.5.

# 3) Kada je brzina promjene proporcionalna razlici ciljne vrijednosti i kumulativne doze?

# Viežba 3. Promjena zapremine vode u vodokotliću

Izvedite simulaciju postavljajući početnu zapreminu vode na 0/, proporcionalnu konstantu na 0.7, ciljnu zapreminu vode na 10/, vremenski period na 0.5 minuta i vrijeme završetka na 5 minuta, za primjer 3 u dijelu 2.

# Procedura

1. Modeliranje i kreiranje modela matematičkog izraza.

Modeliranjem u dijelu 2, može se doći do modela matematičkog izraza.

Zapremina vode poslije promjene = trenutna zapremina vode + proporcionalna konstanta × (ciljna zapremina vode  $-$  trenutna zapremina vode)  $\times$  vremenski period

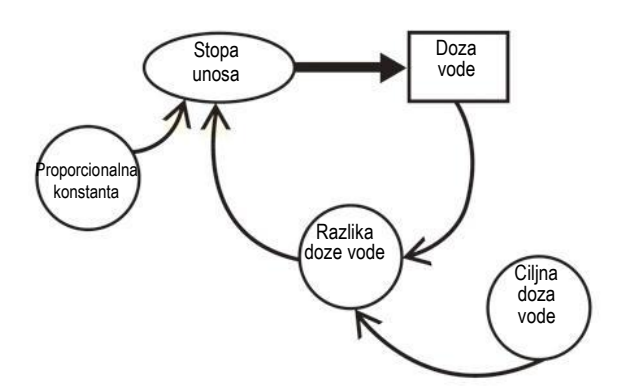

# 2. Kreiranje radne stranice i grafikona

Dodijelite brojčanu vrijednost svakoj ćeliji kao što je predstavljeno na slici 3. i napravite radnu stranicu. Napravite grafikon na osnovu dobijenih rezultata.

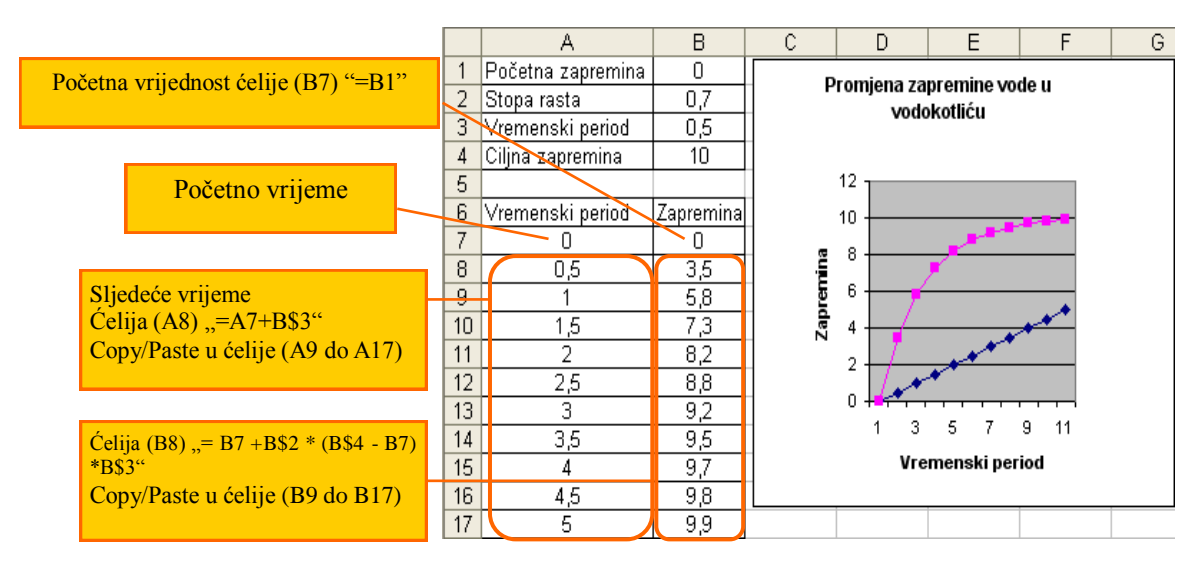

Slika 3. Promjena zapremine vode u vodokotliću

 $3<sub>1</sub>$ Analiza i pregled rezultata simulacije

Na grafikonu možete vidjeti da se zapremina vode vremenom mijenja i dostiže ciljnu zapreminu vode.

### Vježba

Provjerite kako se proporcionalna konstanta mijenja kada se u primjeru 3. proporcionalna konstanta promijeni.

#### Fenomen vjerovatnoće 2.

#### Upotreba slučajnog broja u programu za rad sa radnim tabelama  $\left( \frac{1}{2} \right)$

Da bismo provjerili operaciju modela vjerovatnoće za kompjutersku simulaciju, slučajan broj se koristi kao što je opisano u dijelu 2. Osnovni od slučajnih brojeva je nepromjenjivi slučajni proj. Teško je napraviti idealnu kockicu. Novčić nije napravljen tako da pismo i glava izgledaju isto. Zbog toga, izvedimo simulaciju koristeći slučajan broj u programu za rad sa radnim tabelama

(1) Slučajan broj za koji se vrijednost iz intervala [0,1) slučajno pojavljuje u istoj stopi zove se standardni nepromjenjivi slučajni broj.

Viežba 4. Pravljenje grafikona mjesta za sjedenje

Brojevi stolica su dodijeljeni za stolice kao što je prikazano na slici. Odredimo mjesta za učenike koristeći slučajan broj.

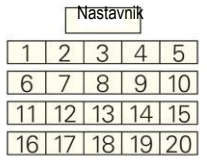

# Procedura

## 1. Modeliranie

Odredite slučajan broj iz intervala [0, 1) i dodijelite slučajan broj sjedišta učeniku koristeći rastući poredak.

2. Kreirajte radnu stranicu i rezultat simulacije

Unesite vrijednost u svaku ćeliju kao što je prikazano na slici 4. Odredite slučajan broj pomoću RAND funkcije i izračunajte poredak pomoću RANK funkcije.

|                                                                 |                                           |  |                         | А  | R                                      | С  |
|-----------------------------------------------------------------|-------------------------------------------|--|-------------------------|----|----------------------------------------|----|
|                                                                 |                                           |  |                         |    | Broj sjedišta Slučajan broj Redoslijed |    |
|                                                                 | Broj sjedišta                             |  | $\overline{\mathbf{2}}$ |    | 0,39830033                             | 8. |
|                                                                 |                                           |  | 3                       | 2  | 0,43111591                             | 10 |
|                                                                 |                                           |  | 4                       | 3  | 0,72848233                             | 16 |
|                                                                 |                                           |  | 5.                      | 4  | 0,48832161                             | 12 |
|                                                                 |                                           |  | 6                       | 5  | 0,17965054                             | 4  |
|                                                                 |                                           |  | 7                       | 6  | 0,03487609                             | 2  |
|                                                                 |                                           |  | 8.                      | 7  | 0,91605805                             | 19 |
|                                                                 |                                           |  | 9                       | 8. | 0,86753925                             | 17 |
|                                                                 |                                           |  | 10 <sup>1</sup>         | 9  | 0,61684336                             | 15 |
|                                                                 | Odredimo slučajan broj iz intervala [0,1) |  | 11                      | 10 | 0,91320831                             | 18 |
| Celija $(B2)$ , =RAND $()$ "<br>Copy/Paste u ćelije (B3 do B21) |                                           |  | 12                      | 11 | 0,60125814                             | 13 |
|                                                                 |                                           |  | 13                      | 12 | 0,00030025                             |    |
|                                                                 |                                           |  | 14                      | 13 | 0,24472002                             | 5  |
|                                                                 |                                           |  | 15                      | 14 | 0,98703614                             | 20 |
| Određivanje poretka                                             |                                           |  | 16                      | 15 | 0.6147519                              | 14 |
|                                                                 | Celija (C2), = RANK(B2; B\$2: B\$21; 1)"  |  | 17                      | 16 | 0,11427006                             | 3  |
|                                                                 | Copy/Paste u ćelije (C3 do C21)           |  | 18                      | 17 | 0,40228279                             | 9  |
|                                                                 |                                           |  | 19                      | 18 | 0,47105455                             | 11 |
|                                                                 |                                           |  | 20                      | 19 | 0,26384726                             | 6  |
|                                                                 |                                           |  | 21                      | 20 | 0,34656362                             | 7  |

Slika 4. Simulacija sjedenja

3. Analiza i pregled rezultata simulacije

Provjerite razlike rezultata novim izračunavanjem.

(2) Ovom funkcijom biramo slučajan broj iz intervala [0, 1).

2) Simulacija modela vjerovatnoće

# Viežba 5. Bacanie novčića

Izvedite simulaciju fenomena novčića. Kolika je vjerovatnoća da će novčić kada ga bacite pasti na "glavu"?

# Procedura

1. Modeliranie

Pošto je vjerovatnoća da će novčić pasti na "glavu" 1/2, postavite uvjet manji od 0.5 da će biti "glava" i odredite slučajan broj iz intervala [0, 1).

# 2. K reiraite radne stranice i rezultat simulacije

Unesite vrijednost u svaku ćeliju kao što je prikazano na Slici 5. Broj podataka bi trebao da bude 10.

|                 | Broj podataka               |  |                    |             |                    | Odredimo slučajan broj iz intervala |                                                               |
|-----------------|-----------------------------|--|--------------------|-------------|--------------------|-------------------------------------|---------------------------------------------------------------|
|                 |                             |  |                    |             |                    |                                     | $\left[0,1\right)$<br>$\text{Celija}$ (B2), $\text{RAND}$ ()" |
|                 | $A^{\prime}$                |  |                    | R           |                    |                                     | Copy/Paste u ćelije (B3 do B11)                               |
|                 | Broj podataka Slučajan broj |  |                    |             | Vjerovatnoća glave |                                     |                                                               |
| $\overline{2}$  |                             |  |                    | 0,290132088 |                    |                                     |                                                               |
| 3               | 2                           |  |                    | 0,178373799 |                    |                                     | 1 je za glavu, a 0 za pismo                                   |
| 4               | З                           |  |                    | 0,982318729 |                    |                                     | Celija (C2), =IF(B2<0,5;1;0)"                                 |
| 5               | 4                           |  |                    | 0,001493274 |                    |                                     | Copy/Paste u ćelije (C3 do C11)                               |
| 6               | 5                           |  |                    | 0,215760884 |                    |                                     |                                                               |
| 7               | 6                           |  |                    | 0,981339776 | Ω                  |                                     |                                                               |
| 8               | 7                           |  |                    | 0,618380664 | Ω                  |                                     |                                                               |
| 9               | 8                           |  |                    | 0,437581068 |                    |                                     | Vjerovatnoća da će pasti "glava"                              |
| 10 <sup>1</sup> | 9                           |  |                    | 0,631704463 |                    |                                     | Celija (C12) "=SUM(C2:C11)/10                                 |
| 11              | 10                          |  |                    | 0.453597274 |                    |                                     |                                                               |
| 12              |                             |  | Vjerovatnoća glave | 0,5         |                    |                                     |                                                               |
| 10.             |                             |  |                    |             |                    |                                     |                                                               |

Slika 5. Simulacija bacanja novčića

#### $3_{-}$ Analiza i pregled rezultata simulacije

Provjerite razlike rezultata novim izračunavanjem. U ovom primjeru broj podataka je 10, međutim, varijacija vjerovatnoće se smanjuje i zatvara na 0.5, ako povećate broj podataka.

# Zadatak

Izvedite simulaciju postavljajući broj podataka u primjeru 5. na 1000.

# Primjer 6. Izračunavanje broja  $\pi$

Simulirajmo vrijednost broja  $\pi$ .

# Procedura

1. Modeliranje.........Ako je poluprečnik kruga postavljen na 1 za 4. primjer u 2. dijelu, može se doći do rezultata na sljedeći način:

 $\pi \approx 4n/N$ 

Pošto je N slučajna tačka u kvadratu, odredite N (1.000 brojeva) slučajne brojeve X, Y iz intervala [0, 1]. Kako je n broj slučajnih brojeva u prvom kvadrantu, onda je to broj slučajnih brojeva koji ispuniavaiu uviet  $X^2+Y^2 \leq 1$ .

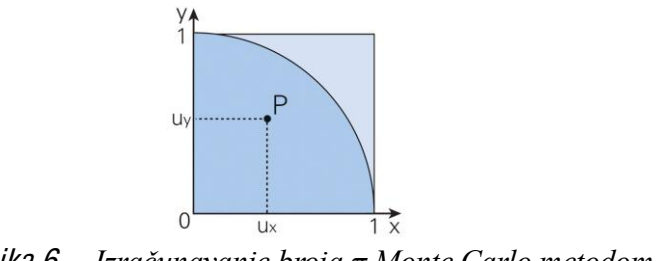

Slika 6. Izračunavanje broja  $\pi$  Monte Carlo metodom

2. Kreiranje radne stranice i rezultat simulacije

Unesite vrijednost u svaku ćeliju kao što je prikazano na Slici 7. Broj stvarnih podataka je 1.000, a samo 10 podataka je prikazano.

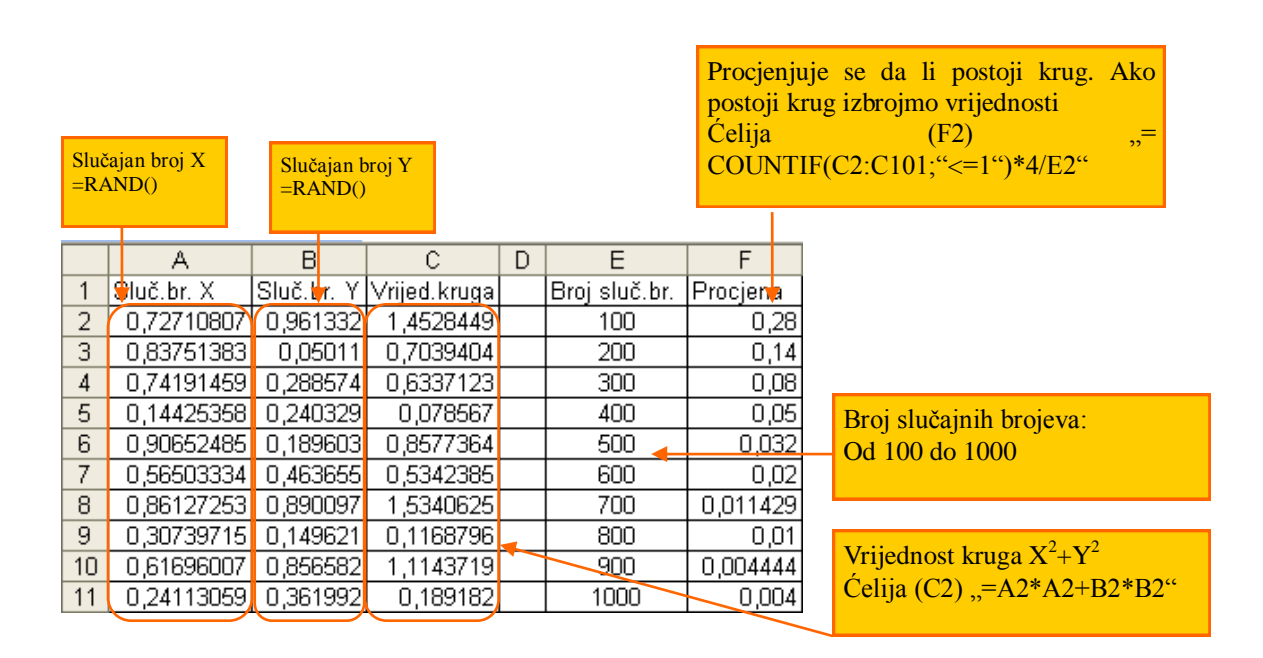

Slika 7. Izračunavanje simulacijom vrijednosti broja  $\pi$ 

#### 3. Analiza i pregled rezultata simulacije

Provjerite vrijednost koja se približava  $\pi$  ako se poveća broj podataka.

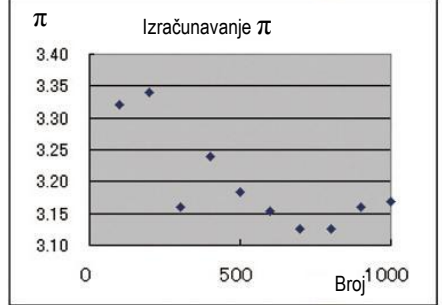

Slika 8. Razlika vrijednosti broja  $\pi$  prema broju slučajnih brojeva

(1) Ovom se funkcijom provjerava broj elemenata koji odgovaraju uvjetima pretraživanja uključenih u određeni interval.

(2) Vrijednost broja  $\pi$  je 3.1415...

# Zadatak

Napravite grafikon simulacije sa brojem podataka od 100 do 1.000 u primjeru 6.

# Viežba 7. Pravljenje elektronske kockice

Napravimo elektronsku kockicu i izračunajmo vjerovatnoću pojavljivanja broja tačaka na kockici.

Procedura

1. Modeliranje

Napravite kockicu kreiraniem slučajnog broja iz intervala [0, 1) pomnožite ga sa brojem 6 i dodajte broj 1.

2. K reiranje radne stranice i rezultat simulacije

Unesite vrijednosti u svaku ćeliju kao što je prikazano na Slici 9. Broj stvarnih podataka je 100, međutim, Slika 9. pokazuje samo 10 podataka.

|    | Broj podataka       |          |                            | Napravite tačke na kocki<br>Celija (C2) "= $INT(B2*6+1)$ " |                                     |     | Izračunajte učestalost za tačke na kocki<br>Celija F2 "=COUNTIF(C\$2:C\$101;E2)" |                                      |  |  |
|----|---------------------|----------|----------------------------|------------------------------------------------------------|-------------------------------------|-----|----------------------------------------------------------------------------------|--------------------------------------|--|--|
|    | А                   | R        |                            | D                                                          | F                                   | F   | G                                                                                |                                      |  |  |
|    | Bypodataka Sluč.br. |          | Tačke <mark>t</mark> ocke∣ |                                                            | Tačke kocke Učestalos / Vjerovatoća |     |                                                                                  | Izračunata vjerovatnoća              |  |  |
| 2  |                     | 0.533451 | 4                          |                                                            |                                     | 14  | $0,14$ $-$                                                                       | Celija $(G2)$ , = $F2/F\$8$ "        |  |  |
| 3  |                     | 0,731066 | 5                          |                                                            |                                     | 22  | 0,22                                                                             |                                      |  |  |
| 4  | З                   | 0.790816 | 5                          |                                                            | З                                   | 18  | 0,18                                                                             |                                      |  |  |
| 5  | 4                   | 0.375248 | 3                          |                                                            | 4                                   | 17  | 0,17                                                                             |                                      |  |  |
| 6  | 5                   | 0.62264  | 4                          |                                                            | 5                                   | 13  | 0,13                                                                             | Ukupna vjerovatnoća                  |  |  |
| 7  | 6                   | 0.337856 | 3                          |                                                            | 6                                   | 16  | 0,16                                                                             | Celija $(G8)$ , = SUM $(G2:GT)^{''}$ |  |  |
| 8  |                     | 0.336825 | 3                          |                                                            |                                     | 100 |                                                                                  |                                      |  |  |
| 9  | 8                   | 0.783341 | 5                          |                                                            |                                     |     |                                                                                  |                                      |  |  |
| 10 | 9                   | 0.195355 | 2                          |                                                            |                                     |     |                                                                                  |                                      |  |  |
| 11 | 10                  | 0.867052 | 6                          |                                                            |                                     |     |                                                                                  |                                      |  |  |

Slika 9. Pravljenj<sup>e</sup> <sup>e</sup>lektronske kockice

# 3. Analiza i pregled rezultata simulacije

Provjerite približava li se vjerovatnoća broja tačaka kockice broju 1/6 ako povećate broj podataka.

(1) Ovom funkcijom se dolazi do najvećeg cijelog broja koji ne prelazi određenu brojčanu vrijednost.

# Zadatak

Bacite novčić, ako padne glava pomjerite se za 1 u smjeru X-ose, ako bude pismo, pomjerite se za 1 u smjeru Y-ose. Kolika je vjerovatnoća da ćete stići do tačke (5, 5) poslije 10 bacanja?

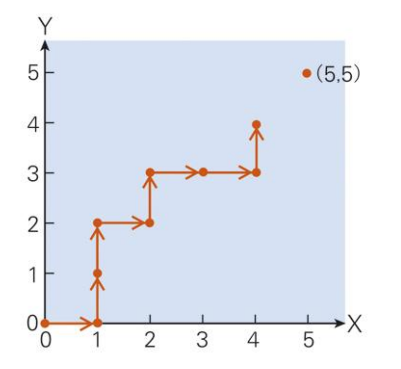

#### Simulacija poretka  $3<sub>1</sub>$

Red kupaca koje treba uslužiti na uređaju za prodaju karata i elektronskoj blagajni u supermarketu zove se queuinq/poredak. Na miestu gdie se redovi formiraju, neophodno je uskladiti vezu između broja uređaja i vremena čekanja kupca. Razmislimo o tome na primieru supermarketa s jednom elektronskom kasom.

#### $1<sup>1</sup>$ Kada nema ljudi na elektronskoj kasi (nema poretka)

Vrijeme kada kupac dođe je početno vrijeme usluge. To znači, prethodni kupac je otišao s elektronske kase prije nego što sljedeći kupac dođe.

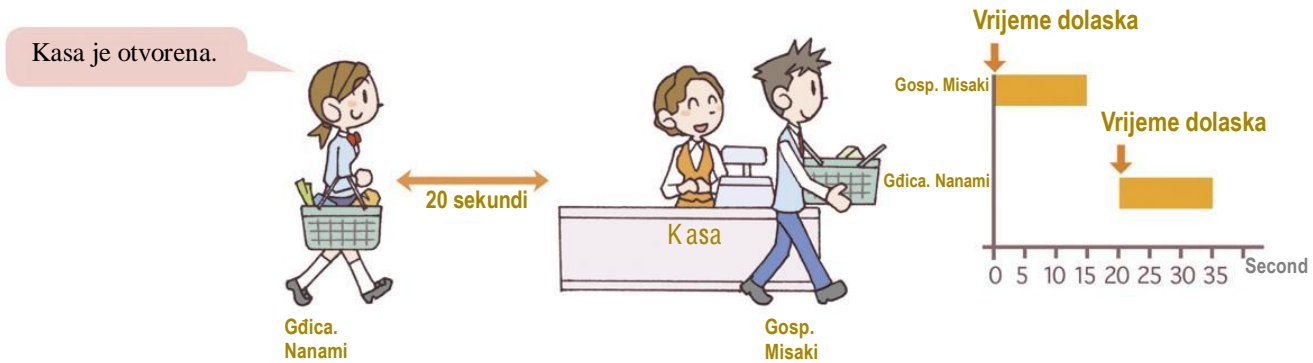

2. Prethodni kupac je na elektronskoj kasi (postoji gueujng/poredak)

Ako sljedeći kupac dođe prije nego što je prethodni kupac uslužen, kupac koji dolazi kasnije mora da čeka dok se ne završi usluživanje kupca koji je u redu prije njega/nje. U ovom slučaju, vrijeme koje protekne od momenta usluživanja kupca ispred njega/nje je početno vrijeme usluživanja kupca koji dođe kasnije.

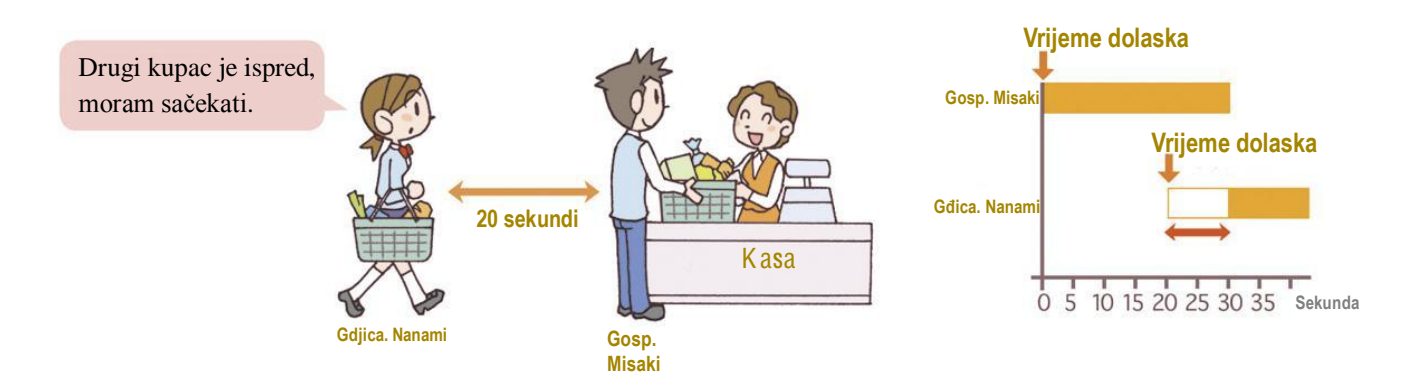

Primjer 8. Poredak na automatu za prodaju karata u zabavnom parku

U zabavnom parku je automat za prodaju karata za zabavni park. Periodi dolaska kupaca su ispisani kao kumulativna vjerovatnoća u tabeli 1. i interval je dodijeljen. Izvedite simulaciju- koja vrsta poretka je moguća za 5 kupaca ako ispred automata nema kupaca.

# Procedura

# 1. Modeliranje

 "Periodi dolazaka kupaca" i "vrijeme usluge" su dva glavna elementa za modeliranje poretka. Periodi dolaska kupca mogu se odrediti dodjeljivanjem slučajnih brojeva koji odgovaraju kumulativnoj vjerovatnoći. Vrijeme usluge je ograničeno na 30 sekundi.

| Period dolaska<br>(sekunda) | Srednja<br>vrijednost | <b>Učestalost</b> | Vierovatnoća | Kumulativna<br>vierovatnoća |  |
|-----------------------------|-----------------------|-------------------|--------------|-----------------------------|--|
| 0 ili više manje od 10      | 5                     | 13                | 0.260        | 0.260                       |  |
| 10 ili više manje od 20     | 15                    | 19                | 0.380        | 0.640                       |  |
| 20 ili više manje od 30     | 25                    | 9                 | 0.180        | 0.820                       |  |
| 30 ili više manje od 40     | 35                    | 6                 | 0.120        | 0.940                       |  |
| 40 ili više manje od 50     | 45                    | $\overline{2}$    | 0.040        | 0.980                       |  |
| 50 ili više manje od 60     | 55                    |                   | 0.020        | 1.000                       |  |
| 60 ili više                 |                       | 0                 |              |                             |  |
|                             | <b>Ukupno</b>         | 50                | 1.000        |                             |  |

Tabela 1 · Period dolaska kupca (prošla situacija)

(1) Postavite vrijeme dolaska prvog kupca (kupac 1) na 0. Za dolazak kupaca od 2 do 5. izračunajte iz kog intervala je umetnuta vrijednost slučajnog broja i odredite vrijeme intervala dolazaka koji odgovaraju tom intervalu.

(2) Provjerite da li je automat otvoren pri dolasku kupca i ako jeste, postavite status automata na "otvoreno", a ako nije otvoreno, postavite na "sačekajte".

(3) Početno vrijeme usluge je "vrijeme dolaska" ako je automat "otvoreno" i "vrijeme kada je završena usluga za kupca koji stoji prije njega/nje" ako je automat "sačekajte".

(4) Vrijeme kada je usluga završena je vrijednost za koju se dodaje vrijeme usluge na početno vrijeme usluge.

(5) Vrijeme čekanja je vrijeme dobijeno kada vrijeme dolaska oduzmemo od početnog vremena usluge.

# 2. K reiranje radne stranice i rezultat simulacije

Kao što je prikazano na slici 10, unesite vrijednosti u svaku ćeliju za kupca 1. Slika 11. na sljedećoj stranici pokazuje kreiranu radnu stranicu i rezultat simulacije. Periodi dolaska kupca u tabeli 1 su uneseni u gornjem dijelu radne stranice.

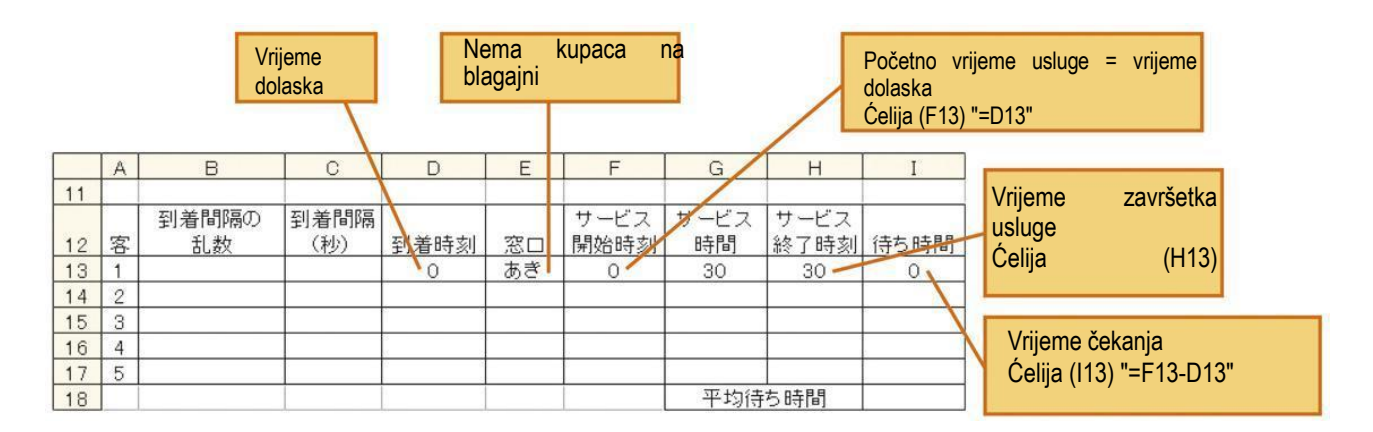

Slika 10. Prvi kupa<sup>c</sup>

Slučajan broj je unesen u ćelije (B14 to B17) na slici 11. i na osnovu te vrijednosti srednja vrijednost ćelija (C3 to C8) se određuje koristeći LOOKUP funkciju za ćelije (C14 do C17).

"=LOOKUP(B14,F\$3:F\$8,C\$3:C\$8)" ćelije (C14) pretražuje vrijednost ((1)) ćelije (B14) iz opsega (F3:F8) ((2)) i u ćelijama (C3:C8) unutar odgovarajućeg intervala ((3)), podaci koji odgovaraju vrijednosti ćelije (B14) su prikazani ((4)). Međutim, kada nema odgovarajućih podataka u ćelijama (F3:F8), najveća vrijednost manja od tražene vrijednosti je prikazana. U ovom slučaju, vrijednost ćelije (B14) je "0.7135", ćelija (F5) čija je vrijednost "0.640", je najveća vrijednost manja od vrijednosti koja se traži, a vrijednost "25" ćelije (C5) koja odgovara toj vrijednosti prikazana je u  $\text{ćeliji}$  (C14).

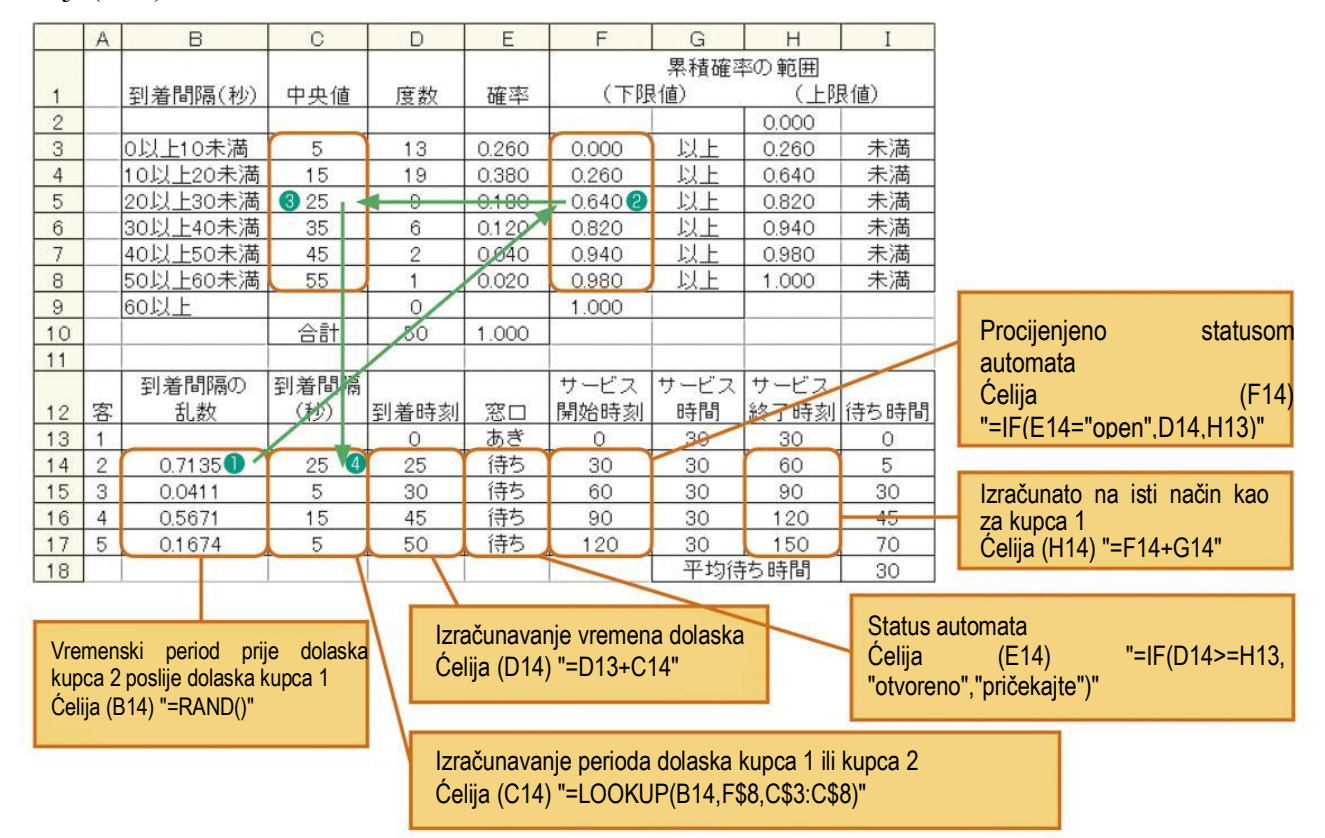

Slika 11. Periodi dolaska kupca i stanje automata (buduća prognoza)

#### $3.$ Analiza i pregled rezultata simulacije

Teško je vidjeti promjenu poretka vremenom na osnovu Slike 11. To znači, možete provjeriti postojanje poretka iz "automata" i dužinu vremena čekanja iz "vremena čekanja", međutim, možete vidjeti koliko je ljudi u redu.

Zbog toga, ako pretvorite promjenu poretka u grafikon kao što je prikazano na Slici 12, možete vidieti da se poredak mijenja vremenom. Vodoravna osa predstavlja vrijeme, a vertikalna osa predstavlja kupca. Napravite dijagram početka usluge, vremena usluge i završetka usluge Kada je period dolaska kratak, a (Slika 12).

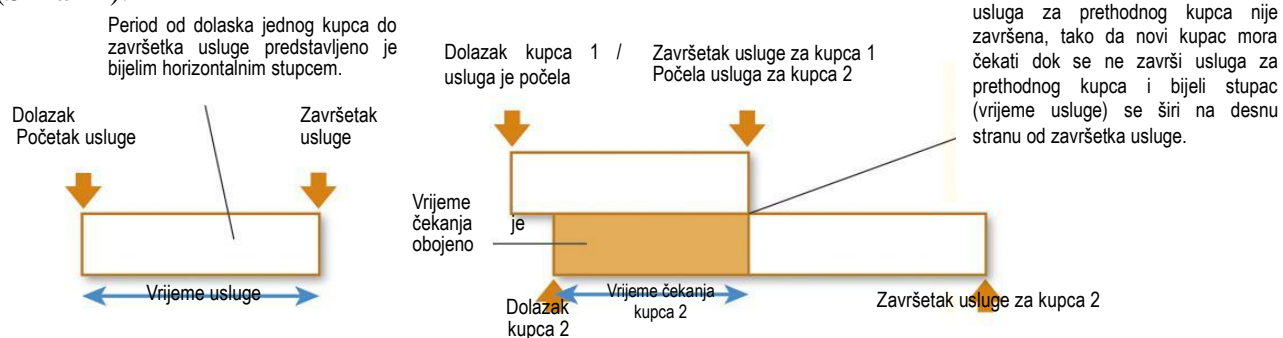

Slika 12. Položaj grafikona redanja

Ako posmatrate grafikon i provjerite broj obojenih stubaca, možete vidjeti dužinu poretka (Slika 13a). Ako postavite broj kupaca koji čekaju i vrijeme, možete napraviti grafikon vremenske promjene u redanju (Slika 13 b).

U rezultatu na slici 13. najduži red je od 3 osobe i 10 sekundi, najduže vrijeme čekanja je 70 sekundi za kupca 5, i prosječno vrijeme čekanja je 30 sekundi.

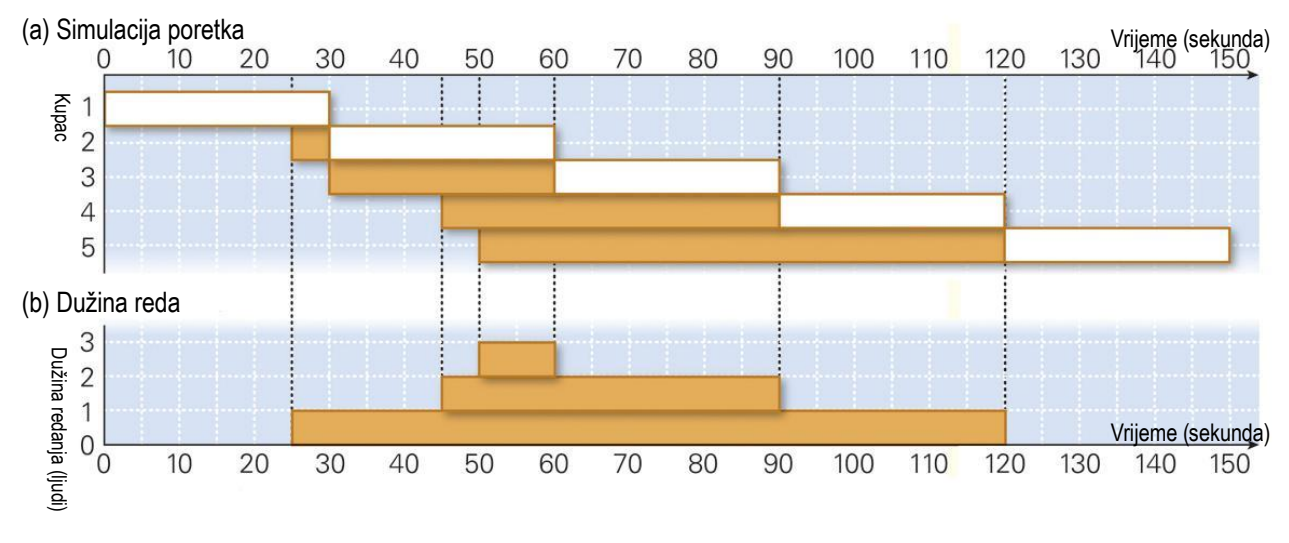

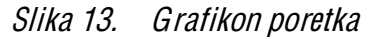

(1) Uporedite vrijednost slučajnog broja i red brojčane vrijednosti "kumulativne vjerovatnoće" i usredsredite se na liniju vrijednosti kumulativne vrijednosti čija je brojčana vrijednost veća od najbliže vrijednosti slučajnog broja, te upotrijebite srednju vrijednost te linije kao perioda dolaska. Npr., kada slučajan broj 0.671 postoji u intervalu od 0.640 ili više i manje od 0.820, kupac dolazi u periodima srednje vrijednosti 25 sekundi.

(1) Ovo je funkcija za pretraživanje određene vrijednosti intervala i prikaz vrijednosti ćelije u odgovarajućem intervalu.

# Viežba

Izvedite simulaciju da provierite kako se mijenia vrijeme čekanja kada je vrijeme usluge 20 sekundi ili 25 sekundi.

# Vježba za kraj

1. Izvedimo simulaciju za korisnike Interneta. Postavite 10 miliona ljudi za populaciju korisnika, stopu povećanja 3 hiljade ljudi/godišnje, vremenski interval na 1 godinu i završetak na 5 godina. Model matematičkog izraza je predstavljen na sljedeći način:

Populacija korisnika poslije promjene = trenutna populacija korisnika + stopa povećanja  $\times$  trenutna populacija korisnika  $\times$  vremenski period.

2. Klima uređaj koji hladi i grije instaliran je u proporciji s razlikom između trenutne sobne temperature i postavljene temperature. Postavite stopu promjene temperature na 0.3 i simulirajte promjenu temperature za 10 minuta pomoću vremenskog intervala od 0.5 minute.

Dijagram modela je prikazan na desnoj slici. Početna temperatura je 30°C a postavljena temperature je  $25^{\circ}$ C.

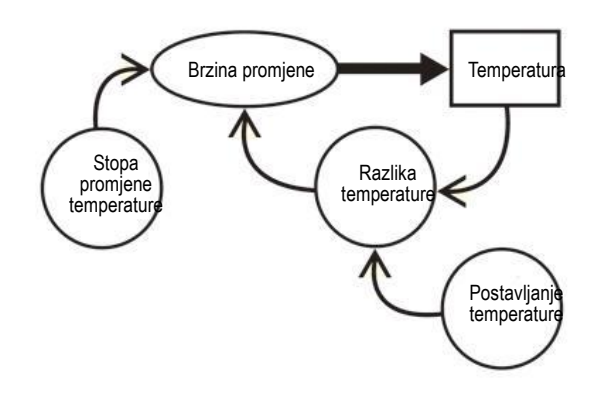

3. Za model temperature vode u kadi u zadatku dijela 2, kada je trenutna temperatura vode  $15^{\circ}$ C a postavljena temperatura je 40°C, postavite koeficijent grijanja tako da temperatura vode dostigne postavljenu temperature za otprilike 20 minuta i izvedite simulaciju s vremenskim intervalom postavljenim na 1 minutu. Dođite do minimalnog koeficijenta grijanja za temperature vode od 39°C ili više za 20 minuta.

4. Kada je koeficijent grijanja za model temperature vode u kadi u prethodnom zadatku 0.2, izvedite simulaciju koristeći alat modeliranja.

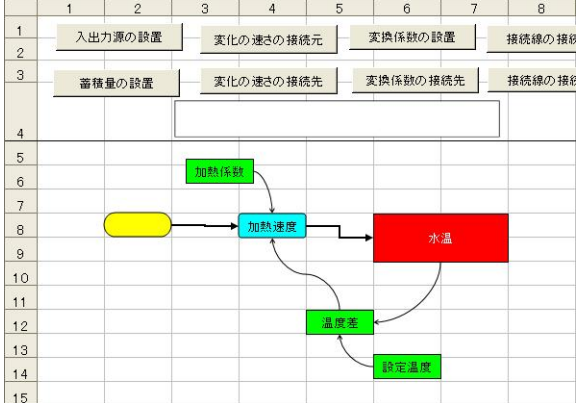

5. Odlučeno je da se naplati po 500 jena od 20 učenika. Odredite slučajan broj iz intervala (0,1) i odlučite da novčić od 500 jena treba donijeti za manje od 0.5, a račun od 1.000 jena treba donijeti za 0.5 ili više, i izvedite simulaciju kako biste provjerili koliko novčića od 500 jena treba pripremiti.

6. Prodaja digitalnog fotoaparata je provjeravana za prošlih 100 dana u prodavnici i rezultat je prikazan u desnoj tabeli. Izvedite simulaciju za promjenu prodaje unutar 10 dana.

# Poglavlje 5. Upotreba i kreiranje podataka

baze

# Dio1. Baza podataka i pretraživanje informacija

Informacije danas dobijaju sve veći značaj pa se javlja problem njihovog organizovanja. Pod organizacijom podataka podrazumijeva se njihovo predstavljanje i povezivanje. Organizacija podataka u datoteke<sup>1</sup> naziva se konvencionalnim načinom organizacije podataka, a organizacija podataka u vidu integrisanih podataka naziva se baza podataka. U ovom poglavlju objasnit ćemo pojam baze podataka, svrhu korištenja baze podataka i pretraživanja informacija kako bismo pronašli potrebne podatke.

#### Šta je baza podataka?  $1_{-}$

# 1) Osobine baza podataka

Baza podataka se definiše kao skup centralizovanih podataka tako da se obrada podataka i nijhovo pretraživanje može uspješno primienijivati.

Organizacija podataka u datoteke dovodi do toga da različite datoteke sadrže iste podatke, čime se otežava njihovo održavanje i nepotrebno zauzimanje memorijskog kapaciteta. Ovakva organizacija dovodi i do dupliranja podataka i rasta obima podataka.

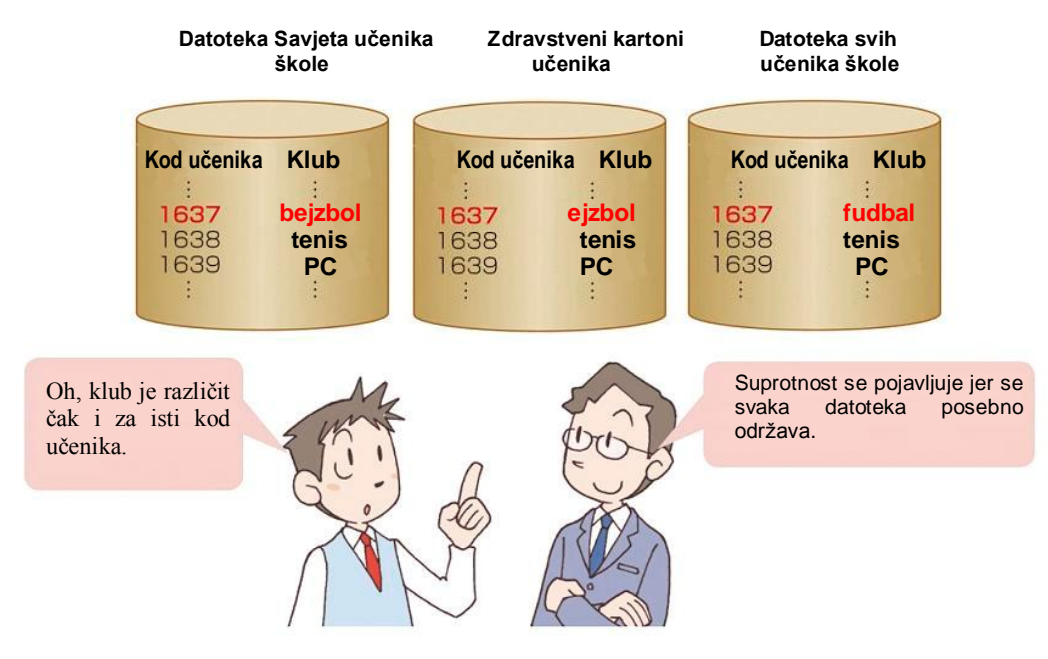

Slika 1. Upravljanje postojećim informacijama

<sup>&</sup>lt;sup>1</sup> Polje je najmanja logička jedinica podatka. Skup polja koji se odnosi na isti pojam naziva se slog, a skup slogova čini datoteku.

Ovi nedostaci se prevazilaze organizacijom podataka u vidu integrisanih podataka, tj. baza podataka. Kod baza podataka nema dupliranja podataka i novi podaci se jednostavno mogu dodavati. Moguće je povećati poslovanje ili poboljšati kvalitet i pouzdanost informacija, tako da se baze podataka koriste u gotovo svim organizacijama.

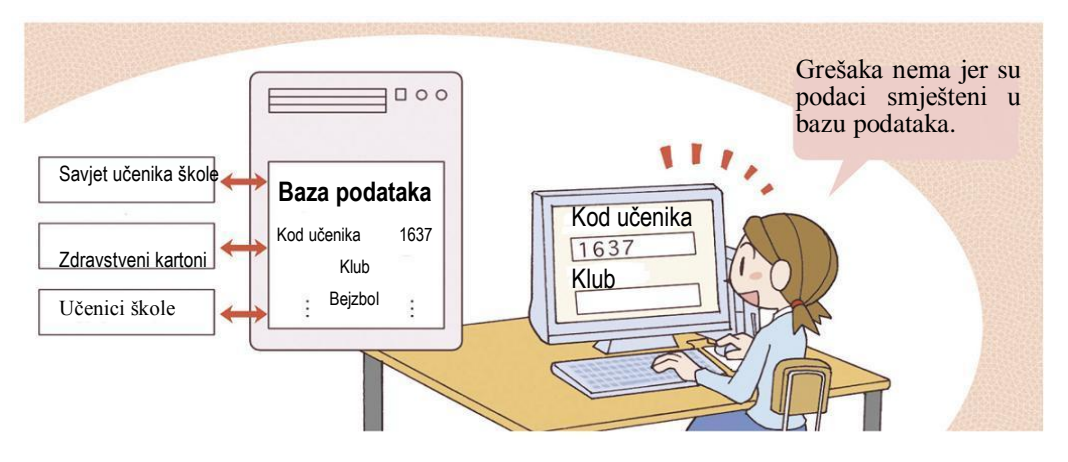

#### $(2)$ Funkcije baze podataka

Pristup i korištenje podataka iz baze podataka omogućeno je programima koji se nazivaju sistem za upravljanje bazom podataka (DBMS-Data Base Management Systems). Bazu podataka, po pravilu, koristi veliki broj korisnika. Formiranjem zajedničke baze, postižu se sljedeći ciljevi:

1. smanjuje se dupliranje podataka,

- 2. svaki korisnički program obuhvata podatke u odgovarajućoj strukturi i formatu,
- 3. korištenje podataka nije uvjetovano poznavanjem unutrašnje organizacije baze podataka,
- 4. postojeće aplikacije ne moraju se ponovo programirati pri uvođenju novog softvera i hardvera,
- 5. lakše se zadovoljava potreba za budućim proširenjem baze podataka novim podacima,
- 6. zajednički način pristupa podacima za sve korisnike omogućava olakšanu kontrolu i zamjenu.

#### Vrste baza podataka 2.

#### Klasifikacija prema strukturi  $\left( \frac{1}{2} \right)$

Definisani odnos između podataka u bazi određuje globalnu logičku strukturu. Odnosi između podataka mogu se predstaviti određenim strukturama podataka. Postoje četiri logičke strukture baza podataka: hijerarhijska, mrežna, relaciona i objektna.

#### Hijerarhijska sturktura  $1_{-}$

Hijerarhijski tip zasniva se na strukturi u kojoj su podaci uređeni vezom roditelj-dijete. Roditelj može da ima više od jednog djeteta, ali dijete ima samo jednog roditelja. Ova struktura podataka ima oblik stabla. Sastoji se od korijenskog segmenta i njemu podređenih segmenata. Nadređeni segmenti mogu imati više podređenih segmenata, a podređeni segmenti mogu imati samo jedan nadređeni.

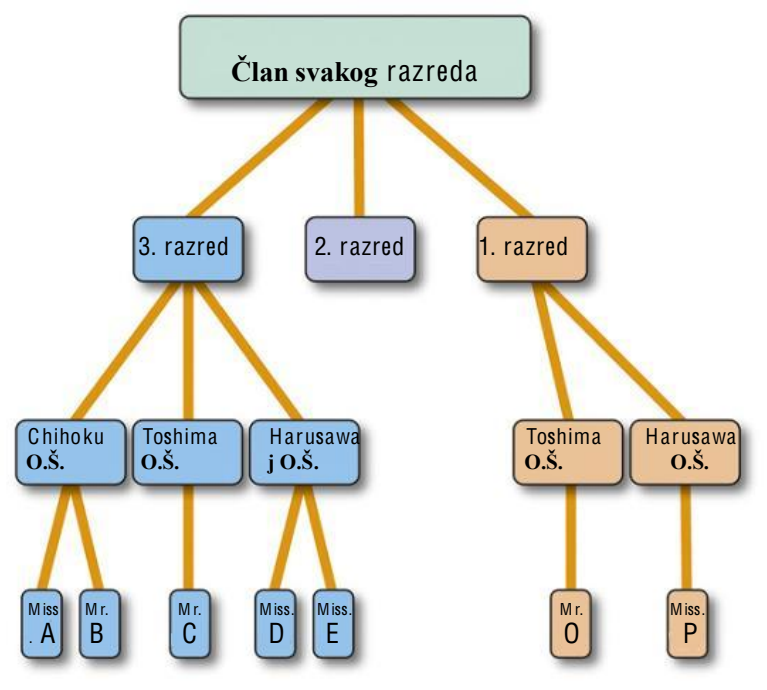

Npr., predstavimo pozicije učenika u klubu (Slika 3). Grupišimo članove bejzbol kluba u osnovnoj školi za svaki razred. Ako želimo da predstavimo da su članovi B i O obojica bacači, takvu vezu ne možemo dodati u hijerarhijskoj strukturi.

Hijerarhijski tip Slika 3.

#### $2.$ M režna struktura

Za razliku od hijerarhijske baze podataka i hijerarhijske strukture podataka, mrežna baza podataka zasniva se na mreži podataka povezanih tako da ne postoji ni korijenski ni podređeni segmenti. U osnovi je ovo hijerarhijska struktura, međutim, ne samo da roditelj ima više od jednog djeteta, nego i dijete ima više od jednog roditelja. Višestruke klase veze roditelj-dijete (set) mogu biti predstavljene mrežnim tipom. U uvjetima kada su veze između podataka jednostavne i malobrojne, mrežna i hijerarhijska struktura zadovoljavaju potrebe korisnika.

U mrežnoj strukturi (Slika 4), Chihoku osnovne škole (Chihoku osnovna škola i njen bivši učenik), Toshima osnovne škole, set bacača (bacač i član čija pozicija je bacač), set hvatača itd. mogu biti predstavljeni.

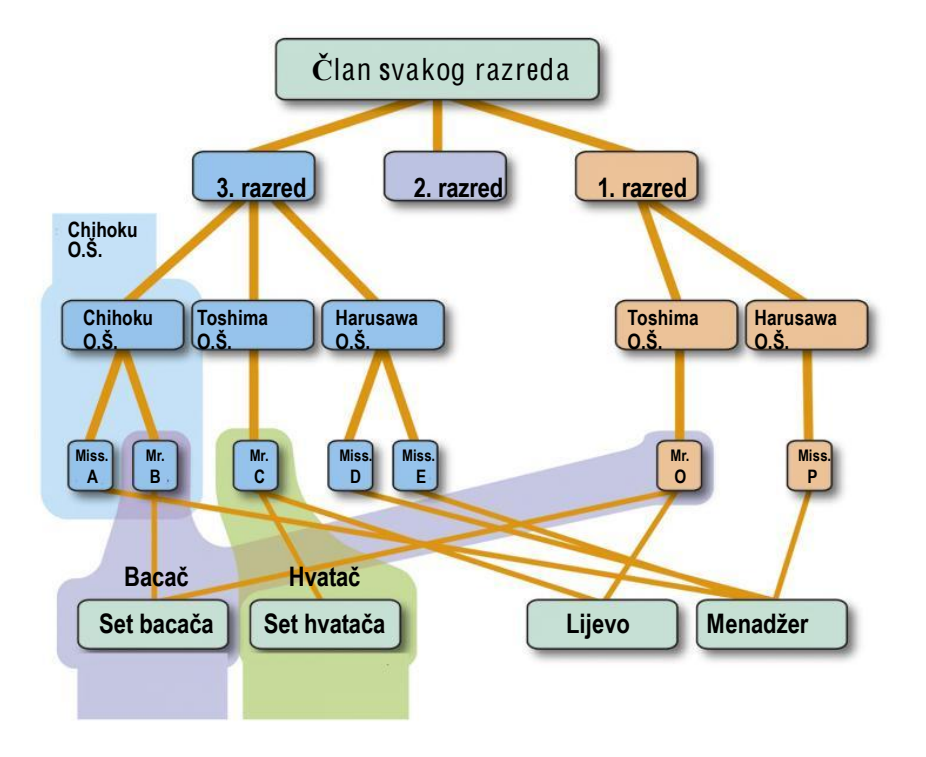

Slika 4. Mrežni tip

### 3. Relaciona baza podataka

 Predstavljanje podataka dvodimenzionalnim tabelama predstavlja relacijsku strukturu. Svaka tabela je ekvivalentna i nezavisna. U ovoj strukturi ne postoje grupe koje se ponavljaju i svaka ćelija tabele predstavlja jedan podatak. Kolone imaju svoj naziv, redovi se razlikuju među sobom, a u jednoj koloni postoji samo jedna vrsta podataka. Za hijerarhijski i mrežni tip, sami podaci (Slika 3) i veza između svakog podatka (Slika 4) predstavljene su linijama. Kod relacione baze podataka, podaci se smještaju u tabele i povezuju se relacijama.

Npr., lijeva tabela na Slici 5. je tabela članova konfigurisana kodom člana, imenom člana i kodom bivše osnovne škole, a desna tabela je klasifikacijska tabela osnovne škole konfigurisana kodom bivše osnovne škole i imenom osnovne škole. Pored toga, tabela članova konfigurisana sa kodom člana, pozicijom, razredom i odjeljenjem, kodom iz stare osnovne škole; tabela rezultata konfigurisana je kodom utakmice, datumom, protivničkom školom; tabela rezultata konfigurisana kodom igre, kodom člana, palicama, a moguće je i brojem udaraca.

| Tabela članova |           |                            | osnovne škole              | Klasifikacijska tabela |  |  |
|----------------|-----------|----------------------------|----------------------------|------------------------|--|--|
| Kod člana      | Ime člana | Kod bivše osnovne<br>škole | Kod bivše osnovne<br>škole | Ime<br>osnovne         |  |  |
| 001            | A         | <b>HS001</b>               |                            | škole                  |  |  |
| 002            | B         | <b>HS001</b>               | <b>HS001</b>               | Tomokita               |  |  |
| 003            | C         | <b>HS002</b>               | <b>HS002</b>               | Toshima                |  |  |
| $\vdots$       | $\vdots$  | ÷                          | <b>HS003</b>               | Harusawa               |  |  |
| 015            | $\Omega$  | <b>HS002</b>               |                            |                        |  |  |
| 016            | P         | <b>HS003</b>               |                            |                        |  |  |

Slika 5. Relacijski tip

 Relaciona baza podataka sastoji se od relacija. Relacioni pristup zasnovan je na relacionoj matematici. Relaciona algebra je potrebna za precizan opis operacija koje se izvode nad podacima u relacionoj bazi podataka. Većina rezultata relacione matematike može se neposredno primijeniti na relacione baze podataka. Skup vrijednosti jednog podatka, odnosno kolone, zove se domen. Relacija je jednoznačno identifikovana ključem relacije. Svaka relacija mora imati ključ.

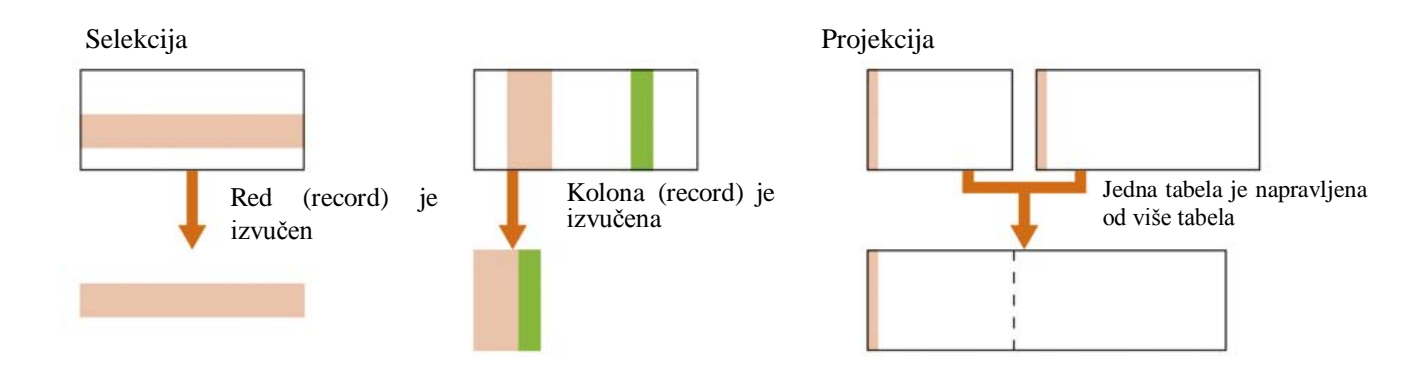

Slika 6. Prikaz relacijske opera<sup>c</sup>ij<sup>e</sup>

# 2) Klasifikacija u zavisnosti od oblika informacije

Primarna informacija je informacija koja se direktno prikupi pregledom terena, istraživanjem terena ili prikupljanjem eksperimentalnih podataka itd.

Sekundarna informacija je informacija dobijena uređivanjem ili obradom (1) primarnih informacija kao ãto su novine, knjige, podaci i Web-stranice na Internetu.

Prikupljene primarne informacije zovu se činjenična baza podataka, a prikupljene sekundarne informacije zovu se referentna baza podataka.

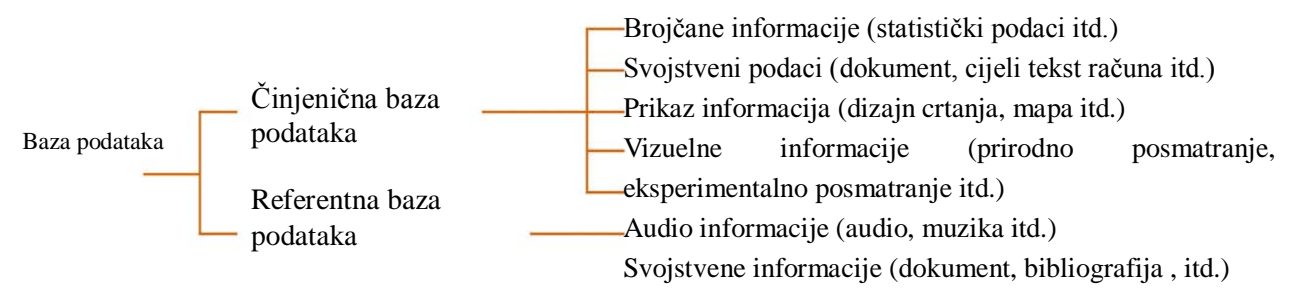

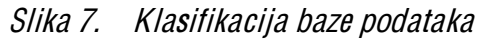

(1) Kod sekundarnih informacija moraju biti uključene informacije u kojima možete vidjeti koje vrste primarnih informacija su koriãtene.

# $\bullet$  Definicija sekundarnih informacija u bibliotekarstvu

U bibliotekarstvu se koriste sekundarne informacije. Primjer: katalog robe, botanička slikovnica, statistička knijga, katalog knijžare, magazin itd.

# 3) Klasifikacija prema vrsti medija

U zavisnosti od vrste medija na kojoj je smještena baza podataka, dijelimo ih na online bazu podataka i offline bazu podataka.

# 1. Online baza podataka

Ovo je baza podataka koju možete pretraživati kada želite i u stvarnom vremenu, jer je korisnički terminal i server baze podataka povezan komunikacijskom linijom. Trenutno se ova baza podataka najviãe koristi.

# 2. Offline baza podataka

Ovo je baza podataka koja se nalazi na nekom od medija kao što su CD-ROM i DVD. Riječnici kao što je japanski rječnik i japansko-engleski rječnik, enciklopedije, slikovnice, telefonski imenik, i sve što ima veliku količinu podataka pretvara se u bazu podataka i objavljuje kao elektronski rječnik. Ovi rječnici se zovu i database package.

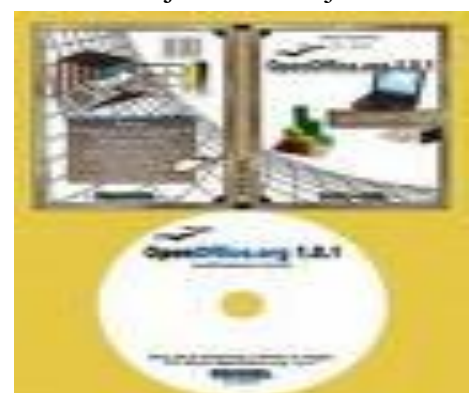

Slika 8. Primj<sup>e</sup>r programa baze podataka database packag<sup>e</sup>

# 4) Historija baze podataka

Pedesetih godina prošlog vijeka američke snage sakupile su i koristile informacije o stanju svojih potreba. To se kasnije nazvalo bazom podataka. Sveobuhvatna upotreba baze podataka u Japanu počela je rezervacijama mjesta na Japanskoj nacionalnoj željeznici koje je počelo šezdesetih godina prošlog vijeka i ATM bankomata.

# Sistem rezervisanja siedišta

Ranijih godina, rezervacija karata za voz bila je ručno provođena. Kada bi se zahtjev za rezervisanje sjedišta prihvatio na blagajni, osoblje blagajne bi nazvalo baznu stanicu (kancelarija za rezervacije) gdje se nalazio plan sjedišta u vozovima i osoba zadužena za upravljanje planom izvukla bi mapu sjedenja u vozu za traženi datum, te provjerila broj sjedišta koji treba izdati i obavijestila osoblje blagajne od kojeg je on/ona primio zahtjev. Pored toga, osoblje na blagajni bi zapisalo informaciju o broju sjedišta u vozu na karti, i na kraju bi karta mogla biti prodata. Za ovakav način rezervacija bilo je potrebno mnogo vremena i truda. Zbog ovakvog načina rada, ponekad bi došlo do greške zbog loše telefonske veze ili voz kojim je klijent želio putovati nekad ne bi imao prazno mjesto dok je drugi klijent bio u redu na blagajni za rezervirano sjedište. Korištenje ove metode zahtjevalo je mnogo vremena za rezervisanje sjedišta, tako da je bilo teško povećati ograničenu brzinu rada itd.

Da bi se olakšao način rezervacije, razvijen je jedinstven sistem za upravljanje kartama. Počevši od usluge izdavanja rezervisanih karata šezdesetih godina prošloga vijeka, razvijen je "Green Counter" namijenjen za prodaju rezerviranih karata i pušten u upotrebu 1965. godine. Rođen je prvi svjetski sistem rezervacija sjedišta u vozu. S ovim, trenutno je omogućena rezervacija s instalirane opreme na terminalu na stanici, u prodavnicama putničkih karata, PC-ju , mobilnim telefonom itd., i to samo pristupom bazi podataka.

# 3. Pretraživanje informacija

# 1) Pretraživanie informacija i program za pretraživanie

Pretraživanje potrebnih informacije u bazi podataka zove se **pretraživanje informacija** (IR). Online baza podataka i elektronski rječnik imaju različite sisteme pretraživanja.

Na Web-stranici koju koristimo na Internetu postoji usluga pretraživanja koju omogućava pretraživač (program za pretraživanje). Ako Web-stranicu na Internetu smatrate bazom podataka, upotreba procedure za pretraživanie je jedan od načina pretraživanja informacija.

Ako za pretraživanje informacija koristimo uređaj za pretraživanje, uključene su sljedeće metode:

# 1. Pretraživanie po kategorijama

Kada je tema informacije uređena tako da pretraživanje može biti obavljeno od širokog pojma ka manjem pojmu to je kategorija. Kategorijsko pretraživanje je metoda pretraživanja ciljnih informacija prateći kategoriju.

# 2. Pretraživanje pomoću ključne riječi

Riječ koja nam govori o pojmu pretraživanja za pretraživanje informacija zove se ključna riječ. **Pretraživanje pomoću ključne riječi** je metoda pretraživanja ciljnih informacija unosom ključne riječi.

# Pravilo

Bilo ko može primiti informacije s Interneta. Vjerodostojnost ocjenjuje onaj koji prima informacije. Treba voditi računa o autorskim pravima nad tim informacijama.

2) Vrste programa za pretraživanie

# 1. Direktorijska vrsta (registracijski tip)

S direktorijskom vrstom uređaja za pretraživanja informacije su ručno uređene na osnovu sažetih informacija. Kao rezultat, pouzdanost sadržaja je velika i ima manje nepotrebnih informacija. U mnogo slučajeva kreator Web-stranice direktno napravi popis podataka.

# 2. **Robotski tip (tip pretraživanja cjelokupnog teksta)**

S robotskom vrstom programa pretraživanja, program koji se zove Web-robot periodično patrolira Web-serverom (1) kako bi sakupio informacije i automatski ih sredio. Kao rezultat, količina informacija je velika i uključeno je mnogo nepotrebnih informacija.

(1) Ovo je kompjuter na kome je smještena Web-stranica na Internetu.

# Zadatak

Uporedite svojstva direktorijske vrste pretraživanja, programa pretraživanja i robotskog tipa pretraživanja.

#### $3)$ Pretraživanje informacija pomoću ključne riječi

#### Viežba 1. Pretražite muzei u Tokiju pomoću ključne riječi

Želite provjeriti informacije koje se odnose na muzej u Tokiju. Pretražimo informacije koje se odnose na "muzej" u Tokiju koristeći program pretraživanja.

# Procedura

# 1. Prikaz programa za pretraživanje

Pokrenite pretraživač i unesite URL programa za pretraživanje u polje za unos adrese. Ako pritisnete taster Enter, prikazana je stranica programa za pretraživanje.

#### $2.$ Unos ključne riječi

Unesite "muzej u Tokiju" u polje unosa ključne riječi. Ako pritisnete taster za pretraživanje, informacije koje se tiču Tokija i muzeja počinju se pretraživati.

# 3. Pretraživanje Web-stranice

Kliknite na naslov (informacije o linku) za koji mislite da sadrži ciljne informacije iz nađenih informacija i prikažite odgovarajuću Web-stranicu. Suzite izbor informacija pretraživanjem Web-stranica jedne za drugom i pronađite ciljnu Web-stranicu.

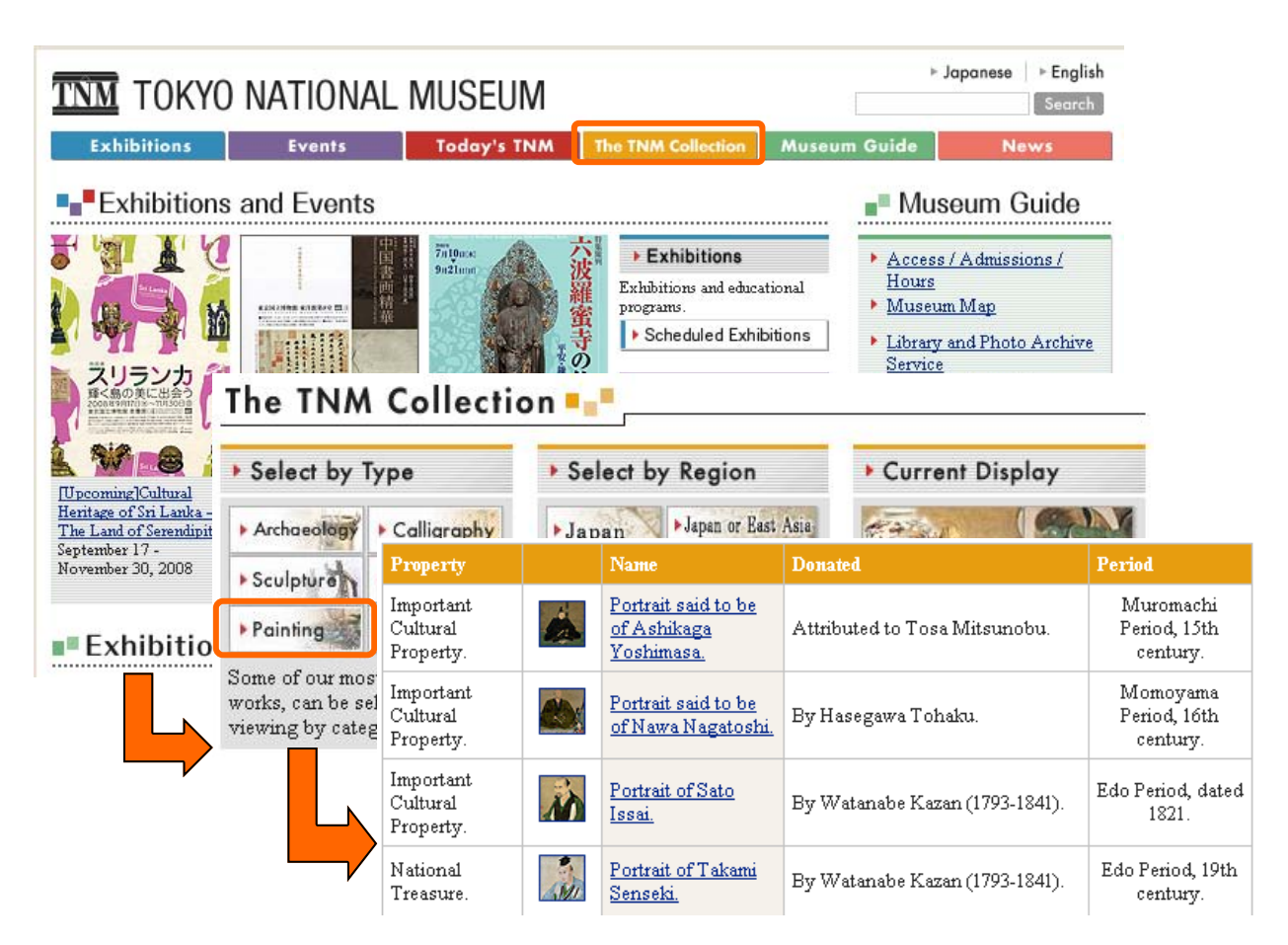

# Zadatak

Unesite ime područja u kome živite i "muzej" u polje za unos ključne riječi i obavite pretraživanje.

#### Sistem pretraživanja pomoću ključne riječi 4)

Pretraživanje pomoću jedne ključne riječi zove se jednostavni uvjet. S druge strane, uvjet koji povezuje jednu ili više ključnih riječi riječima I, ILI, i NE zove se kombinovani uvjet.

# 1. I pretraživanie

Kada suzite rezultat pretraživanja, pretraživanje se obavlja pod uvjetom da su obje ključne riječi "A" i "B" uključene. Ova metoda pretraživanja zove se I pretraživanje.

# 2. ILI pretraživanje

Pretraživanie se obavlja pod uvjetom da je bar jedna od ključnih riječi "A" ili "B" uključena. Ova metoda pretraživania zove se **ILI pretraživanie**. S obzirom da se pretraživanie obavlja pod širim uvjetima nego kod I pretraživanja, broj nađenih rezultata se povećava.

# 3. NE pretraživanje

Kada suzite rezultat pretraživanja, pretraživanje se obavlja pod uvjetom da ključna riječ "A" nije uključena. Ova metoda pretraživanja zove se NE pretraživanje. Pretraživanje se često obavlja kombiniranjem, i pretraživanja pod uvjetom da je ključna riječ "B" uključena, ali "A" nije uključena.

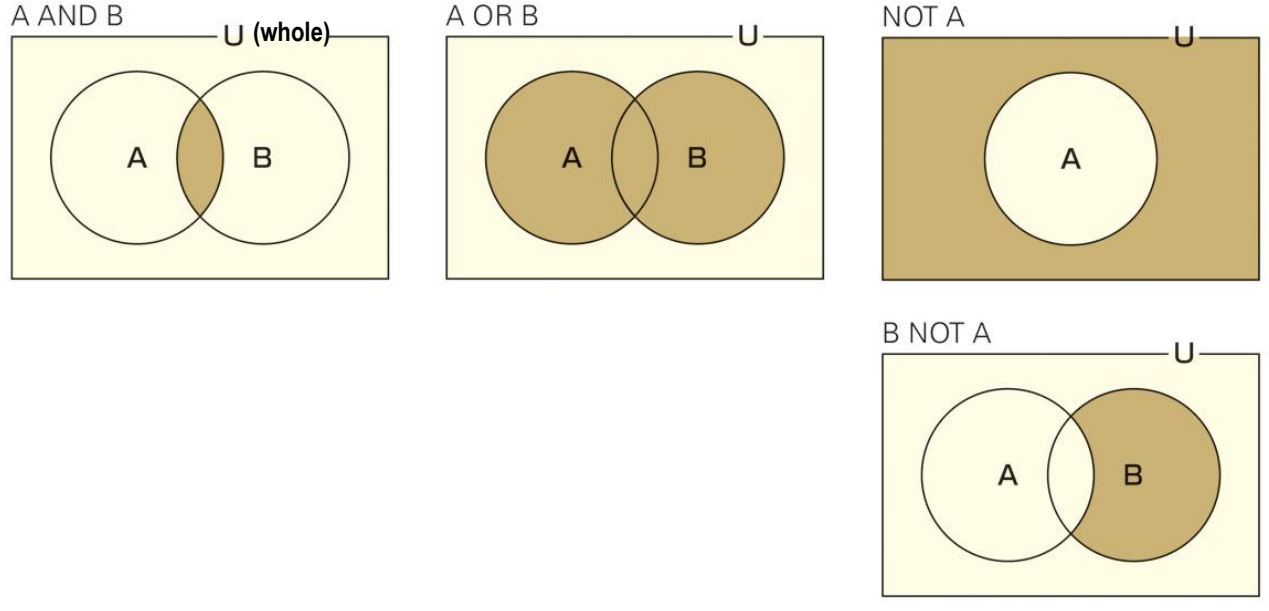

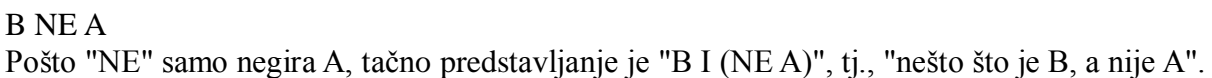

# Slika 9. Konceptualni dijagram I, ILI, NE pretraživanja

# 5) Metoda pretraživanja

Kada se ciljne informacije ne mogu pretražiti ključnom riječju programa za pretraživanje, dobro je promijeniti metodu pretraživanja.

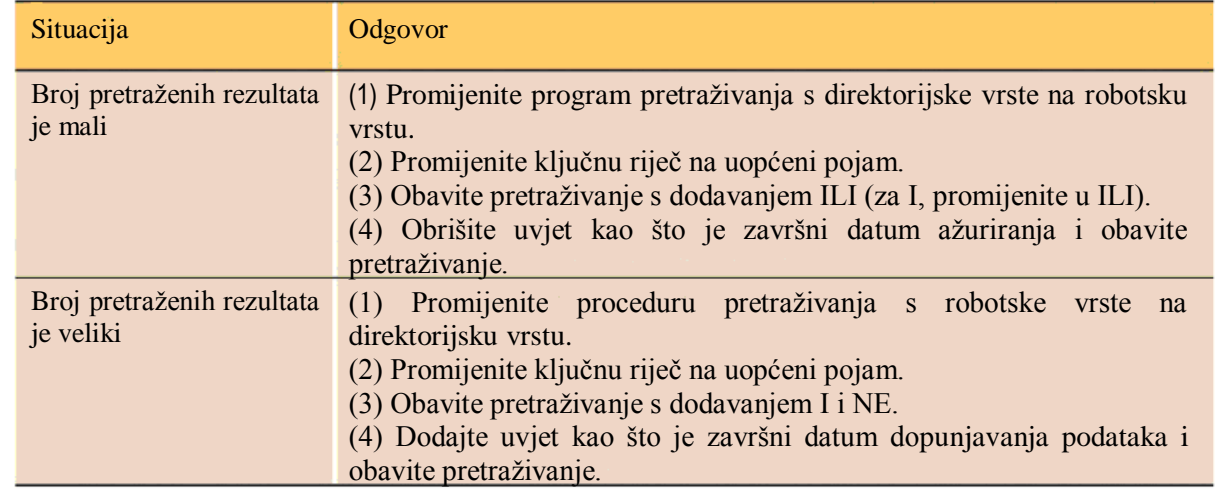

Primjer upotrebe pretraživanja ključnom riječju Tabela 1

## Viežba za kraj poglavlja

- 1. Odgovorite šta znače sljedeći pojmovi važni za objašnjavanje baze podataka.
- (1) Namijenjeni programi za relizaciju različitih funkcija baze podataka.
- (2) Elektronski riječnici koji su u obliku CD-ROM-a i DVD-a.

2. Upotrijebimo program za pretraživanje pod sljedećim uvjetima.

(1) Odaberite zanimljivu temu i odlučite se za jednu ključnu riječ.

(2) Obavite pretraživanje procedurom direktorijske vrste i procedurom robotskog tipa i uporedite broj pretraženih rezultata.

(3) Kako biste suzili ili povećali broj pretraženih rezultata, odredite još jednu ključnu riječ.

(4) Obavite I pretraživanje, ILI pretraživanje i NE pretraživanje s dvije ključne riječi procedurom direktorijske vrste i procedurom robotskog tipa i uporedite broj nađenih rezultata.

3. Objasnite razliku između sljedećih pojmova.

(1) Hijerarhijska baza podataka, mrežna baza podataka, relaciona baza podataka.

(2) Primarne informacije i sekundarne informacije.

(3) Činjenična baza podataka i referentna baza podataka.

(4) Offline baza podataka i online baza podataka.

(5) Direktorijska vrsta programa za pretraživanje i robotski tip procedura za pretraživanje.

#### Kreiranje baze podataka  $Dio 2.$

Danas su pretežno u upotrebi relacione baze podataka koje se mogu koristiti na PC-u bez ograničenja. U ovom poglavlju naučit ćemo o općim metodama kreiranja relacione baze podataka.

#### Šta je relaciona baza podataka?  $\mathbf{1}$ .

1) Funkcionisanje programa baze podataka

U relacionoj bazi podataka, koja se trenutno najviše koristi, možete lako obrađivati ili mijenjati podatke povezujući dvodimenzionalne tabele. Ako koristite program za kreiranje baza podataka, elementi baze podataka su:

TABELE – (Tables) su glavna komponenta baze podataka jer se u njima nalaze svi podaci sadržani u bazi podataka. Za bolju organizaciju podataka poželjno je imati više tabela.

OUERY ili UPITI – Komponenta baze podataka kojom se koristimo kada želimo naći neki podatak ili grupu podataka iz jedne ili više tabela na osnovi nekog uvjeta ili parametra (vrijednost koju unosimo svaki put prije pokretanja izvještaja). Te podatke možemo samo gledati, ali i mijenjati ih.

OBRASCI (Forms) prikazuju podatke sadržane u tabelama i upitima i omogućavaju da dodate nove podatke i ažurirate ili obrišete postojeće podatke.

REPORTI ili IZVJEŠTAJI – Izvještaj je način prikazivanja podataka prilagođen printanom obliku.

STRANICE ZA INTERNET – One su spoj forma i izvještaja i služe za prikazivanje i unos podataka na Internetu ili intranetu.

MACROI – Macro koristimo kada želimo automatizirati neku radnju.

MODULI – Modul je kolekcija Visual Basic deklaracija i procedura koje su spremljene zajedno kao cielina.

Kombiniranjem ovih komponenata i njihovo povezivanje i sinhroniziranje čini bazu podataka. Što su komponente bolje postavljene u međusobne odnose to je baza podataka efikasnija i brža.

#### Struktura relacione baze podataka  $(2)$

Podaci su predstavljeni u obliku dvodimenzionalne tabele . Red u tabeli se zove slog (record), i on pokazuje podatke za 1 subjekt. Kolona u tabeli se zove polje (fild).

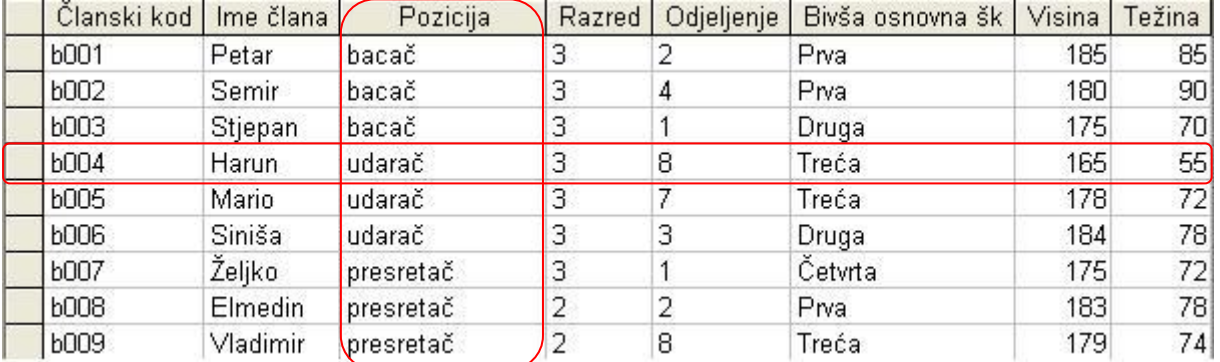

# Slika 1. Struktura relacione baze podataka

Ako možemo da odredimo vrijednost jednog polja na osnovu vrijednosti nekog drugog polja, onda za takvo polje kažemo da je zavisno

od onog drugog polja.

Polie od koga zavise sva druga polia naziva se kliučno polie. Potrebno je da neko polie definišete kao polje primarnog ključa. Polje primarnog ključa mora biti unikatno i nije dozvoljeno da ima duplirane vrijednosti.

#### 3) Vrste tabela

Postoje dvije vrste tabela:

### **- Master/glavna tabela**

Ovo je tabela koja odre&uje osnovnu strukturu podataka u koju se smiještaju podaci.

#### **- View/Pregledna tabela**

Ovo je tabela koja odre&uje strukturu kada se podaci koriste. Podaci se uvoze iz master/glavne tabele ukoliko je potrebno.

(1) U ovome trenutku, master/glavna tabela nije ponovo napisana.

#### 4) Kako obraditi podatke

Za osnovne metode obrade za kreiranje pregledne tabele iz master/glavne tabele, postoje tri vrste: **selekcija** kako bi se uzeo samo slog koji ispunjava uvjet, **projekcija** kako bi se uzelo samo neophodno polje, i **veza** kako bi kombinovali dvije ili više tabela za kreiranje nove tabele. Svaki rezultat je prikazan u virtuelnoj tabeli.

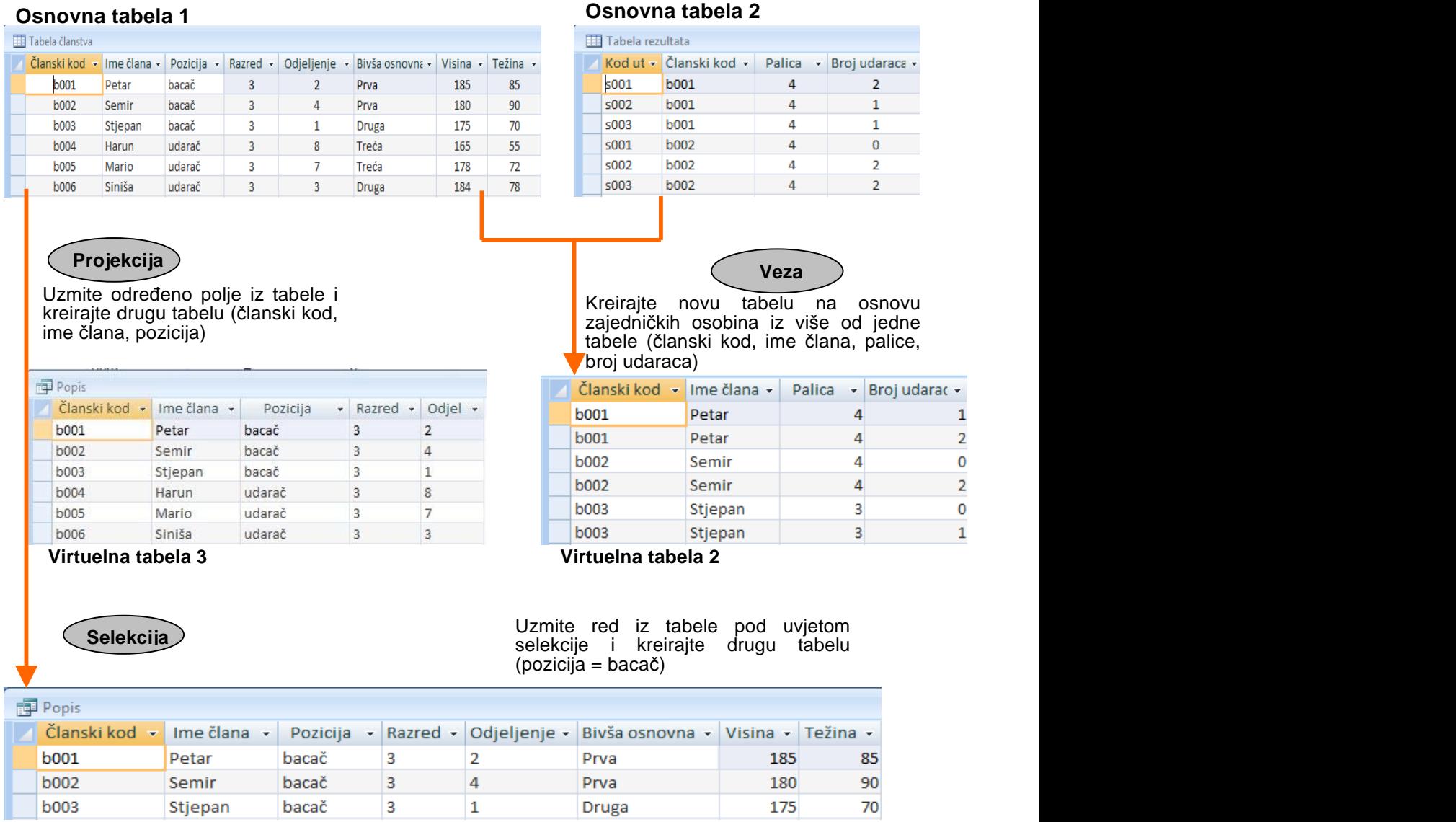

#### **Virtuelna tabela 4**

 *Slika 2. Selekcija / projekcija / veza*

Ista vrijednost ne može biti određena za primarni ključ.

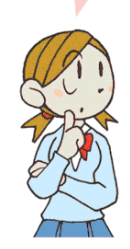

# 2. Dizajn relacione baze podataka

Kako biste kreirali bazu podataka, potrebno je struktuisati podatke počevši od faze dizajna. Ako ne odlučite koji elementi se unose u koju tabelu unaprijed, baza podataka se ne može kontrolisati, a količina podataka se povećava.

# 1) Analiza podataka

Ovdje provjeravamo proceduru gdje menadžer bejzbol kluba uređuje knjigu rezultata koristeći program za kreiranje baze podataka.

Podaci jedne utakmice i polja svakog podatka koja su ručno izračunata prikazana su na sljedeći način:

[1] Podaci vezani za utakmicu

- Kod utakmice, kodni broj za identifikaciju utakmice.

- Kod protivničke škole, kodni broj za identifikaciju protivničke škole.

- Datum, protivnička škola, ime utakmice, rezultat naše škole, rezultat druge škole.

[2] Podaci vezani za svakog člana

Članovi koji su učestvovali na utakmici.

- Članski kod, kodni broj za identifikaciju člana.

- Ime člana, pozicija, razred, odjeljenje, bivša osnovna škola, visina, težina.

- Palice, broj udaraca, podaci o rezultatima utakmice svakog člana.

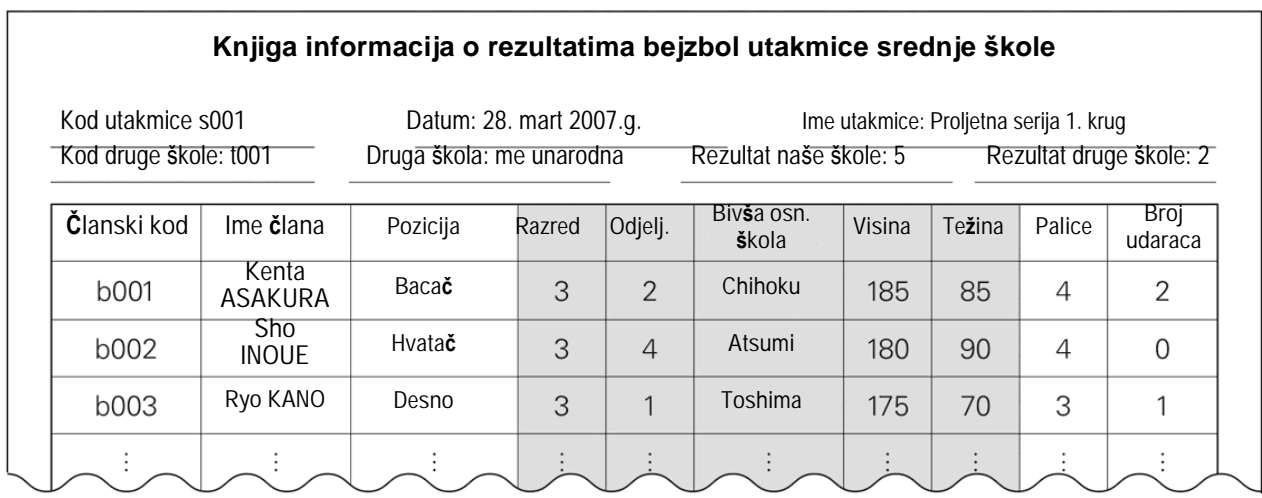

Za knjigu rezultata nije neophodno imati zasjenjeni dio, me utim, potrebno je, jer je va no polje koje ovaj sistem koristi.

#### *Slika 3. Sada!nja knjiga rezultata*

# 2) Normalizacija

Normalizacija se svodi na izučavanje relacija između tabela, atributa (kolona) i međusobne zavisnosti atributa u cilju izbjegavanja nepotrebnog ponavljanja podataka. Cilj normalizacije je minimiziranje ponavljanja podataka, smanjenje broja nelogičnih podataka, izrada strukture pogodne za održavanje. Normalizacija se sastoji od 5 koraka od kojih ćemo mi učiti najvažnija 3 koraka.

Četvrta i peta normalizacija je ostavljena za profesionalce.

Prednosti normalizacije podataka su:

- Nema dupliranih podataka.
- Ažuriranje (dodavanje, brisanje) se lako izvodi.
- Ne pojavljuje se suprotnost podataka.

### **1. Prvi korak normalizacije**

Prvi korak normalizacije ima zadatak da napravi selekciju i odvoji ono %to se ponavlja (Slika 4). U ovoj fazi podaci nisu normalizovani, međutim, moguće je identifikovati cijelu tabelu sa primarnim ključem, kodom utakmice.

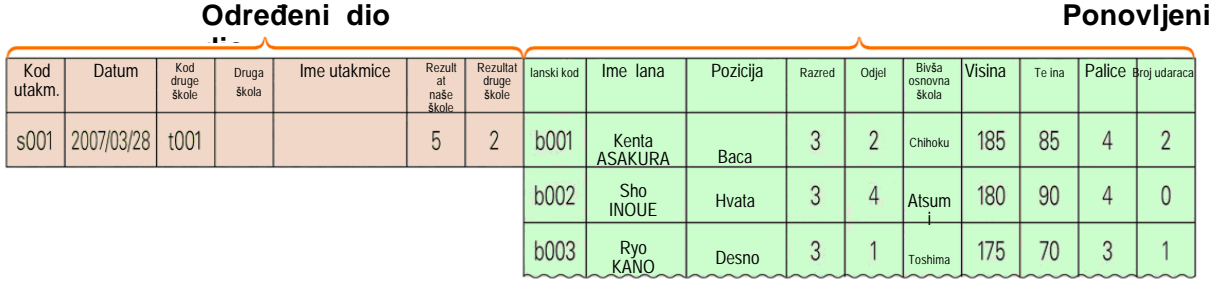

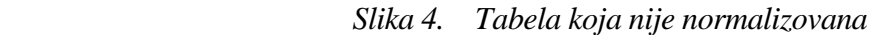

Tabela je uređena sljedećim dijelovima.

## **Odre"eni dio**

Polja (kod utakmice do rezultata druge %kole) odre&enog dijela su podaci koji se pojavljuje samo jednom i određuju se samo po utakmici, tako da zavise od koda utakmice.

# **Ponovljeni dio**

Polja (članski kod do broja udaraca) ponovljenog dijela su podaci koji se ponovo pojavljuju i pokazuju rezultat svakog člana u svakoj utakmici, tako da zavise od koda utakmice i članskog koda.

U **prvoj normalizaciji**, primarni kjuč je dodijeljen i postavljen u određeni dio (1) i ponovljeni dio. Tako #emo dobiti dvije tabele. Ovako sre&eni podaci nalaze se u takozvanoj **prvoj normalnoj formi**. Odredite primarni ključ tako da se podaci u polju ne dupliraju. "Kod utakmice + članski kod" postaju primarni ključevi.

(Na slici 4, članski kod će se tretirati kao primarni ključ, međutim, postoje podaci za više od jednog člana po jednoj utakmici u ponovljenom dijelu, tako da "kod utakmice + članski kod" postaju primarni ključevi.)

Na ovaj način je moguće identifikovati podatke ponovljenog dijela pomoću dva koda: kod utakmice i članski kod.

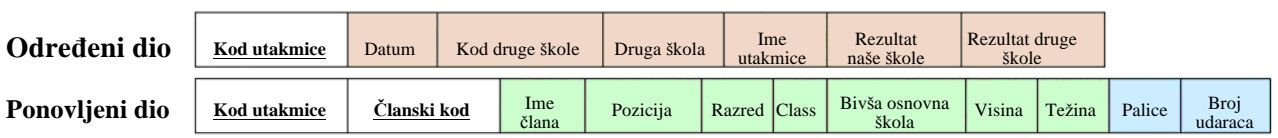

Polje podvučenog dijela pokazuje primarni ključ.

### *Slika 5. Prvi normalni oblik*

(1) Npr. postoji polje"pobjeda ili poraz", do njega se može doći iz "rezultat naše škole" i "rezultat druge škole", tako da ga eliminišete.

## **2. Drugi korak normalizacije**

**Druga normalizacija** ima zadatak da identifikuje potpune zavisnosti od ključnog podatka tako da se tabele mogu povezati. Ovako sre&eni podaci nalaze se u takozvanoj **drugoj normalnoj formi**.

### **Tabela A (zavisi samo od koda utakmice)**

Pošto polja (datum do rezultat druge škole) određenog dijela zavise od koda utakmice, ove podatke smjestit ćemo u Tabelu A.

#### **Tabela B (zavisi samo od !lanskog koda)**

Pošto polja (ime člana do težina) ponovljenog dijela zavise od članskog koda smjestit ćemo ih u Tabelu B.

#### **Tabela C (zavisi od koda utakmice + !lanski kod)**

Polja (palice i broj udaraca) koja su ostala poslije odvajanja tabele B od ponovljenog dijela mogu biti povezana samo ako je određen kod utakmice ili članski kod.

Pošto ova polja ne mogu biti određena ako oba koda nisu određena, oni upotpunosti zavise od primarnih ključeva.

Na ovaj način za polja (ime člana do težine) ponovljenog dijela, podaci mogu biti uneseni odjedanput.

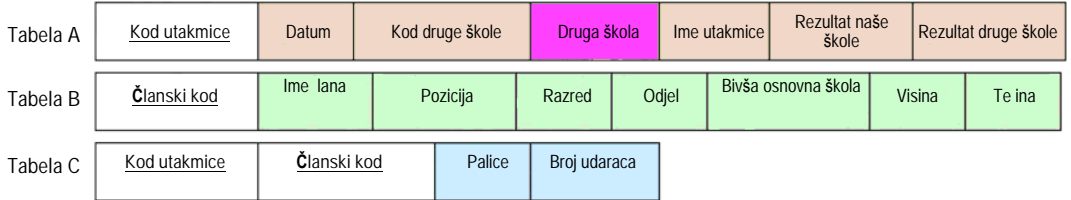

 *Slika 6. Drugi normalni oblik*

## **3. Tre\$i korak normalizacije**

Treći korak normalizacije ima zadatak da odstrani sve prenosne zavisnosti. To znači da je potrebno izolovati one podatke u relaciji koji naizgled zavise samo od primarnog ključa, a u stvari, zavise i od drugog podatka u relaciji. Ovako sređeni podaci nalaze se u takozvanoj trećoj normalnoj formi. Pošto podatak "protivnička škola" u tabeli A na slici 6. zavisi od "kod protivničke škole" koji je polje koje nije primarni ključ, oformit ćemo tabelu D trećom normalizacijom kako je prikazano na slici 7. Tabela ponovo napisana **tre\$om normalizacijom** zove se treći normalni oblik.

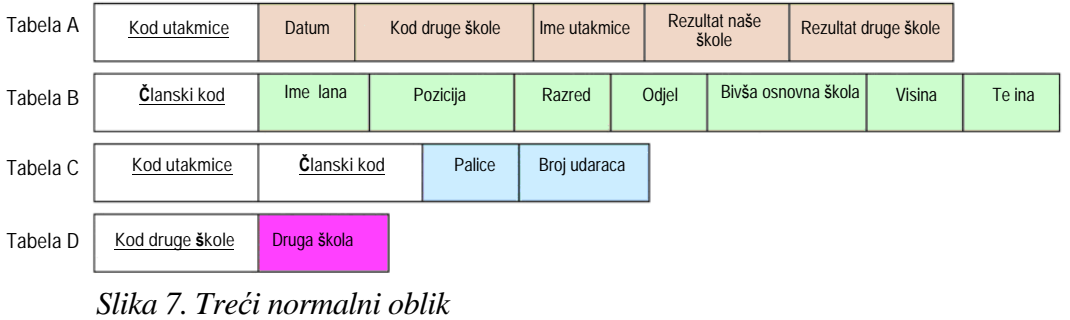

#### **Normalizacija**

Prva normalizacija: određuje primarni ključ, tabela podijeljena na određeni dio i ponovljeni dio. Druga normalizacija: polja koja zavise od primarnog ključa smještaju se u drugu tabelu. Treća normalizacija: polja koje zavisi od polja koje nije primarni ključ, smještaju se u novu tabelu.

### **Zadatak**

Dodajte "kod bivše osnovne škole" u tablu na slici 3 i normalizujte je.

# 3. Kreiranje relacione baze podataka

Kreiranje baze podataka i obrada podataka za relacionu bazu podataka izvodi se na sljedeći način:

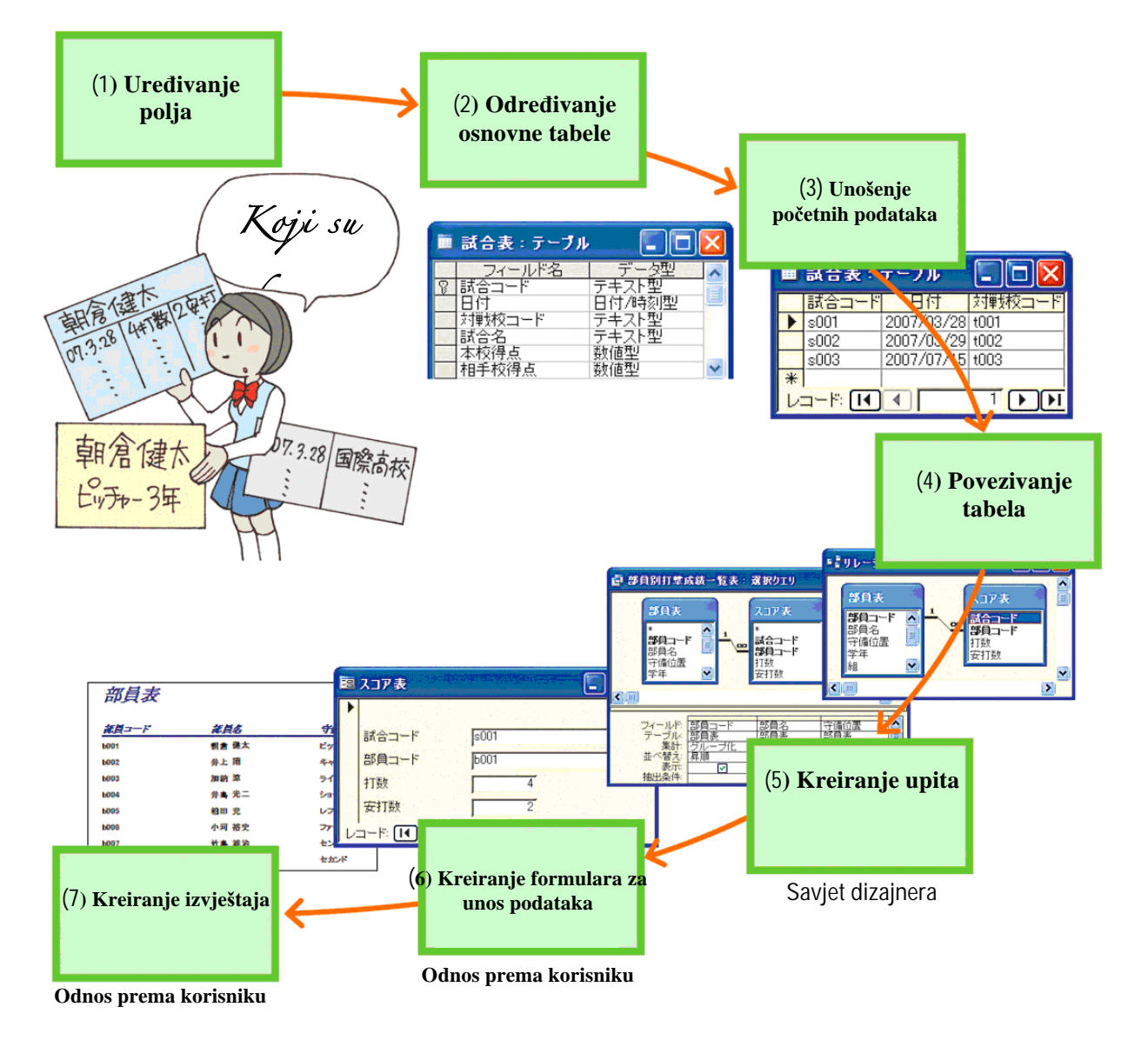

 *Slika 8. Procedura kreiranja baze podataka*

# 1) Određivanje osnovne tabele

Prvo kreirajte bazu podataka pod imenom "bejzbol klub". Odredimo imena polja i odredimo zavisnost polja i primarni ključ.

# **Primjer 1. Kreiranje prve tabele "Tabela !lanstva"**

Definišimo atribut svakog polja u master/glavnoj tabeli, "Tabela članstva" kako je prikazano u tabeli.

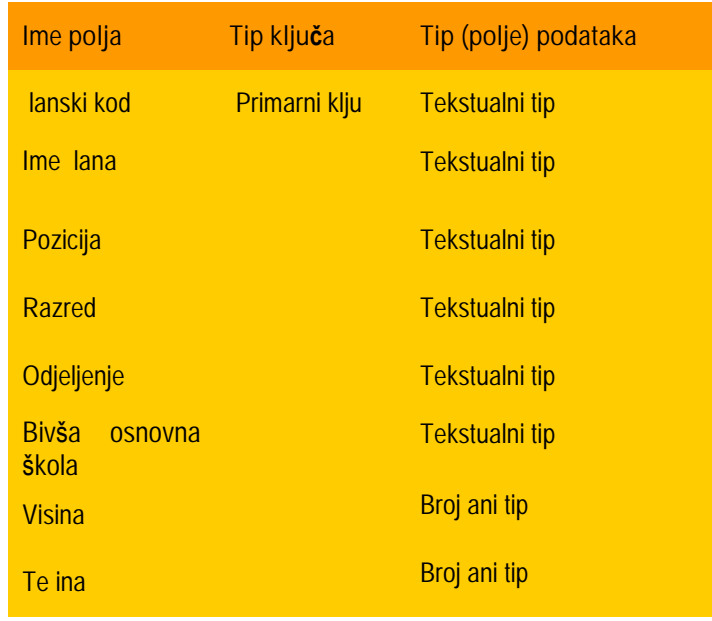

# **Procedura**

- 1. Kreirajte tabelu i unesite ime polja i tip podataka.
- 2. Odredite primarni ključ [članski kod].
- 3. Sačuvajte je pod imenom " tabela članstva".

## **Zadatak**

Kreirajte master/glavne tabele, "tabela utakmice", "tabela rezultata" i "tabela protivničke škole".

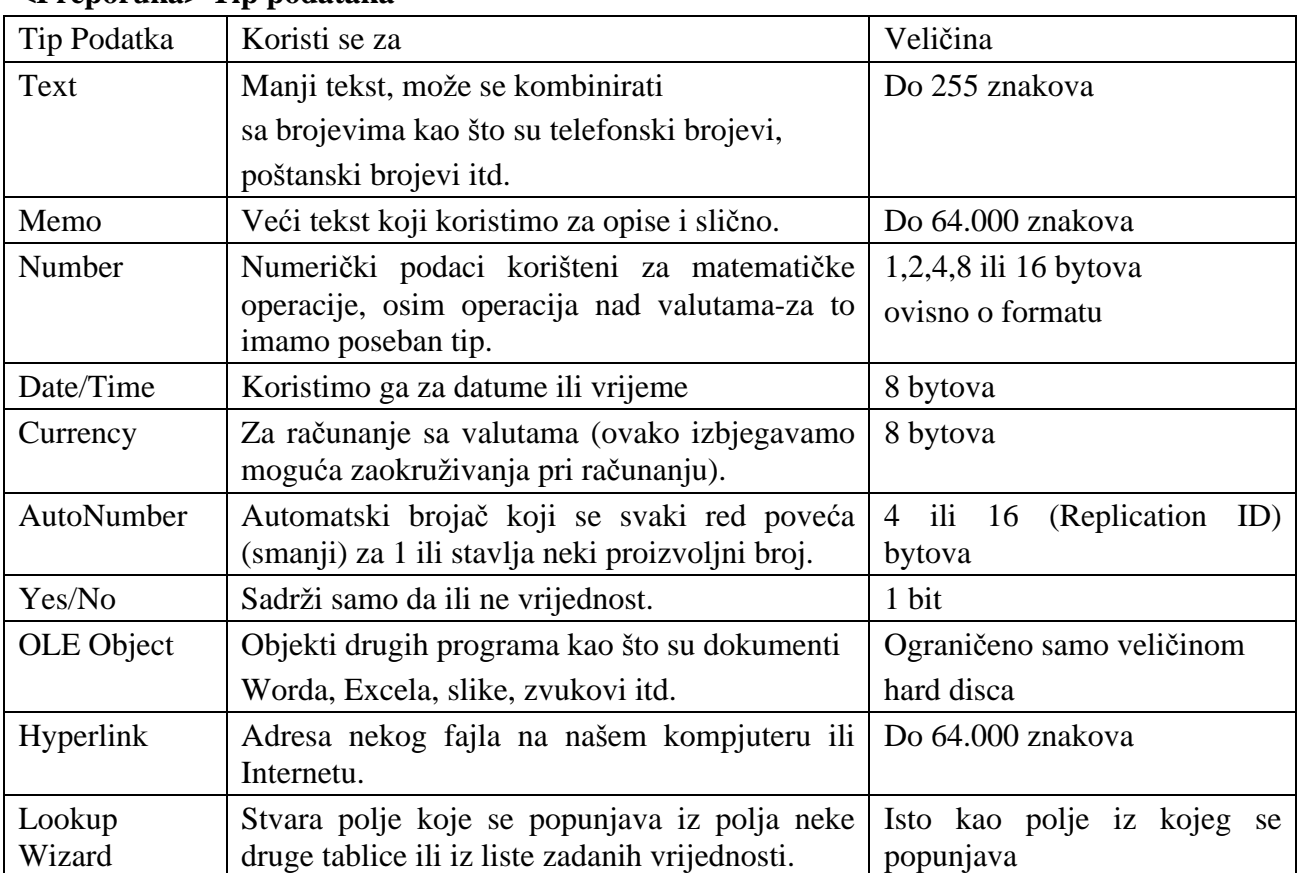

# **<Preporuka> Tip podataka**

# 2) Unos podataka

Nakon %to je tabela definirana, unesite podatke.

# **Vje&ba 2. Unos podataka**

Unesite podatke u " tabelu članstva".

# **Procedura**

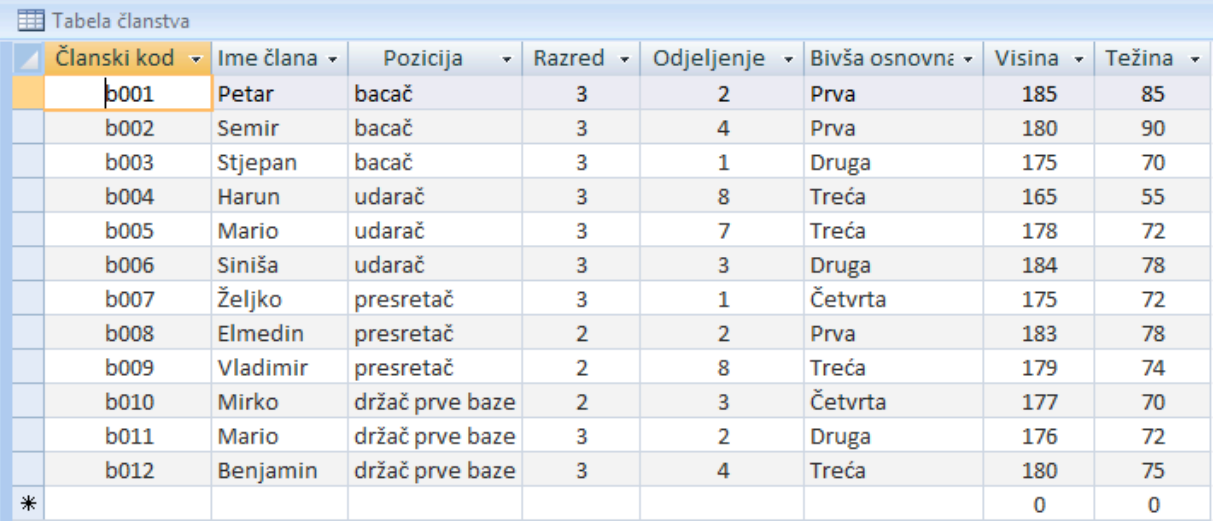

- 1. Otvorite tabelu "tabela članstva" i unesite podatke.
- 2. Unesite kod člana, ime člana, poziciju, razred, odjeljenje, bivšu osnovnu školu, visinu i težinu.
- 3. Zatvorite tabelu.

### **Zadatak**

Unesite podatke u "tabelu rezultata", "tabelu utakmice" i "tabelu protivničke škole" kao što je prikazano na slici:

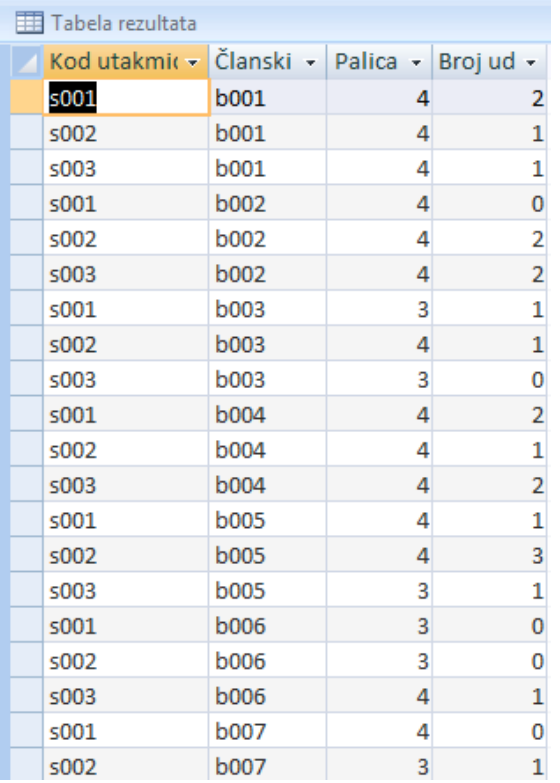

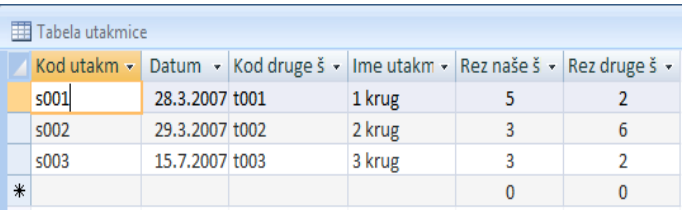

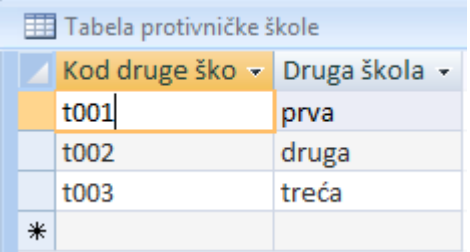

# 3) Povezivanje tabela

Jedna od važnijih mogućnosti u upravljanju tabelama baze podataka je povezivanje i korištenje podataka iz više tabela.

### **Vje&ba 3. Kreiranje relacija**

Napravite relaciju za [članski kod] iz tabela " tabela članstva" i "tabela rezultata".

#### **Procedura**

1. Otvorite bazu podataka "bejzbol klub" kako biste napravili relaciju. Iz menija Tools odaberite komandu Relationships i dobit ćete dijalog Show Table. Kada dobijete njegov prikaz odaberite tabelu "Tabela "lanstva" i kliknite na Add, isto uradite sa tabelama "tabela rezultata", "tabela utakmice" i "tabela protivničke škole".

2. Povucite [kod člana] "Tabele članstva" i pustite dugme miša na [kod člana] "tabele rezultata".

3. Pojavit će vam se dijalog Edit Relationships, kliknite na dugme Create da potvrdite kreiranje relacije.

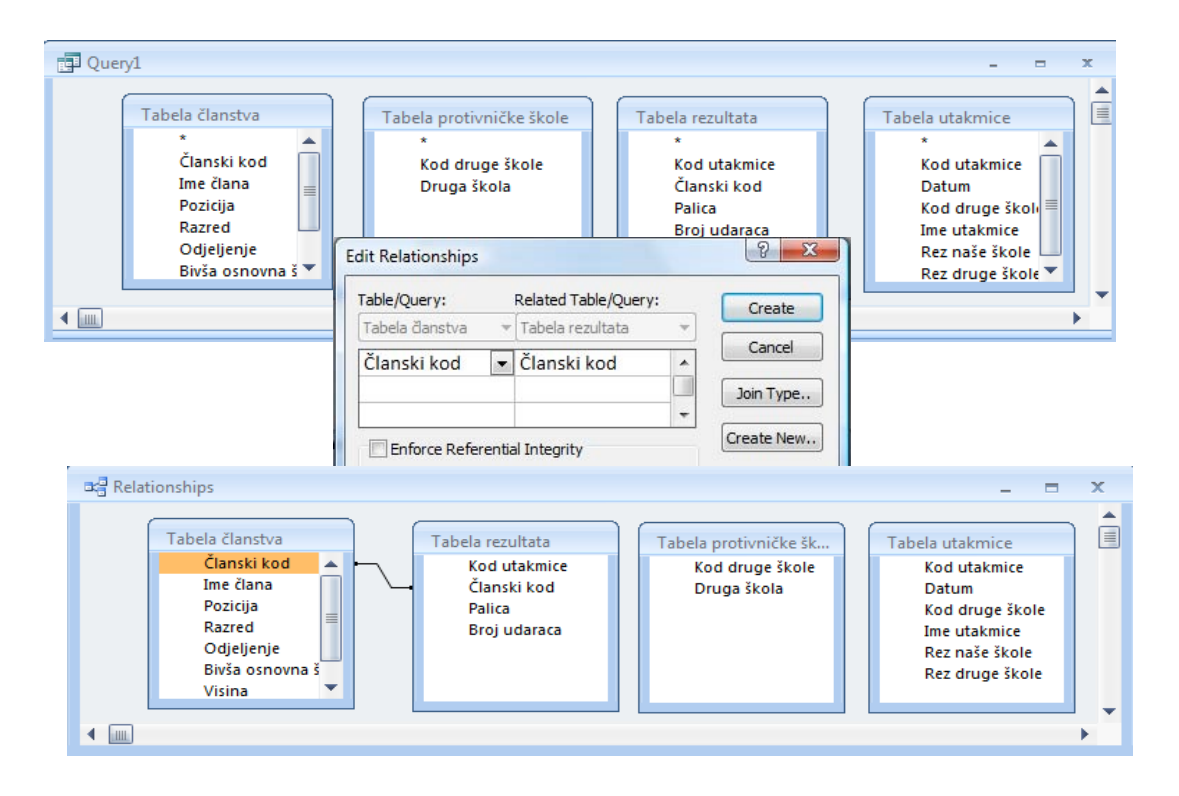

# **Zadatak**

Napravite relaciju za [kod utakmice] i [kod protivničke škole] kao što je prikazano na slici.

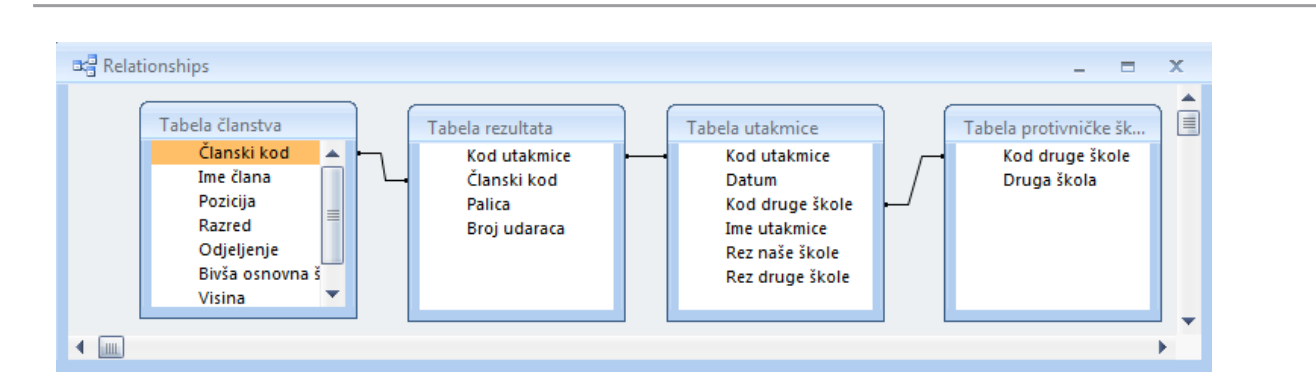

# 4) Kreiranje upita

Osnovna osobina baze podataka je mogućnost jednostavnog i brzog pristupa podacima koji se, uglavnom, ostvaruje kroz upite. Upite ćete koristiti za biranje zapisa, ažuriranje tabela, dodavanje novih zapisa tabeli i biranje određenih grupa zapisa koji ispunjavaju određene kriterije.

### **Vje&ba 4. Napravite popis rezultata udaraca za svakog !lana**

Napravimo tabelu "popis rezultata udaraca za svakog člana" koristeći tabele "tabela članstva" i "tabele rezultata".

# **Procedura**

- 1. Odaberite Queries/Create query in Design view i odaberite tabele "tabela članstva" i "tabelu rezultata".
- 2. Iz "tabele članstva" odaberite polja [kod člana], [ime člana] i [poziciju], a iz "tabele rezultata" odaberite [palicu] i [broj udaraca].
- 3. U opciji sort polja Članski kod odaberite rastući poredak (Ascending).
- 4. Za polja Palica i Broj udaraca iz opcije Total odaberite izračunavanje ukupnog zbira (2).
- 5. Zatvorite prozor Query 1.
- 6. Sačuvajte pod imenom "popis rezultata udaraca za svakog člana".

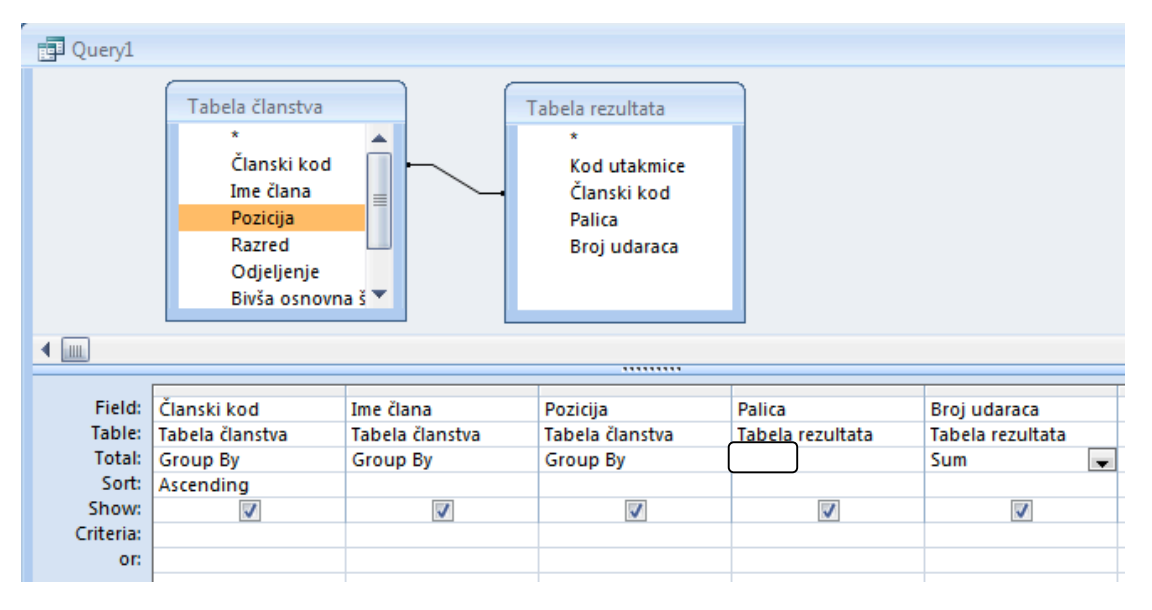

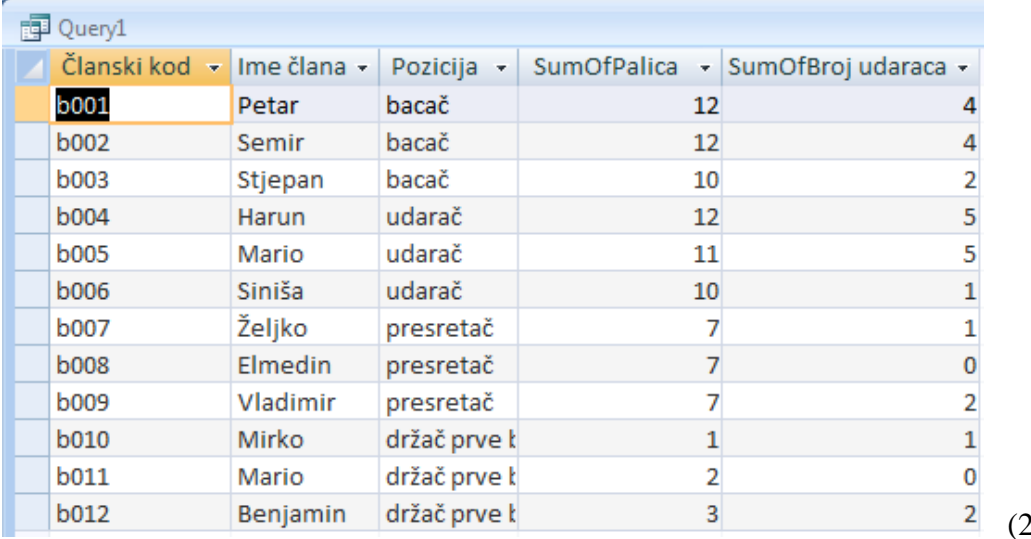

 $ie$   $\Sigma$ .

(2) Ikona zbira

# **Zadatak**

Napravite tabelu "popis udaraca po svakoj utakmici" kao %to je prikazano na slici.

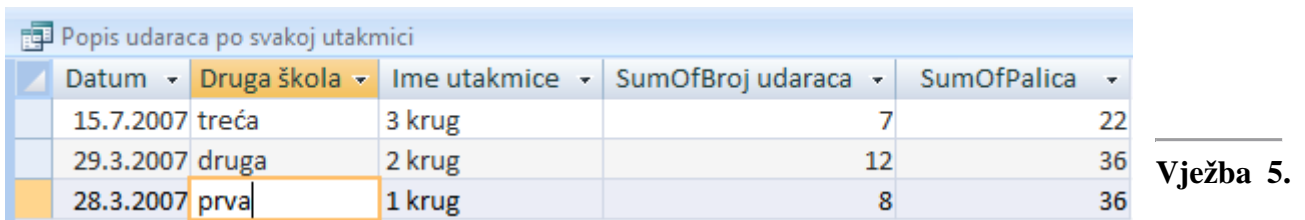

## **Napravite tabelu prosjeka udaraca svakog !lana**

Odaberimo upit "popis prosjeka udaraca za svakoga člana" i tabelu "popisa rezultata udaraca svakog člana".

## **Procedura**

- 1. Prikažite izrađeni upit i dodajte "popis rezultata udaraca svakog člana" prikazanoj tabeli.
- 2. Odaberite [kod člana], [ime člana], [poziciju], [palica] i [broj udaraca].
- 3. Unesite formulu za izračunavanje prosjeka udaraca [broj udaraca] / [palica] u novom polju.
- 4. Zatvorite prozor "popis rezultata udaraca svakog člana"
- 5. Sačuvajte ga pod imenom "popis prosjeka udaraca svakog člana".

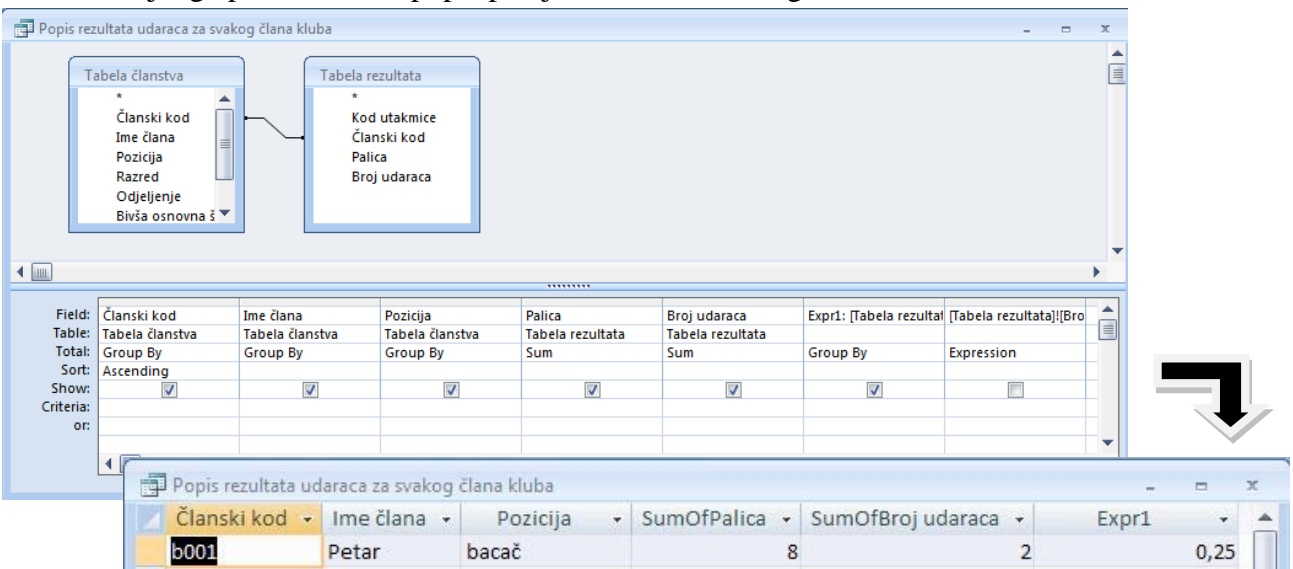

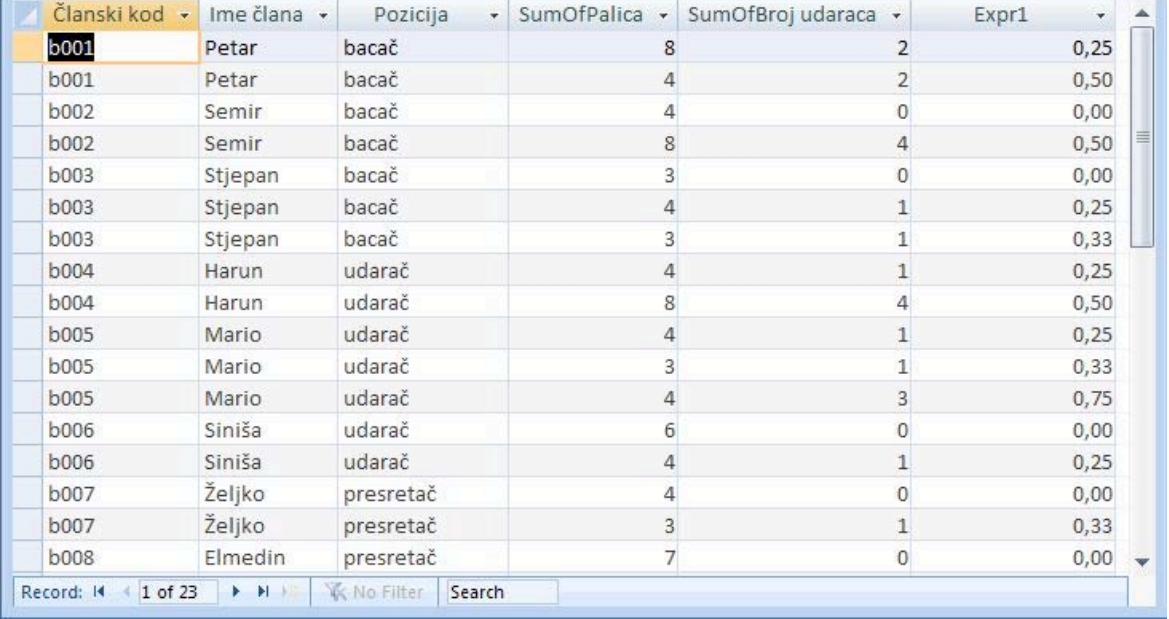

# 5) Ekranski formulari za unos podataka

U cilju zaštite integriteta podataka u bazi, unos se ne vrši direktno u tabele već putem obrasca ili forme koja funkcioniše kao elektronski formular za unos podataka. Forme sadrže uputstva i objašnjenja koja se tiču procesa unosa podataka.

Napravimo obrazac za unos tako da ne morate direktno unositi podatke u tabelu.

### **Vje&ba 6. Izrada obrasca za unos podataka**

Napravimo obrazac za unos podataka za "tabelu rezultata".

# **Procedura**

- 1 Odaberite podlistak Forms, pa kliknite na dugme New.
- 2 Iz prozora New Form odaberite opciju AutoForm: Columnar, zatim odaberite tabelu "tabela rezultata" i kliknite na ok.
- 3 Sačuvajte ga pod imenom "tabela rezultata".

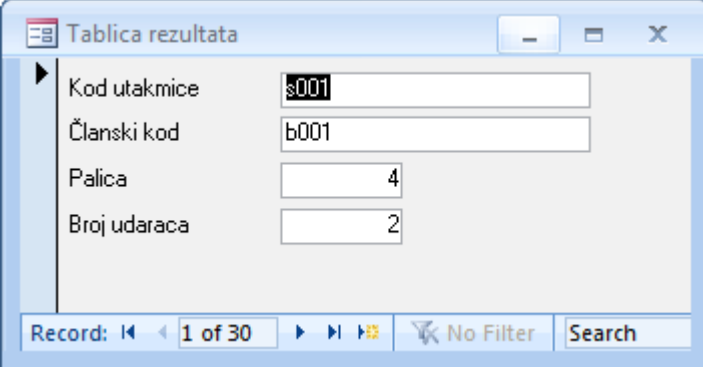

### **Zadatak**

Napravite formulare za unos podataka za "tabelu utakmice", "člansku tabelu" i "tabelu protivničke škole".

# 6) Kreiranje izvje%taja

Izvještaji su krajnji proizvod većine aplikacija baza podataka. Izvještaji se prave na osnovu tabele ili upita. Koriste se za štampanje ili prikazivanje na ekranu podataka u unaprijed definisanom formatu.

### **Vje&ba 7. Kreiranje izvje%taja tabele !lanstva**

Prikažimo "tabelu članstva" koristeći funkciju kreiranja izvještaja.

#### **Procedura**

- 1 Odaberite " tabelu članstva " na obrascu za izradu izvještaja.
- 2 Ako odaberete "auto report: format tabele" izvje%taj se automatski prikazuje.
- 3 Sačuvajte ga pod imenom "tabela članstva".

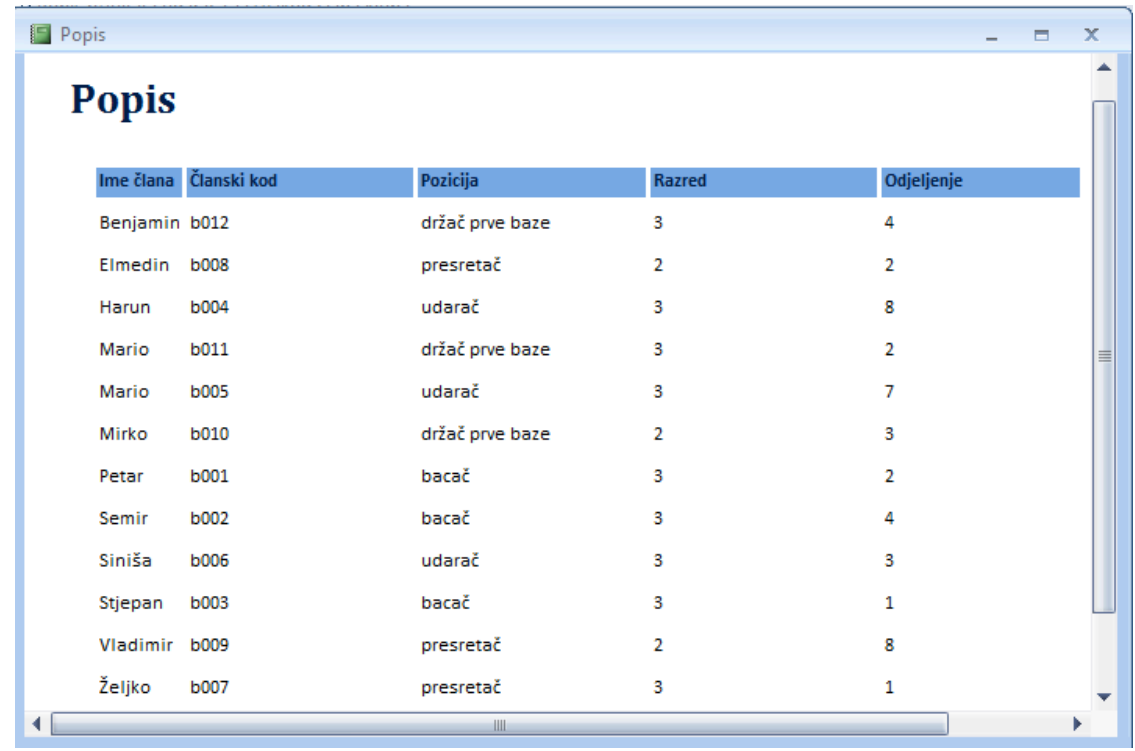

# **Zadatak**

Napravite izvje%taje "popisa prosjeka udaraca svake utakmice" i "popisa prosjeka udaraca svakog člana".

# 7) Pretraživanje pod određenim uvjetom

Moguće je postaviti uvjet i pretraživati dosije koji ispunjava zadati uvjet.

# **Vje&ba 8. Pretra&ivanje pod uvjetom**

Potražimo člana čiji je prosjek udaranja 0.3 ili više.

## **Procedura**

- 1 Unesite ">=0.3" u "Criteria" prosjeka udaranja " popisa prosjeka udaranja svakog člana".
- 2 Prebacite ekran na prikaz podataka i provjerite rezultat.

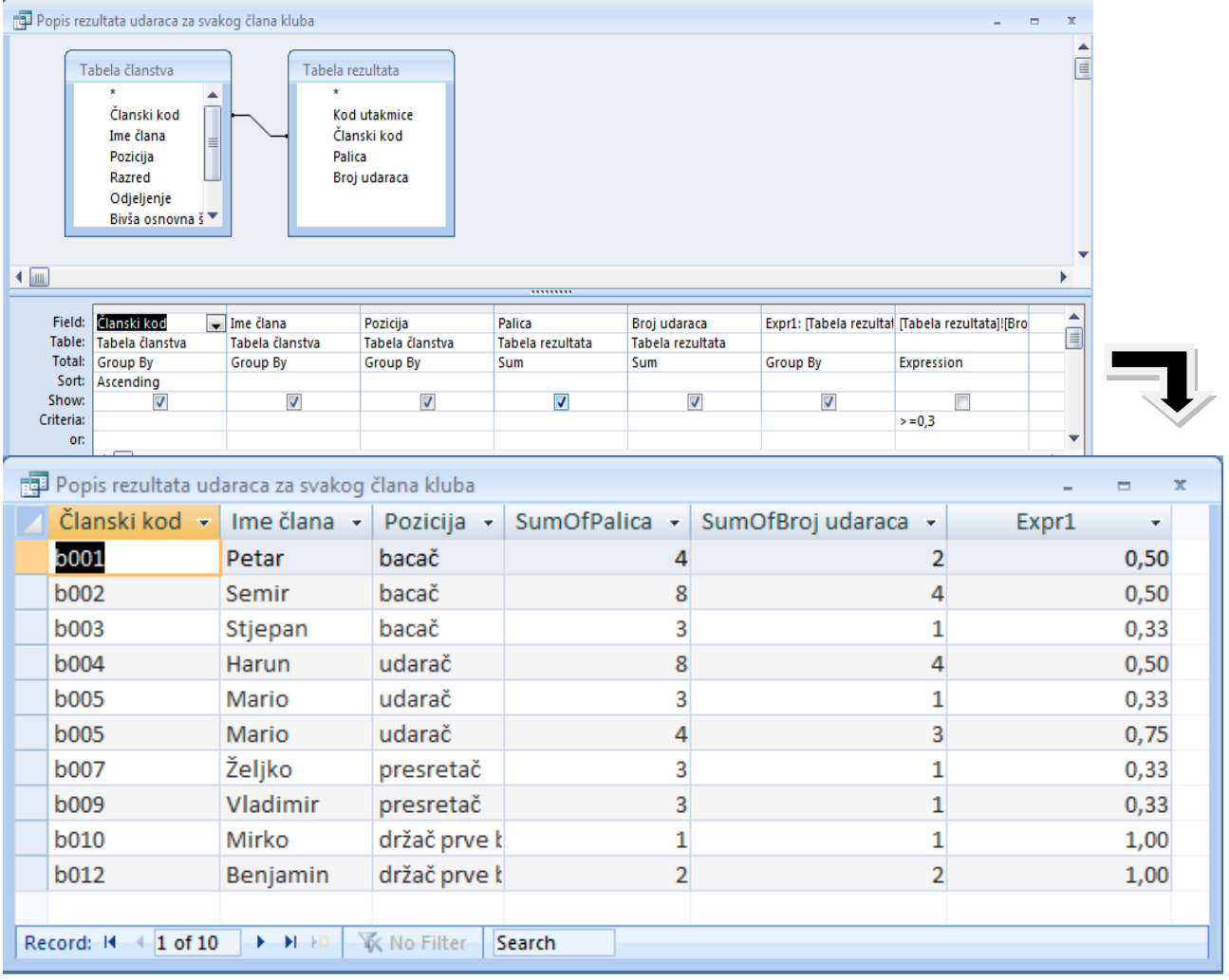

# **Zadatak**

Potražite članove čiji je prosjek udaranja manji od 0,1.

# **Vje&be za kraj poglavlja**

1. Napravite "popis godišnjeg rezultata člana" koristeći svako polje "tabele članstva".

2. Napravite "listu popisa prosjeka udaranja" prikazan opadajućim redoslijedom prosjeka udaranja

koristeći [kod člana], [ime člana] i [prosjek udaranja] "popisa prosjeka udaranja svakoga člana".

3. Izvršite normalizaciju tabele

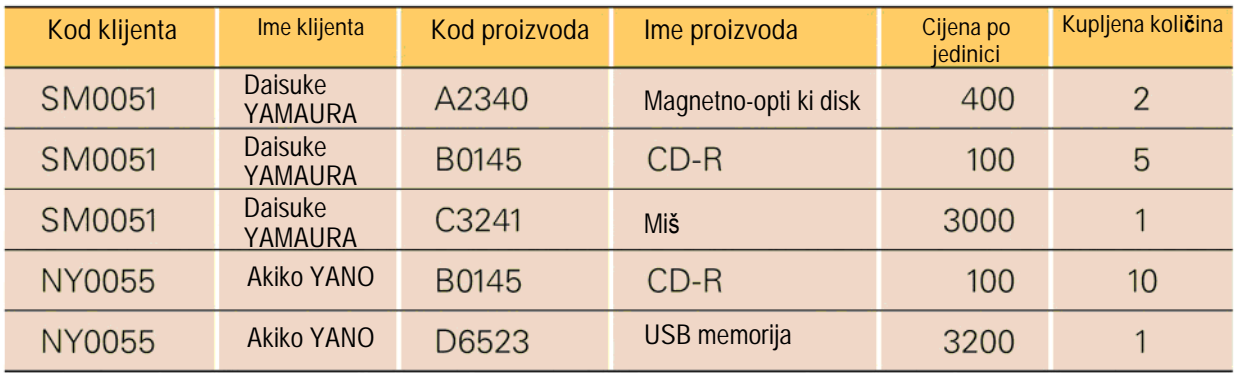
# **Poglavlje 6. Informacijske tehnologije i dru%tvo**

# Dio 1. Informacijske tehnologije koje podržavaju društvo

S razvojem informacijskih tehnologija razvija se i informacijska oprema koja nam pomaže pri rješavanju različitih problema. Da bismo postali odgovorni korisnici informacijske opreme, trebali bismo razumjeti način njenog funkcionisanja i njenu ulogu u našem društvu.

# 1. Informacijska komunikacija

Preno%enje informacija zove se **informacijska komunikacija**. U informacijskoj komunikaciji poruka se šalje tako što se pomoću odašiljača pretvara u signal i tako putuje komunikacijskim linijama dok ne stigne do prijemnika koji je pretvara u prvobitni oblik.

Povezivanje kompjutera komunikacionim linijama zove se telekomunikaciona mreža. Telekomunikaciona mreža unutar škole ili radne organizacije zove se LAN, a globalna telekomunikaciona mreža zove se Internet. Prijemnik

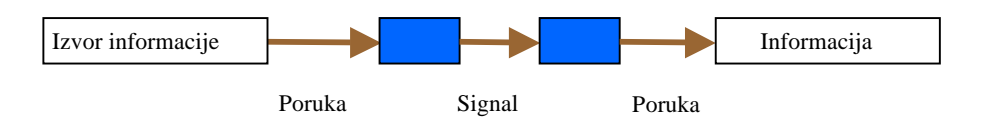

 *Slika 1. Sistem informacijske komunikacije*

(1) LAN (Local Area Network)- mreža koja pokriva ograničena (uža) geografska područja; WAN (Wide Area Network) - mreža koja pokriva šira geografska područia.

1) Metoda komunikacije

Metoda komunikacije pomoću linije kao što je telefonska zove se line switching system/linijski prijenosni sistem. Kada koristite telefonsku liniju, možete dominirati linijom sve dok je sami ne prekinete, tako da komunikacija nije ometana. S druge strane, metoda slanja informacija kao sukcesivnog niza povezanih dijelova informacije tzv. paketa (**packet**), gdje su svakom paketu dodijeljeni podaci o primaocu i po%iljaocu zove se **packet-switching system**.

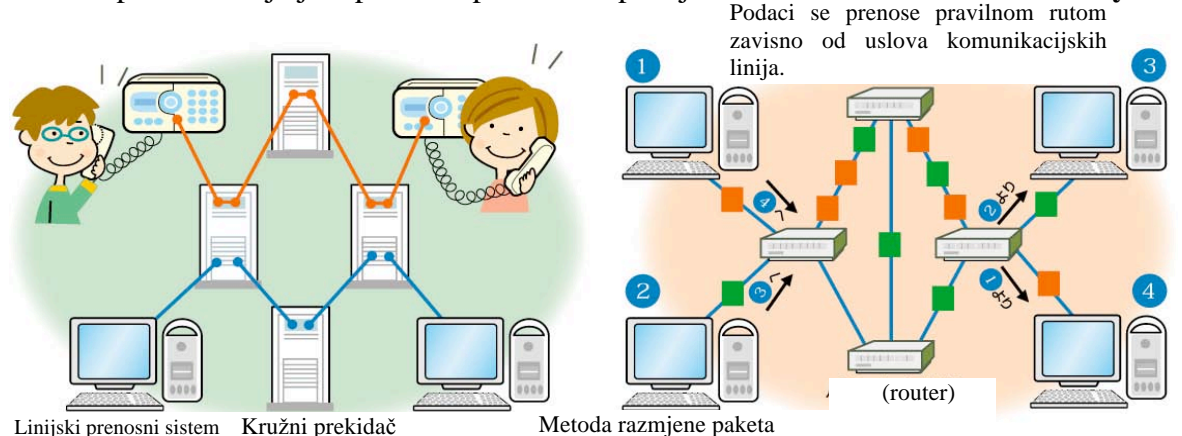

 *Slika 2. Sistem linijskog prespajanja i sistem paket prespajanja*

Proces prijenosa podataka podijeljenih u pakete preko niza mreža koje čine Internet vrši se uz pomoć odgovarajućih mrežnih protokola, a uređaji zaduženi za usmjeravanje paketa zovu se ruteri.

#### 2) Komunikacija i protokol

Raznolikost hardverskih i softverskih tehnologija zahtijeva definisanje određenih pravila koja omogućavaju međusobnu komunikaciju u sistemu. Pravila i procedure koje omogućavaju primopredaju podataka između dvije tačke sistema naziva se protokol. Protokol se sastoji od slojeva, pri "emu svaki sloj ima svoju ulogu. Za protokol Interneta se koristi **TCP/IP** protokol. Slojevi protokola: 1. sloj može biti bakarna linija, optičko vlakno itd, 2. sloj je IP protokol, 3. sloj je TCP protokol i 4. sloj je inherentni protokol primjenjenog softvera.

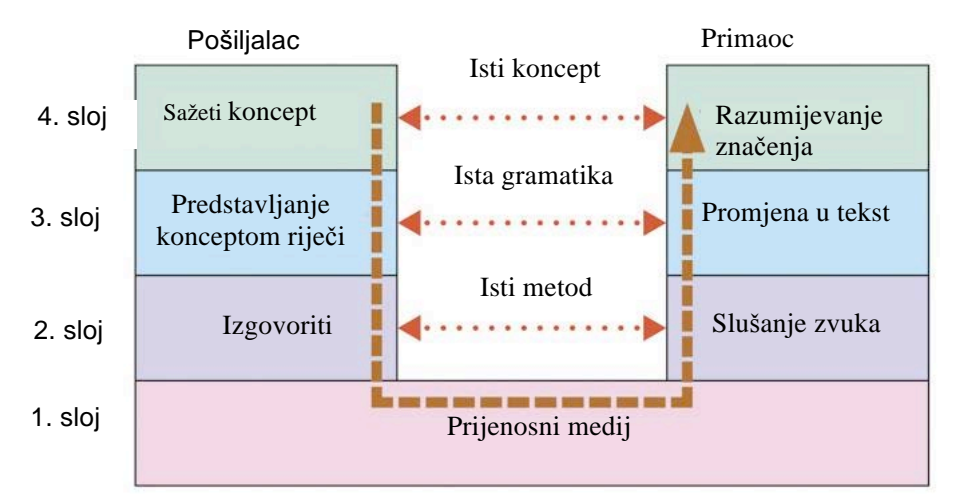

 *Slika 3. Informacijska komunikacija razgovorom*

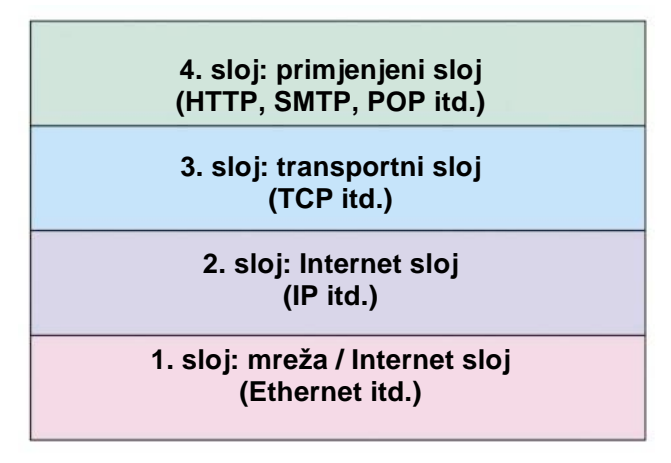

 *Slika 4. Protokol Interneta*

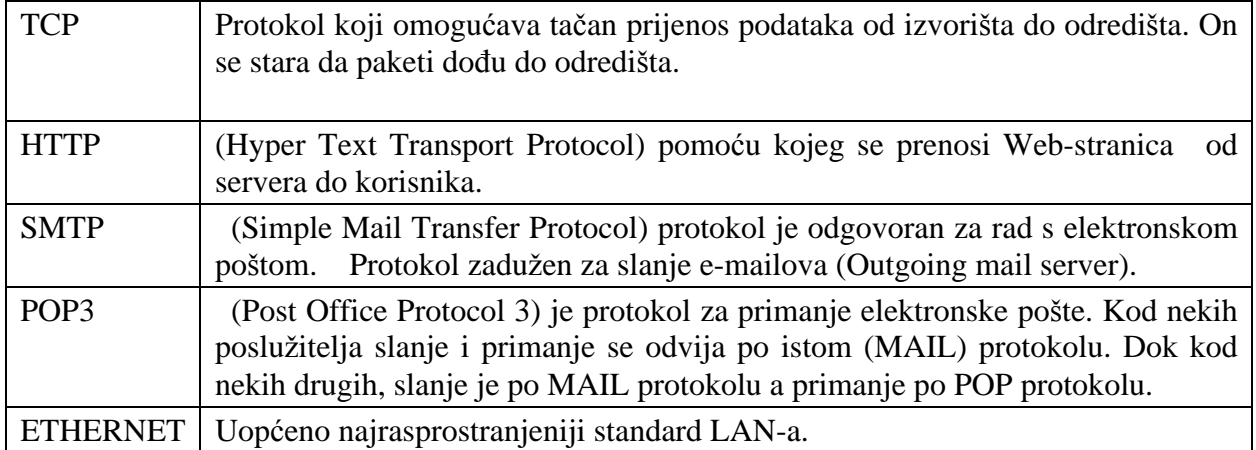

# 3) IP adresa i ime domena

Opremi koja je priključena na Internet dodjeljuje se jedinstveni broj koji se zove **IP** adresa. Za IP adresu se koristi 32-bitna brojčana vrijednost. Primjer IP adrese je 192.168.100.234. Kako je IP adresa brojčana vrijednost, ljudima je teško da je zapamte u ovakvom zapisu. Iz tog razloga obično se koristi **ime domena** koje je zapisano slovima. Uređaj koji pretvara ime domena u IP adresu zove se **DNS server**.

Ime domena se sastoji od organizacijskog imena, klasifikacije i koda zemlje.

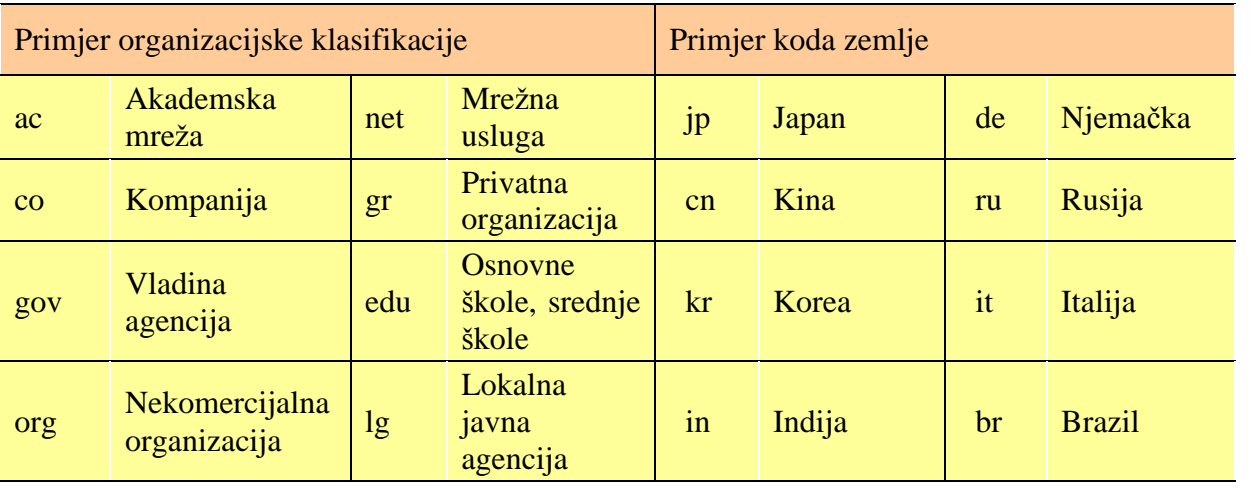

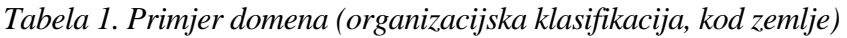

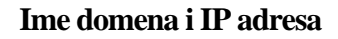

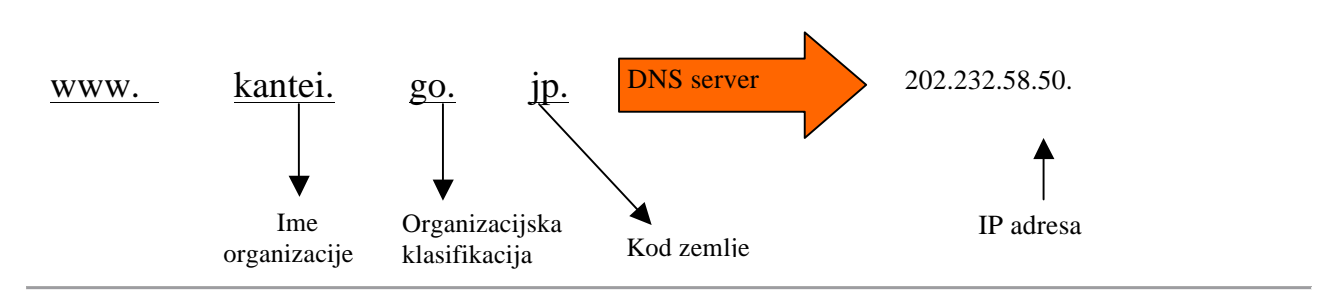

(1) "com" predstavlja komercijalnu kompaniju, "edu" predstavlja obrazovnu ustanovu

# 4) WWW

WWW predstavlja multimedijalni dio Interneta koji služi za pronalaženje informacija. Podaci s Web-stranice se smještaju na Web-server, a pretraživač služi za njihovo pretraživanje. Za pretraživač, mjesto Web-stranice je označeno URL-om "http://(ime domaćina.)ime domena/ime puta.

Slika 5. pokazuje kako je informacija poslata s Web-servera na pretraživač kao primjer.

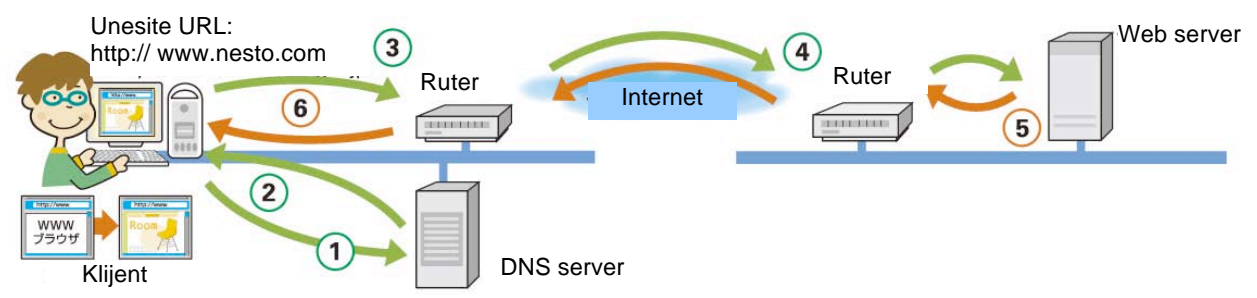

*Slika 5. Sistem pretra#ivanja informacija pomo"u Interneta*

- $(1)$  Klijent uzima ime domena s URL-a i informiše se o IP adresi Web-servera do DNS servera.
- (2) DNS server obavještava klijenta o pronađenoj IP adresi.
- (3) Podaci o imenu Web-stranice koju želite pretraživati, Web-server i IP adresa pošiljaoca itd. su priložene, i poslate su kao paket.
- (4) Paket je dostavljen na Web-server putem različitih rutera/usmjerivača na Internetu.
- (5) Podaci s Web-stranice se dijele u nekoliko paketa pa se %alju Internetom.
- (6) Podaci s Web-stranice se dostavljaju klijentu pomoću različitih rutera/usmjerivača redom, i prikazuju se na pretraživaču.
- (4) Ime puta je određeno imenom direktorija i datoteke, a nekad može biti i izostavljeno.
- (5) Kompjuter koji zahtijeva uslugu.
- (1) Razmjena paketa.

#### 5) E-mail

Za kreiranje ili preuzimanje e-maila, koristi se program e-maila (mailer). Mail (poštanska) adresa ima sljedeći izgled "korisnički ID@ime domena". E-mail se dostavlja putem **mail-servera**. Obično se koriste protokoli koji se zovu **SMTP** i **POP** za slanje i primanje e-maila odnosno za izdvajanje dostavljenih e-mailova s mail-servera.

Slika 6. Prikazuje kako se e-mail šalje od klijenta kao pošiljaoca do klijenta primaoca.

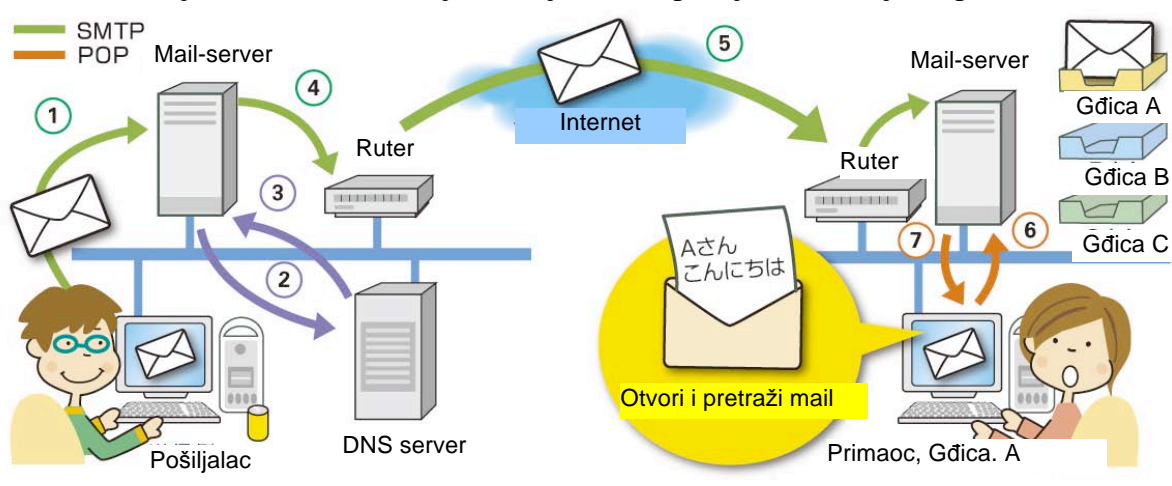

 *Slika 6. Sistem dostavljanja e-maila*

- (1) Klijent kao po%iljalac %alje podatke maila na mail-server.
- (2) Mail-server izdvaja ime domena iz mail adrese i informiše se o IP adresi s mail-servera te adrese do DNS-servera.
- (3) DNS-server obavje%tava IP adresu mail-servera o adresi mail-servera po%iljaoca.
- (4) Mail-server prilaže adresu i IP adresu pošiljaoca itd. podacima samog maila i šalje ga kao paket.
- (5) Paket se dostavlja na ciljni mail server pomoću raznih rutera/usmjerivača na Internet.
- (6) Klijent primalac traži od mail-servera da pošalje podatke maila ako je dostavljen.
- (7) Mail-server %alje podatke maila klijentu primaocu.

# 2. Mjerenje / kontrola pomoću kompjutera

# 1) \$ta je to mjerenje / kontrola?

Klima uređaj u sebi ima ugrađen mali kompjuter koji izdaje uputstva i stalno mjeri temperaturu prostorije kako bi je prilagodio određenoj temperaturi.

Na ovaj način, utvrđivanje određenog stanje zove se mjerenje, a operacija koja se izvodi da bi se utvrdilo stanje zove se kontrola. Ako koristite kompjuter, možete izvesti mjerenje i kontrolu automatski bez radne snage.

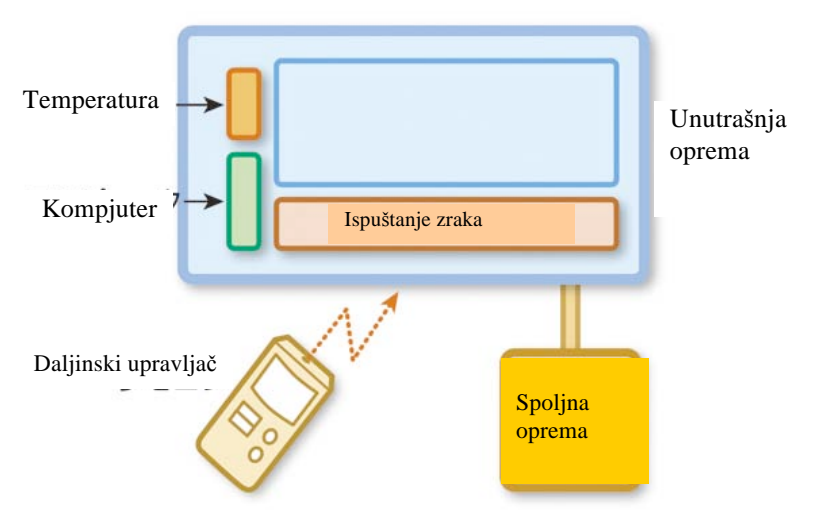

 *Slika 7. Mjerenje / kontrola klima ure\$aja*

2) Sistem mjerenja / kontrole

Mjerenje / kontrola putem kompjutera provodi se pomoću tri vrste opreme.

- [1] Senzor izdvaja potrebne informacije.
- [2] Kompjuter procjenjuje koje informacije su bitne koje je dobio od senzora.
- [3] Operativni dio promoviše cilj kontrole pomoću instrukcija dobijenih od kompjutera.

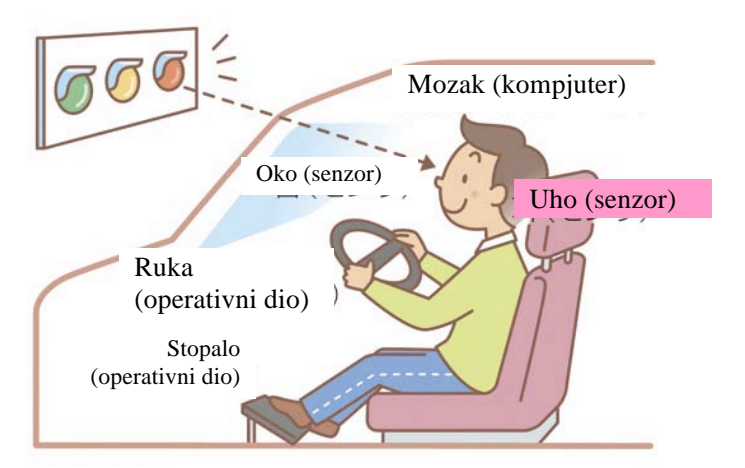

 *Slika 8. Pore\$enje mjerenja / kontrola %ovjeka i kompjutera*

Kod klima uređaja, razlika između sobne temperature izmjerene senzorom i podešene temperature upoređuje se pomoću kompjutera. Sobna temperature se stalno prilagođava pomoću kontrolisanja operativnog dijela.

Promjena informacije u drugu informaciju koja ima stalnu vezu s njom zove se konverzija (pretvaranje), a oprema koja se koristi za konverziju zove se konvertor.

Opća konfiguracija mjerenja / kontrole pomoću kompjutera prikazana je na Slici 9.

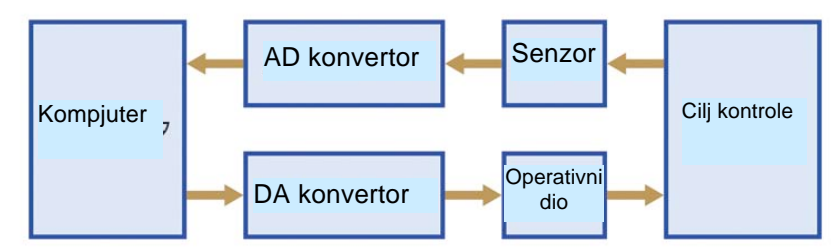

 *Slika 9. Osnovna konfiguracija mjerenja / kontrole pomo"u kompjuter*

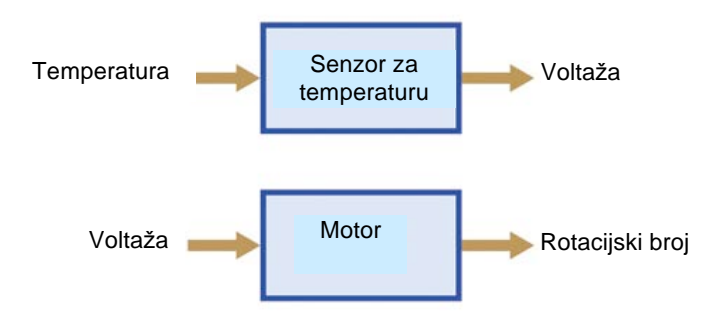

 *Slika 10. Primjer senzora / operativnog dijela*

Uz AD konvertor i DA konvertor, senzor i operativni dio su takođe konvertori (Slika 10). Možemo mjeriti / kontrolisati informacije koje se ne mogu direktno obrađivati kompjuterom, npr.

temperature, i to kombinovaniem različitih konvertora. (1) Npr., AD mjerni pretvara" (AD konvertor) pretvara analogne informacije u digitalne informacije

koje su u proporcionaloj vezi.

(1) Kada senzor i operativni dio upravljaju digitalnim kvantitetom, konvertor nije neophodan.

# 3) Razmatranje sigurnosti

Tehnologija mjerenja / kontrole se primjenjuje na različitim područijma kao što su kućni aparati i industrijske mašine. Međutim, kada dođe do kvara opreme povezane sa kompjuterom, ili dođe do kvara zbog greške u programiranju, može doći do nesreće. Zbog toga je potrebno preduzeti sigurnosne mjere. Npr. %poret na plin automatski se gasi prilikom zemljotresa, primjenjuje se koncept pogrije%i-ispravi sistem koji uvijek djeluje kada dođe do kvara.

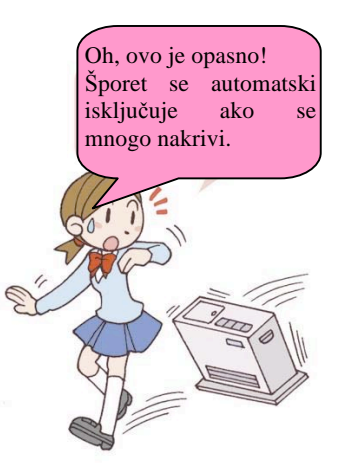

# 4) Primjer mjerenja / kontrole

#### 1. **Kućni** aparati

U kućne aparate kao što su: mašina za pranje veša, DVD recorder i dr., ugrađen je mikroprocesor (MCU). Npr., kod mašine za pranje veša MCU uključuje pranje, ispiranje i cijeđenje, te automatski prilagođava nivo pranja i ispiranja prema količini vode i statusu mrlja pronađenih pomoću senzora.

Povezivanjem ovih kućnih aparata u mrežu, moguće je UKLJUČITI klima uređaj pomoću telefona. Kućni aparati s funkcijom komunikacije, koji se mogu povezati na mrežu kao što je Internet zovu se **informacijski aparati**.

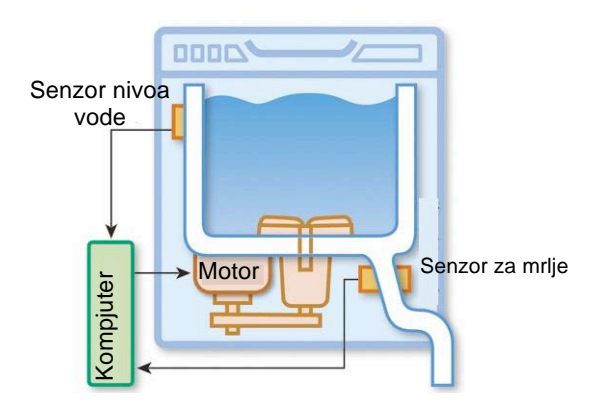

*Slika 11. Mjerenje / kontrola automatskog ure\$aja za pranje ve!a*

# **2. Robot**

Riječ robot je češkog porijekla nastala od riječi "robota" koja označava posao. Praktične potrebe su uvjetovale pronalaženje mašine koja će u određenim poslovima zamijeniti čovjeka. U početku su to bili opasni poslovi koji su štetno djelovali na čovjeka za vrijeme njihovog obavljanja. Roboti se primjenjuju u poslovima zavarivanja, za razna istraživanja u morima i okeanima, u kosmičkim istraživanjima, u oblasti medicine i savladavanju teško prohodnih terena.

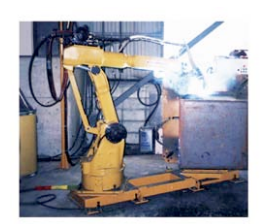

 *Slika 12. Robot za zavarivanje*

#### **3. Sistem kontrole saobra\$aja**

Broj i brzina automobila, saobraćajne gužve itd...mjere se senzorom koji se zove detektor vozila koji je instaliran na putu i podaci se %alju kompjuteru centra saobra#ajne kontrole. Podaci se analiziraju za kontrolisanje signala i saobraćajni podaci se prikazuju na informacijskoj tabli na putu ili na ekranu navigacijskog sistema automobila. Ovi podaci su povezani s rješavanjem saobraćajnih gužvi, smanjivanjem izduvnih gasova, bukom i saobraćajnim nesrećama, skraćivanjem vremena vožnje i smanjivanjem potrošnje goriva.

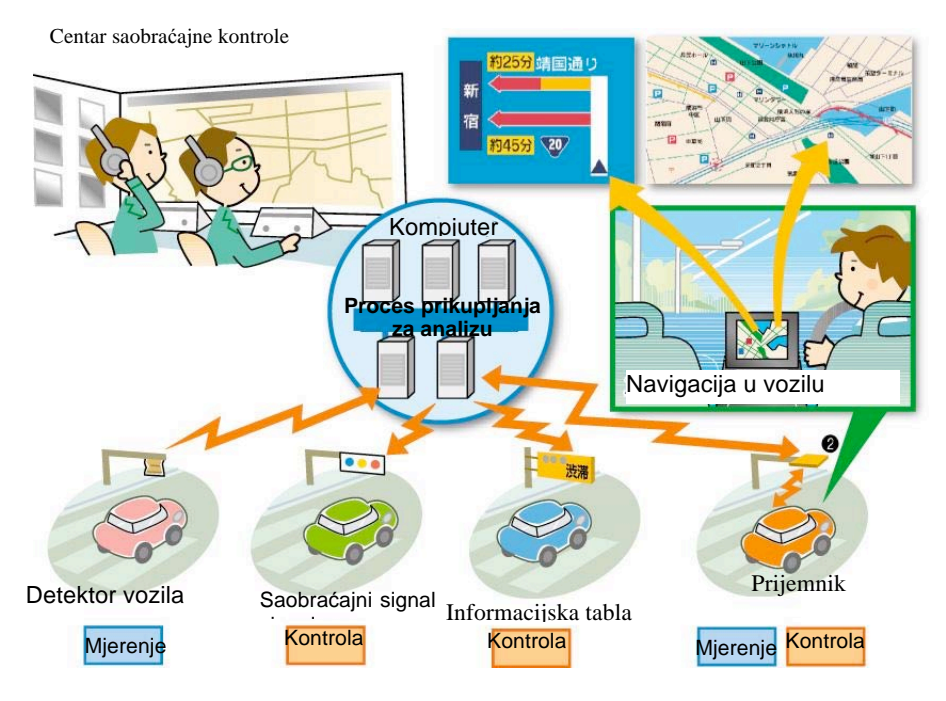

 *Slika 13. Sistem kontrole saobra"aja* 

(1) Sistem koji obuhvata sistem kontrole saobra#aja zove se Inteligentni transportni sistem (ITS). (2) Strelica koja pokazuje na kompjuter pokazuje mjerenje, strelica koja izlazi iz kompjutera pokazuje kontrolu.

# **Vje&ba za kraj dijela**

- 1. Prednost hijerarhije protokola. Koja od ponuđenih rečenica je netačna?
- (1) Kako se protokol može razviti za svaki sloj, može se lako napraviti.
- (2) Kada se napravi viši protokol, lako se može zamijeniti.
- (3) Moguće je ugraditi protokole proizvodima istog proizvođača.
- 2. Kako se informacije šalju na Internet? Odaberite tačnu rečenicu.
- (1) Informacije se %alju najmanjom razdaljinom izme&u po%iljaoca i primaoca informacije.
- (2) Informacije treće strane ne idu kroz rutu između pošiljaoca i primaoca informacije.
- (3) Po%iljalac podijeli informacije i po%alje ih, a primalac ih ponovo sastavlja i vra#a u prvobitno stanje.
- (4) Svaka informacija podijeljena od strane po%iljaoca dolazi do primaoca istom rutom.

# Dio 2. Informacijske tehnologije prilagođene korisniku

Ako već postoji tendencija, da društvo u kojem živimo učinimo što lagodnijim za život pojedinca, onda je potrebno kompjutere učiniti što jednostavnijim za upotrebu, jer u suprotnom ne doprinose " obogaćenju" društva u kome živimo.

# 1. Sigurnost

U kompjuteru i telekomunikacionoj mreži, podaci i programi se mogu oštetiti slučajno ili namjerno nedozvoljenim upadom, prislu%kivanjem, ometanjem, falsifikovanjem, blokiranjem i drugo. Kao posljedica javlja se potreba za preduzimanjem različitih mjera. Kako bi se poboljšala sigurnost, moramo preduzeti mjere zaštite.

# **Sigurnost**

Budite pažljivi da ne biste postali žrtva ili učesnik cyber (informatičkog) kriminala.

1) Mjere sigurnosti

# **1. Antivirus**

Program napravljen kako bi namjerno izazvao oštećenja, oštećujući programe i podatke zove se **kompjuterski virus** (**virus**). Program koji pronalazi virus i izoluje zaraženu datoteku, te zaustavlja aktivnosti virusa zove se **antivirus program**.

Međutim, što se tiče mjera sigurnosti, samo uvođenje antivirusnog programa nije dovoljno. Kako bismo se suprotstavili novom virusu, neophodno je uvesti datoteku definicije virusa za koju se prikupljaju najnovije informacije i svojstva ili stalno ažuriranje

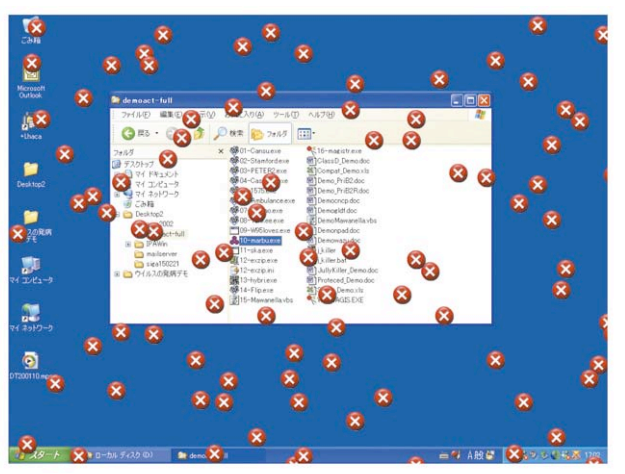

antivirusnog programa. *Slika 1. Primjer ekrana zara#enog kompjuterskim virusom (osigurano od strane IPA/ISEC)*

# **Glavne vrste virusa**

- Virus koji napada kompjuter datotekom.
- Prvi predstavnik je crv. Inficira pomoću priložene datoteke ili kopiranjem Web-stranice.
- Virus koji nije zarazan, međutim oštećuje datoteke nezavisno.

Trojanski konj nije zarazan, oštećuje datoteku.

# **Glavni simptomi infekcije**

- Pojavljuje se izvještaj o grešci na ekranu.
- Kompjuter se ne uključuje, ili mu treba vremena da se uključi.
- OS (operativni sistem) odjednom otkaže.
- Programi se ne mogu koristiti, datoteka je izbrisana / oštećena.
- Velika količina e-mailova je automatski poslana.

# **Mjere za%tite**

- Korisna je upotreba antivirus programa, stalno ažuriranje datoteke definicije virusa.

- Za datoteku u prilogu e-maila i datoteku preuzetu sa Web-stranice, provjerite da li su zaražane prije otvaranja.

- Iskoristiti funkciju sigurnosti primijenjenog programa.
- Kada postoji "rupa" u sigurnosti (loša tačka mjere sigurnosti), nabavite i instalirajte "zakrpu" (program koji ispravlja problem).
- U cilju za%tite od destruktivnog djelovanja virusa, napravite **backup** podataka (rezervnu kopiju).

# **2. Firewall**

Hardver i softver koji spre"avaju nedozvoljeni upad, %tetu / curenje podataka zove se **firewall**. Firewall je instaliran između vanjske mreže kao što je Internet i mreže u kompaniji ili školi i provjerava dolazne i odlazne informacije.

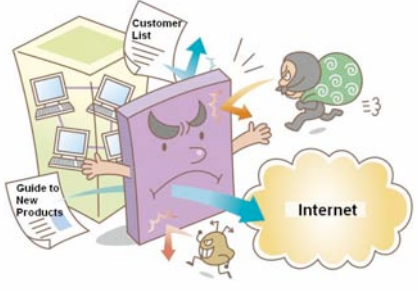

 *Slika 2. Firewall*

# **3. 'ifrovanje**

Tehnologija kojom se spre"ava otkrivanje informacija poslatih Internetom zove se **%ifrovanje**. Postoje dvije metode šifrovanja: pomoću "zajedničkog ključa" i "javnog ključa"

# **[1] Sistem zajedni!kog klju!a**

Ovo je sistem u kome pošiljalac i primalac informacije koriste zajednički tajni ključ. Pošiljalac šifruje informacije koristeći tajni ključ i primalac ih vraća u originalne informacije koristeći isti tajni ključ (**dekodiranje**).

Ovim sistemom brzina obrade podataka je velika, međutim potrebno je prvo poslati tajni ključ ljudima kojima se šalje informacija, tako da postoji rizik presretanja i otkrivanja ključa tokom tog procesa.

#### **[2] Sistem javnog klju!a**

Ovo je sistem korištenja javnog ključa (objavljen i javno poznat), a tajni ključ ima samo primalac.

Npr., kada A pošalje informaciju B, A šifruje i pošalje običan tekst koristeći javni ključ od B, a B ga dekodira koristeći svoj tajni ključ. A nema ključ nego bravu za šifrovanje, a B otvara bravu koristeći ključ koji ima samo B. U ovom sistemu, pošiljalac ne mora poslati tajni ključ svakom primaocu, a ako se podaci presretnu, sigurni su jer ne mogu biti dekodirani javnim ključem, me&utim brzina obrade podataka je manja.

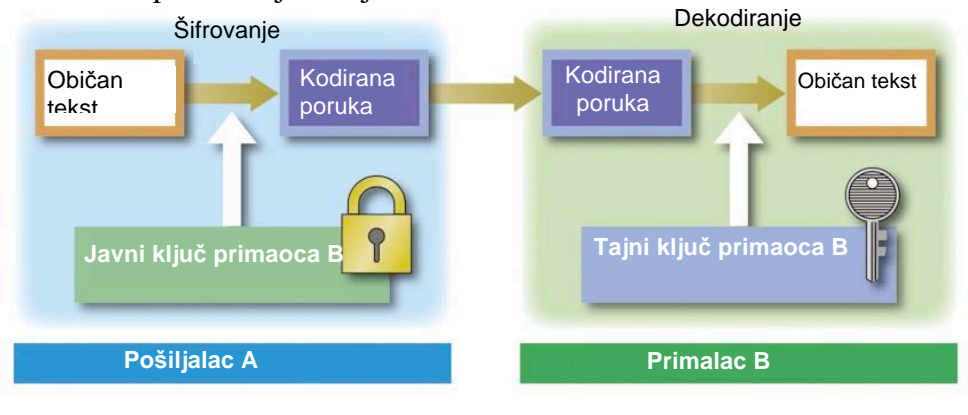

 *Slika 3. Sistem javnog klju%a*

(2) Kao jednostavan primjer %ifrovanja postoji Cezarova %ifra. Npr., kada se niz znakova "はれです

" prebaci unazad za 1 znak u japanskom pismu, niz znakova postaje "ひろどせ".

(1) Ovo je originalan tekst koji nije %ifrovan.

(2) Ako je znak ključa (brave) prikazan na dnu pretraživača, podaci su šifrovani i poslati.

#### **4. Digitalni potpis i elektronski dokaz ispravnosti**

Digitalni potpis je tehnologija koja obezbjeđuje da je " napravljena od strane samog pošiljaoca" i "da nije falsifikovana". Digitalni potpis je isto što i stavljanje pečata na dokument. Međutim, "ometanje" se ne može u potpunosti spriječiti samo digitalnim potpisom. Kako bi se riješio ovaj problem, potreban je elektronski dokaz ispravnosti (dokaz ispravnosti pomoću elektronskog certifikata).

**Elektronski dokaz ispravnosti** je tehnologija koja dokazuje da li je digitalni potpis pošiljaoca njegov ili ne. Ova tehnologija je jednaka certifikatu vodenog pečata za dokazivanje da li je pečat na dokumentu od autora dokumenta.

Metoda digitalnog potpisa / elektronskog dokaza ispravnosti (pogledajte sliku 4.)

- (1) Pošiljalac objavi javni ključ upravi za certifikate (organizacija koja certificira) unaprijed.
- (2) Uprava za certifikate izdaje elektronski certifikat koji dokazuje da je javni klju" podnosioca (po%iljaoca).

(3) Pošiljalac pravi izmiješanu rečenicu (kratak prikaz) iz običnog teksta koja se šalje pomoću programa.

- (4) Pošiljalac piše svoj potpis (šifrira izmiješanu rečenicu koristeći tajni ključ). Ovo se zove digitalni potpis.
- (5) Šalje se elektronski certifikat sa digitalnim potpisom i javnim ključem pošiljaoca koji je priložen s tekstom.
- (6) Primalac provodi dokaz ispravnosti (izdvaja javni ključ pošiljaoca iz elektronskog certifikata i dekodira digitalni potpis kako bi napravio izmiješanu rečenicu. Ako se dekodiranje uspješno završi, onda je pošiljalac pravi).
- (7) Primalac sklapa izmiješanu rečenicu iz običnog teksta koristeći program isti kao kod koraka (3).
- (8) Poredi izmiješane rečenice u koracima (6) i (7) i ako odgovaraju jedna drugoj, dokaz je da je digitalni potpis proveo pošiljalac. Ako je originalni tekst falsificiran, pravi se druga izmiješana rečenica.
- (9) Primalac se poziva u upravu za certifikate da bi se provjerilo da li je elektronski certifikat ispravan.

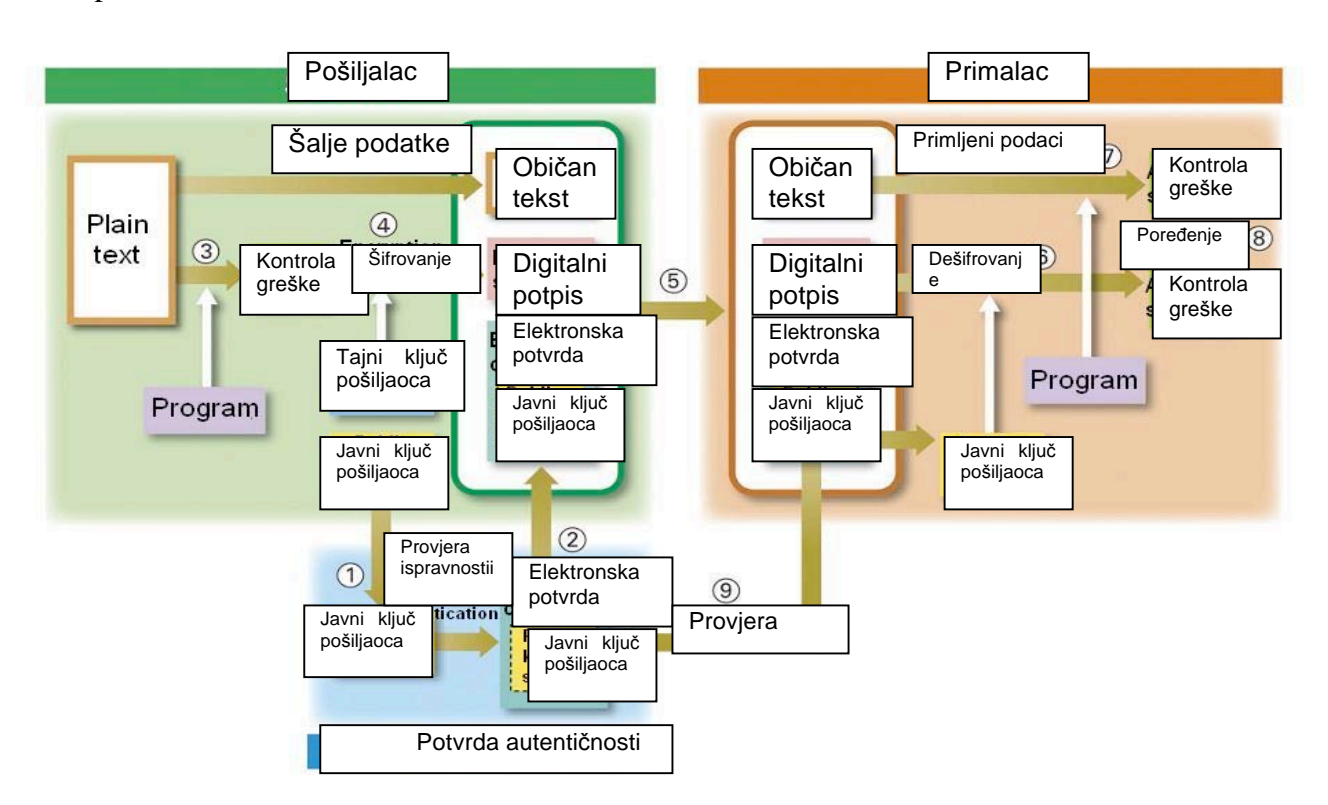

 *Slika 4. Digitalni potpis i elektronski dokaz ispravnosti*

- (3) U suprotnom, teško je napraviti običan tekst od izmiješane rečenice.
- (4) Samo oni koji imaju tajni klju" mogu dodati digitalni potpis.
- (5) Za šifrovanje običnog teksta koristi se digitalni potpis, elektronski certifikat, sistem javnog ključa itd.

# 2) Mjere sigurnosti protiv nepredviđenih situacija

#### **1. Backup**

Backup je kreiranje sigurnosnih kopija podataka na različite vrste medija (CD, trake, flash memorije, externe diskove) kako bismo spriječili neželjeni gubitak podataka u slučaju hardverskog otkaza sistema.

U slu"aju slu"ajnog prekidanja i gubljenja programa i podataka, kopiranje programa i podataka na CD i flash memoriju zove se **backup**.

#### **2. Odr&avanje**

Održavanje je povremeno nadgledanje rada kompjutera u cilju sprečavanja kvarova. Održavanje uključuje i zamjenu dijelova prije eventualnog otkaza u radu, tako da je kompjuter uvijek funkcionalan.

#### **3. Sistem protiv otkazivanja**

Funkcija koja smanjuje %tetu prouzrokovanu pogre%nim operacijama ljudi ili prekid u radu uređaja zove se sistem protiv otkazivanja. Npr., ako pokušate zatvoriti program bez prethodnog čuvanja dokumenta u word procesoru, prikazuje se poruka koja pita želite li sačuvati dokument. U slučaju da kompjuter prestane raditi, moguće je napraviti automatski backup datoteke.

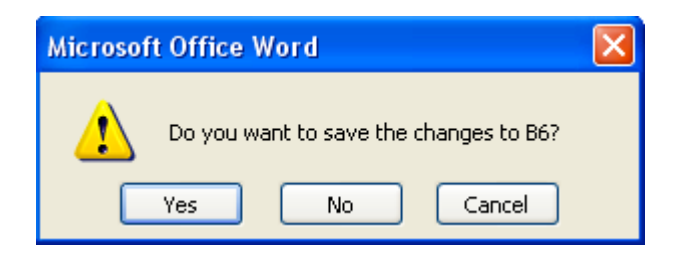

 *Slika 5. Primjer sistema protiv otkazivanja*

# 2. Upotrebljivost

Jedan od razloga zašto je kompjuter postao pristupačan velikom broju ljudi jeste da je kompjuter postao lak za upotrebu.

# 1) Sistem informisanja i emitiranja

#### **1. Model klijent-server**

U mrežama se komunicira tako što jedan kompjuter traži uslugu od nekog drugog kompjutera u mreži. Kompjuter koji traži uslugu zove se klijent, a onaj koji pruža uslugu zove se server. Model ovakve komunikacije poznat je kao model klijent-server. Svaki kompjuter u mreži može biti samo klijent, samo server ili klijent i server.

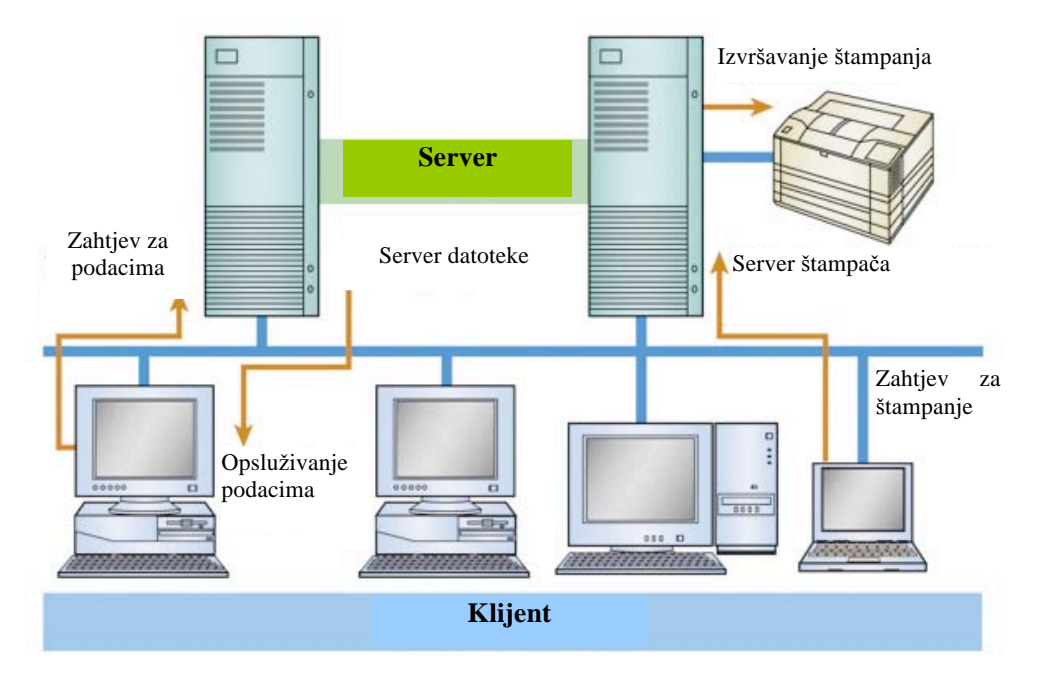

 *Slika 6. Model klijent-server* 

# **2. Mobilna upotreba kompjuter**

Ovo je sistem upotrebe Interneta bez kori%tenja mobilnog telefona itd. Povezivanje na Internet omogućeno je pomoću bežičnog LAN-a (postavljanja bežične LAN kartice) instaliranog u javnom objektu kao što je kancelarija ili restoran.

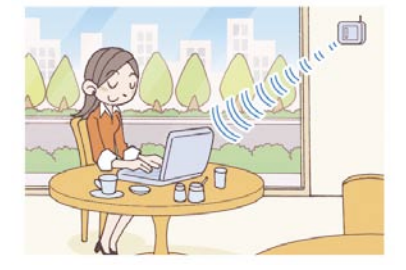

(1) Oprema za slanje i primanje podataka bez tel. linija i povezivanje s LAN-om.

# **3. Digitalno emitiranje**

Digitalno emitiranje može integrisati cijelu informaciju. Započeta su istraživanja u vezi sa stvaranjem TV-a koji će biti od koristi osobama oštećenog sluha ili vida, korištenjem ove tehnologije.

Pomoću tehnologije za prepoznavanje govora, glas spikera mogao bi biti pretvoren u znakove i natpise koji se mogu prikazati na TV ekranu. Promoviše se i oprema za čulo dodira (nešto kao Brajevo pismo ) koja može pretvoriti informaciju kao što su znakovi i grafika na TV ekran.

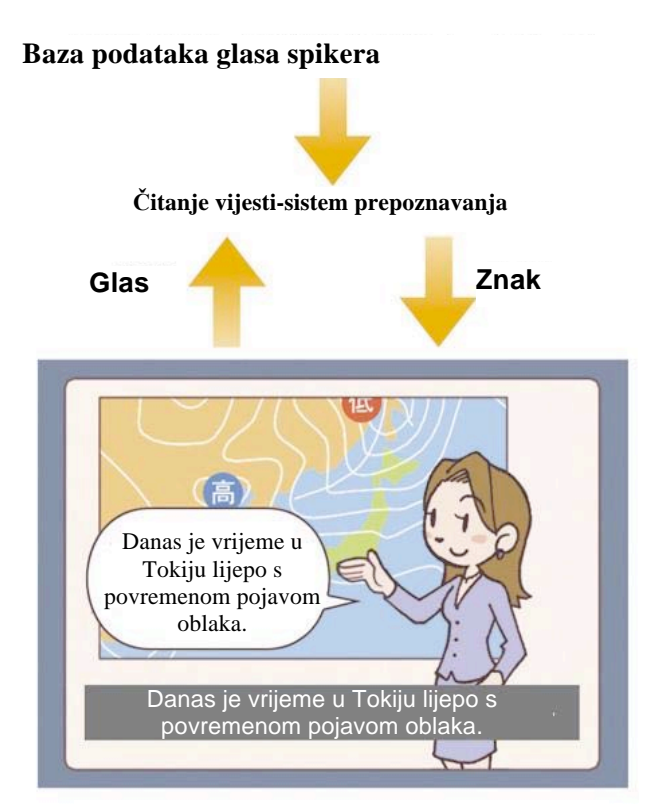

*Slika 7. Usluga natpisa pomo"u tehnologije prepoznavanja govora*

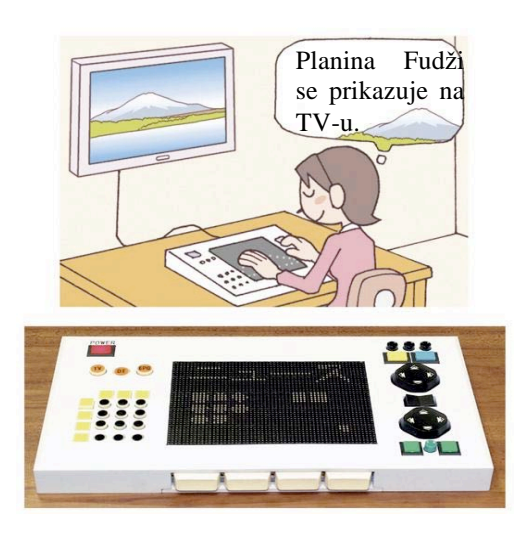

*Slika 8. Prezentacija opreme za %ulo dodira*

# 2) Korisničko okruženje

#### **1. Ulaz/izlaz glasa**

Uno%enje podataka u kompjuter glasom zove se ulaz glasa, a uputstvo ili odgovor kao izlaz iz kompjutera pomoću glasa zove se izlaz glasa. Ulaz glasa se počeo koristiti unosom znakova u program za obradu teksta. Izlaz glasa je jednoobrazan za bankomate i navigacione sisteme automobila.

#### **2. Ekran osjetljiv na dodir**

Ovo je oprema kojom se unose podaci direktnim dodirom ekrana kako bi na taj način koristili kompjuter bez upotrebe tastature ili miša. Ova oprema se koristi za bankomate, uređaje za prodaju karata i kompjutera za traženje knjiga u knjižarama itd.

# **3. Grafi!ko korisni!ko okru&enje (GUI)**

Spona izme&u "ovjeka i kompjutera zove se **korisni!ko okru&enje**. U **grafi!kom korisničkom okruženju (GUI)** korištenje ikona, osim što podsjeća korisnika na određenu aktivnost, "ini rad jednostavnijim i smanjuje mogu#nost gre%ki korisnika u radu sa kompjuterom.

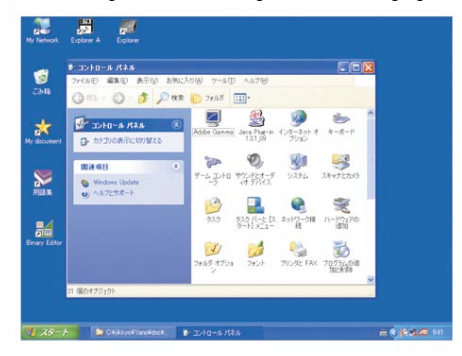

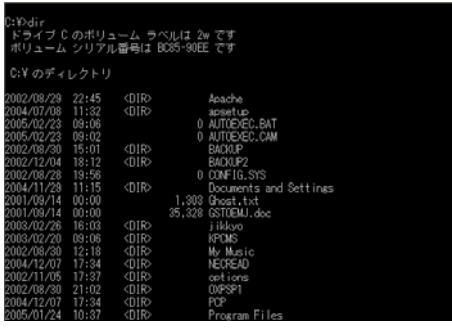

*Slika 10. CUI okru!enje Slika 9. GUI okru!enje*

#### **( CUI**

Korisničko okruženje u kome korisnik i sistem komuniciraju pomoću teksta koji korisnik saopćava kompjuteru zove se Znakovno korisničko okruženje (CUI – Character User Interface).

# 3) Koncept upotrebljivosti

# **1. Web-pristup**

**Web-pristup** pokazuje upotrebljivost Web-stranice.

Npr., elemente kao što su slika ili muzika moguće je postaviti na Web-stranicu. Moguće je pretvoriti tekst u glas sintetizatorom glasova, izlaz poput Brajevog pisma, ili ga prikazati na ekranu ili papiru u različitim veličinama.

#### **2. Neograni!ene informacije**

Mjere za uklanjanje različitih uskih grla s kojima se susreću hendikepirane i starije osobe kada koriste informacijsku tehnologiju kao %to je kompjuter ili Internet zovu se **neograni!ene informacije**.

Za neograničene informacije potrebno je osigurati **pristup** (dostupnost) za dobijanje informacija upotrebom Interneta razvijanjem informacijske opreme prilago&ene korisniku, i savjeta kao što je izrada Web-stranice gdje se razmatraju veličina i boja znakova.

Koncept **općeg dizajna** ciljanog za upotrebu od strane različitih ljudi uz hendikepirane i starije osobe bez obzira na godine, spolnu opredijeljenost ili jezik, također se širi na području informacijske tehnologije.

#### **Neograni!ene informacije i op\$i dizajn**

- Neograničeno

Ovo je pobolj%avanje kako bi se uklonio nivo koji blokira osobu.

- Opći dizajn

Ovo je koncept izrade proizvoda koje može koristiti mnogo ljudi.

Vježba 1. Pronađimo primjere pristupnosti Webu. Pronađimo stvarni primjer pristupnosti Webu.

#### **Primjer rje%enja**

Za sliku sa znakovima postavite svijetlu pozadinu i tamne znakove ili tamnu pozadinu i svijetle znakove kako biste vidjeli kontrast.

Na pretraživaču, zamjenski niz znakova prikazan je kada postavite strelicu miša na ekran. Glasovni pretraživač može iščitati zamjenski niz znakova kako bi prenio sadržaj slike osobi sa slabim vidom.

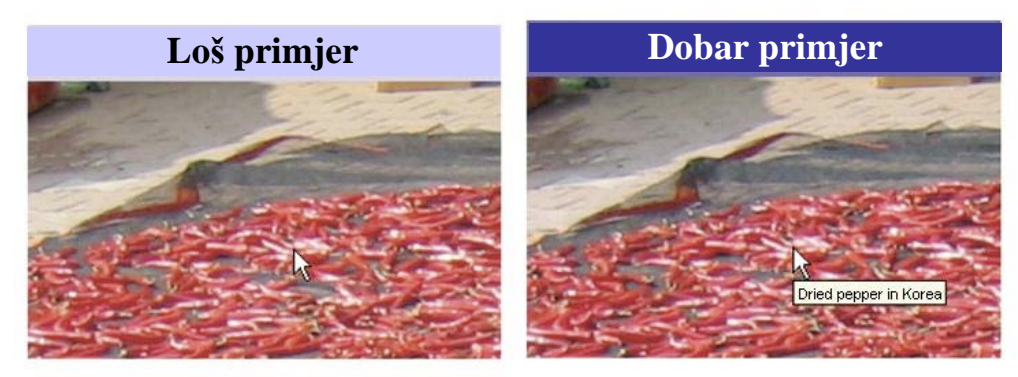

(1) Ovim programom se iščitavaju znakovi teksta Web-stranice i sadržaj zamjenskog niza znakova slike.

# **Vje&ba**

Pobolj%ajte dostupnost desnog grafikona kao na slici koja je na Web-stranici za ljude koji ne mogu odrediti određenu boju.

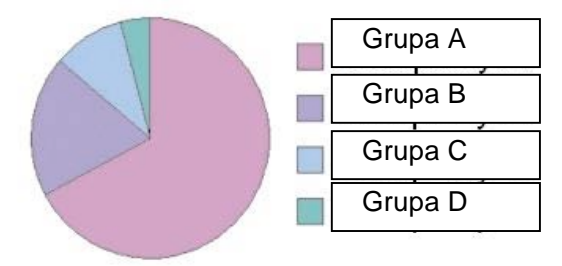

#### **Vje&ba**

- 1. Odaberite tačne odgovore iz tabele za objašnjenja i odgovore simbola.
- (1) Kombinacija važna za vrstu ključa koji se koristi za sistem šifrovanja javnim ključem.
- (2) Kombinacija važna za vrstu ključa koji se koristi za digitalni potpis.

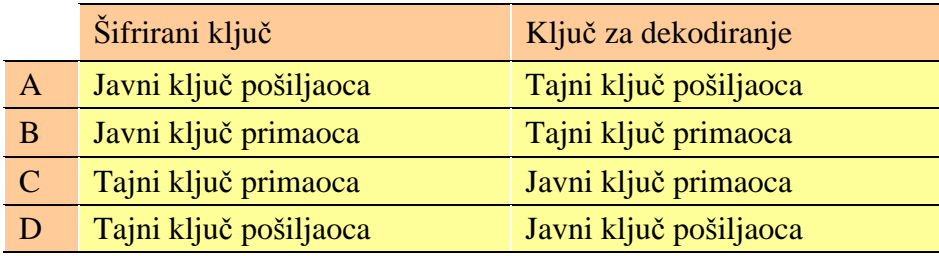

# Dio 3. Utjecaj informatičkih tehnologija na informacijsko dru%tvo

Informatizacija je promijenila naš život i društvo. Razmislimo o efektima informatizacije na naš !ivot i dru%tvo i %ta je sve potrebno za stvaranje kvalitetnog informacijskog dru%tva u 21. vijeku.

# 1. Promiena društva / života

# 1) IT revolucija

Informatizacija je počela naglim razvojem kompjutera i razvijala se eksponencijalno sa razvojem i upotrebljivošću mreža, te sada pokriva cijeli svijet. Inovativna promjena društva ovih **informacijskih tehnologija** (**IT**) zove se "IT revolucija". Ovakav razvoj jednak je "industrijskoj revoluciji". (1) Ponekad se koriste pojmovi: Informacijska i komunikacijska tehnologija (ICT) .

# 2) Mijenjanje društva

# **1. Uzorak rasprostranjenosti**

**Elektronsko poslovanje (EC)** se koristi za obavljanje prodaje proizvoda i usluga pomoću mreže (omogu#ava novu vrstu rasprostranjenosti za potro%a"e i kompanije). **Online shopping(2)** je e-poslovanje između potrošača i kompanije koja prodaje proizvode i usluge na Web-stranici. (2) Isto tako se koristi izraz e-poslovanje.

#### **( Uzorak e -poslovanja**

Poslovanje između kompanija zove se B to B (biznis za biznis), poslovanje između kompanije i potrošača zove se B to C (biznis za konsumera/potrošača), poslovanje među pojedincima zove se C to C (konzumer za konzumera / potrošač za potrošača).

# **2. Radni uzorak**

**Elektronska migracija-** na posao od kuće s kompjuterom kod kuće, a omogućava povezanost kompanije pomoću mreže. **SOHO** je mali poslovni prostor u kući koji se koristi kao kancelarija. Ovakav radni prostor smanjuju gubitak vremena i novca za putovanje i isto tako smanjuju psihičku napetost.

**Vježba:** Na šta korisnik mora da obrati pažnju prilikom online shoppinga? Napravite raspravu po grupama.

# 3) Promjene u načinu življenja

Telekomunikacijska mreža je omogućila komunikaciju između ljudi na udaljenim mjestima. Npr., sa sistemom telekonferencije, možete učestvovati na konferenciji u glavnoj kancelariji iz područne kancelarije. Sistem obrazovanja na daljinu za online pohađanje predavanja profesora koji je daleko i sistem e-učenja gdje je učenje nezavisno od vremena i mjesta također postaje aktivan. S udaljenim sistemom medicinske pomoći, medicinski pregled pacijenta u udaljenoj ljekarskoj ordinaciji ili kod kuće može se ostvariti online iz gradske bolnice, tako da možete dobiti specijalistički medicinski pregled visokog kvaliteta, a da ne idete u gradsku bolnicu.

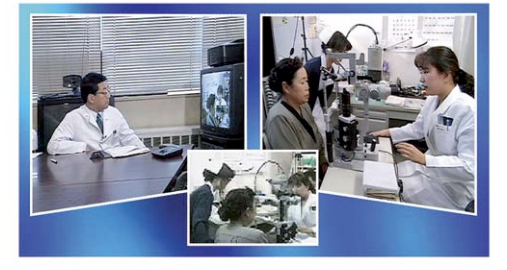

 *Slika 1. Udaljena ljekarska ordinacija*

# 2. Problemi u informacijskom društvu

### 1) Lični podaci i privatnost

Informacije kojima se pojedinac može identifikovati kao što je ime, spol, datum rođenja, adresa, telefonski broj, i informacije pomoću kojih pojedinac može biti identifikovan kombinovane sa drugim informacijama zovu se **li!ni podaci** (tabela 1).

| Sadržaj                  | Primjer                                                                                                    |
|--------------------------|----------------------------------------------------------------------------------------------------|
| Osnovni podaci           | Ime, adresa, spol, datum rođenja, nacionalnost                                                                                        |
| Privatni život itd.      | Srodstvo, bračni status, porodična situacija, itd.                                                                                    |
| Društveni život itd.     | prethodna zaposlenja, škola / akademski podaci,<br>$Z$ animanje /<br>kvalifikacija, nagrade i kazne, rezultati učenja / procjena itd. |
| Ekonomska aktivnost itd. | Kreditni podaci kao što su imovina, prihodi, dugovanja, ulaganja,<br>plaćanja poreza itd.                                             |

*Tabela 1. Primjeri li%nih podataka*

Savjest, načela, vjera, etnička pripadnost, porijeklo, historija bolesti, kriminalni dosije itd., u ličnim podacima po općem pravilu nisu otvorena za javnost. S druge strane, otkrivanjem ličnih podataka, ako su otkriveni bez upozorenja, privatnost osobe može biti ugrožena. Morate spriječiti objavljivanje ličnih podataka na Web-stranicama koliko god je to moguće, jer su one dostupne javnosti.

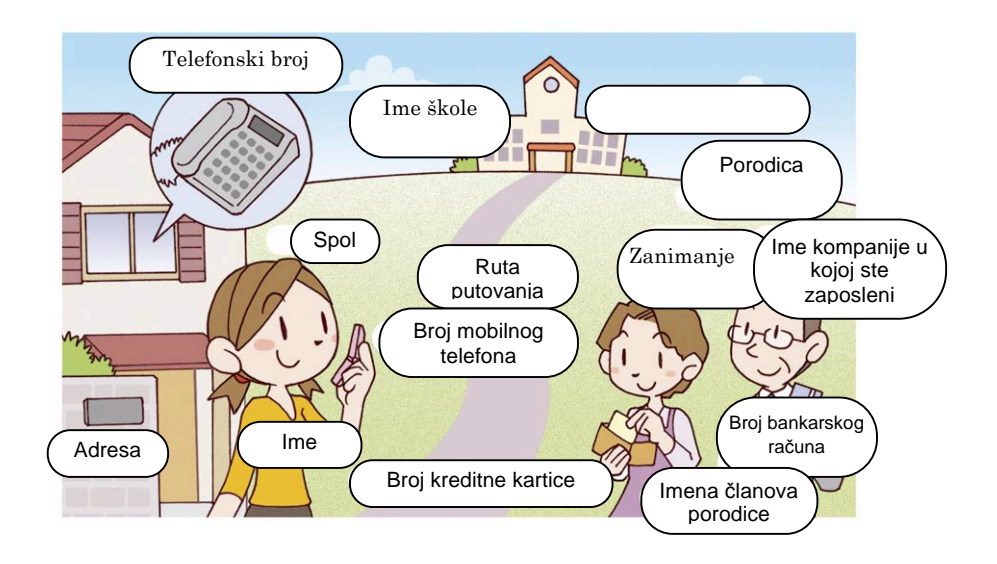

 *Slika 2. Primjer li%nih podataka koje ne trebate objavljivati*

(1) Ime, adresa, spol, datum rođenja su 4 osnovne informacije.

#### 2) Zaštita prava intelektualnog vlasništva

**Autorsko pravo** je pravo dato autoru kada on/ona napiše knjigu ili komponuje muziku. Ovim pravom se %titi autor djela kako ga neko drugi ne bi koristio za dobijanje profita. Za autorsko djelo pravo se automatski stiče i nije neophodno provoditi registrovanje.

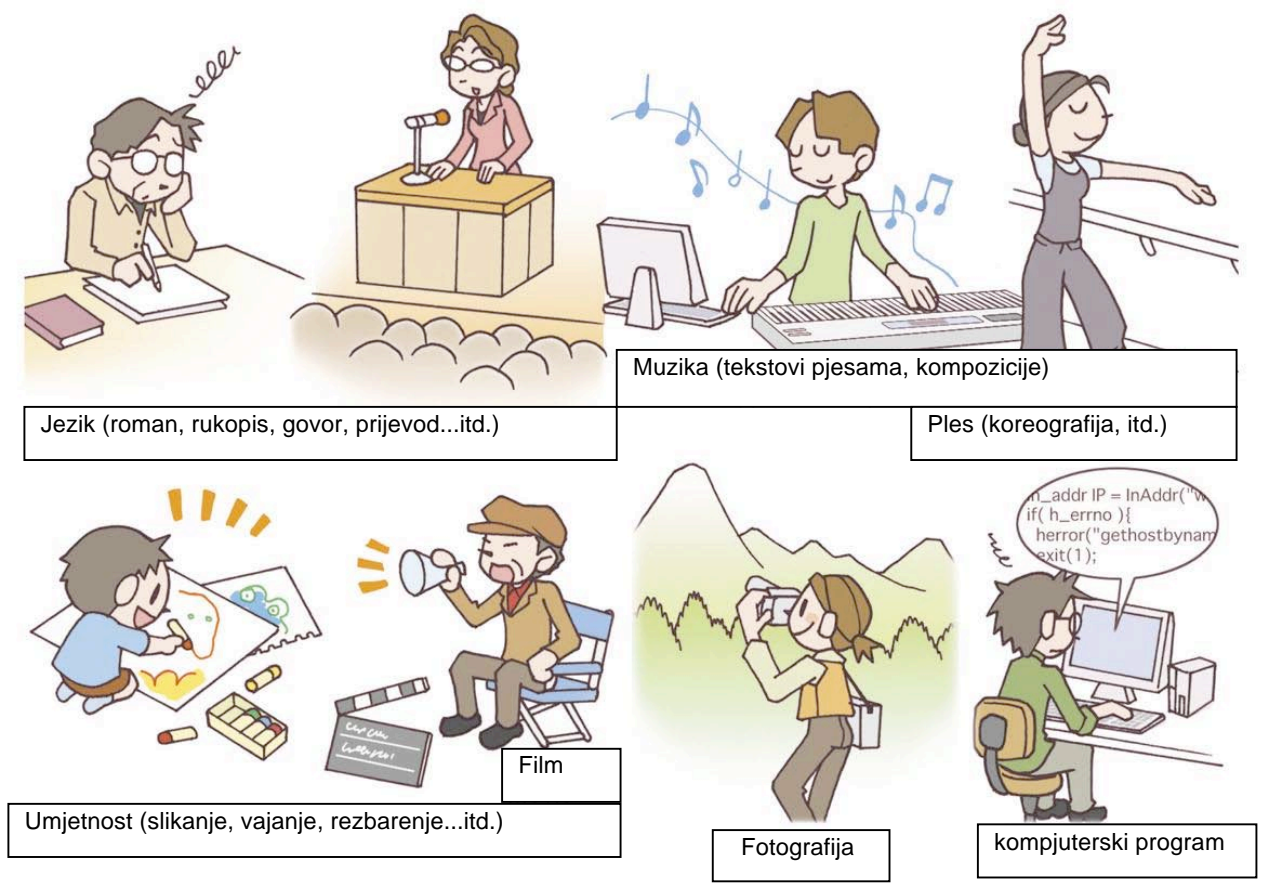

 *Slika 3. Primjer autorskog djela*

Prava autora, autorsko pravo (pravo vlasništva) koje je dato ljudima koji su napravili autorsko djelo prvi put, a uključeno je i **moralno pravo**, pravo obzira i zaštite moralnog karaktera autora. Uz to postoje va!na prava, **prava koja se naslanjaju na autorsko pravo,** i ona su data ljudima koji prenose autorsko djelo javnosti kao što je npr. pjevač. Glavne odlike autorskog prava kao moralno pravo, pravo umnožavanja, pravo izvođenja, pravo prikazivanja je napisano u tabeli 2.

Uz autorsko pravo i prava koja se na njega naslanjaju, postoje **pravo patenta**, **pravo upotrebe modela, pravo dizajna** i **pravo zaštitnog znaka** za djela važna za razvoj industrije kao %to su pronalasci i oni su za%ti#eni kao **pravo industrijskog vlasni%tva**. Ova autorska prava i prava industrijskog vlasni%tva se zajedno zovu **prava intelektualnog vlasni%tva**.

Razvojem kompjutera i Interneta, svako može lako kopirati i obrađivati digitalne informacije. Npr., jednostavno se postavlja fotografija pjevača preuzeta s Web-stranice na vašu Web-stranicu. Me&utim, ovim kr%ite autorska prava fotografa i **portretsko pravo** osobe na toj fotografiji. Privatno kopiranje za ličnu upotrebu je dozvoljeno, ali za prijenos informacija morate dobiti odobrenje od autora. Ako citirate tekst nekog dokumenta ili sl. morate tačno navesti citat i izvor.

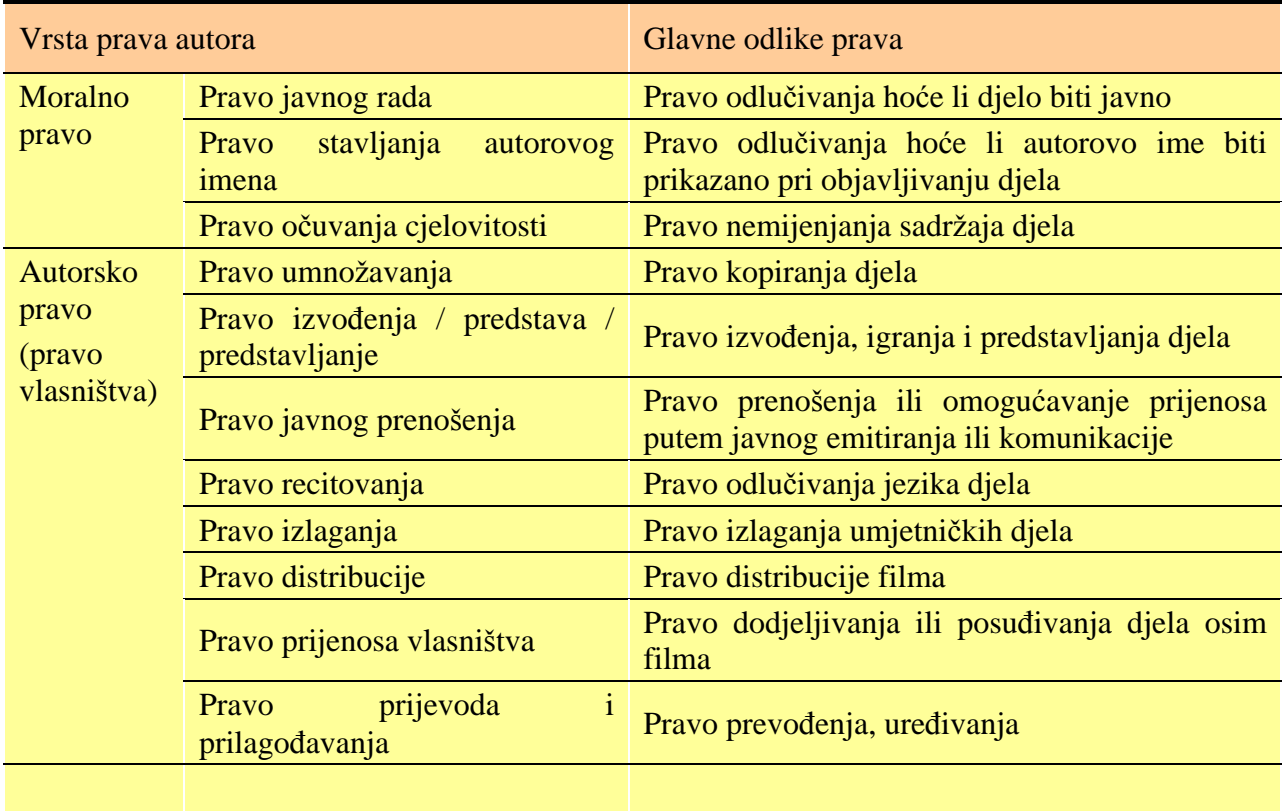

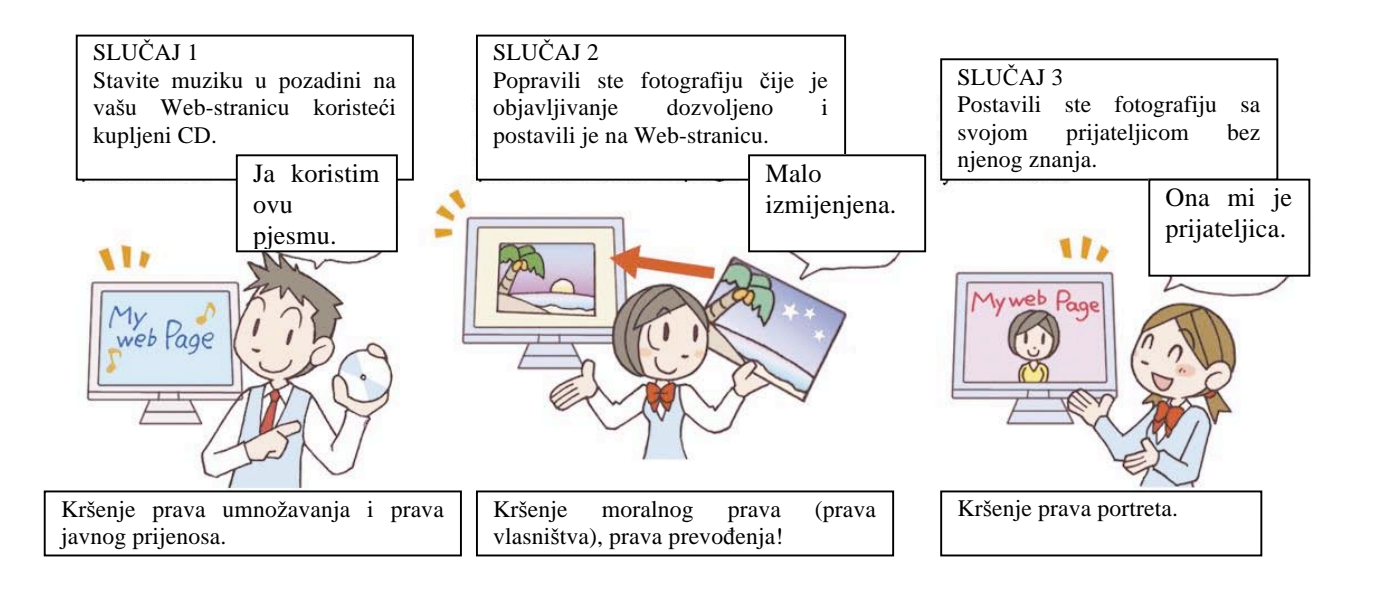

#### **Vje&ba**

Pronađite situaciju u kojoj je došlo do kršenja autorskih prava i ukratko predstavite koja su prava prekršena.

#### 3) Različiti efekti informatizacije

#### **1. Pojava novih oblika kriminala**

Pošto je informacijska oprema povezana mrežom, informacije možete razmjenjivati uvijek i na svakom mjestu, tako da je život postao udoban i ispunjen.

Međutim, oblici kriminala pomoću kompjutera koji se koriste mrežom kao što je zloupotreba, kra&a, pronevjera, neovla%ten pristup, ilegalna kupovina, prodaja i otkrivanje informacija pove#avaju se iz godine u godinu.

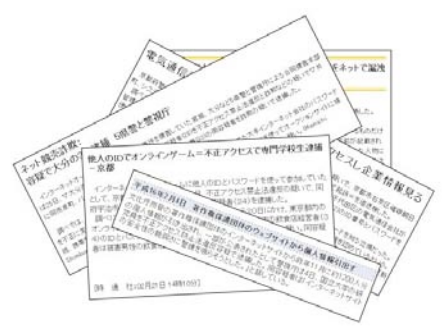

*Slika 4. Vijesti o kriminalu koje se koriste mre#om*

Sistem je postao ogroman i komplikovan, greške i "padovi" mreža znali su prouzrokovati veliki haos i gubitak za društvo.

Uz to, postoji jaz između ljudi koji mogu koristiti kompjuter i ljudi koji ne mogu, tako da se stvaraju nove dru%tvene i ekonomske razlike. Ovo se zove **digitalna podjela**. Kako bi se ovakve situacije spriječile, stvaraju se uvjeti za kontakt sa informacijama i sadržaj obrazovanja je obogaćen za obrazovanje kako u školama tako i za cjeloživotno obrazovanje.

#### **2. Promjena rada / industrijska struktura**

Difuzija informacijske opreme kao što je kompjuter, učinila je život ugodnijim i modernizovala je rad. U isto vrijeme pojavljuje se i "**tehnološki stres**" zajedničko ime za dvojni vid psiholo%kog gubitka samokontrole uzrokovanog kontaktom s tehnologijom.

Društvena informatizacija dovodi do važnih novih poslovanja i usluga. S ovom informatizacijom promijenila se industrijska struktura, a samim tim su se znatno promijenile potrebe zapo%ljavanja. Zbog ovoga dolazi do problema da se dio industrije prebacio u inostranstvo gdje je radna snaga jeftinija.

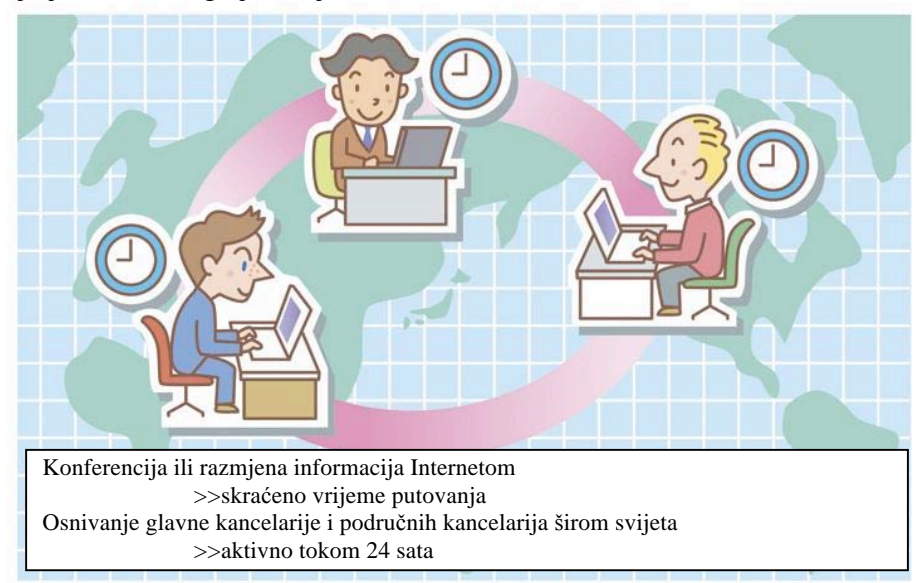

(1) Stvara se techno-anksioznost zbog lo%eg prilago&avanja na kompjuter, techno-zavisnost kao rezultat pretjerane zavisnosti.

(2) Kompanija osnuje poslovnicu u inostranstvu, pa je industrijski kapacitet doma#e proizvodnje oslabljen.

#### **3. Promjena ekonomskog opticaja**

Razvojem informacijske tehnologije pojedinac se može povezati s cijelim svijetom pomoću Interneta, a informacije sa drugog kraja svijeta su dostupne pojedincu. Globalizacijom politike, ekonomije i kulture dolazi do globalnog %irenja preko granica. Ovim se stvara prilika za male zemlje, manja preduzeća i pojedince bez obzira na postojeći red i moć drugih kompanija.

 U isto vrijeme globalizacija dovodi do ravnomjernosti i homogenizacije vrijednosti, povlastica, jezika itd, a isto tako dovodi do velike ekonomske razlike.

#### **4. Nova prava: patent modela poslovanja, open source**

Pravo intelektualnog vlasništva kao što je patent promoviše razvoj kulturnog i ekonomskog prava intelektualnog vlasni%tva. Pojavom Interneta stvorio se novi patent, **patent modela poslovanja**. Ovaj patent je prihvaćen kao metoda novog poslovanja i ideja sistema realizovana upotrebom sistema informacija. Međutim, ipak je istaknuto da patent modela poslovanja može kontrolisati takmičenje s drugim takmičarima i razvoj se može odgoditi.

S druge strane, koncept promovisanja razvoja kulture i ekonomije ovom metodom, **open source** postaje rasprostranjen. Ovo je metoda razvoja otkrivanja izvornog koda u kome se program koristi besplatno, tako da ga svako može poboljšati i ponovo dijeliti.

4) Živimo u 21. vijeku

Predviđa se da će se informatizacija promovirati više nego ikad u 21. vijeku. U informacijskom društvu svako može primiti i prenijeti svaku vrstu informacije. Kako bi se stvorilo veliko informacijsko društvo u 21. vijeku, nastavimo učenje na osnovu onog što smo učili u ovom udžbeniku "Informatika B".

#### **Vje&ba za kraj odlomka**

1. Ubacite pravu riječ u () sljedećeg teksta koji opisuje uređivanje ličnih podataka.

Ličnim podacima se smatraju sve informacije koje identifikuju osobu, uključeni su ime,  $( (1) )$ , ( (2) ), datum ro&enja, nacionalnost, zdravstveno stanje, podaci o %kolovanju, zanimanje, prihod, i porodična situacija i čak i informacije ( $(3)$ ) same osobe, uključene su informacije koje mogu identifikovati osobu pomoću njih kombinovane s drugim informacijama. Ako lični podatak procuri, može biti upotrijebljen na način koji prava osoba ne želi, ili ( $(4)$ ) može biti prekršeno ili može doći do nezgode.

2. Ubacite pravu riječ () sljedećeg teksta koji opisuje zaštitu prava intelektualnog vlasništva.

U prava intelektualnog vlasništva uključena su prava industrijskog vlasništva, autorska prava, itd. U prava industrijskog vlasništva uključeni su ((1)), ((2)), ((3)) i ((4)). Ovim pravom se %tite novi izumi, pronalasci, dizajn, logo, itd odre&eni vremenski period, i registrovano je kao pravo primjenom na ( (5) ) i to ako je prihvaćeno. Autorsko pravo je pravo dato osobi koja stvara autorsko djelo kao %to je ( (6) ), ( (7) ), ( (8) ), ( (9) ) i kompjuterski program po prvi put, i rezultira pravom kada se autorsko djelo napravi bez proveđenja ( (10) ) i registrovanja.

- 3. Koja vrsta prava se kr%e u sljede#im slu"ajevima? Odaberite odgovore od **a** do **i** i odgovorite upisivanjem simbola.
- (1) Emitirani film snimljen je videom i dao si ga svom prijatelju. ( )( )
- (2) Objavljeni autorski rad druge osobe je postavljen na Web-stranicu bez obavje%tenja. ( )( )
- (3) Fotografija na kojoj je tvoj prijatelj postavljena je na Web-stranicu bez obavje%tenja. ( )
- (4) Lični podaci pomoću kojih se osoba može identifikovati postavljeni su na Web-stranicu bez obavje%tenja. ( )
- (5) Fotografija koja je već objavljena, obrađena je bez obavještenja i objavljena. ( $( )$  )

a. privatnost; b. pravo portreta; c. pravo umnožavanja; d. pravo javnog prijenosa; e. pravo cjelovitosti; f. pravo objavljivanja; g. pravo razgla%avanja; h. pravo raspodjele; i. pravo prilago&avanja.

- 4. Odaberite primjenjivu riječ za rečenice (1) do (4) od **a** do **e** i odgovorite upisivanjem simbola.
- (1) Kancelarija iz koje se provodi posao putem Interneta, iz male kancelarije kod kuće.
- (2) Razlika izme&u ljudi koji imaju informacije i ljudi koji nemaju informacije.
- (3) Da se politika, ekonomija i kultura pojačano i globalno šire preko granice
- a. digitalna podijeljenost; b. SOHO; c. EC; d. globalizacija; e. open source.

# **Poglavlje 7. Kompjuterska pismenost**

Funkcije programa za rad sa radnim tabelama

# Izračunavanje

1........Unos formule za izračunavanje ukupnog zbira

Odaberite éeliju (B9) u koju éete unijeti "=B5+B6+B7+B8" i pritisnite taster **Enter**. U éeliji (B9) bit će prikazan zbir vrijednosti iz opsega ćelija B5:B8. Svi podaci koji počinju znakom"=" program će uvrstiti u formule ili funkcije.

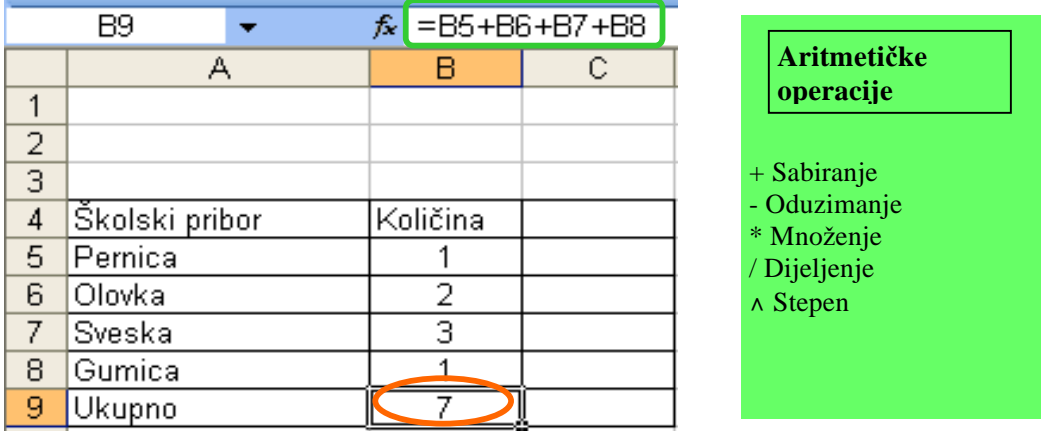

\* Neki programi koriste "+" umjesto "=".

#### **2………Automatsko dobijanje zbira**

Odaberite opseg ćelija za koje želite da dobijete ukupan zbir i pritisnite dugme  $\Sigma$  (auto SUM). Na taj način automatski dobijate ukupan zbir.

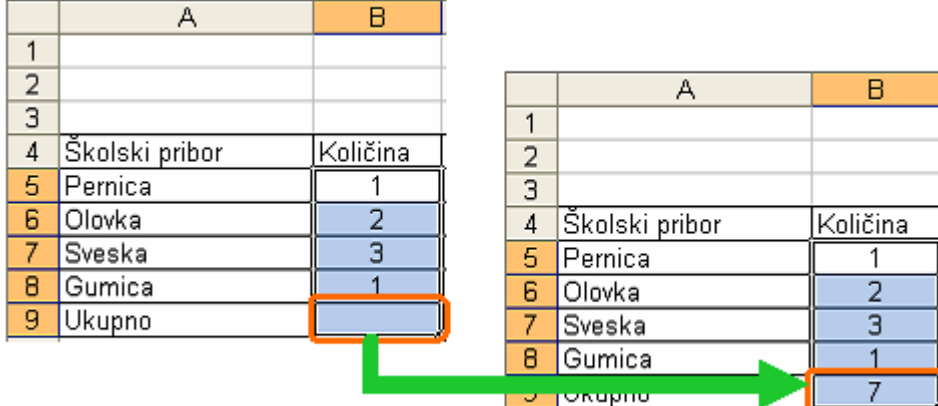

\* Oblik ikone se razlikuje u zavisnosti od programa koji se koristi.

# Sortiranje i ekstrakcija **1………Sortiranje u rastu\$i poredak (opadaju\$i poredak)**

Odaberite opseg ćelija koje će biti sortirane i iz menija Data odaberite komandu Sort. Odredite po kojoj koloni želite da sortirate i odaberite rastući poredak (od manjeg ka većem) ili opadajući poredak (od većeg ka manjem). Kada sortirate moguće je postaviti više od jednog uvjeta za sortiranje. Ako sortirate samo po jednoj koloni, moguće je koristiti dugme  $\frac{1}{2}$  (sortiraj u rastući poredak) ili  $\frac{z}{4}$  (sortiraj u opadajući poredak).

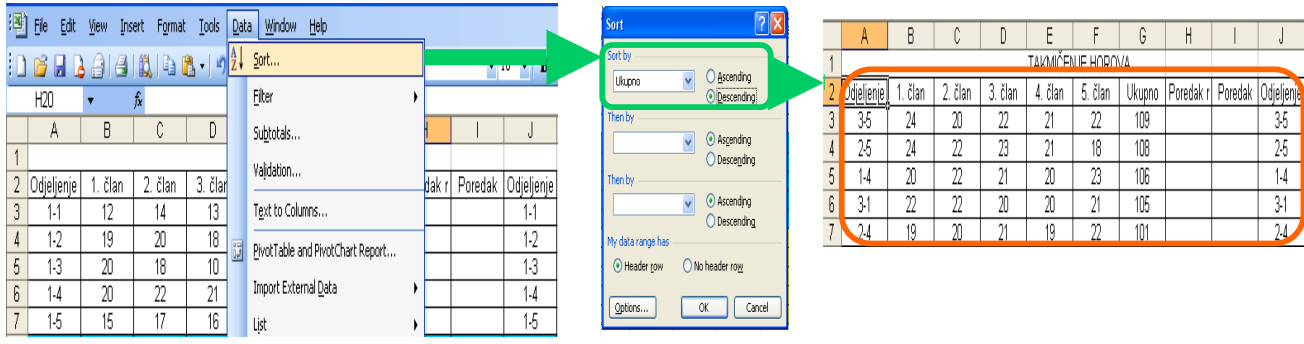

#### **2………Prikaz podataka koji ispunjavaju uvjet (ekstrakcija)**

Odaberite proizvoljnu ćeliju unutar opsega ćelija i iz menija Data odaberite Filter/AutoFilter. Kliknite na  $\Box$  ćelije i odaberite određeni uvjet. Prikazana je kolona koja ispunjava uvjet i  $\Box$ u toj koloni postaje plava.

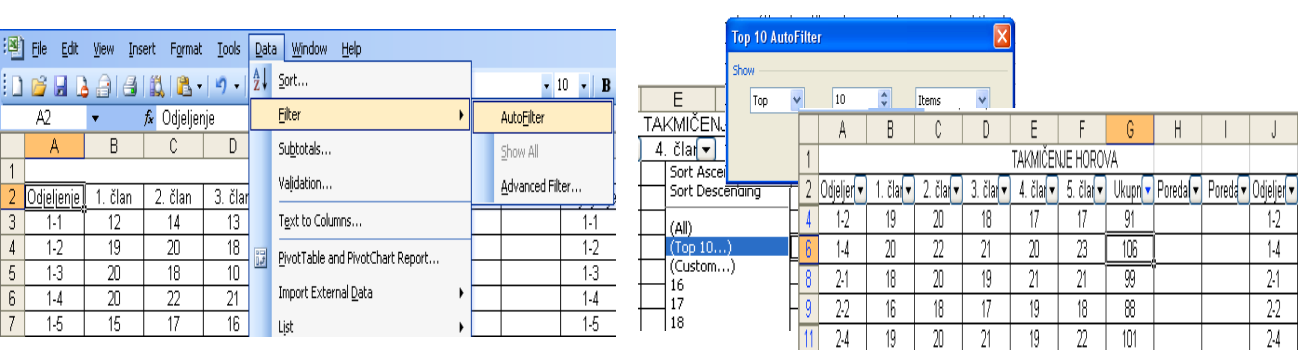

#### **Upotreba funkcija**

#### 1………**Dobijanje ukupnog zbira (SUM funkcija)**

Odaberite ćeliju (E5) u koju ćete unijeti ukupan zbir i kliknite na dugme  $\overline{k}$  (umetanje funkcije). Na ekranu se pojavljuje prozor Insert Function. Odaberite [SUM] iz menija funkcija [Most Recently Used] i kliknite **OK**. Pošto je prozor [Function Arguments] prikazan na ekranu, unesite opseg ćelija "B5:D5" za koje se izračunava suma u [Number 1] i kliknite **OK**. Dobijena suma smještena je u ćeliju (E5). Ukoliko se [SUM] ne nalazi u [Most Recently Used], možete je

pronaći u kategoriji matematičkih funkcija. Kada kliknete na  $\Box$  dugmeta  $\Sigma$  (auto SUM), moguće je koristiti pet funkcija [suma, prosjek, količina podataka, najveća vrijednost, najmanja vrijednost].

#### $=$ SUM(opseg ćelija)

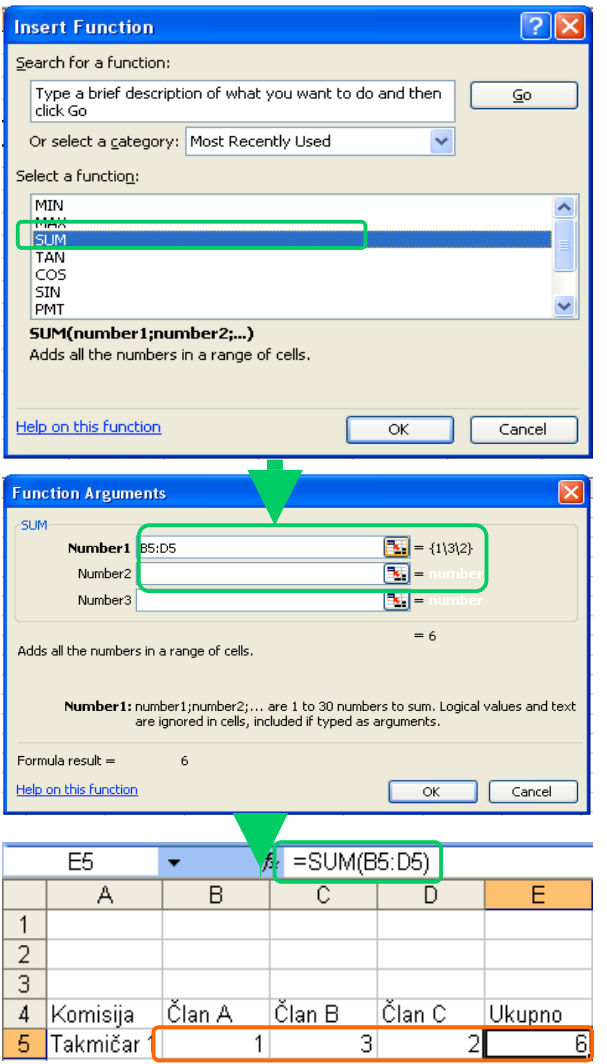

#### **2………Rangiranje (RANK funkcija)**

Odaberite ćeliju (B26) i kliknite na dugme  $\bar{k}$ . Iz menija Insert Function, kategorije Statistical odaberite funkciju Rank. U polje Number otkucajte (B25), u polje Ref opseg ćelija \$B25:\$D25 (apsolutne reference), u polje Order 0 (opadajući poredak) i kliknite na OK. Kao rezultat dobili smo da je član A treći po redu.

=RANK (brojčana vrijednost, opseg ćelija, redoslijed)

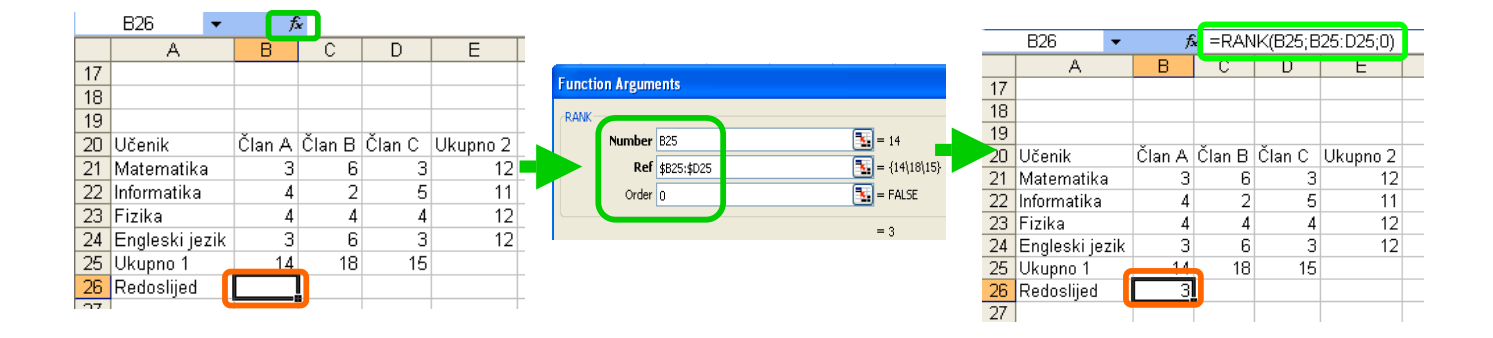

#### **3………Dobijanje slu!ajnog broja (RAND funkcija)**

Da bi se dobio slučajan broj iz intervala od 0 do1, unesite "=RAND()". Za svako novo pozivanje funkcije Rand dobit ćete novi slučajan broj.

# $=$ RAND()

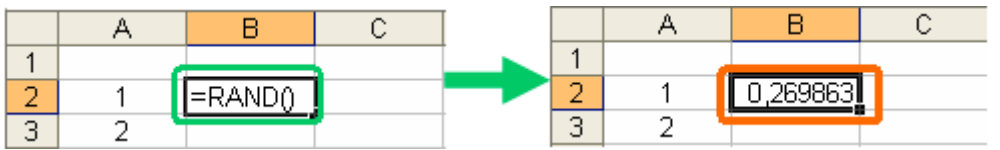

#### **4………Pretra&ivanje (VLOOKUP funkcija)**

Odaberite ćeliju (M10) i kliknite na dugme  $\kappa$ . Iz menija Insert Function, kategorije Lookup & Reference odaberite funkciju VLOOKUP. U polje Lookup value unesite 1, jer tražite pobjednički razred, u polje Table\_array opseg #elija, u polje Col\_index\_num broj 2 i u polje Range\_lookup vrijednost 0, zatim kliknite na OK. Pobjednički razred prikazan je u ćeliji M10.

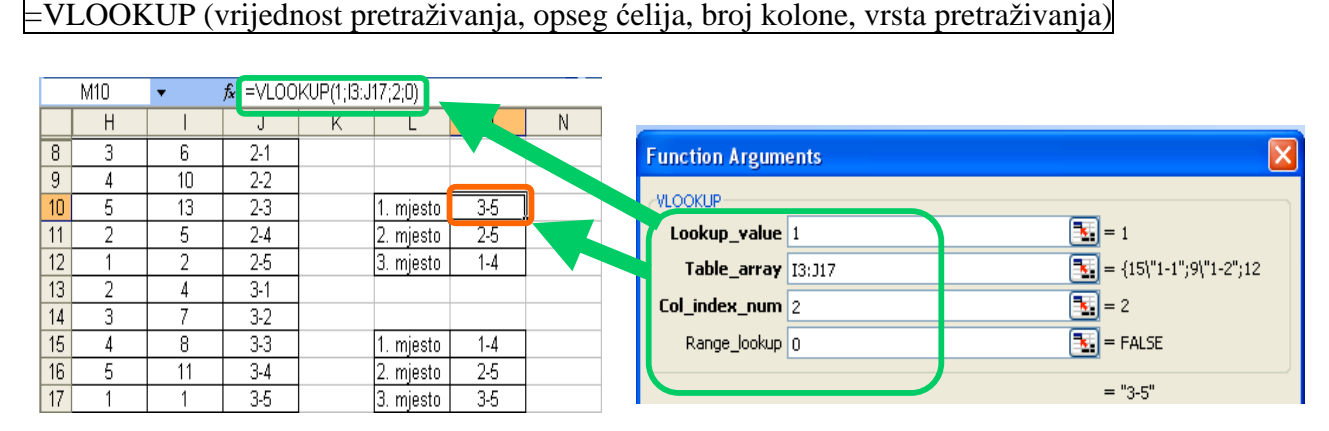

..0" traže se podaci koji odgovaraju traženoj vrijednosti.

"ako se tražena vrijednost ne pronađe, traži se najveća vrijednost koja je manja od tražene.

Kolona koja se pretražuje mora biti sortirana u rastućem poretku.

#### **5………Odlu!ivanje (IF/AKO funkcija)**

Odaberite ćeliju (C2) i kliknite na dugme  $\kappa$ . Iz menija Insert Function, kategorije Logical odaberite funkciju IF. U polje Logical\_test unesite uvjet B2<0,5, u polje Value\_if\_true vrijednost 1, u polje Value if false 0 i kliknite na **OK**. Ako je vrijednost izraza tačna u ćeliji C2 bit će prikazana vrijednost 1, a ako nije vrijednost 0. S obzirom na tačnost uvjeta u ćeliji C2 prikazat će se vrijednost 1.

 $\models$ IF (uvjet, za tačnu vrijednost uvjeta, za netačnu vrijednost uvjeta)

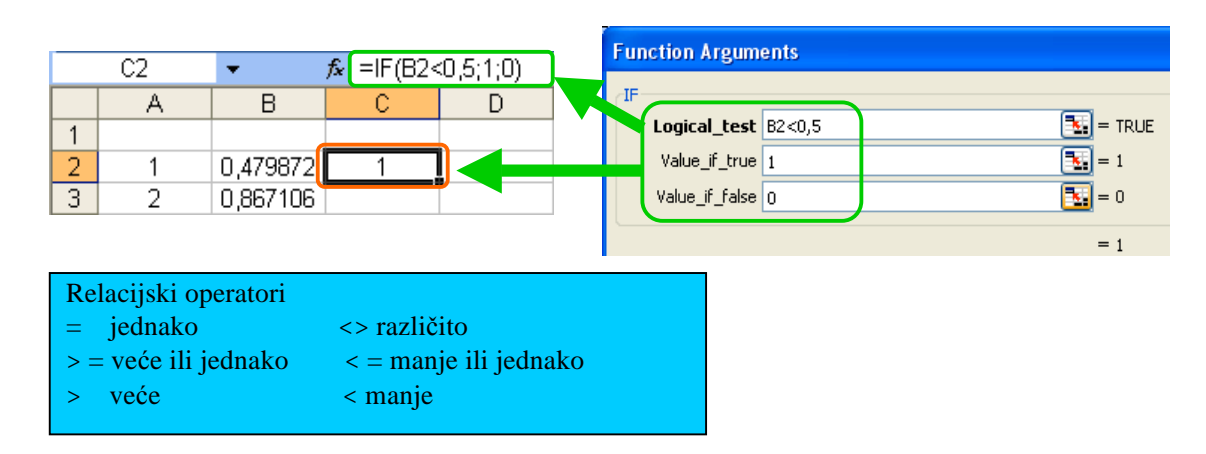

# **6………Brojanje koliko \$elija ispunjava uvjet (COUNTIF funkcija)**

Odaberite ćeliju (F2) i kliknite na dugme  $\bar{k}$ . Iz menija Insert Function, kategorije Statistical odaberite funkciju COUNTIF. U polje Range unesite opseg ćelija "C2:C101", u polje Criteria "E2" i kliknite na OK. Kao rezultat dobijate broj ćelija čiji sadržaji zadovoljavaju postavljeni kriterij, tj. jednaki su broju 1 (sadržaj ćelije E2).

 $=$ COUNTIF (opseg ćelija, uvjet pretraživanja)

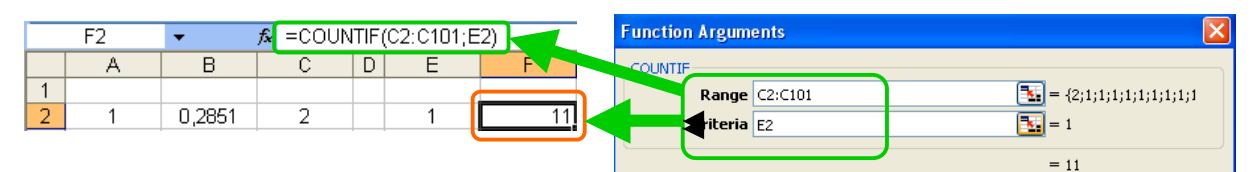

Grafički prikaz podataka

#### **1………Histogram**

(1) Odaberite opseg ćelija (A2:F17) koje želite da predstavite grafikonom i kliknite na **(Chart**) (Chart Wizard). Po zadavanju ove komande dobija se dijaloški prozor ChartWizard-Step 1 of 4-Chart Type u kojem prvo treba izabrati tip i podtip grafikona. Kada ste izabrali željeni podtip, prelazi se na sljedeći korak klikom na Next.

(2) U drugom koraku, ako već nije određena, određuje se grupa podataka koju trebe nacrtati. Klikom na Next prelazi se na sljedeći korak.

(3) U trećem koraku potrebno je ispisati naslov grafikona, tekst ispod X-ose, tekst pored Y-ose. Klikom na Next prelazi se na sljedeći korak.

(4) U četvrtom koraku se određuje da li će se grafikon prikazati na posebnom listu (As new sheet) ili u okviru nekog postojećeg radnog lista (As object in:). Poslije toga klikom na Finish grafikon je kreiran i prikazan.

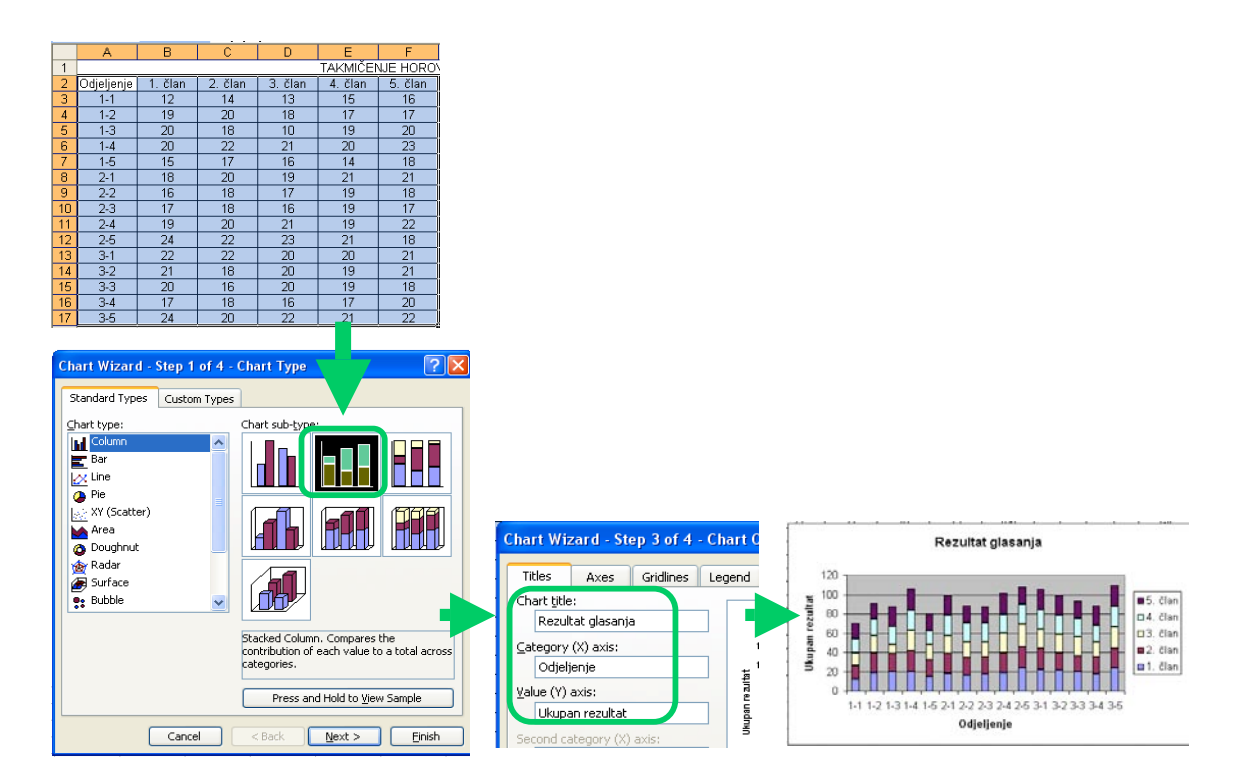

#### **2………Druge vrste grafikona**

Postoje različiti tipovi grafikona po izgledu, namjeni i zahtjevima.

# Programiranje pomoću programskog jezika

#### **1………Prikazivanje alata za programiranje**

Pokrenite program za rad sa radnim tabelama i iz menija Tools odaberite Macro/Visual Basic Editor. Korisno je koristiti liniju sa alatima za Visual Basic.

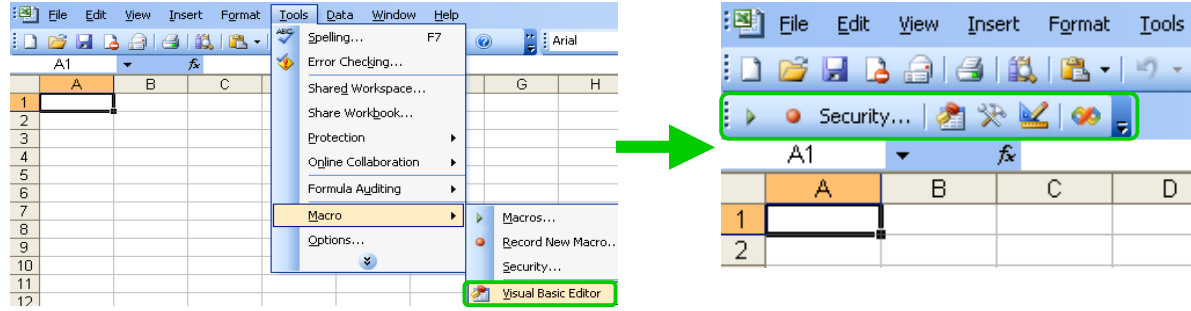

# **2………Pokretanje editora**

Kliknite na dugme (VBasic editor) koje se nalazi na liniji alata. Kada se ekran editora prikaže, kliknite na dugmeta (insert of user form) alata uređivača. Ako ste odabrali [Module], dobit

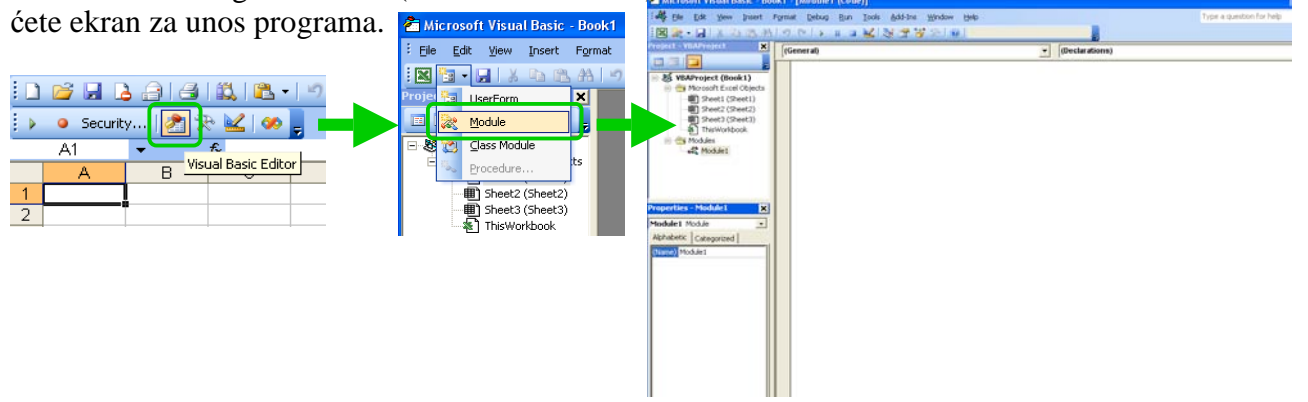

# **3………Uno%enje i zavr%avanje programa (macro)**

Unesite program (macro) u prozor. Ako ste dobro otkucali naredbu i želite da pređete u novi red, pritisnite taster **Enter**. Kada je unos programa završen, kliknite na dugme za prikaz na alatima i vratite se na radnu stranicu.

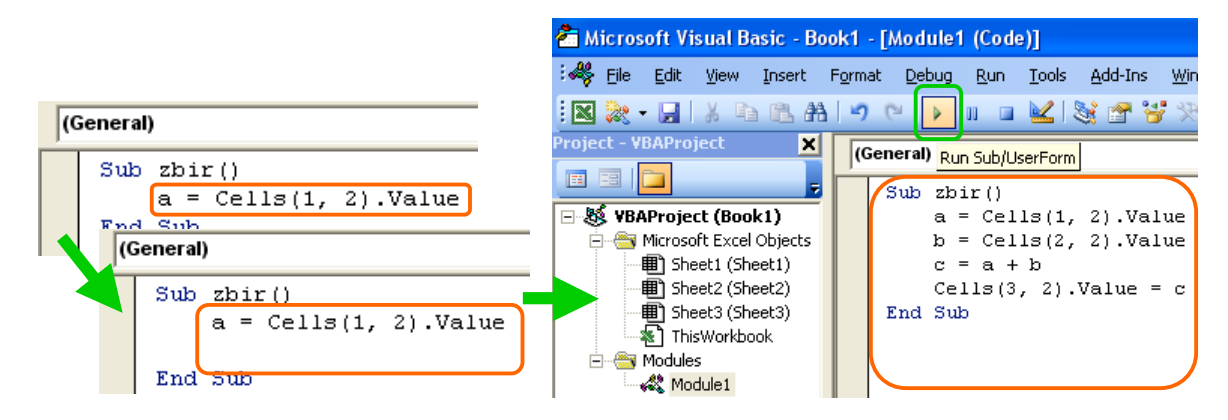

#### **4………Izvr%avanje programa (izvr%avanje macro-a)**

Unesite znakove i brojčanu vrijednost u svaku ćeliju radne stranice i kliknite na dugme  $\| \cdot \|$  (run) macroa). U prozoru Macros odaberite zbir i kliknite na Run, rezultat procesa je prikazan u ćeliji (B3).

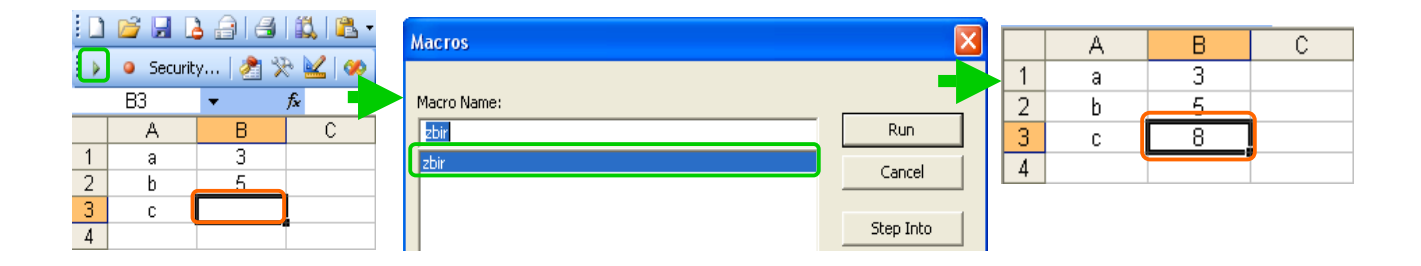

Kada izvršavate isti proces više puta, poželjno je napraviti dugme oblika na desnoj strani.

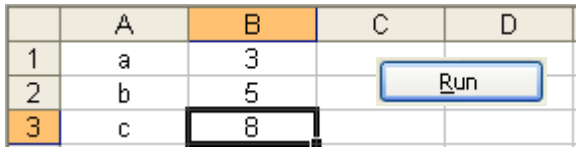

\* Kako biste pokrenuli macro, neophodno je promijeniti nivo sigurnosti programa za rad sa radnim tabelama sa "visoko" na "srednje".

# Autorsko pravo / net-etiketa pitanja i odgovori

# Autorsko pravo pitanja & odgovori

### **P1…………Koju proceduru je potrebno ispo%tovati da bih dobio/la autorsko pravo?**

**O1**…………Procedura nije neophodna. Autorsko pravo se dobija kada stvorite autorsko djelo (nemetodičko načelo).

#### P2............Da li mogu da kopiram tuđe autorsko djelo bez odobrenja autora ako ga koristim samo za kućnu upotrebu?

**O2**…………Kopija za privatnu upotrebu (ličnu upotrebu, upotrebu kod kuće ili upotrebu unutar odgovarajućeg okruženja) je dozvoljena. Međutim, kada kopirate autorsko djelo koristeći opremu za audio i video snimanje, neophodno je platiti nadoknadu vlasniku autorskog djela. Međutim, pošto je ovaj proces nemoguće kontrolisati, novac nadoknade autoru je uključen u cijenu digitalne opreme i medija za snimanje.

#### **P3…………Kako mo&emo koristiti citate?**

**O3……….** "Citat" je "citiranje pasusa nečijeg autorskog djela i upotreba istog u svom autorskom djelu". Za citat je neophodno poštovati sljedeće:

- Citat možete upotrijebiti u sklopu pravnog okvira za citate kao što je izvještaj za novine, kritike i istraživanje.

- Trebao bi postojati odnos "gospodar-sluga" sadržaja gdje je vaše autorsko djelo "gospodar" a autorska djela drugih ljudi "sluga"

- Jasno označavanje citiranog dijela sa znakom navoda " "itd.

- Napišite ime autora, naslov, itd, kako biste jasno naznačili da citirani tekst nije Vaš.

#### **P4…………Da li mogu da napravim kopiju ako je sadr&aj blago izmijenjen?**

**O4…………**Blagim mijenjanjem sadržaja ste već prekršili prava cjelovitosti.

#### **P5…………Da li mogu da kopiram sadr&aj ako nije napisano "all rights reserved" ?**

- **O5**………..Ne možete kopirati sadržaj bez odobrenja bez obzira na nepostojanje oznake " **all rights reserved** ".
- **P6…………Da li mogu da postavim pjesme (s kupljenog muzi!kog CD-a) na svoje Web stranice?**
- **O6**…………Tim kršite prava producenata CD-a, prava umnožavanja i pravo javnog emitiranja.

#### **P7............Da li mogu da posuđujem knjige i časopise?**

**O7**…………Da, ako ne pravite kopiju.

#### P8............Da li mogu da posuđujem i iznajmljujem video na kome je snimljen TV program?

- **O8…………Snimanje TV programa znači kopiranje, tako da posuđivanjem videa drugim ljudima** kršite pravo umnožavanja.
- **P9............Da li mogu da** posuđujem iznajmljeni video drugim ljudima prije vraćanja u  **datom vremenskom roku?**
- **A9**…………Videoteka se bavi iznajmljivanjem videa namijenjenih za iznajmljivanje. Klijent ne može trećoj osobi iznajmiti video.

#### **P10……… Da li mogu da posu"ujem i iznajmljujem muzi!ke CD-ove?**

A10………Pravo posuđivanja ima izvođač i producent na jednu godinu nakon izdavanja. Nije moguće posuditi CD trećoj osobi ako nije kupljen.

#### **P11………'ta trebam uraditi kada &elim da upotrijebim "poznati lik" kao %to je Mickey Mouse?**

**O11**………Za upotrebu koja prelazi granice privatne upotrebe, potrebno je odobrenje vlasnika autorskih prava.

#### **P12………Da li mogu da objavim pjesmu koju sam sam pjevao i snimio na karaokama?**

**O12………Potrebna su odobrenja tekstopisca, kompozitora i izvođača. Nije dozvoljeno koristiti** snimak ako se prelazi granica privatne upotrebe.

#### **P13………Ko je autor autorskog djela stvorenog kori%tenjem kompjuterske opreme kompanije, kompanija ili autor?**

**O13**………Autorsko pravo ima autor autorskog djela bez obzira čiji alat ili oprema se koristi. Slučaj kada autorsko pravo autorskog djela koje je napravio radnik ima kompanija je samo onda kada je "napravljeno autorsko djelo povezano s poslom" inicijativom kompanije".

# **P14………'ta je "free use mark"?**

**O14**………To je oznaka koja pokazuje namjeru autora kada on/ona misli da njegovo/njeno autorsko djelo može biti slobodno korišteno od strane drugih ljudi. Moguće je koristiti autorsko djelo u određene svrhe bez kontaktiranja autora ili plaćanja troškova upotrebe.

# Net-etiketa Web-stranice Pitanja&Odgovori

# **P15………Koju vrstu korisnika treba da predvidim kada dizajniram Web-stranicu?**

**O15**………Pravite stranicu koja će biti dostupna ljudima iz cijelog svijeta, tako da morate uzeti u obzir postojanje različitih korisnika. Neki pretraživači ne mogu prikazati okvir ili sliku. Neke boje mogu biti manje vidljive ljudima koji ne razlikuju boje. Teško je uključiti sve, međutim, potrebno je usredsrediti se na dizajn koji može vidjeti što veći broj ljudi.

#### **P16………Na %ta treba da obratim pa&nju kada postavljam link?**

**O16**………Klasifikujte linkove stranica napravljenih od strane drugih autora i to vidno označite. Ne koristite ih kao da su dio vaše stranice. Za link nije potrebno odobrenje unaprijed, međutim, ako autor stranice zahtijeva odobrenje, kontaktirajte ga.

#### **P17………Na %ta treba da obratim pa&nju prilikom kori%tenja materijala postavljenih na Web-stranici?**

**O17**………Da li su to materijali koje ste sami izradili? Ako je to autorsko djelo drugih ljudi, onda možete prekršiti različita prava kao što su pravo umnožavanja, pravo objavljivanja, pravo javnog prijenosa i pravo omogućavanja slanja.

# Zakon o autorskim pravima

#### **Svrha autorskog prava**

Zakon o autorskim pravima je donesen 1970. godine. Kada je usvojen, ovaj Zakon je imao 124 člana. U međuvremenu Zakon se mijenjao i dodati su novi članovi. Svrha je obrazložena u Članu 1.

#### **#lan 1.**

Svrha ovoga Zakona je da osigura prava autora i prava koja se na ovo oslanjaju. Pravo poštovanja djela kao i izvođenja, fonograma, emitiranja, difuzija, su u svrhu osiguravanja zaštite prava autora. Imajući u vidu pravednu i poštenu eksploataciju ovih kulturnih proizvoda, doprinosimo razvoju kulture.

To znači da je svrha "zaštita prava autora i doprinos razvoju kulture". Izmjene zakona su moguće u skladu sa primjenom prema ovoj svrsi.

Djela zaštićena autorskim pravom Postoje različita autorska djela koja se štite.

#### **#lan 10.**

"Djela" uključuju sljedeće: (I) novele, drame, članke, predavanja i druga literarna djela; (II) muzička djela; (III) koreografska djela i pantomime; (IV) slike, gravure, skulpture i druga umjetnička djela; (V) arhitektonska djela; (VI) karte, kao i figurativna djela naučne prirode kao što su planovi, dijagrami i modeli; (VII) kinematografska djela; (VIII) fotografska djela; (IX) programska djela.

Skoro sve što je povezano s kreativnim aktivnostima ljudi je zaštićeno autorskim pravom. Prava svirača muzičkih instrumenata i producenata su zaštićena kao srodna prava. Međutim, novinarski članak koji je samo prenošenje činjenica nije zaštićen autorskim pravom.

#### Prava autora

Autorsko pravo se automatski daje bez obavještenja. Kao moralno pravo, definirana su sljedeća tri prava.

#### **Pravo !ine\$i djelo javnim: #lan 18.**

Autor ima pravo da svoje djelo koje još nije objavljeno ponudi i učini dostupnim javnosti.

#### **Pravo odre"ivanja oznake autorskog imena: #lan 19.**

Autor ima pravo da odredi hoće li njegovo pravo ime ili pseudonim biti naznačeno ili ne kao ime autora na originalnom djelu, ili kada se njegovo djelo nudi ili čini dostupnim javnosti.

#### **Pravo o!uvanja integriteta: #lan 20.**

Autor ima pravo na očuvanje integriteta svog djela i njegovog naslova. Nije dozvoljena bilo koja vrsta iskrivljavanja, unakazivanja, ili neka druga vrste izmjena protiv njegove volje.

Imovinska prava literarnog djela.

**Clan 21.** (Pravo umnožavanja)

**Član 22.** (Pravo izvođenja) (Pravo prezentovanja)

**#lan 23.** (Pravo javnog prijenosa, itd.)

**#lan 24.** (Pravo recitovanja)

**#lan 25.** (Pravo izlaganja)

**Član 26.** (Pravo distribucije) ( Pravo prijenosa vlasništva) (Pravo posuđivanja)

**Član 27.** (Pravo prevođenja, prilagođavanja, itd.)

**#lan 28.** (Pravo autora izvornog djela pri eksploataciji izvedenog djela)

Pravo javnog prijenosa je pravo slanja autorskog djela javnosti pomoću televizije, radija, Interneta... itd. Čak i ako nije poslano, ako postavite podatke na Web-server itd. tako da ih svako može uzeti (omogućujete slanje), prekršili ste ovo pravo.

# Ograničavanje autorskih prava

U određenim situacijama može se dodati ograničenje na autorsko pravo. Autorsko djelo čiji je period za%tite istekao (u Japanu, 50 godina poslije smrti autora za film, a 70 godina poslije objavljivanja) svako može slobodno koristiti.

**Član 30.** (Umnožavanie za ličnu upotrebu) **Član 31.** (Umnožavanje u knjižarama itd.) *Clan 32.* (Citati) **Član 33.** (Umnožavanje u školskim udžbenicima itd.) (Umnožavanje za pripremu udžbenika pri obimnim štampanjima) *Clan 34.* (Emitiranje, itd. u školskim obrazovnim programima) **Član 35.** (Umnožavanje, itd. u školama i drugim obrazovnim institucijama) **Član 36.** (Umnožavanje, itd. u ispitnim pitanjima) **Član 37.** (Umnožavanje u Brajevom pismu itd.) (Interaktivni prijenos za osobe s poteškoćama sluha) *Član 38.* (Izvođenje, itd. neprofitabilna) \* Ove olakšice se nastavljaju do Člana 50.

**#lan 51.** (Trajanje autorskog prava)

# Kazna

Za ljude koji prekrše autorska prava predviđene su stroge kazne kao što su novčane kazne i zatvorske kazne.

# **#lan 119.**

Sljedeće osobe će biti kažnjene zatvorom na period ne duži od pet godina, ili novčanom kaznom koja ne prelazi pet miliona jena (oko 40.000 KM) , ili oboje:

(I) svaka osoba koja povrijedi moralna prava autora, autorsko pravo, pravo na objavljivanje, moralno pravo izvođača srodnih prava (op.a.)

(II) svaka osoba koja, u svrhu stvaranja profita, navede druge da koriste uređaje za umnožavanje pomenute u Članu 30, paragraf (1), stav (i) koja predstavljaju kršenje autorskih prava, prava objavljivanja ili srodna prava.

#### **Web-stranice nadle&ne za autorska prava**

Odgovarajući zakon o autorskim pravima se često prerađuje. Imajte u vidu da neki članovi zakona mogu zastariti i da se mogu promijeniti.

- Act Data Provision System (Ministry of Internal Affairs and Communications) http://law.e-gov.go.jp/

- Copyright Research and Information Center http://www.cric.or.jp/

#### **Me"unarodna konvencija nadle&na za pravo intelektualnog vlasni%tva**

Kvalitetna literarna diela i muzika obično prelaze nacionalne granice. Sve zemlje svijeta potpisale su ugovore i zaštitile autorska djela i same sebe. Za međunarodnu konvenciju relevantnu za prava intelektualnog vlasništva, važe sljedeća prava. Zakon o autorskom djelu u Bosni i Hercegovini ispunjava ove međunarodne konvencije.

#### **(1) Pari%ka konvencija (1883)**

Pravno ime je "Međunarodna konvencija za zaštitu industrijskog vlasništva 20. mart 1883.g.". Ovo je osnovni sporazum koji se bavi pravima indrustrijskog vlasništva.

#### **(2) Bernska konvencija (1886)**

Pravno ime je "Bernska konvencija za zaštitu literarnih i umjetničkih djela". Bernska konvencija važi za autorska djela koja treba da budu prihvaćena, a zasniva se na istim pravima. Jednaka nacionalna prava treba dati čak i strancima u svrhu zaštite prava autorskog djela. Uz to, za zaštitu prava autorskog djela, usvojeno je nemetodično načelo koje ne zahtijeva nikakvu proceduru kao što je registrovanje ili priložena kopija. Ovaj sporazum se smatra osnovnim sporazumom za me&unarodno pravo autorskog djela.

#### **(3) Konvencija o op\$im pravima autorskog djela (1952)**

Ovo je sporazum koji povezuje zemlje nemetodičkog načela i zemlje koje zahtjevaju registraciju kao uvjet za%tite autorskog djela Bernske konvencija. Ovim se autorska djela ljudi u zemljama nemetodičkog načela mogu zaštiti u zemljama koje zahtjevaju registrovanje za zaštitu autorskih prava ako je priloženo "zaokruženo C " (C, početno slovo Copyrighta, autorskog prava).

#### **(4) WIPO osniva!ki sporazum (1970)**

Kako bi se promovisala i poboljšala zaštita prava intelektualnog vlasništva širom svijeta, osnovana je World Intellectual Property Organization (WIPO)/ Svjetska organizacija za intelektualno vlasni%tvo 1970. godine. Ovim putem kolektivnog obra&ivanja problema, poslovanja i organizovanja Bernske konvencije koja se bavi autorskim pravima i Pari%ke konvencije koja se bavi pravima industrijskog vlasništva.

#### **(5) TRIPs protokol (1994)**

Dodatak osnivačkom sporazumu World Trade Organization (WTO)/Svjetska trgovačka organizacija uključuje "Trade-Related Aspects of Intellectual Property Rights"/Trgovačko-povezane aspekte prava intelektualnog vlasništva (TRIPs protokol). (1) zaštita autorskih prava za kompjuter, program i bazu podataka, (2) pravo posuđivanja prava za kompjuter, program, film i snimak, (3) zaštita izvođača, producenta, radio-izvještača, itd.

#### **(6) WIPO ugovor o autorskim pravima (1996)**

Ovo je novi ugovor o autorskim pravima koji se može zvati internetski ugovor o autorskim pravima. Novi ugovor se bavi prenošenjem autorskih djela, prikazivanjem i snimanjem javnosti pomoću "interaktivne komunikacije" koja koristi Internet. Usvojen je sa "WIPO ugovorom o izvođenju i fonogramima" za zaštitu prava izvođača i producenata.

# Zakon o neovlaštenom pristupu kompjuteru

Za neovla%ten pristup, zabrana djelovanja, kazna, otkrivanje generacijskog statusa i utemeljenje mjera zaštite određene su zakonom. (Izdato 1999)

# **Svrha**

#### **#lan 1.**

Svrha ovoga Zakona je zabraniti djelovanje neovlaštenog pristupa kompjuteru kao i određivanje kaznenih propisa za takve aktivnosti, te pomoćne mjere izvršene od strane Metropolitan ili Uprave javne sigurnosti za sprečavanje ponavljanja ovakvih djelovanja. Kako bi se spriječila kompjuterska kaznena djela koja se izvode putem telekomunikacijskih linija i održavanje reda u telekomunikaciji koji se ostvaruje pristupom kontrolnim funkcijama, i stoga doprinosi ispravnom razvoju naprednog informacijskog i telekomunikacijskog društva.

# **Definicije**

#### **#lan 2.**

U ovom Zakonu, "pristupni administrator" znači osoba koja obavlja operacije na kompjuteru (u daljem tekstu se navodi kao "određen kompjuter") koji je povezan s telekomunikacijskom linijom, zavisno od njegove upotrebe (ograničeno na takvu vrstu upotrebe koja se obavlja putem telekomunikacijske linije o kojoj je riječ; u daljem tekstu se navodi kao "određena upotreba"). (izostavljeno)

#### **Zabrana djelovanja neovla%tenog pristupa kompjuteru**

#### **#lan 3.**

Niko ne smije počiniti djelo neovlaštenog pristupa kompjuteru. (izostavljeno)

#### **#lan 4.**

Niko ne smije otkriti identifikacioni kod druge osobe povezan s pristupom kontrolnim funkcijama, osim pristupnom administratoru za tu pristupnu kontrolnu funkciju ili ovla%tenom korisniku tog identifikacionog koda, ukazujući da je to identifikacioni kod za određenu upotrebu kompjutera, ili na zahtjev osobe koja to zna, u posebnom slučaju kada to čini pristupni administrator, ili s odobrenjem tog pristupnog administratora ili ovla%tenog korisnika.

#### **Za%titne mjere pristupnih administratora**

#### **#lan 5.**

Pristupni administrator (izostavljeno) će nastojati pravilno da upravlja identifikacionim kodovima (izostavljeno) kako bi zaštitio određeni kompjuter od djelovanja neovlaštenog pristupa.

#### **Savjetovanje, itd., od Metropolitan ili Uprave javne sigurnosti**

#### **#lan 6.**

Metropolitan ili Uprava javne sigurnosti, (izostavljeno) ako (izostavljeno) pomoć zahtijeva pristupni administrator odre&enog kompjutera nad kojim je djelovanje neovla%tenog pristupa (izostavljeno), #e osigurati savjetovanje kada ocijeni da je zahtjev razuman (izostavljeno) kako bi se potrebne hitne mjere mogle pravilno primijeniti u skladu s načinom rada tog djelovanja neovlaštenog pristupa ili njegovog uzroka, kako bi se taj određeni kompjuter zaštitio od neovla%tenog pristupa.

#### **#lan 7.**

Nacionalna uprava javne sigurnosti, Ministar vanjske trgovine(izostavljeno) će objaviti, barem jednom godišnje, slučajeve neovlaštenog pristupa kompjuteru kao i situaciju istraživanja i razvijanja tehnologije povezane s funkcijom kontrole pristupa. (izostavljeno)

#### **Kazneni propisi**

#### **#lan 8.**

Osoba koja spada pod jednu od sljedećih stavki bit će kažnjena izdržavanjem kazne ne duže od godinu dana ili novčanom kaznom ne većom od 500.000 (oko 6.000 KM) jena:

 $(1)$  Osoba koja je prekršila propis Člana 3, paragraf 1;

 $(2)$  Osoba koja je prekršila propis Člana 6, paragraf 3.

#### **#lan 9.**

Osoba koja je prekršila propis Člana 4. bit će kažnjena novčanom sumom ne većom od 300,000 jena.

# Jedinice koje se koriste za informaciju

Jedinice kojima označavamo velike veličine (kapacitet memorije, brzinu izvođenja operacije, brzinu komunikacije…itd.)

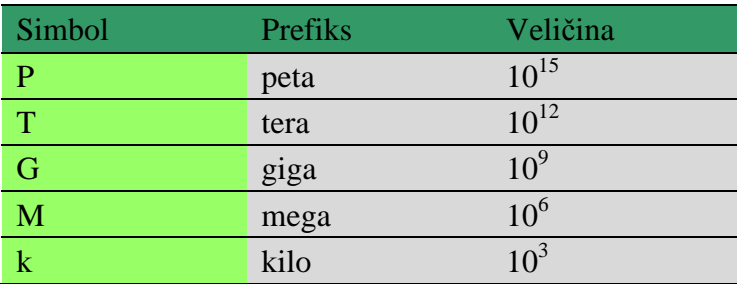

Veličina za brzinu se mijenja za  $10^3$  (kilo je malim slovima)

Veličina za kapacitet memorije se mijenja za  $2^{10}$  (kilo je velikim slovima)

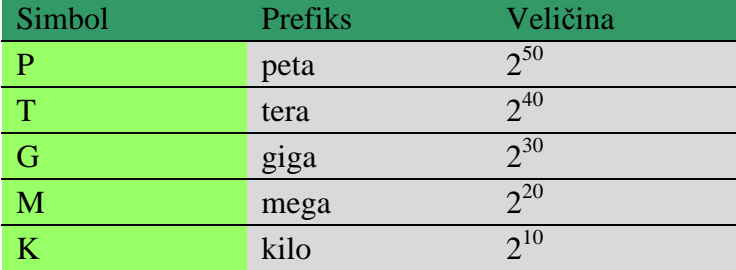

#### Primjeri kapaciteta vanjskih memorija

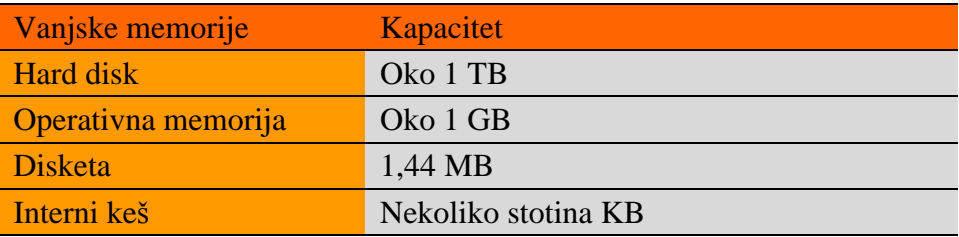

Jedinice kojima označavamo male veličine (vrijeme prilaza memoriji, itd.)

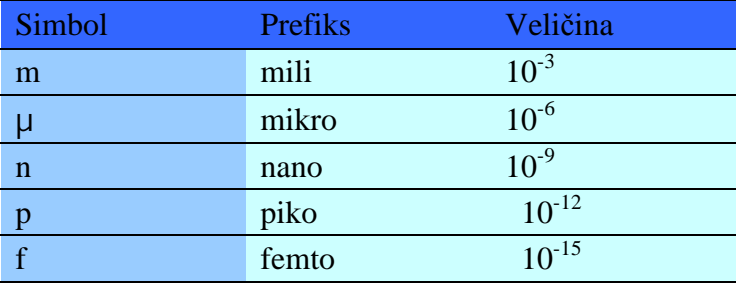

#### Primjeri brzina pristupa memorijama

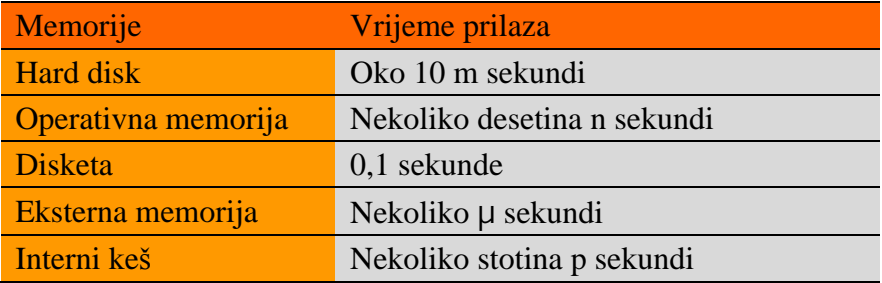
## Druge jedinice

## Jedinice količine informacije

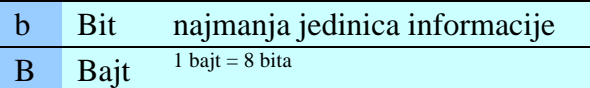

Jedinica baud brzine

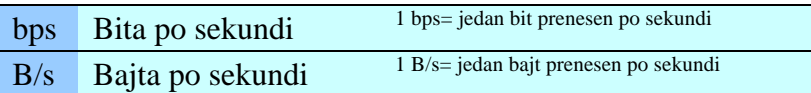

## Jedinice brzine obrade podataka

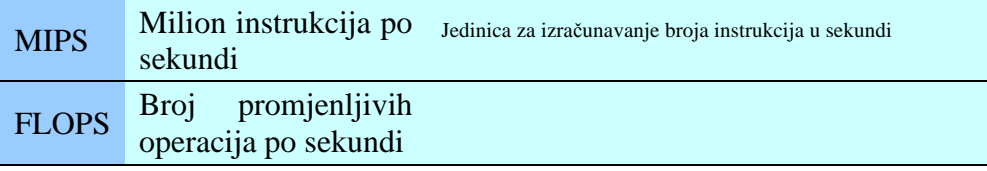

## Jedinica učestalosti časovnika mikroprocesora

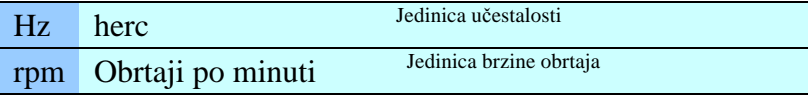

## Grafičke jedinice

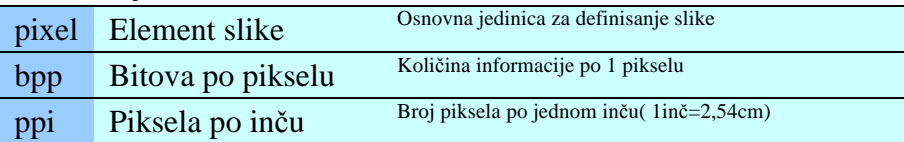

Jedinica pokreta slike

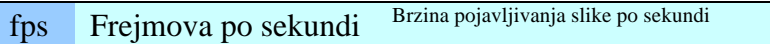

Jedinica veličine karaktera (znaka)

point 1 tačka =  $0,3514$ mm

Jedinica za štampač

ppm Strana po minuti Broj odštampanih strana po minuti

## Obrazloženje važnih pojmova

## **Heksadekadni broj**

Broj heksadekadnog brojčanog sistema koji ima 16 cifara : brojevi od 0 do 9 i slovne oznake A, B, C, D, E i F.

## **Binarni broj**

Broj binarnog brojčanog sistema koji ima 2 cifre : 0 i 1.

## **AND operator**

Metoda pretraživanja se obavlja pod uvjetom da su obje ključne riječi "A" i "B" uključene. Ova metoda pretra!ivanja zove se **I pretra&ivanje**

## **CPU (Central Processing Unit)/Centralna procesorska jedinica**

Uređaj koji izvršava operacije i kontroliše podatke i programe.

## **DNS server (Domain Name System server)/Server sistema imena domena**

Ure&aj koji pretvara ime domena u IP adresu zove se **DNS server**.

## **HTTP (HyperText Transfer Protocol)**

Protokol za prijenos podataka pomoću WWW. Koristi TCP/IP protokol.

## **IP adresa (Internet protokol adresa)**

Internet protokol adresa. Jedinstvena adresa kompjutera i komunikacijskih uređaja spojenih u kompjutersku mrežu.

## **IT (Informacijske tehnologije)**

Informacijske tehnologije su tehnologije koje proizlaze iz razvoja kompjutera i kompjuterskih mreža.

## **LAN (Local Area Network)/Mre&a lokalnog podru!ja**

Kompjuterska mreža koja pokriva ograničena geografska područja (kabinet, kancelarija, zgrada).

## **NOT operator**

Metoda pretraživanja se obavlja pod uvjetom da ključna riječ "A" nije uključena. Ova metoda pretra!ivanja zove se **NE pretra&ivanje.**

## **OR operator**

Metoda pretraživanja se obavlja pod uvjetom da je bar jedna od ključnih riječi "A" ili "B" uključena. Ova metoda pretra!ivanja zove se **ILI pretra&ivanje**

## **POP (Post Office Protokol)**

Protokol koji se koristi za preuzimanje e-mail poruke sa servera.

## **SMTP (Simple Mail Transfer Protocol)/Jednostavni protokol za prijenos mailova**

Protokol koji se koristi za slanje e-mail poruka na Internet.

## **SOHO (Small Office Home Office)**

Radna jedinica u kojoj obavljate posao pomoću Interneta i koja je smještena u vašoj kući.

## **TCP/IP (Transmission Control Protocol/Internet Protocol)/Protokol za kontrolu prijenosa/Internet protokol**

Standardni protokol kontrole prijenosa podataka pomoću Interneta.

## **URL (Uniform Resource Locator)/Uredeni lokator resursa**

Predstavlja niz znakova koji podliježu određenim standardizovanim formatima za izražavanje lokacije Web-stranica.

## **Web-dostupnost**

Lakoća pristupa informacijama pomoću Web-stranica.

## **Web-stranica**

Stranica postavljena na Web-server koju pregledamo pomoću Web-browsera.

## **WWW (World Wide Web)/Svjetska internet mre&a**

Predstavlja multimedijalni dio Interneta koji služi za pronalaženje i transfer informacija. WWW čini veliki broj prezentacija institucija i pojedinaca koji se nalaze na raznim lokacijama.

## **Compression/Sa&imanje**

Metoda smanjivanja veličine podataka. Postoji sažimanje sa gubitkom, gdje se podaci ne mogu ponovo vratiti i sažimanje bez gubitaka gdje se podaci mogu ponovo vratiti.

## **Analogno**

Koristi se za stalnu količinu podataka kao što je težina, dužina, ugao.

## **Algoritam**

Algoritam je konačan niz pravila pomoću kojih se definiše proces obrade podataka.

## **'ifriranje, kriptografija**

Metoda mijenjanja informacije korištenjem određenog ključa (ključ šifre) kako bi se spriječilo dekodiranje i upotreba od strane trećeg lica.

## **Primarna informacija**

Direktno prikupljene informacije kao što su dokumenti, statistički podaci ili istraživanje.

## **Tri primarne boje**

To su boje C (cyanogen), M (magenta) i Y (yellow/žuta). Miješanjem ovih boja dobije se tamna boja slična crnoj. Pošto, ipak, nije idealno crna, za ispis se dodaje (K) crna boja.

## **Internet**

Globalna mreža na koju su spojene ostale mreže širom svijeta.

## **Offline database/Vanmre&na baza podataka**

Baza podataka sačuvana na medijima kao što su CD-ROM i DVD. Postoje rječnici kao što je japanski rječnik, englesko-japanski rječnik, enciklopedije, telefonski imenici i karte.

## **Open source**

Preuzimanje programa (izvornog koda) sa Interneta itd. bez naplate tako da ih svako može pobolj%ati ili dalje distribuirati.

## **Online shopping/Kupovina putem Interneta**

Na ovaj način se kupuju proizvodi u elektronskoj prodavnici postavljenoj na Internetu. Ovo je jedan od primjera transakcije između poslovnog preduzetništva i potrošača.

## **Online database/Baza podataka na Internetu**

To je baza podataka za koju je korisnički terminal i server baze podataka spojen komunikacijskom vezom tako da se podaci mogu pretraživati kada je to potrebno u realnom vremenu.

## **Hijerarhijski tip**

Zasniva se na hijerarhijskim strukturama podataka koje imaju oblik stabla.

## **Rezolucija**

Vrijednost koja predstavlja kvalitet slike. Rezolucija štampača i skenera…itd. se predstavlja jedinicom dpi (dots per inch/tačaka po inču).

## **Gradacija, nijansa**

Vrijednost koja pokazuje promjene boje slike kada se predstavljaju digitalno.

## **Kona!ni model**

Model koji ne uključuje pojavu nepravilnosti.

## **Model vjerovatno\$e**

Model koji uključuje pojavu nepravilnosti kao što su tačke kockice.

## **Pixel**

Tačka ili piksel je najmanja jedinica informacije kojom definišemo sliku.

## **Ogledna tabela**

Privremeno kreirana tabela na osnovu glavne tabele. Podaci se dobijaju iz glavne tabele.

## **Pristup po kategoriji**

Metoda obavljanja pretraživanja prateći kategorije cilja pretraživanja po određenom redu.

## **Dodavanje pomije%anih boja**

Ekran predstavlja svaku boju koristeći tri osnovne boje: R (red/crvena), G (green/zelena) i B (blue/plava). Miješanje ovih boja povećava kontrast i približava se bijeloj.

## **Klju! / primarni klju!**

Polje od kojeg zavise ostala polja zove se polje primarnog ključa. Ujedno se koristi za brže pretraživanje baze.

## **Pristup po klju!noj rije!i**

Metoda pretraživanja koja koristi ključnu riječ. Uvjet obavljanja pretraživanja pomoću jedne ključne riječi je jednostavan uvjet, a uvjet za obavljanje pretraživanja pomoću kombinovanja dvije ili više ključnih riječi je kombinovani uvjet. Za kombinovani uvjet koristi se: AND/I pretraživanje, OR/ILI pretraživanje i NOT/NE pretraživanje, itd.

## **Memorijska jedinica, ure"aj za pohranjivanje (storage)**

Oprema koja memoriše podatke i program.

## **Glavna tabela**

Tabela koja definiše strukturu podataka u kojoj su, u stvari, podaci smješteni.

## **Sistem %ifrovanja zajedni!kim klju!em**

Jedna od metoda šifrovanja. Pomoću ove metode isti ključ se koristi za šifrovanje i dešifrovanje sadržaja.

## **Upitnik**

Dorađeni zahtjev kako bi se uzeli podaci iz baze podataka. Ispitivanje podataka koji su smješteni u tabelu, povezivanje tabela, itd.

## **Klijent-server sistem**

Sistem uspješne upotrebe kompjutera kombinirajući kompjuter klijenta koji zahtijeva uslugu i kompjuter servera koji provodi razne procese zavisno od zahtjeva klijenta.

## **Graphical User Interface (GUI)/Grafi!ko korisni!ko okru&enje**

Okruženje koje sadrži prozor, meni, ikonu i kursor kako bi omogućilo intuitivnu i laku operaciju mišem.

## **Mjera**

Ovime se mjeri količina u određenom stanju.

## **Pridru&ivanje**

Ovim se povezuju dvije ili više tabela kako bi se napravila nova tabela.

## **Pretra&iva!**

Sistem koji omogućava uslugu pretraživanja informacija.

## **Kombinovanje boja**

Štampač predstavlja boje koristeći tri osnovne boje: C (cyanogen), M (magenta) i Y (yellow). Miješanjem ovih boja dobija se tamna boja približna crnoj.

## **Sistem %ifrovanja javnim klju!em**

Jedna od metoda šifrovanja. Koriste se dvije vrste ključa: tajni ključ koji samo vi znate i privatni ključ koji se kaže drugoj strani. Oba ključa omogućavaju šifrovranje, međutim, ključ korišten za šifrovanje ne omogućava i dešifrovanje. Sistem šifrovanja javnim ključem ima prednost jer ključ za dekodiranje rijetko bude presretnut i otkriven.

## **Li!ni podaci**

Ovo su informacije kojima se možete identifikovati. Ime i prezime, adresa, spol i datum rođenja su četiri osnovna podatka.

## **Kompjuterski virus**

To je generičko ime programa koji izaziva nepravilnosti u radu kompjutera ili upada u datoteku. Također se zove i virus. Kompjuter se zarazi pomoću preuzimanja podataka, e-maila, itd.

## **Sajber kriminal**

Kriminal koji zloupotrebljava informacijsku tehnologiju. To je kriminalno djelo usmjereno ka kompjuterima i elektromagnetnim podacima, pomoću programa koji koristeći kompjutersku mrežu nanose ogromne %tete drugim kompjuterima i podacima.

## **Pravo industrijskog vlasni%tva**

To je ime za četiri prava: patent pravo, pravo upotrebe modela, pravo dizajna i pravo na zaštitni znak.

## **Simulacija**

Metod kojim se provodi eksperiment koristeći stvarne proizvode i modele kako bi se riješio problem.

## **Projekcija**

Operacija kojom se uzima red iz tabele koji odgovara upitu.

## **Periferni ure"aji**

Ulazni uređaji, izlazni uređaji, vanjske memorije i ulazno-izlazni uređaji.

## **Operativna memorija**

U operativnoj memoriji se nalazi izvršni program koji se neposredno izvršava i podaci koji se neposredno koriste tokom izvršavanja programa.

## **Skalni model**

Model umanjenoga stvarnog proizvoda, kao što je model koji se koristi pri eksperimentu zračnog tunela.

#### **Izlazni ure"aj, izlazna jedinica**

Služe za prikazivanje rezultata obrade na kompjuteru u obliku pogodnom za korištenje.

## **Pristup informacijama**

Pretraživanje potrebnih informacija iz baze podataka.

#### **Informacije bez ograni!enja**

Omogućava hendikepiranim osobama i starijim osobama da koriste informacijsku opremu što je moguće lakše.

#### **Koli!ina informacija**

Količina informacija koju sadrži slika ili dokument. Uopćeno, slika ima veću količinu informacija od tekstualnih podataka.

## **'irenje, ekstrakcija, dekompresija**

Povrat sažetih podataka. Također se zove i dekompresija, rekonstrukcija i širenje.

## **Tablica istinitosti**

Tablica koja opisuje rezultat logičke operacije.

## **Aritmeti!ki model**

Model koji matematički opisuje status rezultata kao što je jednačina koja predstavlja vezu cijena profit.

## **Grafi!ki model**

Model koji opisuje strukturu u dijagramu usredsređujući se na sastavne elemente rezultata i njihovu povezanost kao %to je dijagram toka programa ili organizacijski grafikon kompanije.

#### **Normalizacija/Filtriranje**

Normalizacija baza podataka jeste izbjegavanje nepotrebnog višestrukog ponavljanja podataka, što se postiže kroz 3 normalne forme, pravilnim postavljanjem relacija između tabela. U praksi postoje 5, ali se najčešće koriste 3 NF.

#### **Kontrolni sistem**

Operacija kojom se odre&uje status do statusa rezultata.

## **Stati!ki model**

Model kod kojeg ne morate misliti na protok vremena kao %to je simulacija stope profita.

#### **Sigurnost**

Sprečavanje neovlaštenog pristupa kompjuteru i falsificiranju podataka kako bi se obezbijedila sigurnost pri upotrebi kompjutera.

## **Apsolutna referenca**.

Apsolutna referenca ima znak & ispred oznake kolone vrste. Prilikom kopiranja formule u kojoj se nalaze one se ne mijenjaju.

## **Selekcija**

Operacija uzimanja reda koji ispunjava uvjet iz tabele.

## **Relativna referenca**

Metoda preciziranja položaja ćelije pomoću relativne pozicijske povezanosti s drugim ćelijama u programu za rad sa radnim tabelama.

## **Relativna frekvencija**

Broj događaja koji su se pojavili zove se frekvencija, a relativna frekvencija se određuje: broj događaja koji su se pojavili  $\div$  ukupni broj.

## **Softver**

Programske komponente kompjuterskog sistema. Osnovna klasifikacija softvera je na aplikativni i sistemski**.**

## **Jednostavni uvjet**

Jednostavni uvjet pretraživanja koji ne koristi AND/I uvjet, OR/ILI uvjet, itd.

## **Jednostavno pretra&ivanje**

Metoda pretraživanja ciljnih podataka jedan po jedan. Ovo je jednostavna metoda, no potrebno je mnogo vremena za pretraživanje ako postoji mnogo podataka.

## **Pravo intelektualnog vlasni%tva**

Pravo monopola u određenom utvrđenom vremenskom periodu koje se daje autoru za intelektualne kreativne aktivnosti. Postoji autorsko pravo, pravo industrijskoga vlasništva...itd.

## **Autorsko pravo**

Pravo autora da kontroliše i stiče profit pomoću umnožavanja, izdavanja, prijevoda, prikazivanja i emitiranja, itd. njegovog/njenog autorskog djela.

## **Moralno pravo**

Pravo zaštite ličnog profita koji ima autor za svoje autorsko djelo kroz objavljivanje autorskog djela, prikaz imena na autorskom djelu, te zaštita identiteta za autorsko djelo.

## **Srodno pravo**

Pravo zasnovano na autorskom pravu ovlašteno za izvođače, producente fonograma, prijenose, itd. Ovim pravom se uzima isključivo pravo na posjedovanje zvučnog zapisa, videozapisa i kopije.

## **Digitalno**

Ovime se ograničava neprestano mijenjanje količine u određenim intervalima njihovo predstavljanje brojčanom vrijednošću.

## **Digitalizacija**

Konvertovanje (pretvaranje) analognih podataka u digitalne podatke.

## **Digitalna podjela**

Pod ovime se podrazumijeva podjela za ljude koji žive u okolini gdje se informacijska oprema može koristiti i za ljude koji ne žive u takvoj okolini. Zbog ovoga se stvara društveni i ekonomski jaz između ljudi.

## **Digitalno emitiranje**

Sistem koji emituje digitalni električni signal.

## **Tipovi podataka**

Tipovi podataka s kojima se radi u bazama podataka. Postoji tip po datumu i tip automatskog broja itd. uz tip teksta i tip brojčane vrijednosti.

## **Baza podataka**

Velika količina sređenih i prikupljenih podataka koja se lako pretražuje.

## **Paket baze podataka**

Elektronski rječnici u obliku CD-ROM-a, DVD-a, itd.

## **Database management system (DBMS)/Sistem za obradu baze podataka**

Programi koji funkcioniraju kao most između korisnika i baze podataka. Pored samog kreiranja baze, zadatak DBMS-a je kontrola, nadgledanje rada, te različiti oblici zaštite baze podataka.

## **Tabela**

To je dvodimenzionalna tabela. Sastoji se od redova i kolona.

## **Tehno-stres**

Zajedničko ime za dvojni vid psihološkog gubitka samokontrole uzrokovanog kontaktom s tehnologijom.

## **Electronic Commerce (EC)/Elektronsko poslovanje**

Transakcija proizvoda i usluga putem mreže. Također se zove i elektronska trgovina.

## **Digitalni potpis**

Tehnologija koja dokazuje da podatke stvara sam pošiljalac, i da sadržaj nije falsificiran.

## **Eletronska provjera ispravnosti**

Tehnologija kojom treća strana dokazuje da je digitalni potpis, potpis pošiljaoca. To je isto što i certifikat ili pečat.

## **Elektronska po%ta**

Sistem razmjene poruka s odre&enom osobom na Internetu. Tako&er se zove e-mail.

## **Dinami!ki model**

Model za koji su bitne promjene rezultata pomoću praćenja protoka vremena.

## **Ime domena**

Ime domena odre&uje zemlju porijekla (ba – Bosna i Hercegovina, hr- Hrvatska, sr - Srbija) ili namjenu domene (edu – edukacija, gov – vlada, com – komercijalna).

## **Trade off/Kompromis**

Veza u kojoj više od jednog elementa ima vezu koja ne može biti konzistentna, kao u situaciji kada želite nešto poboljšati, nešto drugo morate žrtvovati.

## **Sortiranje**

Sortiranje podataka konfiguriranih rastućim ili opadajućim redoslijedom. Metode sortiranja su: metoda razmjene, metoda izbora, metoda umetanja, metoda brzoga sortiranja, itd.

## **Sekundarne informacije**

Ovim informacijama lako pretražujemo primarne informacije kao što su indeks i sadržaj.

## **Binarno pretra&ivanje**

Metoda pretraživanja ciljnih podataka ponavljanjem podjele intervala na pola. Originalni podaci moraju biti sortirani u rastućem ili opadajućem poretku.

## **Ulazni ure"aji, ulazna jedinica**

Ulazni uređaji služe za unošenje podataka u kompjuter.

## **Topologija mre&e**

Fizičko i logičko uređenje kompjutera unutar mreže. Postoje 3 osnovne mrežne topologije:

- Bus
- Prsten
- Zvijezda

**Hardver**

Oprema koja čini kompjuter.

## **Biometrija**

Metoda provjere identiteta koja koristi fizičke osobine čovjeka.

## **Bajt**

Niz od 8 bita zove se bajt. (1 byte  $= 8$  bits)

## **Array/Niz**

Skup podataka iste vrste.

## **Paket**

Podaci koji se prenose Internetom dijele se u pakete. Svaki paket sadrži adresu primaoca i pošiljaoca.

## **Prepoznavanje uzoraka**

Tehnologija provjeravanja novih grafičkih i zvučnih podataka s podacima memorisanim u kompjuteru i prepoznavanje po njihovim osobinama.

## **Backup**

Backup je kreiranje sigurnosnih kopija podataka na različite vrste medija (CD, trake, flash memorije, externe diskove) kako bismo spriječili neželjeni gubitak podataka u slučaju hardverskog otkaza sistema.

## **Tri osnovne boje svjetla**

To su R (red/crvena), G (green/zelena) i B (blue/plava). Miješanje ovih boja pojačava kontrast i blizu je bijeloj.

## **Patenti metod poslovanja**

Patent čiji je cilj zaštita poslovanja i ideje.

## **Bit**

Kraći oblik za binarnu cifru. Binarna cifra može biti 0 i 1. Sve informacije predstavljene su u kompjuteru kao niz bitova. Tako da se bit javlja kao najmanja jedinica za skladištenje podataka u memorijskim medijima kompjutera.

## **Negacija**

Operacija kojom rezultat postaje 0 kada je unos 1, a rezultat postaje 1 kada je unos 0.

## **Samplovanje**

Metoda uzimanja zvuka u određenim intervalima. Tačka ograničavanja zove se tačka uzorka. Interval ograničavanja (vremenski interval) zove se odabrani ciklus ili sampling ciklus.

## **Firewall**

Sistem koji štiti kompjuter i mrežu spojenu na Internet od upada i spriječava zloupotrebu internih informacija.

## **Vrsta datoteke**

Postoje vrste datoteka svojstvenih primjeni programa i opća vrsta kojom se može upravljati pomoću različitih programa. Vrste datoteka se obično identifikuju nizom znakova koji se zove ektenzija/produžetak koji je priložen na kraj imena datoteke.

## **#injeni!na baza podataka**

To je baza podataka u koju se prikupljaju dokumenti (primarne informacije).

## **Feedback control/Regulacija povratnom vezom**

Ovim sistemom se odlučuje sadašnji status do sljedećeg statusa, koji je osnova automatskog kontrolnog sistema.

## **Polje**

Kolona u tabeli koja određuje tip podatka. (polje prezime, ime...)

## **Fail-safe/Protiv otkazivanja**

Funkcija koja smanjuje štetu nastalu kada čovjek primijeni pogrešnu operaciju ili se uređaj pokvari.

## **Form/Oblik**

Elektronski obrazac za unos podataka.

## **Slo&en uvjet**

To je uvjet pretraživanja koji koristi AND/I uvjet i OR/ILI uvjet.

## **'ifrovanje**

Pretvaranje informacija u šifre zasnovano na određenom pravilu.

## **Predstavljanje u pokretnom zarezu**

To je sistem označavanja realnih brojeva u registar sa 32 ćelije gdje je jedna ćelija rezervisana za znak, osam za eksponent i 23 za apsolutnu vrijednost mantise.

## **Web-pretra&iva!**

Program za pretraživanje Web-stranica.

## **Frame/Okvir**

To je slika koja definiše pokretnu sliku. Broj slika u jednoj sekundi zove se brzina slike, a izražava se fps (frames per second/slika u sekundi).

## **Dijagram**

Opisuje procedure procesa koristeći određene simbole u fazi dizajna programa i sistema. Simboli i stil pisanja određuju se od strane JIS-a.

## **Program**

Opisuje procedure obrade podataka izraženu na način koji kompjuter razumije.

## **Protokol**

To je unaprijed definisana procedura i metod kada se primjenjuje komunikacija putem kompjutera.

## **Vektorska grafika**

Vektorska grafika se obrađuje matematički kao kolekcija tačaka, linija, krivih ili poligona.

## **Vanjska memorijska jedinica, vanjska memorija**

To je vanjska memorijska jedinica kao %to je magnetni disk odvojen od glavne memorijske jedinice. Moguće je snimiti veliku količinu podataka na njega.

## **Complement/Dopuna**

To je broj koji se može dobiti oduzimanjem datog broja od određenog broja. Pri upotrebi kompjutera, koristi se izraz negativnog broja.

## **Red/redanje**

Linearni raspored elemenata (sličan usluživanju klijenata na blagajni supermarketa).

## **Znakovni kod**

Kod dodijeljen svakom znaku za upotrebu znakova u kompjuteru.

## **Model**

Model je kopija stvarnog predmeta. Zove se i maketa.

## **Modeliranje**

Stvaranje modela na osnovu stvarnog predmeta.

## **Mobilno ra!unarstvo**

Mogućnost slanja i primanja podataka korištenjem digitalnih uređaja kao što su PC i mobilni telefon.

## **Rje%enje problema**

Put do rješenja problema i izvršavanje rješenja.

## **Monte Carlo metod**

Metoda rješavanja problema primjenom slučajnog broja. Moguće je riješiti problem matematički i uz pomoć fizike. Ovaj problem se ne može riješiti u teoriji (analitički) jednostavnim metodom.

## **Univerzalni dizajn**

Dizajniranje proizvoda tako da ga ljudi mogu lako koristiti.

## **Rasterska grafika**

Definisana slika kao skup tačaka.

## **Slu!ajan broj**

To je broj čija se vrijednost ne može predvidjeti unaprijed.

## **Referentna baza podataka**

Baza podataka u kojoj se prikupljaju sekundarne informacije obrađene iz primarnih informacija.

## **Kvantizacija**

Kvantizacija predstavlja ograničavanje amplitude oblika talasa u određenim intervalima da bi se dobila numerička vrijednost najbližoj vrijednosti, tački uzorka.

## **Kvantizacijska gre%ka**

Razlika izme&u originalne analogne vrijednosti pri kvantizaciji zove se **kvantizacijska gre%ka.**

## **Relaciona baza podataka**

Podaci pretvoreni u dvodimenzionalni tabelarni oblik.

## **Povezanost**

To je povezivanje više od jedne tabele.

## **Link**

To je funkcija pokretanja odgovarajuće Web-stranice klikom na određeni znak ili sliku na Web-stranici. To se zove i hiperlink.

## **Record/Zapis**

To je red u tabeli koji predstavlja skup svih polja (atributa). Npr. skup svih polja za jednog učenika (prezime, ime, adresa) čini jedan slog ili record baze podataka.

## **Registar**

To je područje memorije u CPU u kome su podaci i uputstva privremeno sačuvani.

## **Logi!ka operacija**

Operacija koju obavlja kompjuter.

## **Logi!ko kolo**

Procedura koja provodi logičke operacije u kompjuteru zove se **logičko kolo.** 

## **Logi!ki proizvod**

Operacija množenja binarnih brojeva. Rezultat će biti jednak jedinici samo ako su obje vrijednosti 1.

## **Logi!ka suma**

Operacija sabiranja binarnih brojeva. Rezultat će biti jednak nuli samo ako su obje vrijednosti 0.

## **Antivirusni program**

Program koji pronalazi virus i izoluje zaraženu datoteku, te zaustavlja aktivnosti virusa.

# **Poglavlje 8. Lista glavnih makronaredbi**

Glavne makronaredbe programa za rad sa radnim tabelama

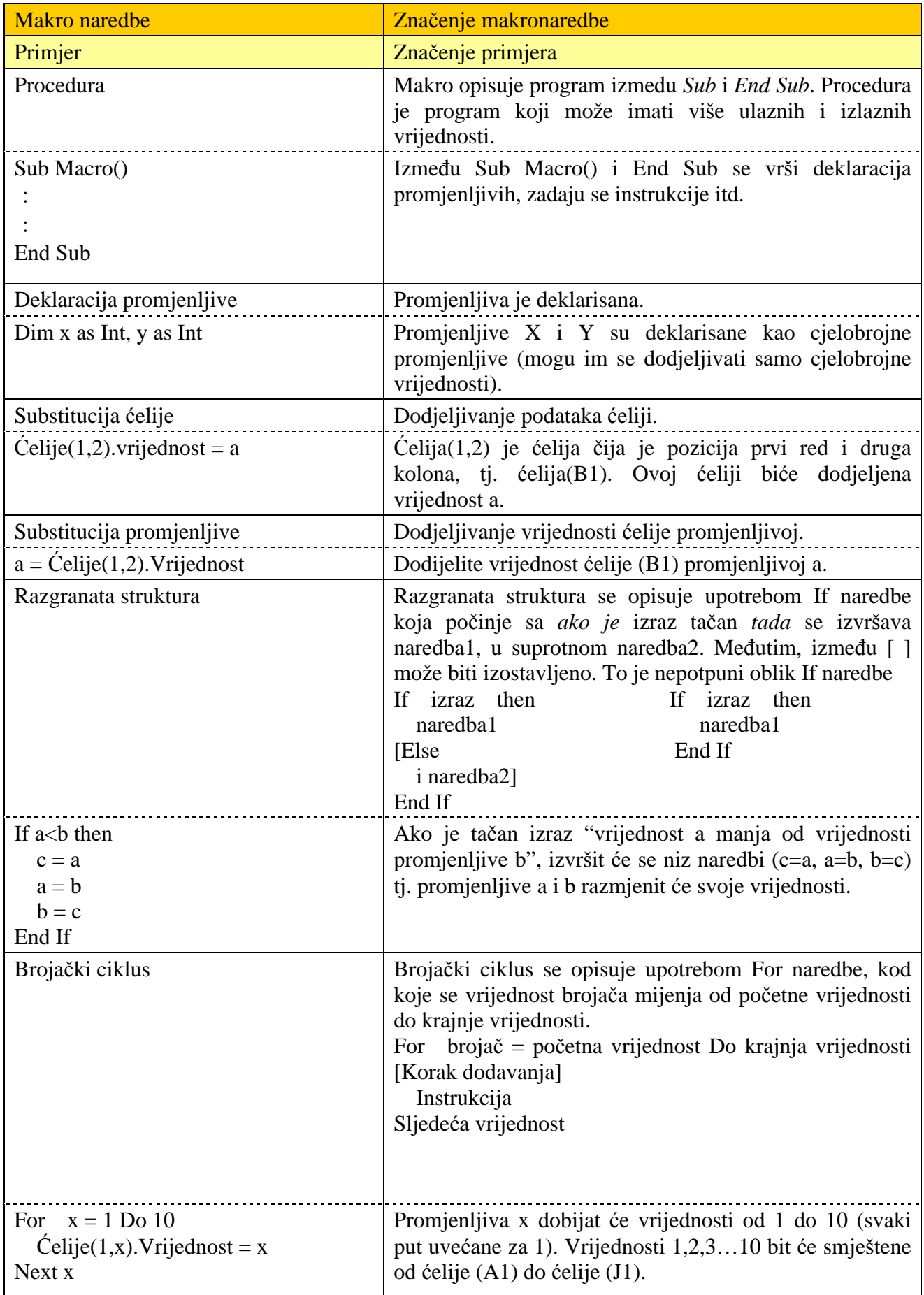

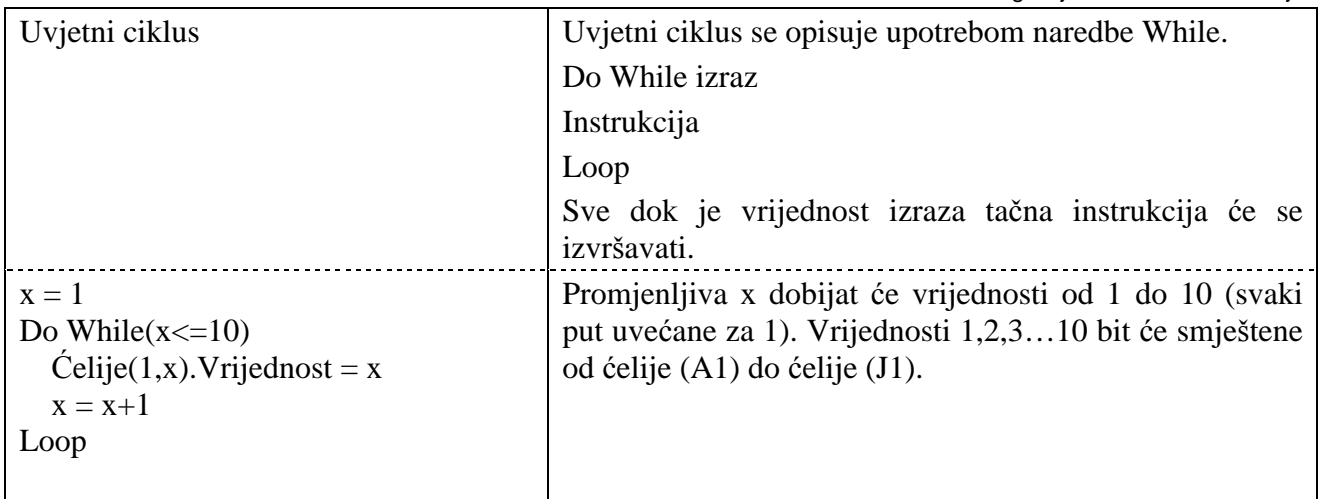

# Lista funkcija

Funkcije programa za rad sa radnim tabelama

• Matematičke funkcije (SUM, SUMIF) Statističke funkcije (AVERAGE, MEDIAN)

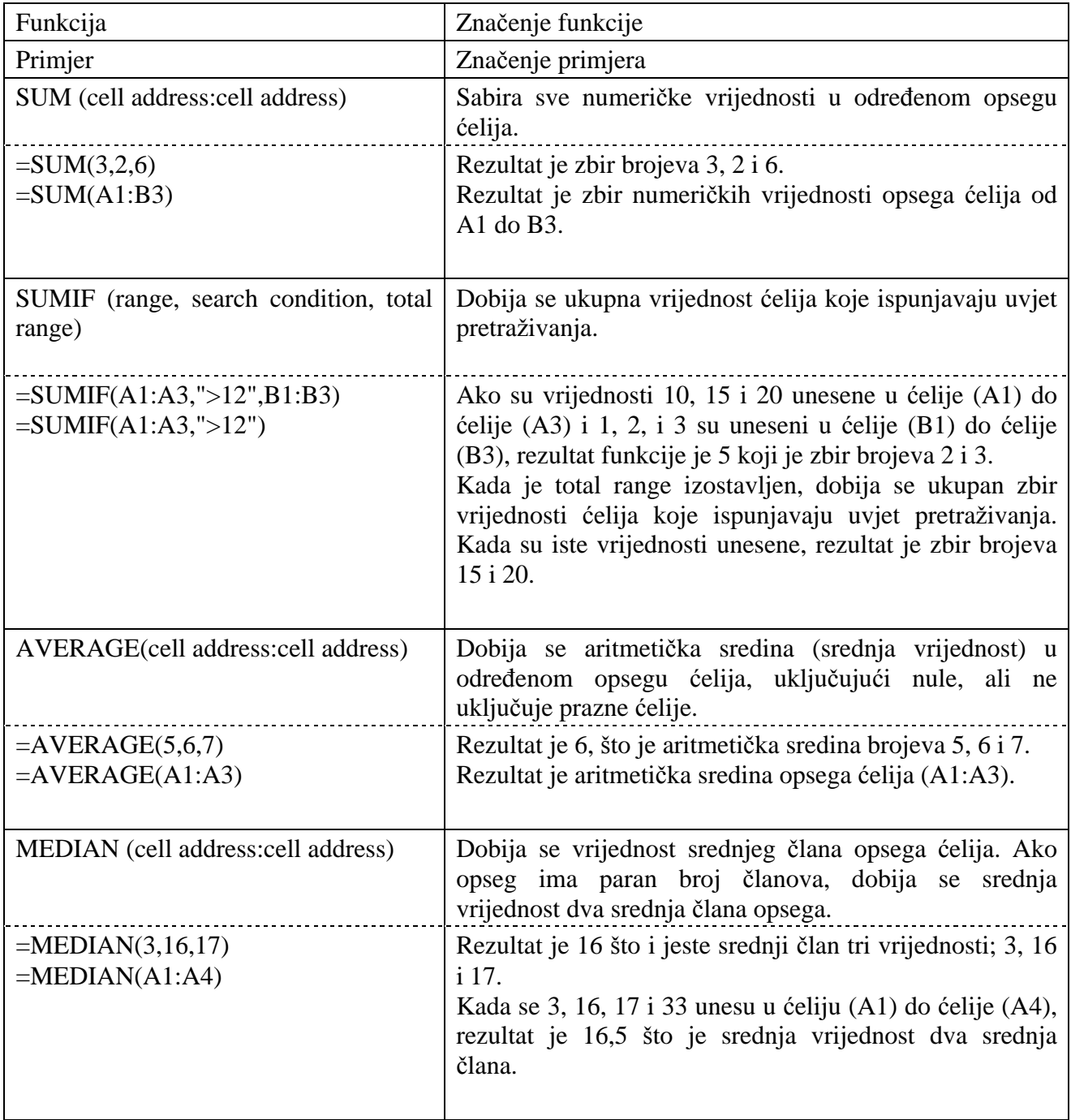

# Logičke funkcije

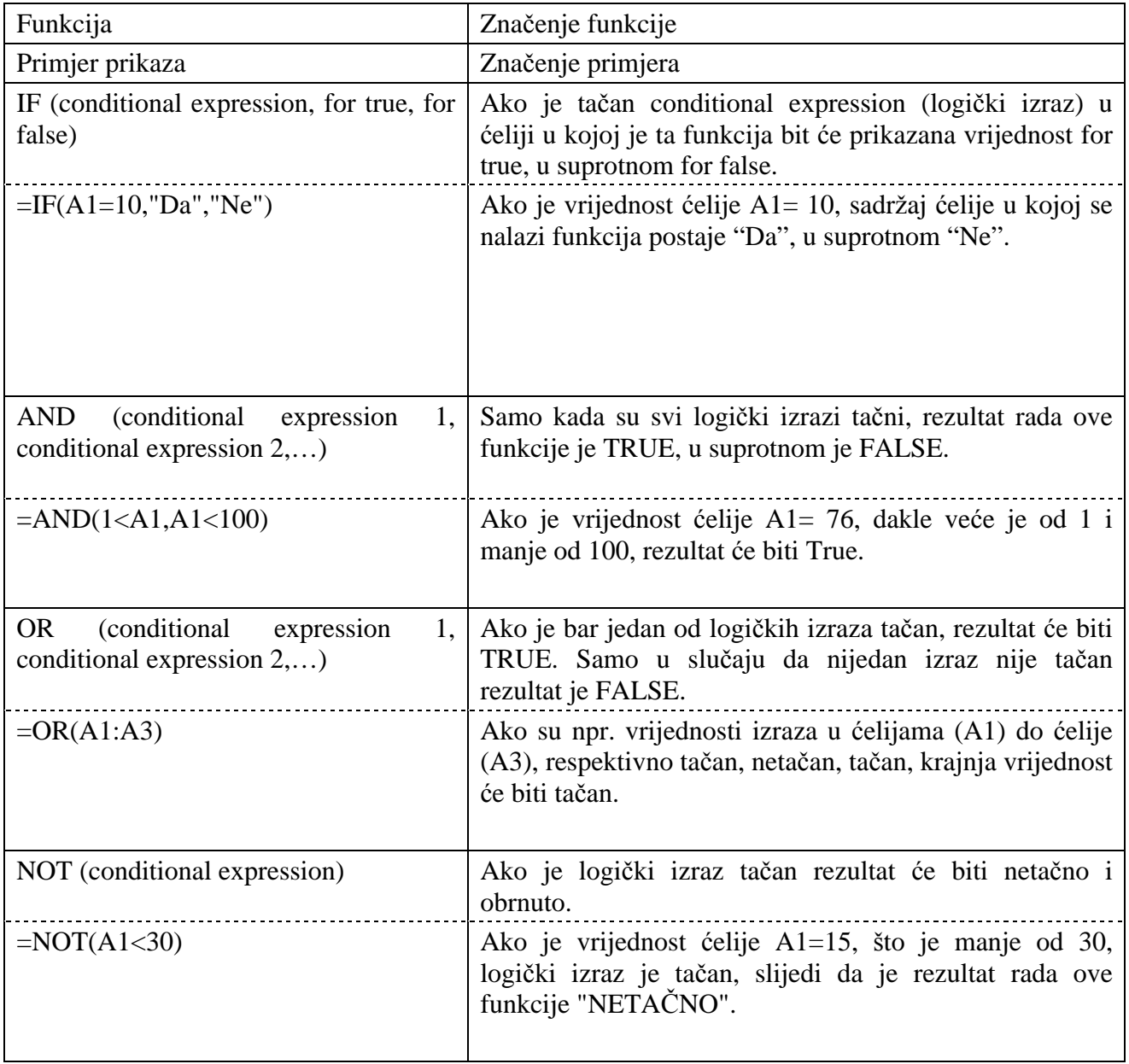

# Statističke funkcije

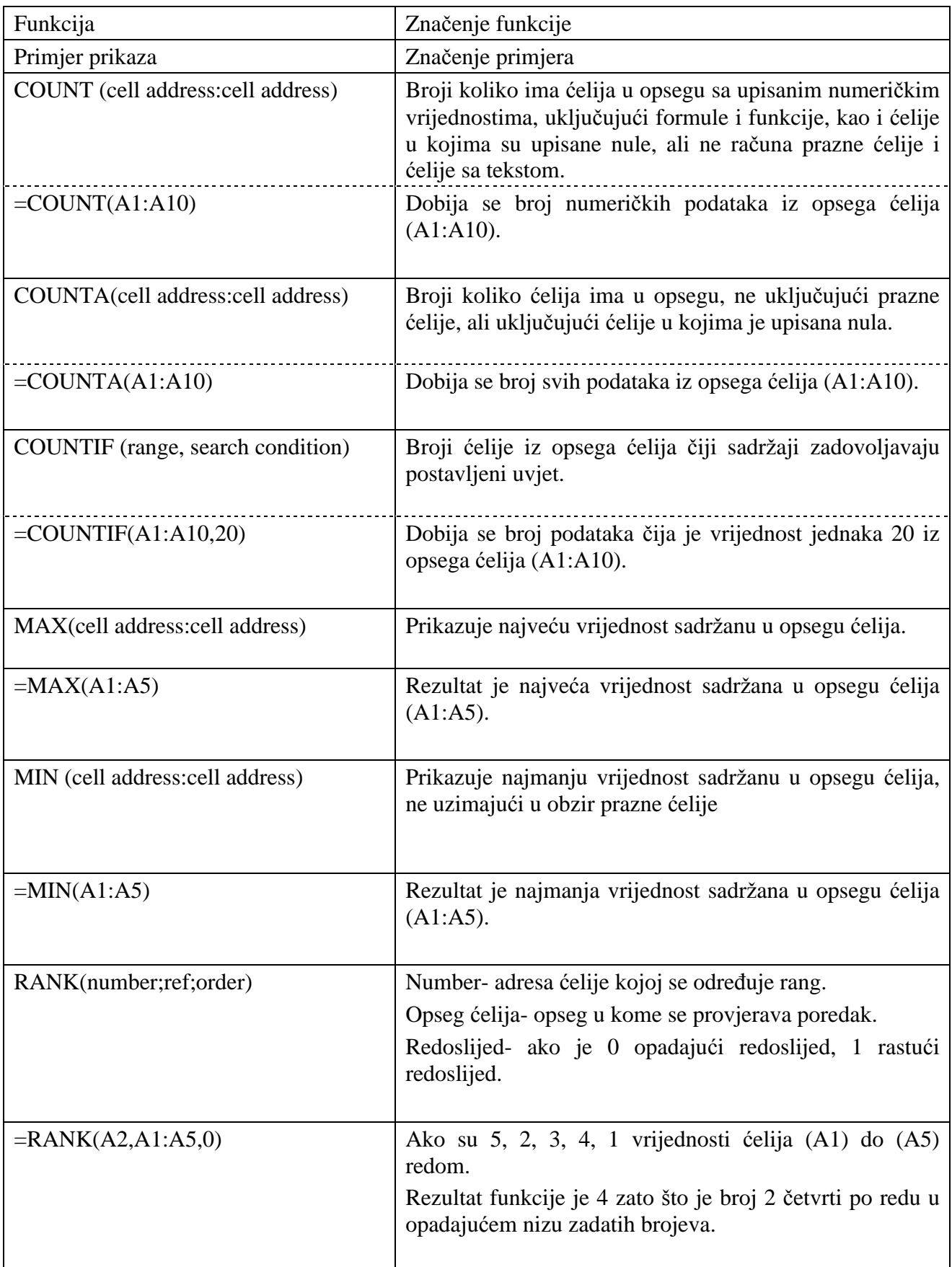

Funkcije za traženje i referenciranje

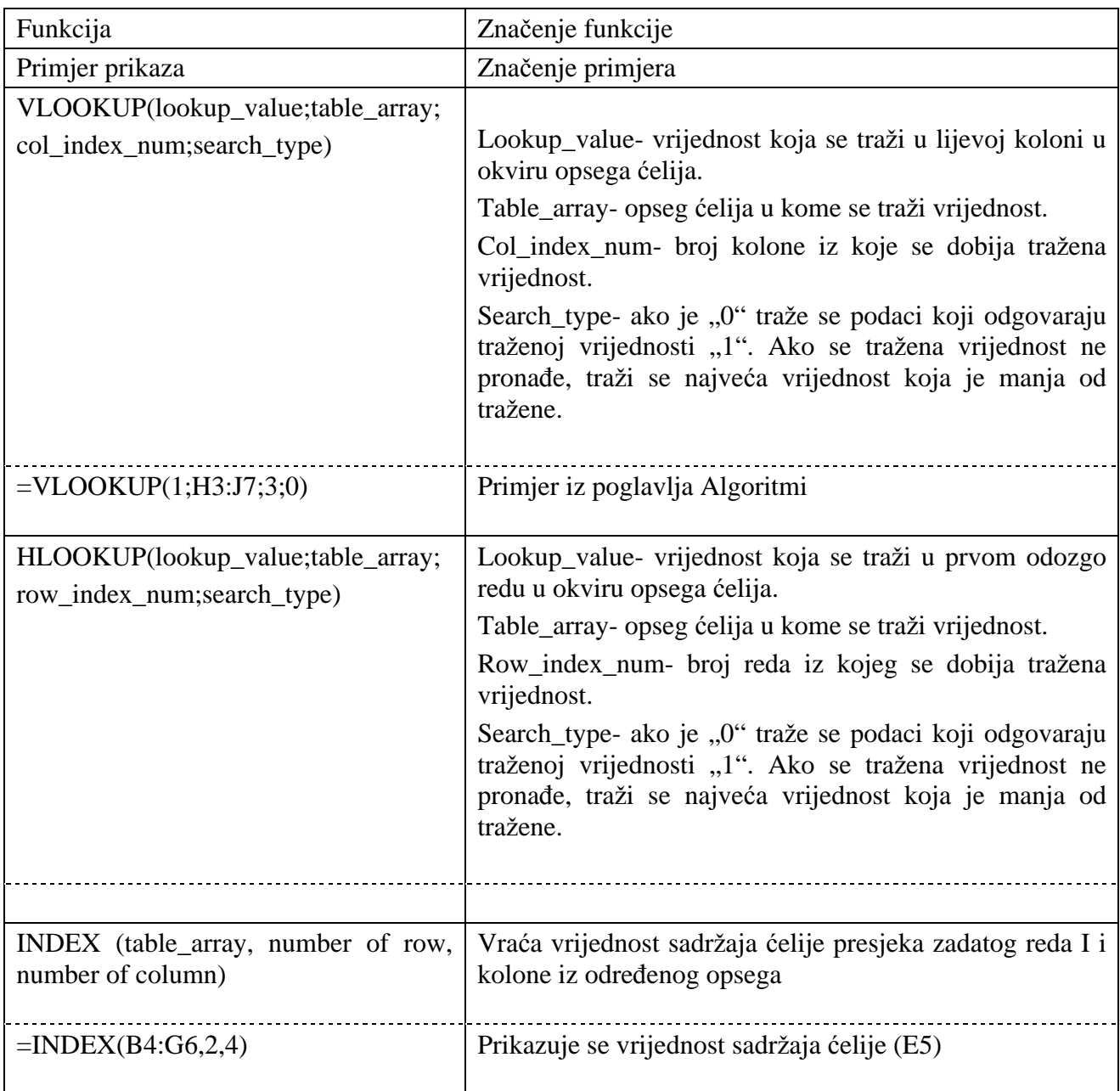

# Matematička funkcija

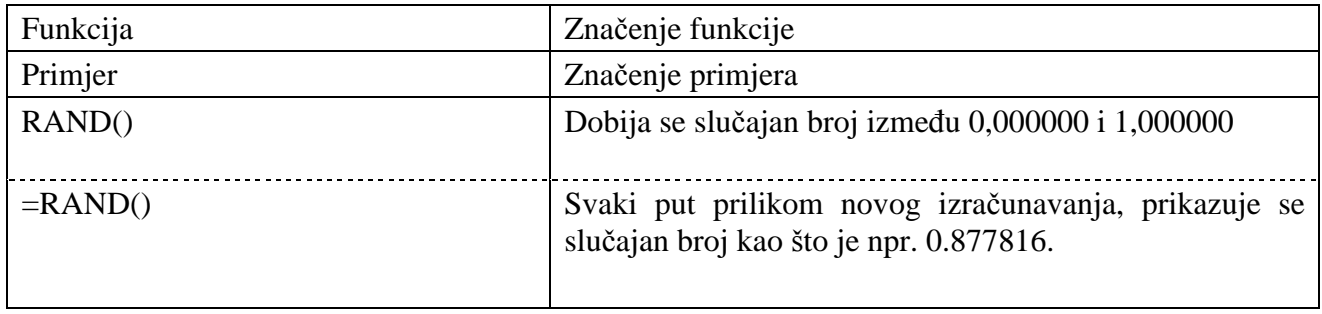